# Betriebsanleitung Proline Promag 55 FOUNDATION Fieldbus

Magnetisch-induktives Durchfluss-Messsystem

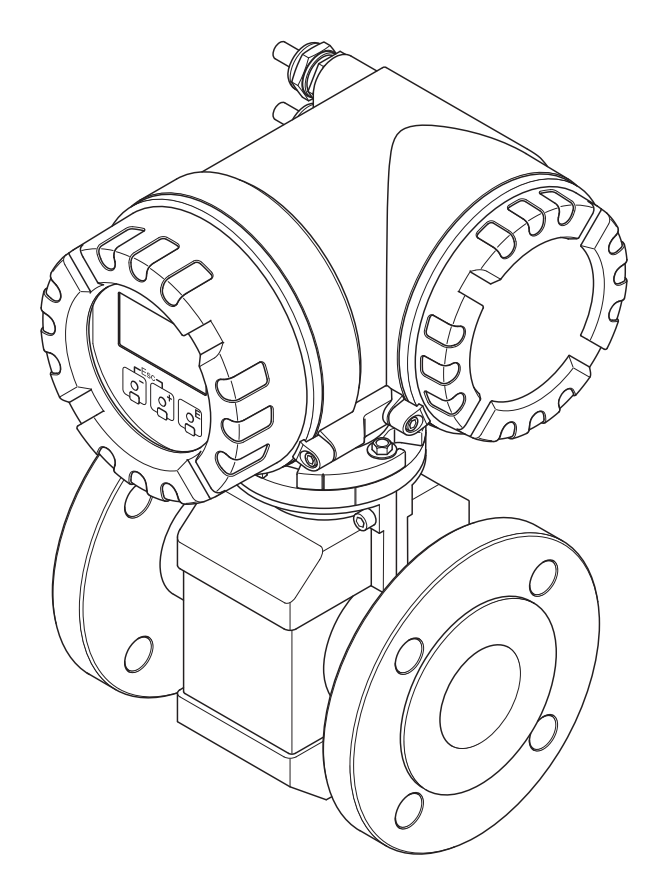

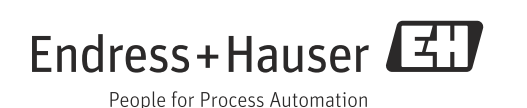

V 3.00.XX (Gerätesoftware)

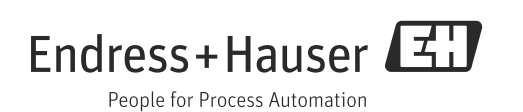

# Inhaltsverzeichnis

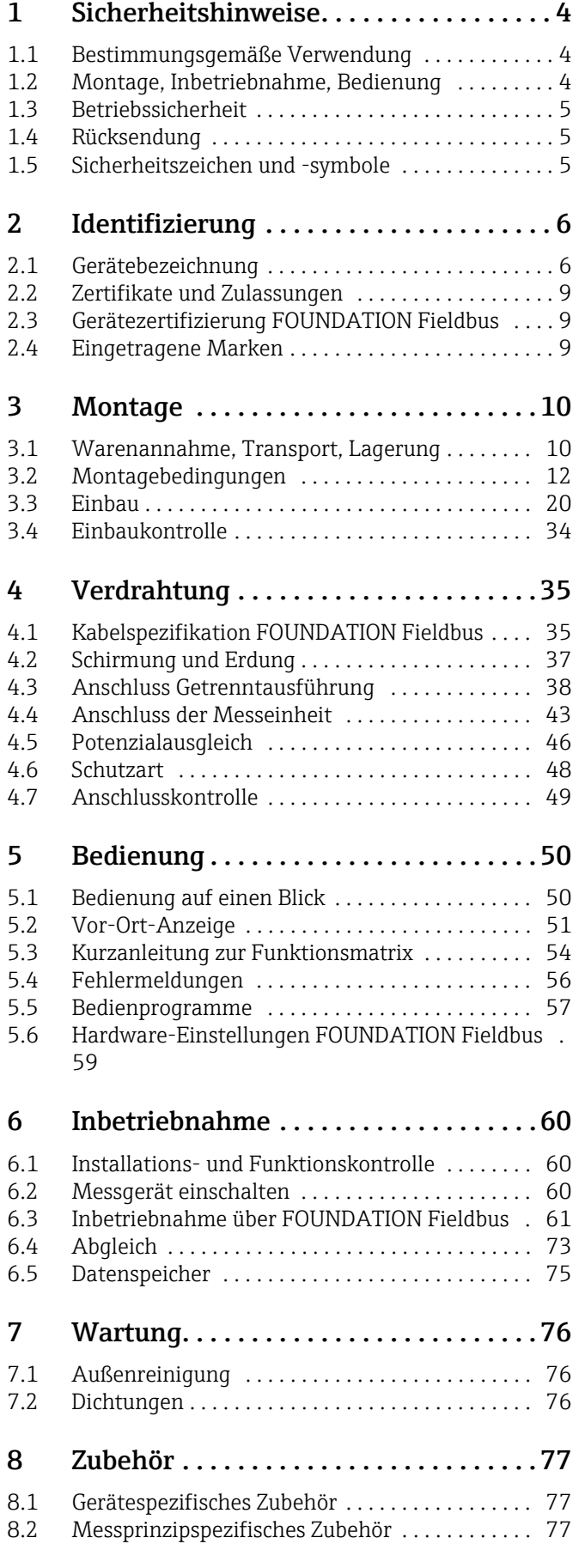

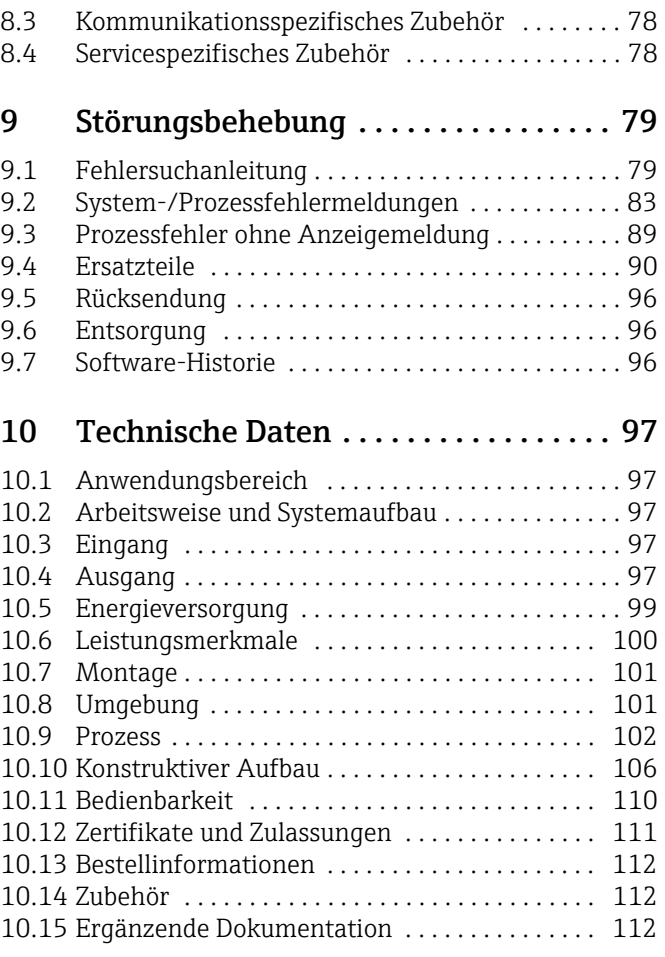

# Stichwortverzeichnis ............. 113

# <span id="page-3-0"></span>1 Sicherheitshinweise

# <span id="page-3-1"></span>1.1 Bestimmungsgemäße Verwendung

Das in dieser Betriebsanleitung beschriebene Messgerät darf nur für die Durchflussmessung von leitfähigen Flüssigkeiten in geschlossenen Rohrleitungen verwendet werden.

Zur Messung von demineralisiertem Wasser ist eine Mindestleitfähigkeit von 20 μS/cm erforderlich. Die meisten Flüssigkeiten können ab einer Mindestleitfähigkeit von 5 μS/cm gemessen werden.

- Säuren, Laugen, Pasten, Breie, Pulpe, Schwarzlauge, Grünlauge,
- Trinkwasser, Abwasser, Klärschlamm,
- Milch, Bier, Wein, Mineralwasser, Joghurt, Melasse, Fruchtmaische,
- Zementschlamm, Erzschlamm (sand- oder gesteinshaltig), Schlick.

Bei unsachgemäßem oder nicht bestimmungsgemäßem Gebrauch kann die Betriebssicherheit aufgehoben werden. Der Hersteller haftet für dabei entstehende Schäden nicht.

# <span id="page-3-2"></span>1.2 Montage, Inbetriebnahme, Bedienung

Beachten Sie folgende Punkte:

- Montage, elektrische Installation, Inbetriebnahme und Wartung des Gerätes dürfen nur durch ausgebildetes Fachpersonal erfolgen, das vom Anlagenbetreiber dazu autorisiert wurde. Das Fachpersonal muss diese Betriebsanleitung gelesen und verstanden haben und deren Anweisungen befolgen.
- Das Gerät darf nur durch Personal bedient werden, das vom Anlagenbetreiber autorisiert und eingewiesen wurde. Die Anweisungen in dieser Betriebsanleitung sind unbedingt zu befolgen.
- Bei speziellen Messstoffen, inkl. Medien für die Reinigung, ist Endress+Hauser gerne behilflich, die Korrosionsbeständigkeit messstoffberührender Materialien abzuklären. Kleine Veränderungen der Temperatur, Konzentration oder Grad der Verunreinigung im Prozess können jedoch Unterschiede in der Korrosionsbeständigkeit nach sich ziehen. Daher übernimmt Endress+Hauser keine Garantie oder Haftung hinsichtlich Korrosionsbeständigkeit messstoffberührender Materialien in einer bestimmten Applikation. Für die Auswahl geeigneter messstoffberührender Materialien im Prozess ist der Anwender verantwortlich.
- Bei Schweißarbeiten an der Rohrleitung darf die Erdung des Schweißgerätes nicht über das Messgerät erfolgen.
- Der Installateur hat dafür Sorge zu tragen, dass das Messsystem gemäß den elektrischen Anschlussplänen korrekt angeschlossen ist. Der Messumformer ist zu erden, außer wenn besondere Schutzmaßnahmen getroffen wurden (z.B. galvanisch getrennte Energieversorgung SELV
	- oder PELV).
- Beachten Sie grundsätzlich die in Ihrem Land geltenden Vorschriften zur Handhabung, Wartung und Instandsetzung von elektrischen Geräten. Spezielle Hinweise zum Gerät entnehmen Sie bitte den entsprechenden Abschnitten der Dokumentation.
- Mit dem Promag 55 Durchfluss-Messgerät können auch stark abrasiv wirkende Messstoffe erfasst werden, z.B. Erzschlämme, Zement usw. Um die Messrohrauskleidung vor übermäßigem Abrieb zu schützen, ist es in solchen Fällen empfehlenswert, zusätzliche Kantenschutzscheiben einzusetzen.

# <span id="page-4-0"></span>1.3 Betriebssicherheit

Beachten Sie folgende Punkte:

- Messsystemen, die im explosionsgefährdeten Bereich eingesetzt werden, liegt eine separate Ex-Dokumentation bei, die ein fester Bestandteil dieser Betriebsanleitung ist. Die darin aufgeführten Installationsvorschriften und Anschlusswerte müssen ebenfalls konsequent beachtet werden! Auf der Vorderseite der Ex-Zusatzdokumentation ist je nach Zulassung und Zertifizierungsstelle das entsprechende Symbol abgebildet (z.B. 0 Europa, 2 USA, 1 Kanada)
- Die Messeinrichtung erfüllt die allgemeinen Sicherheitsanforderungen gemäß EN 61010- 1 und die EMV-Anforderungen gemäß IEC/EN 61326 sowie die NAMUR-Empfehlungen NE 21, NE 43 und NE 53.
- Beim Messaufnehmer Promag H sind die Dichtungen der Prozessanschlüsse, je nach Anwendung, periodisch auszuwechseln.
- Die Erwärmung der äußeren Gehäuseoberflächen beträgt aufgrund des Leistungsumsatzes in den elektronischen Komponenten maximal 10 K. Beim Durchleiten heißer Medien durch das Messrohr erhöht sich die Oberflächentemperatur des Gehäuses, speziell beim Messaufnehmer muss mit Temperaturen gerechnet werden, die nahe der Messstofftemperatur liegen können. Stellen Sie bei erhöhter Messstofftemperatur den Schutz vor Verbrennungen sicher.
- Der Hersteller behält sich vor, technische Daten ohne spezielle Ankündigung dem entwicklungstechnischen Fortschritt anzupassen. Über die Aktualität und eventuelle Erweiterungen dieser Betriebsanleitung erhalten Sie bei Ihrer Endress+Hauser-Vertriebsstelle Auskunft.

# <span id="page-4-1"></span>1.4 Rücksendung

Im Fall einer Reparatur, Werkskalibrierung, falschen Lieferung oder Bestellung muss das Messgerät zurückgesendet werden. Als ISO-zertifiziertes Unternehmen und aufgrund gesetzlicher Bestimmungen ist Endress+Hauser verpflichtet, mit allen zurückgesendeten Produkten, die mediumsberührend sind, in einer bestimmten Art und Weise umzugehen. Um eine sichere, fachgerechte und schnelle Rücksendung Ihres Geräts sicherzustellen: Informieren Sie sich über Vorgehensweise und Rahmenbedingungen auf der Endress+Hauser Internetseite www.services.endress.com/return-material

# <span id="page-4-2"></span>1.5 Sicherheitszeichen und -symbole

Die Geräte sind nach dem Stand der Technik betriebssicher gebaut und geprüft und haben das Werk in sicherheitstechnisch einwandfreiem Zustand verlassen. Die Geräte berücksichtigen die einschlägigen Normen und Vorschriften nach EN 61010-1 "Sicherheitsbestimmungen für elektrische Mess-, Steuer-, Regel- und Laborgeräte". Wenn die Geräte unsachgemäß oder nicht bestimmungsgemäß eingesetzt werden, können jedoch Gefahren von ihnen ausgehen. Achten Sie deshalb in dieser Betriebsanleitung konsequent auf Sicherheitshinweise, die mit den folgenden Symbolen gekennzeichnet sind:

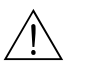

# Warnung! "Warnung" deutet auf Aktivitäten oder Vorgänge, die – wenn sie nicht ordnungsgemäß durchgeführt werden – zu Verletzungen von Personen oder zu einem Sicherheitsrisiko führen können. Beachten Sie die Arbeitsanweisungen genau und gehen Sie mit Sorgfalt vor.

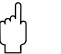

## Achtung!

"Achtung" deutet auf Aktivitäten oder Vorgänge, die – wenn sie nicht ordnungsgemäß durchgeführt werden – zu fehlerhaftem Betrieb oder zur Zerstörung des Gerätes führen können. Beachten Sie die Anleitung genau.

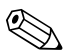

! Hinweis! "Hinweis" deutet auf Aktivitäten oder Vorgänge, die – wenn sie nicht ordnungsgemäß durchgeführt werden – einen indirekten Einfluss auf den Betrieb haben, oder eine unvorhergesehene Gerätereaktion auslösen können.

# <span id="page-5-0"></span>2 Identifizierung

# <span id="page-5-1"></span>2.1 Gerätebezeichnung

Das Durchfluss-Messsystem besteht aus folgenden Teilen:

- Messumformer Promag 55
- Messaufnehmer Promag S und Promag H

Zwei Ausführungen sind verfügbar:

- Kompaktausführung: Messumformer und Messaufnehmer bilden eine mechanische Einheit.
- Getrenntausführung: Messumformer und Messaufnehmer werden räumlich getrennt montiert.

# 2.1.1 Typenschild Messumformer

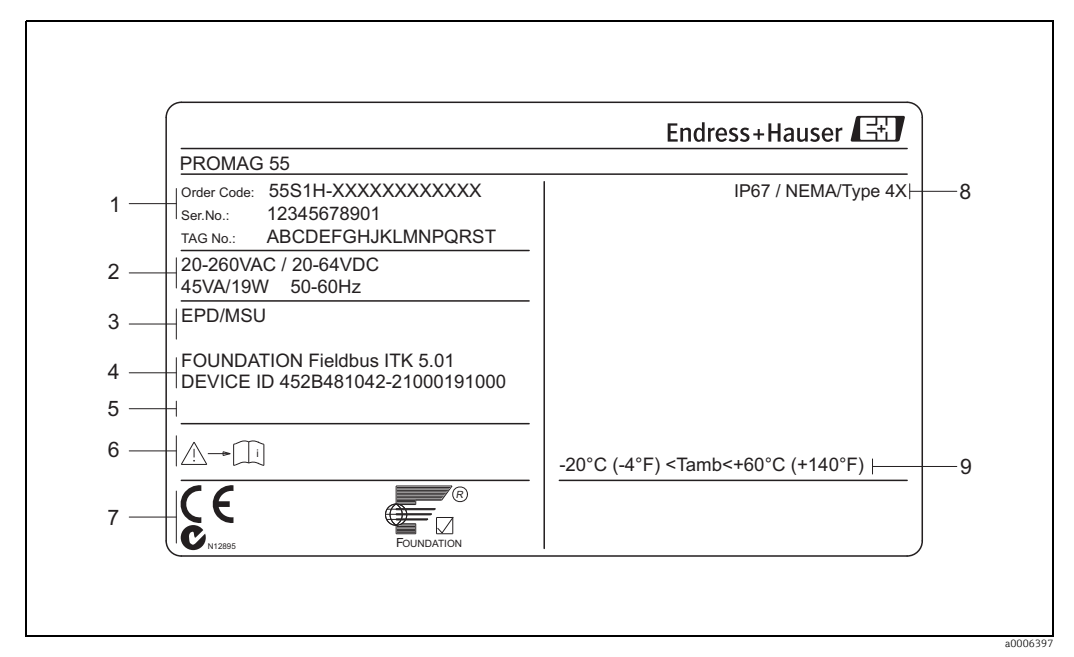

*Abb. 1: Typenschildangaben für Messumformer "Promag 55" (Beispiel)*

- *1 Bestellcode/Seriennummer: Die Bedeutung der einzelnen Buchstaben und Ziffern kann den Angaben der Auftragsbestätigung entnommen werden.*
- *2 Energieversorgung/Frequenz/Leistungsaufnahme*
- *3 Zusatzfunktionen und -software*
- *EPD/MSÜ: mit Messstoffüberwachungselektrode 4 FOUNDATION Fieldbus: Ausgerüstet mit FOUNDATION Fieldbus-H1-Schnittstelle*
- *ITK 5.01: Zertifiziert durch die Fieldbus Foundation; Interoperability Test Kit, Revisionsstand 5.01 DEVICE ID: FOUNDATION Fieldbus-Gerätekennung*
- 
- *5 Raum für Zusatzinformationen bei Sonderprodukten 6 Bitte beachten Sie die Betriebsanweisung*
- *7 Raum für Zusatzangaben zur Ausführung (Zulassungen, Zertifikate)*
- *8 Schutzart*
- *9 Zulässige Umgebungstemperatur*

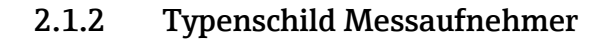

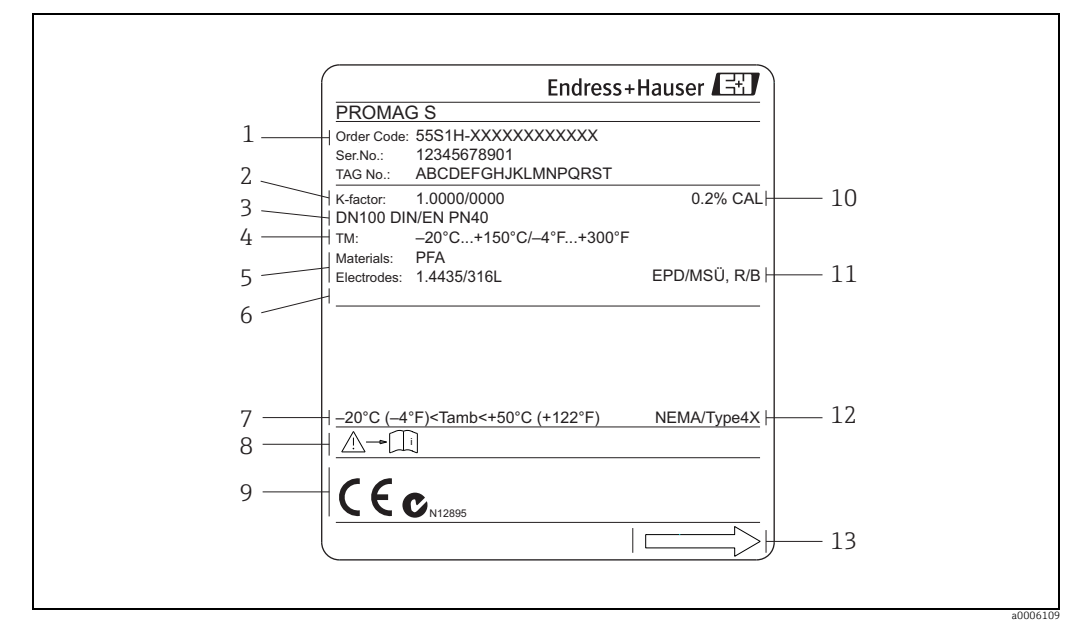

*Abb. 2: Typenschildangaben für Messaufnehmer "Promag S" (Beispiel)*

- *1 Bestellcode/Seriennummer: Die Bedeutung der einzelnen Buchstaben und Ziffern kann den Angaben der Auftragsbestätigung entnommen werden.*
- *2 Kalibrierfaktor mit Nullpunkt*
- *3 Nennweite/Nenndruck*
- *4 Messstofftemperaturbereich 5 Werkstoffe: Auskleidung/Messelektrode*
- 
- *6 Raum für Zusatzinformationen bei Sonderprodukten 7 Zulässige Umgebungstemperatur*
- *8 Bitte beachten Sie die Betriebsanweisung*
- *9 Raum für Zusatzangaben zur Ausführung (Zulassungen, Zertifikate)*
- *10 Kalibriertoleranz 11 Zusatzangaben*
	-
	- *EPD/MSÜ: mit Messstoffüberwachungselektrode R/B: mit Referenz-/Bezugselektrode*
	-
- *12 Schutzart 13 Durchflussrichtung*

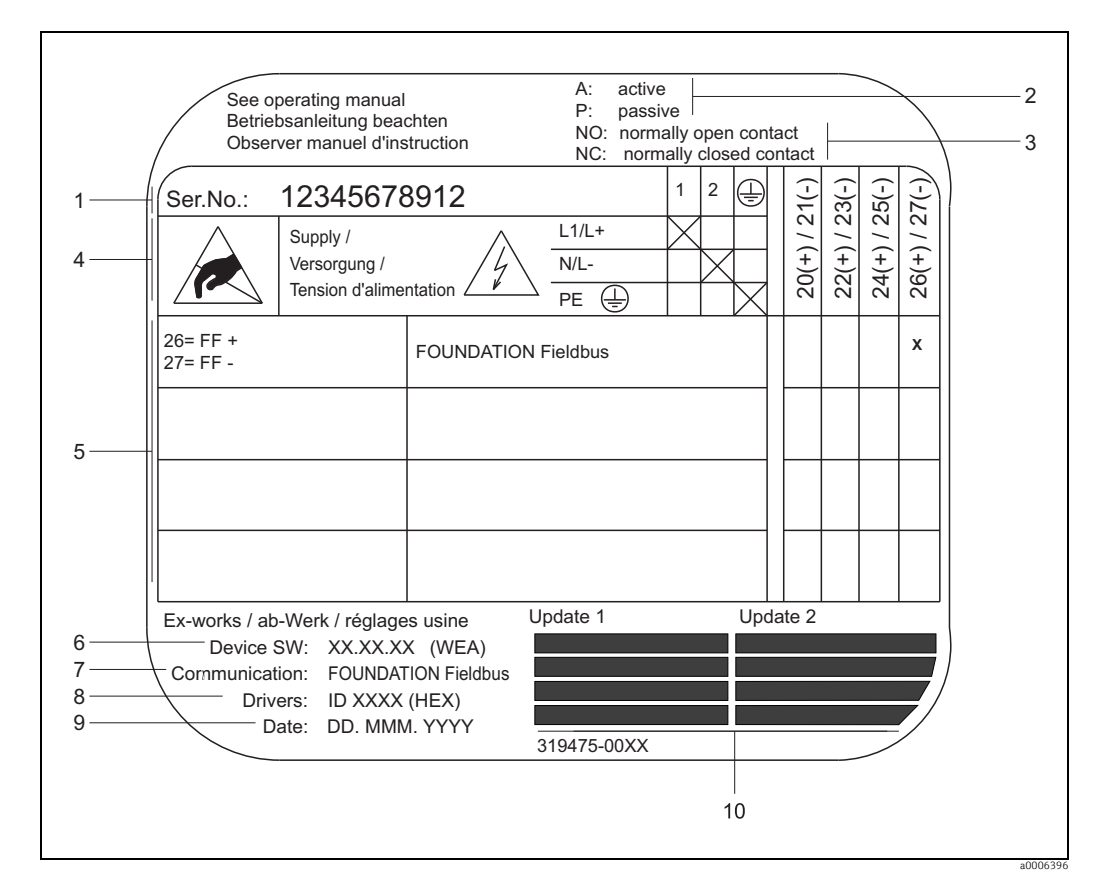

## 2.1.3 Typenschild Anschlüsse

*Abb. 3: Typenschildangaben für Anschlüsse Proline Messumformer (Beispiel)*

- *1 Seriennummer*
- *2 Mögliche Konfiguration des Stromausgangs*
- *3 Mögliche Konfiguration der Relaiskontakte*
- *4 Klemmenbelegung, Kabel für Energieversorgung*
	- *Klemme Nr. 1: – L1 für AC, L+ für DC*
	-
	- *Klemme Nr. 2: N für AC, L- für DC*
- *5 Anliegende Signale an den Ein- und Ausgängen, mögliche Konfigurationen und Klemmenbelegung*
- *6 Version der aktuell installierten Gerätesoftware (inkl. Sprachpaket)*
	-
- *7 Installierte Kommunikationsart 8 Angaben zur aktuellen Kommunikationssoftware (Device Revision, Device Description)*
- 
- *9 Datum der Installation 10 Aktuelle Updates der in Punkt 6 bis 9 gemachten Angaben*

# <span id="page-8-0"></span>2.2 Zertifikate und Zulassungen

Die Geräte sind nach dem Stand der Technik und guter Ingenieurspraxis betriebssicher gebaut und geprüft und haben das Werk in sicherheitstechnisch einwandfreiem Zustand verlassen. Die Geräte entsprechen den Anforderungen der Normen EN 61010-1 "Sicherheitsbestimmungen für elektrische Mess-, Steuer-, Regel- und Laborgeräte" sowie den EMV-Anforderungen gemäß IEC/EN 61326.

Das in dieser Betriebsanleitung beschriebene Messsystem erfüllt somit die gesetzlichen Anforderungen der EG-Richtlinien, was Endress+Hauser durch die Anbringung des CE-Zeichens und die Ausstellung der CE-Konformitätserklärung bestätigt.

Das Messsystem ist in Übereinstimmung mit den EMV-Anforderungen der Behörde "Australian Communications and Media Authority (ACMA)".

# <span id="page-8-1"></span>2.3 Gerätezertifizierung FOUNDATION Fieldbus

Das Durchfluss-Messgerät hat alle durchgeführten Testprozeduren erfolgreich bestanden und ist durch die Fieldbus Foundation zertifiziert und registriert. Das Messgerät erfüllt somit alle Anforderungen der nachfolgend genannten Spezifikationen:

- Zertifiziert nach der FOUNDATION Fieldbus-Spezifikation
- Das Messgerät erfüllt alle Spezifikationen des FOUNDATION Fieldbus-H1.
- Interoperability Test Kit (ITK), Revisionsstand 5.01: Das Messgerät kann auch mit zertifizierten Geräten anderer Hersteller betrieben werden.
- Physical Layer Conformance Test der Fieldbus Foundation.

# <span id="page-8-2"></span>2.4 Eingetragene Marken

KALREZ® und VITON®

Registrierte Warenzeichen der Firma E.I. Du Pont de Nemours & Co., Wilmington, USA

TRI-CLAMP®

Registriertes Warenzeichen der Firma Ladish & Co., Inc., Kenosha, USA

FOUNDATION™ Fieldbus

Eingetragene Marke der Fieldbus Foundation, Austin, USA

HistoROM™, S-DAT®, T-DAT™, F-CHIP®, FieldCare®, Fieldcheck®, Applicator® Angemeldete oder eingetragene Marken der Unternehmen der Endress+Hauser Gruppe

# <span id="page-9-0"></span>3 Montage

# <span id="page-9-1"></span>3.1 Warenannahme, Transport, Lagerung

# 3.1.1 Warenannahme

Kontrollieren Sie nach der Warenannahme folgende Punkte:

- Überprüfen Sie, ob Verpackung oder Inhalt beschädigt sind.
- Überprüfen Sie die gelieferte Ware auf Vollständigkeit und vergleichen Sie den Lieferumfang mit Ihren Bestellangaben.

# 3.1.2 Transport

Beachten Sie beim Auspacken bzw. beim Transport zur Messstelle folgende Hinweise: • Die Geräte sind im mitgelieferten Behältnis zu transportieren.

• Entfernen Sie auf keinen Fall die auf die Prozessanschlüsse montierten Schutzscheiben oder Schutzkappen vor der Montage. Dies gilt insbesondere bei Messaufnehmern mit einer PTFE-Auskleidung!

## Besonderheiten bei Flanschgeräten

- " Achtung! Die werkseitig auf die Flansche montierten Holzscheiben dienen dem Schutz der über die Flansche gebördelten Auskleidung bei Lagerung oder Transport. Diese Schutzscheiben dürfen erst *unmittelbar vor* dem Einbau in die Rohrleitung entfernt werden!
	- Flanschgeräte dürfen für den Transport nicht am Messumformergehäuse bzw. am Anschlussgehäuse der Getrenntausführung angehoben werden.

## *Transport Flanschgeräte DN ≤ 300 (12")*

Verwenden Sie für den Transport Tragriemen und legen Sie diese um beide Prozessanschlüsse. Ketten sind zu vermeiden, da diese das Gehäuse beschädigen können.

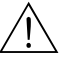

#### Warnung!

Verletzungsgefahr durch abrutschendes Messgerät! Der Schwerpunkt des gesamten Messgerätes kann höher liegen als die beiden Aufhängepunkte der Tragriemen. Achten Sie deshalb während des Transports darauf, dass sich das Gerät nicht ungewollt dreht oder abrutscht.

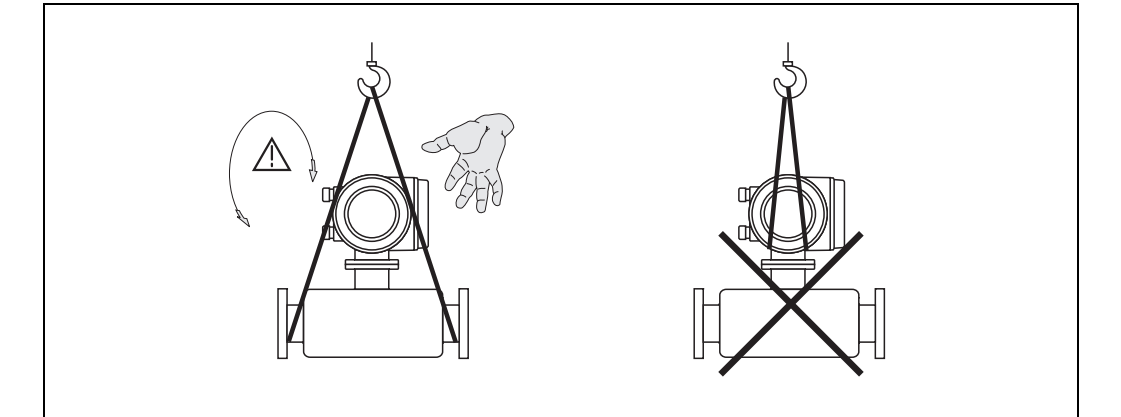

*Abb. 4: Transport von Messaufnehmern mit DN ≤ 300 (12")*

a0004294

#### *Transport Flanschgeräte DN > 300 (12")*

Verwenden Sie ausschließlich die am Flansch angebrachten Metallhalterungen für den Transport, das Anheben oder das Einsetzen des Messaufnehmers in die Rohrleitung.

#### Achtung!

Der Messaufnehmer darf nicht mit einem Gabelstapler am Mantelblech angehoben werden! Das Mantelblech wird sonst eingedrückt und die innenliegenden Magnetspulen beschädigt.

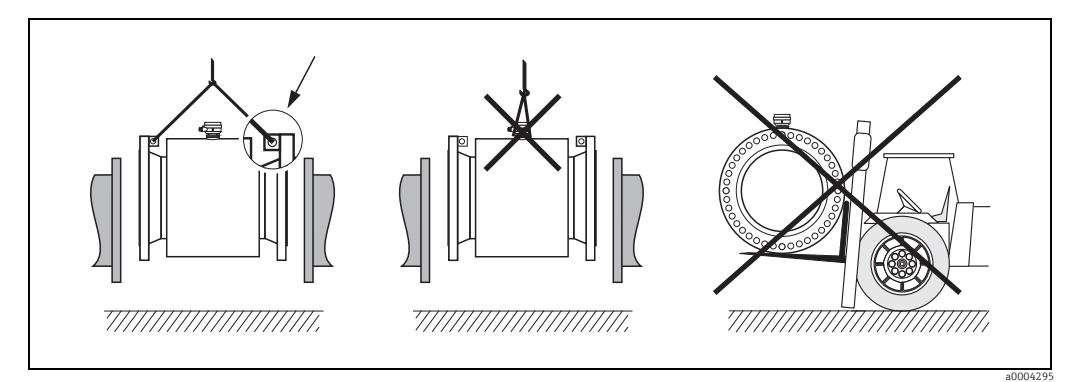

*Abb. 5: Transport von Messaufnehmern mit DN > 300 (12")*

# 3.1.3 Lagerung

Beachten Sie folgende Punkte:

- Für Lagerung (und Transport) ist das Messgerät stoßsicher zu verpacken. Dafür bietet die Originalverpackung optimalen Schutz.
- Die Lagerungstemperatur entspricht dem Umgebungstemperaturbereich von Messumformer und Messaufnehmer  $\rightarrow \cong 101$  $\rightarrow \cong 101$
- Während der Lagerung darf das Messgerät nicht direkter Sonneneinstrahlung ausgesetzt werden, um unzulässig hohe Oberflächentemperaturen zu vermeiden.
- Wählen Sie einen Lagerplatz, an dem eine Betauung des Messgerätes ausgeschlossen ist, da Pilz- und Bakterienbefall die Auskleidung beschädigen kann.
- Entfernen Sie auf keinen Fall die auf die Prozessanschlüsse montierten Schutzscheiben oder Schutzkappen vor der Montage. Dies gilt insbesondere bei Messaufnehmern mit einer PTFE-Auskleidung!

# <span id="page-11-0"></span>3.2.1 Einbaumaße

Die Abmessungen und Einbaulängen des Messaufnehmer und -umformer finden Sie in den "Technischen Informationen" des jeweiligen Messgerätes, welche Sie im PDF-Format unter www.endress.com herunterladen können. Eine Liste der verfügbaren "Technischen Informa-tionen" finden Sie im Kapitel "[Ergänzende Dokumentation"](#page-111-2) auf  $\rightarrow \blacksquare$  [112](#page-111-2).

# 3.2.2 Montageort

Luftansammlungen oder Gasblasenbildung im Messrohr können zu erhöhten Messfehlern führen.

- Vermeiden Sie deshalb folgende Einbauorte in der Rohrleitung:
- Kein Einbau am höchsten Punkt der Leitung. Gefahr von Luftansammlungen!
- Kein Einbau unmittelbar vor einem freien Rohrauslauf in einer Fallleitung

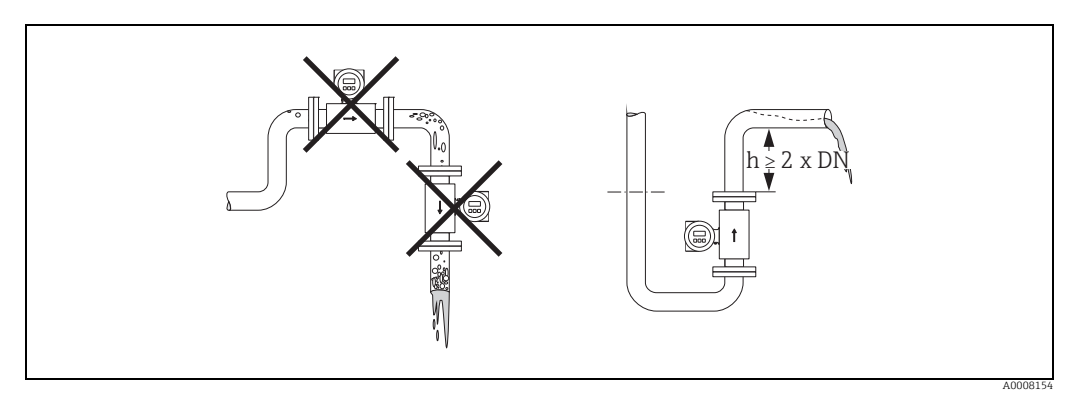

*Abb. 6: Einbauort*

#### Einbau von Pumpen

Messaufnehmer dürfen nicht auf der ansaugenden Seite von Pumpen eingebaut werden. Dadurch wird die Gefahr eines Unterdrucks vermieden und somit mögliche Schäden an der Messrohrauskleidung. Angaben zur Unterdruckfestigkeit der Messrohrauskleidung  $\rightarrow \blacksquare$  [104](#page-103-0).

Beim Einsatz von Kolben-, Kolbenmembran- oder Schlauchpumpen sind ggf. Pulsationsdämpfer einzusetzen. Angaben zur Schwingungs- und Stoßfestigkeit des Messsystems  $\rightarrow \blacksquare$  [102](#page-101-1).

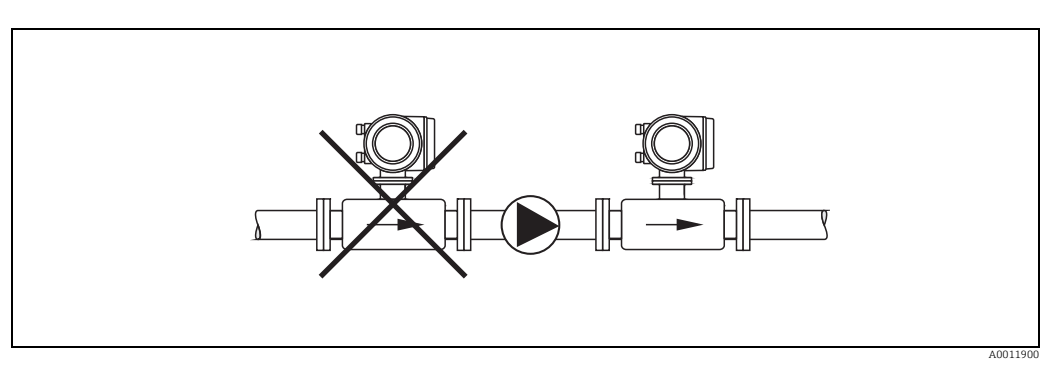

*Abb. 7: Einbau von Pumpen*

#### Teilgefüllte Rohrleitungen

Bei teilgefüllten Rohrleitungen mit Gefälle ist eine dükerähnliche Einbauweise vorzusehen. Die Messstoffüberwachungsfunktion bietet zusätzliche Sicherheit, um leere oder teilgefüllte Rohrleitungen zu erkennen  $\rightarrow \Box$  [73](#page-72-1).

 $\begin{pmatrix} -1 \\ 1 \end{pmatrix}$  Achtung!

Gefahr von Feststoffansammlungen! Montieren Sie den Messaufnehmer nicht an der tiefsten Stelle des Dükers. Empfehlenswert ist der Einbau einer Reinigungsklappe.

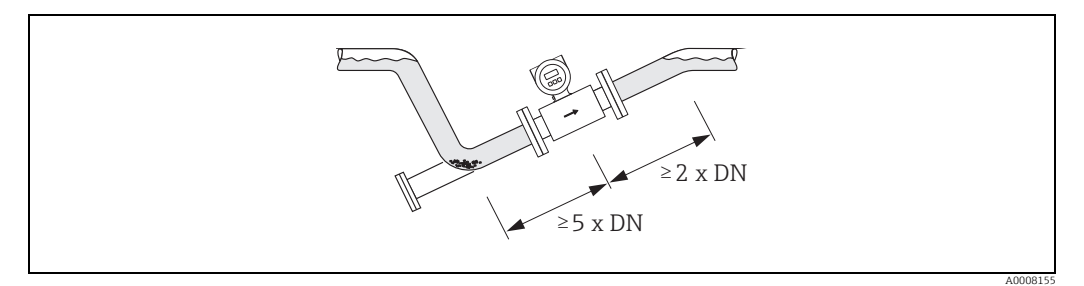

*Abb. 8: Einbau bei teilgefüllter Rohrleitung*

#### Fallleitungen

Bei Fallleitungen mit einer Länge h ≥ 5 m (16,3 ft) ist nach dem Messaufnehmer ein Siphon bzw. ein Belüftungsventil vorzusehen. Dadurch wird die Gefahr eines Unterdruckes vermieden und somit mögliche Schäden an der Messrohrauskleidung. Diese Maßnahme verhindert zudem ein Abreißen des Flüssigkeitsstromes in der Rohrleitung und damit Lufteinschlüsse. Angaben zur Unterdruckfestigkeit der Messrohrauskleidung finden Sie auf → ■ [104](#page-103-0).

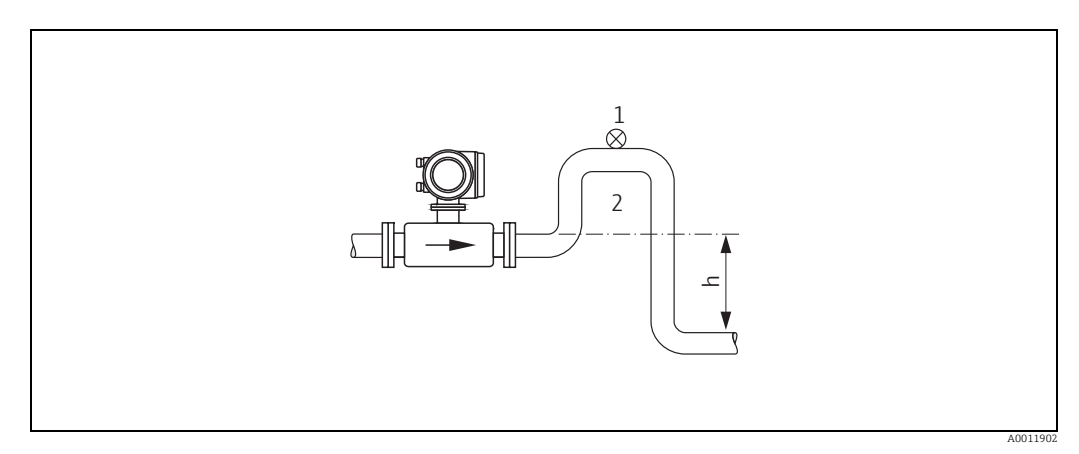

*Abb. 9: Einbaumaßnahmen bei Fallleitungen (h > 5 m/16 ft)*

- *1 Belüftungsventil*
- *2 Rohrleitungssiphon*
- *h Länge der Fallleitung (h ≥ 5 m (16,3 ft)*

# <span id="page-13-0"></span>3.2.3 Einbaulage

<span id="page-13-1"></span>Durch eine optimale Einbaulage können sowohl Gas- und Luftansammlungen vermieden werden als auch störende Ablagerungen im Messrohr. Promag bietet jedoch zusätzliche Funktionen und Hilfsmittel, um schwierige Messstoffe korrekt zu erfassen:

- Elektrodenreinigungsfunktion (ECC) zur Vorbeugung von elektrisch leitenden Ablagerungen im Messrohr, z.B. bei belagsbildenden Messstoffen (s. Handbuch "Beschreibung Gerätefunktionen")
- Messstoffüberwachung (MSÜ) für die Erkennung teilgefüllter Messrohre bzw. bei ausgasenden Messstoffen  $\rightarrow \cong$  [73](#page-72-1).

#### Vertikale Einbaulage

Die vertikale Einbaulage ist in folgenden Fällen optimal:

- Bei leerlaufenden Rohrsystemen und beim Einsatz der Messstoffüberwachung.
- Bei sand- oder gesteinshaltigen Schlämmen, deren Feststoffe sedimentieren.

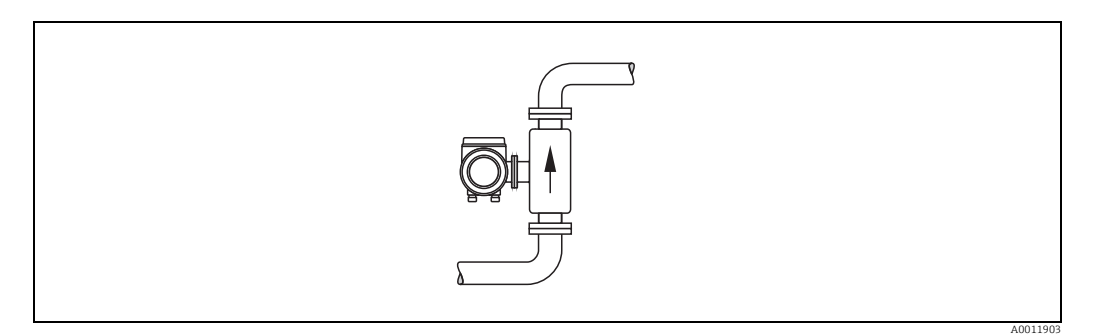

*Abb. 10: Vertikale Einbaulage*

#### Horizontale Einbaulage

Die Messelektrodenachse sollte waagerecht liegen. Eine kurzzeitige Isolierung der beiden Messelektroden infolge mitgeführter Luftblasen wird dadurch vermieden.

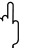

#### Achtung!

Die Messstoffüberwachung funktioniert bei horizontaler Einbaulage nur dann korrekt, wenn das Messumformergehäuse nach oben gerichtet ist (siehe Abbildung). Ansonsten ist nicht gewährleistet, dass die Messstoffüberwachung bei teilgefülltem Messrohr anspricht.

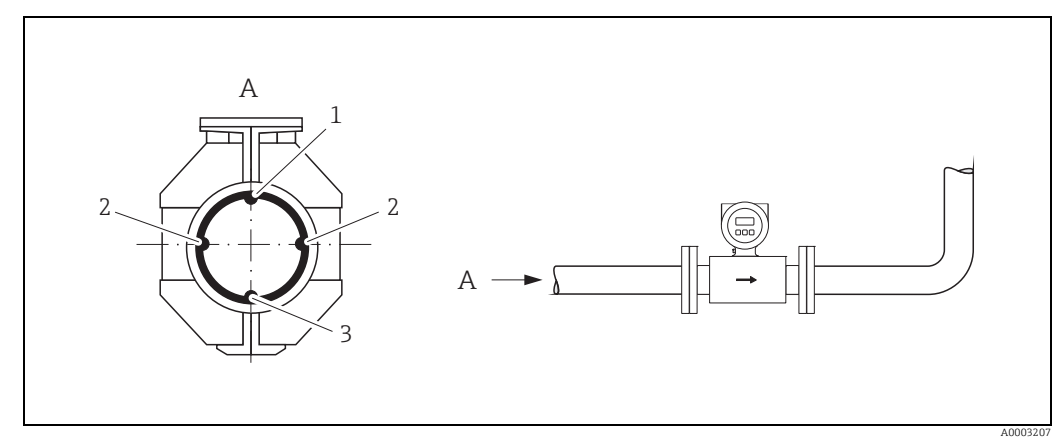

*Abb. 11: Horizontale Einbaulage*

- *1 MSÜ-Elektrode für die Messstoffüberwachung/Leerrohrdetektion*
- *(nicht vorhanden bei Option "nur Messelektrode", nicht bei Promag H, DN 2…8/ ¹⁄₁₂…5/16))*
- *2 Messelektroden für die Signalerfassung 3 Bezugselektrode für den Potenzialausgleich*
- *(nicht vorhanden bei Option "nur Messelektrode", nicht bei Promag H)*

# 3.2.4 Ein- und Auslaufstrecken

Der Messaufnehmer ist nach Möglichkeit vor Armaturen wie Ventilen, T-Stücken, Krümmern usw. zu montieren.

Zur Einhaltung der Messgenauigkeitsspezifikationen sind folgende Ein- und Auslaufstrecken zu beachten:

- Einlaufstrecke ≥5 × DN
- Auslaufstrecke ≥2 × DN

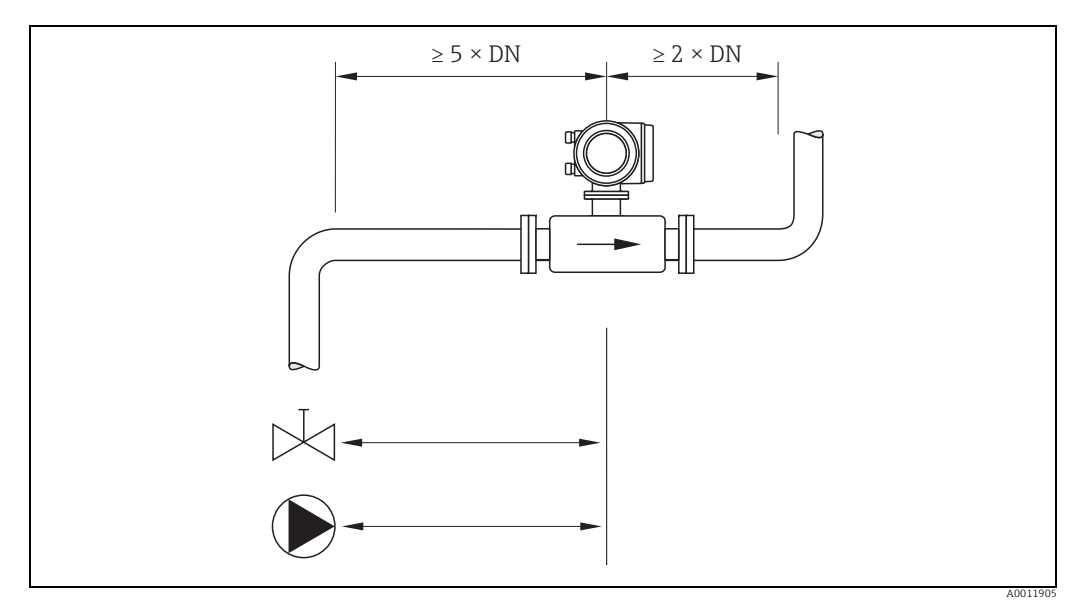

*Abb. 12: Ein- und Auslaufstrecken*

## 3.2.5 Vibrationen

Bei sehr starken Vibrationen sind sowohl Rohrleitung als auch Messaufnehmer abzustützen und zu fixieren.

## Achtung!

Bei zu starken Vibrationen ist eine getrennte Montage von Messaufnehmer und Messumformer empfehlenswert. Angaben über die zulässige Stoß- und Schwingungsfestigkeit  $\rightarrow \equiv$  [102](#page-101-1).

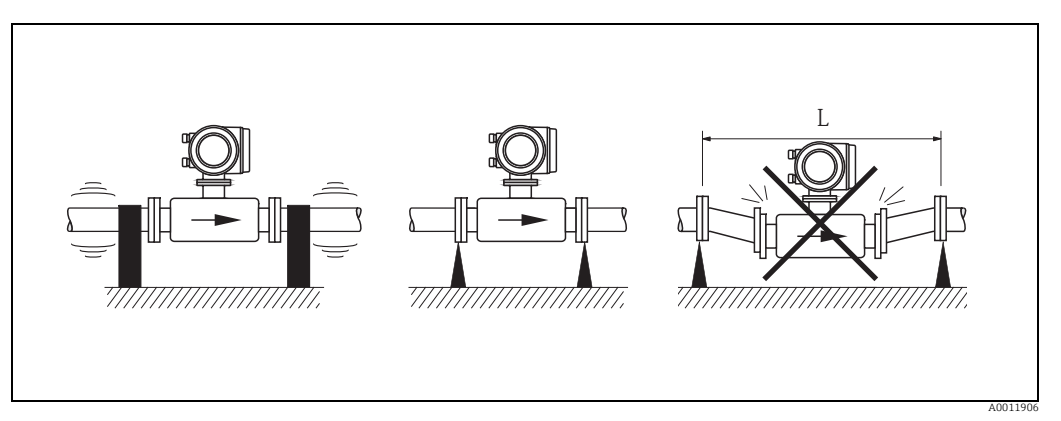

*Abb. 13: Maßnahmen zur Vermeidung von Gerätevibrationen (L > 10 m/33 ft)*

## 3.2.6 Fundamente, Abstützungen

Bei Nennweiten DN ≥ 350 (14") ist der Messaufnehmer auf ein ausreichend tragfähiges Fundament zu stellen.

Achtung!

Beschädigungsgefahr!

Stützen Sie den Messaufnehmer nicht am Mantelblech ab. Das Mantelblech wird sonst eingedrückt und die innen liegenden Magnetspulen beschädigt.

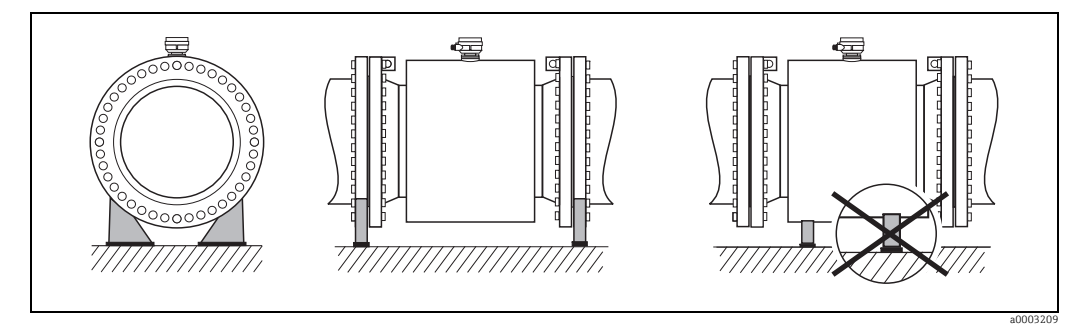

*Abb. 14: Korrektes Abstützen großer Nennweiten (DN ≥ 350/14")*

# <span id="page-15-0"></span>3.2.7 Anpassungsstücke

Der Messaufnehmer kann mit Hilfe entsprechender Anpassungsstücke nach DIN EN 545 (Doppelflansch-Übergangsstücke) auch in eine Rohrleitung größerer Nennweite eingebaut werden. Die dadurch erreichte Erhöhung der Strömungsgeschwindigkeit verbessert bei sehr langsam fließendem Messstoff die Messgenauigkeit.

Das abgebildete Nomogramm dient zur Ermittlung des verursachten Druckabfalls durch Konfusoren und Diffusoren.

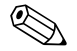

- ! Hinweis! Das Nomogramm gilt nur für Flüssigkeiten mit Viskositäten ähnlich Wasser.
	- Für Messaufnehmer Promag H kann bei hoher Viskosität ein größerer Messsrohrdurchmesser in Betracht gezogen werden, um den Druckverlust zu reduzieren.
	- 1. Durchmesserverhältnis d/D ermitteln.
	- 2. Druckverlust in Abhängigkeit von der Strömungsgeschwindigkeit (*nach* der Einschnürung) und dem d/D-Verhältnis aus dem Nomogramm ablesen.

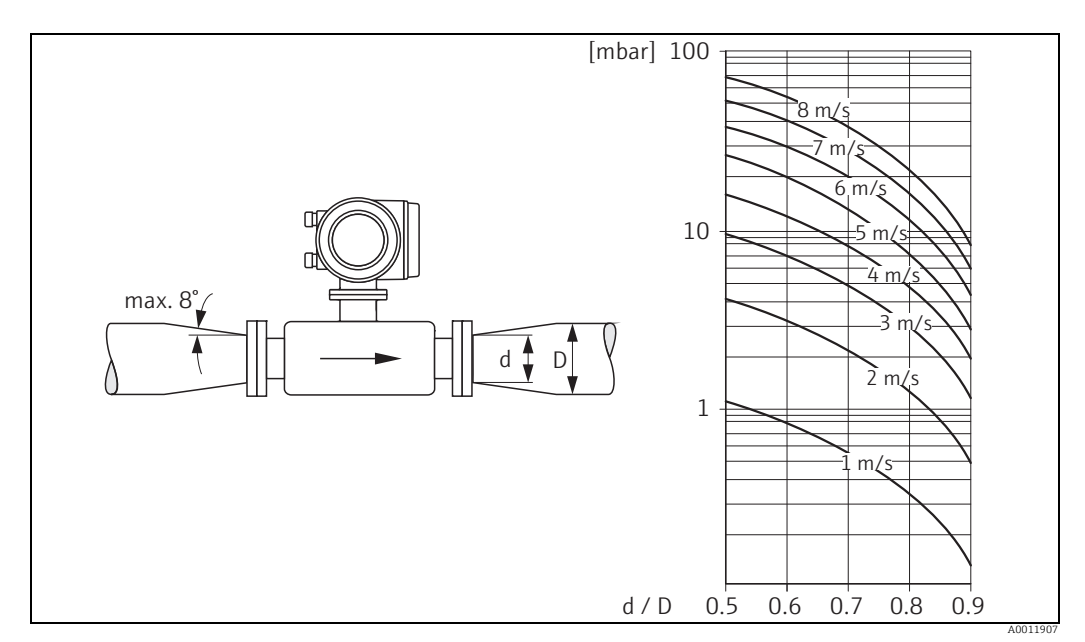

*Abb. 15: Druckverlust durch Anpassungsstücke*

# 3.2.8 Nennweite und Durchflussmenge

Der Rohrleitungsdurchmesser und die Durchflussmenge bestimmen die Nennweite des Messaufnehmers. Die optimale Fließgeschwindigkeit liegt zwischen 2 und 3 m/s (6,5…9,8 ft/ s). Die Durchflussgeschwindigkeit (v) ist zudem auch auf die physikalischen Eigenschaften des Messstoffes abzustimmen:

- v < 2 m/s (<6 ft/s): bei abrasiven Messstoffen ohne sedimentierende Feststoffe (z.B. Kalkmilch)
- v > 2 m/s (>6 ft/s): bei belagsbildenden Messstoffen (z.B. Abwasserschlamm)
- v > 2 m/s (>6 ft/s): bei abrasiven, stark sand- oder gesteinshaltigen Schlämmen, deren Feststoffe leicht sedimentieren (z.B. Erzschlamm)

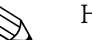

#### ! Hinweis!

- Eine notwendige Erhöhung der Durchflussgeschwindigkeit erfolgt durch die Reduktion der Messaufnehmer-Nennweite mit Hilfe von Anpassungsstücken →  $\triangleq$  [16.](#page-15-0)
- Für Messaufnehmer Promag H können Messstoffe mit hohem Feststoffgehalt mit nominalem Durchmesser > DN 8 (<sup>3</sup>/<sub>8</sub>") aufgrund größerer Elektroden die Signalstabilität und Reinigbarkeit verbessern.

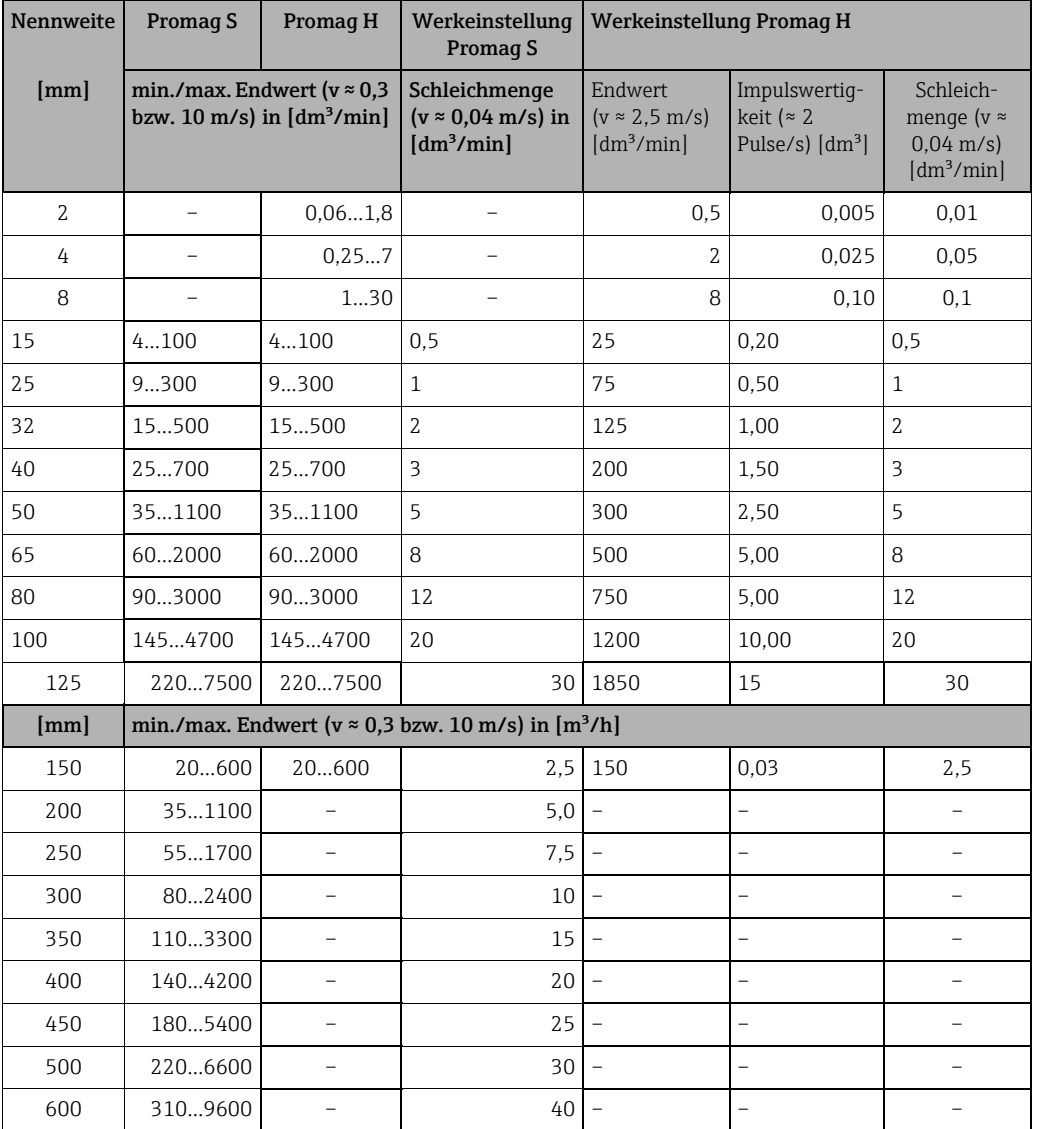

#### *Empfohlene Durchflussmenge Promag S (SI-Einheiten)*

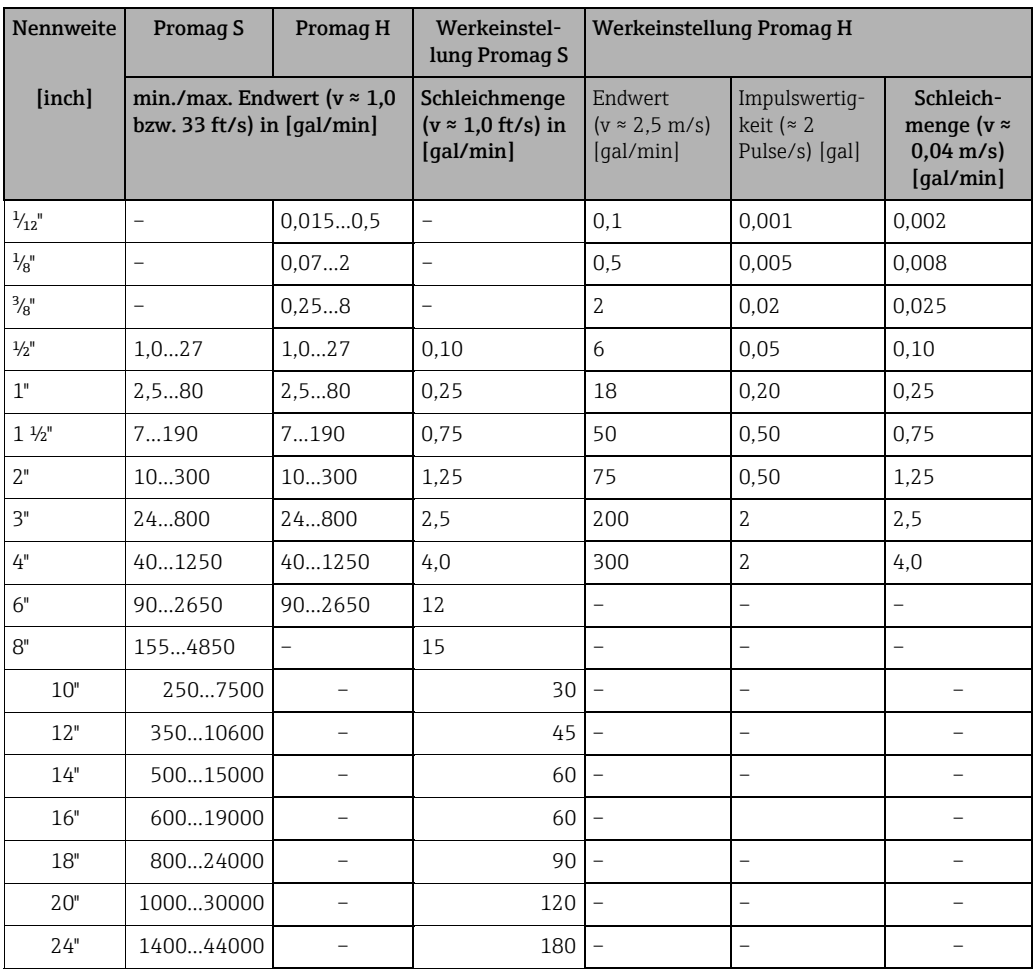

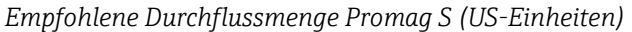

# 3.2.9 Verbindungskabellänge

Beachten Sie bei der Montage der Getrenntausführung folgende Hinweise, um korrekte Messresultate zu erhalten:

- Kabelführung fixieren oder in Panzerrohr verlegen. Besonders bei kleinen Leitfähigkeiten kann durch Kabelbewegungen eine Verfälschung des Messsignales hervorgerufen werden.
- Kabel nicht in die Nähe von elektrischen Maschinen und Schaltelementen verlegen.
- Gegebenenfalls Potenzialausgleich zwischen Messaufnehmer und Messumformer sicherstellen.
- Die zulässige Kabellänge L<sub>max</sub> wird von der Leitfähigkeit bestimmt (→  $\blacksquare$  [16,](#page-18-0) →  $\blacksquare$  [17\)](#page-18-1).
- Bei eingeschalteter Messstoffüberwachung (MSÜ →  $\triangleq$  [73](#page-72-2)) beträgt die maximale Verbindungskabellänge 10 m (32,8 ft).

### Promag S

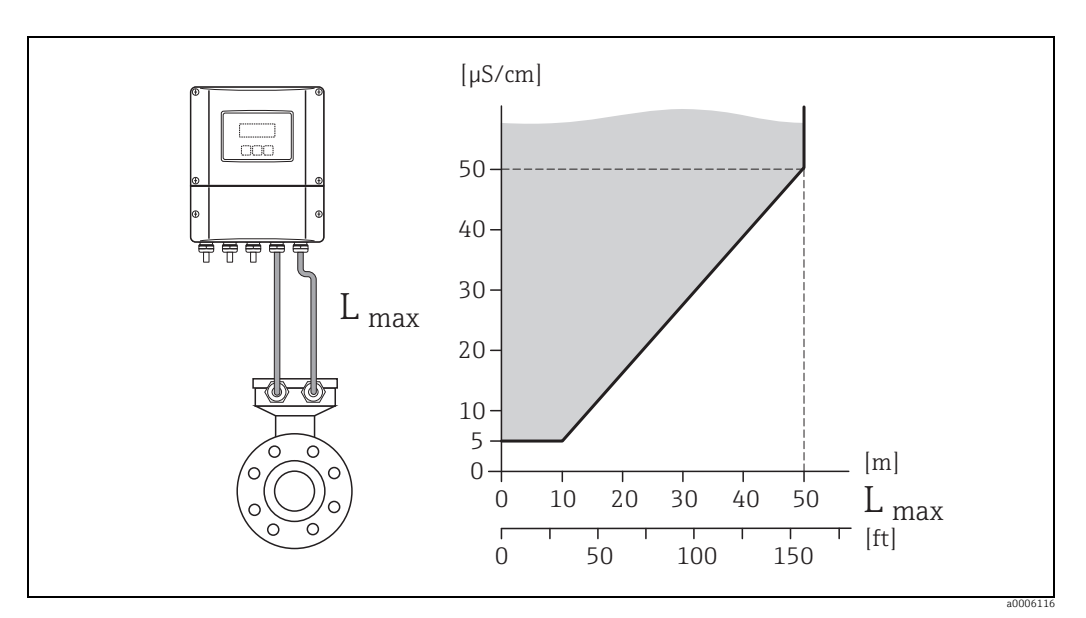

<span id="page-18-0"></span>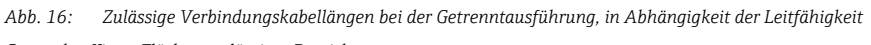

*Grau schraffierte Fläche = zulässiger Bereich Lmax = Verbindungskabellänge*

#### Promag H

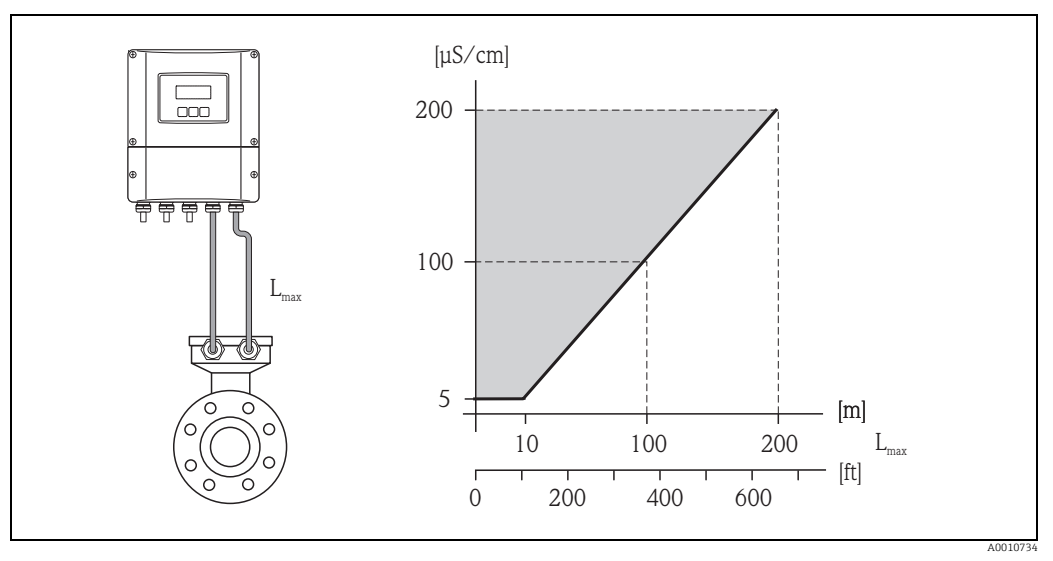

<span id="page-18-1"></span>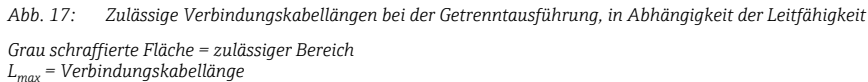

# <span id="page-19-0"></span>3.3 Einbau

# 3.3.1 Einbau Messaufnehmer Promag S

! Hinweis! Schrauben, Muttern, Dichtungen usw. sind nicht im Lieferumfang enthalten und müssen bauseits bereit gestellt werden.

- Achtung!
	- Die auf beide Messaufnehmerflansche montierten Scheiben schützen das über die Flansche gebördelte PTFE-Material gegen eine Rückverformung. Diese Schutzscheiben dürfen deshalb erst unmittelbar vor der Montage des Messaufnehmers entfernt werden.
	- Im Lager müssen Schutzscheiben immer montiert bleiben.
	- Achten Sie darauf, dass die Auskleidung am Flansch nicht verletzt oder entfernt wird.

Der Messaufnehmer wird zwischen die Rohrleitungsflansche montiert:

- Beachten Sie unbedingt die dazu erforderlichen Schrauben-Anziehdrehmomente  $\rightarrow \equiv 21$  $\rightarrow \equiv 21$ .
- Bei Verwendung von Erdungs-/Kantenschutzscheiben ist die dort beiliegende Einbauanleitung zu beachten.

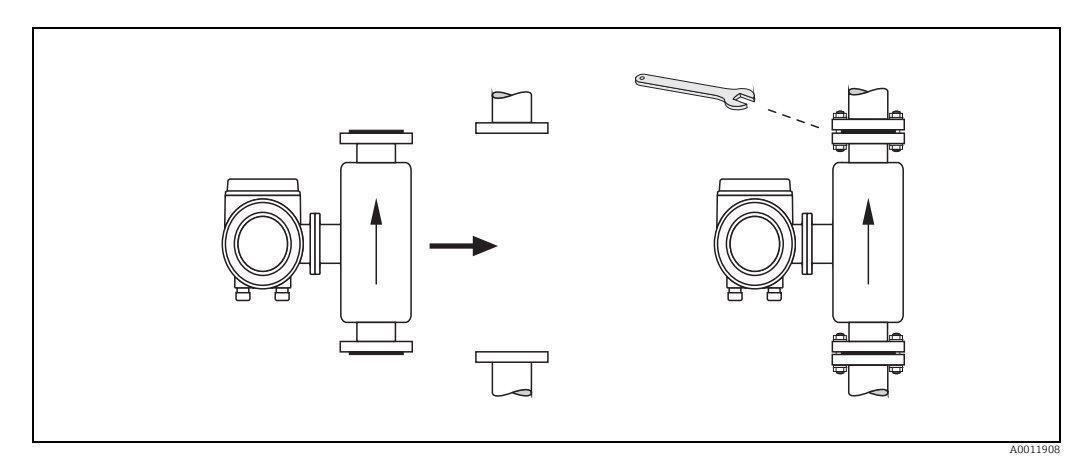

*Abb. 18: Montage Messaufnehmer* 

#### Dichtungen

<span id="page-19-1"></span>Beachten Sie bei der Montage von Dichtungen folgende Punkte:

- Hartgummi-Auskleidung  $\rightarrow$  Es sind immer zusätzliche Dichtungen erforderlich.
- Naturgummi-Auskleidung  $\rightarrow$  Es dürfen keine Dichtungen verwendet werden.
- PFA-, PTFE- oder Polyurethan-Auskleidung → Es sind grundsätzlich keine Dichtungen erforderlich.
- Montierte Dichtungen dürfen nicht in den Rohrleitungsquerschnitt hineinragen.

```
Achtung!
```
Kurzschlussgefahr! Verwenden Sie keine elektrisch leitenden Dichtungsmassen wie z.B. Graphit! Auf der Innenseite des Messrohres kann sich eine elektrisch leitende Schicht bilden und das Messsignal kurzschließen.

## Erdungskabel (DN 15…600 / ½…24")

Erdungskabel können optional in unterschiedlichen Varianten bei Endress+Hauser bestellt werden :

- Vormontierte Erdungskabel am Flansch → Bestelloption (siehe Preisliste)
- Nicht vormontierte Erdungskabel als Zubehör  $\rightarrow \Box$  [77](#page-76-2).

Detaillierte Montagehinweise  $\rightarrow \blacksquare$  [46](#page-45-1).

## <span id="page-20-0"></span>Schrauben-Anziehdrehmomente

Beachten Sie folgende Punkte:

- Aufgeführte Anziehdrehmomente gelten nur für geschmierte Gewinde und für Rohrleitungen, die frei von Zugspannungen sind.
- Schrauben gleichmäßig über Kreuz anziehen.
- Zu fest angezogene Schrauben deformieren die Dichtfläche oder verletzen die Dichtung.

Anziehdrehmomente für:

- $\bullet$  EN (DIN)  $\rightarrow \text{ } \oplus 21$  $\rightarrow \text{ } \oplus 21$
- $\bullet$  ASME B16.5→  $\textcircled{\small{22}}$
- JIS  $\rightarrow \cong$  [23](#page-22-0)
- $\bullet$  AS 2129  $\rightarrow$   $\circledR$  [24](#page-23-0)
- AS 4087→ ■ [25](#page-24-0)

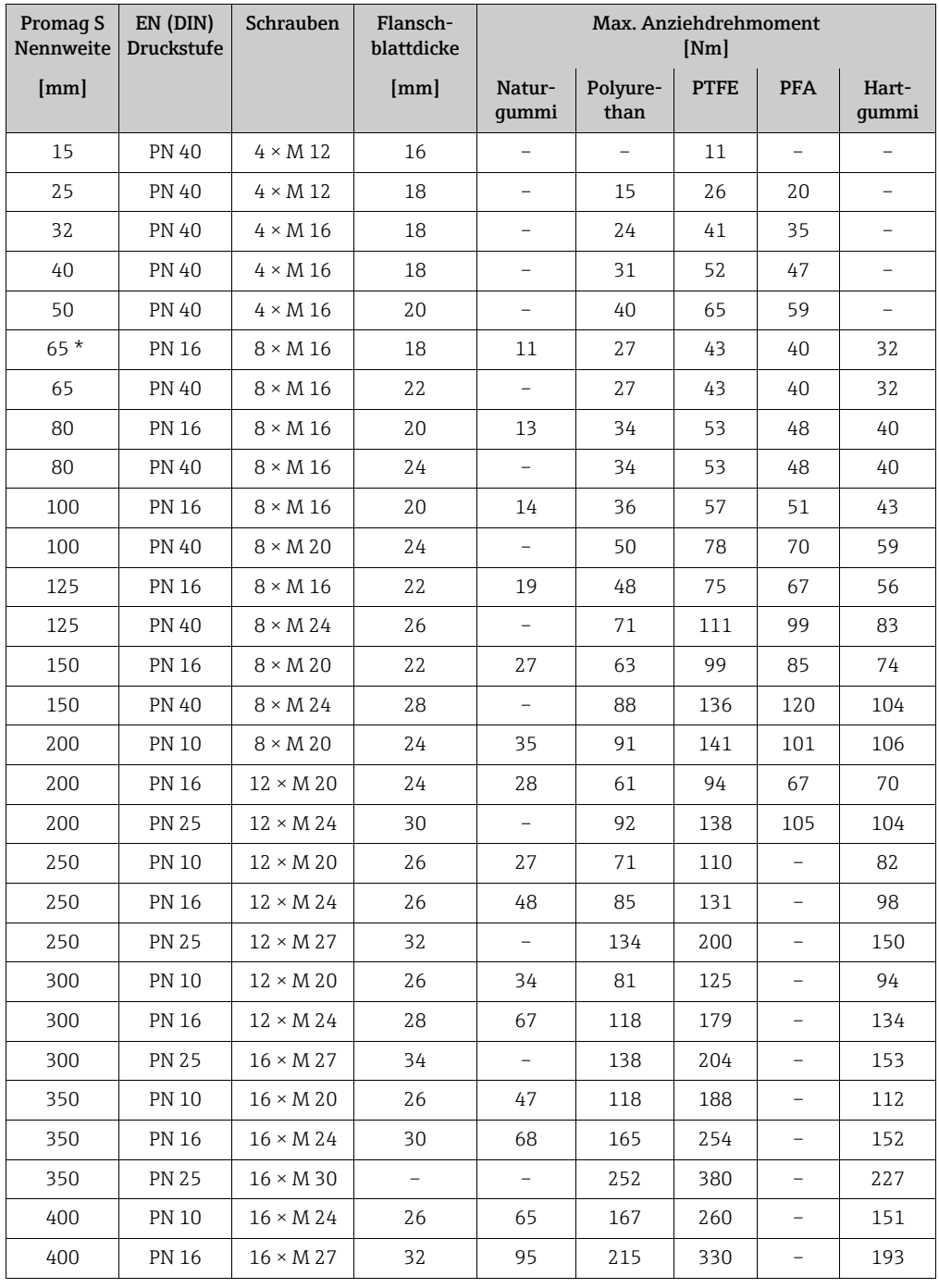

<span id="page-20-1"></span>*Schrauben-Anziehdrehmomente Promag S für EN 1092-1 (DIN 2501), PN 10/16/25/40*

| Promag S<br><b>Nennweite</b>                      | EN (DIN)<br><b>Druckstufe</b> | Schrauben        | Flansch-<br>blattdicke | Max. Anziehdrehmoment<br>[Nm] |                  |             |                          |                |
|---------------------------------------------------|-------------------------------|------------------|------------------------|-------------------------------|------------------|-------------|--------------------------|----------------|
| [mm]                                              |                               |                  | [mm]                   | Natur-<br>qummi               | Polyure-<br>than | <b>PTFE</b> | <b>PFA</b>               | Hart-<br>qummi |
| 400                                               | <b>PN 25</b>                  | $16 \times M$ 33 |                        |                               | 326              | 488         |                          | 289            |
| 450                                               | <b>PN 10</b>                  | $20 \times M$ 24 | 28                     | 59                            | 133              | 235         |                          | 153            |
| 450                                               | <b>PN 16</b>                  | $20 \times M$ 27 | 40                     | 96                            | 196              | 300         |                          | 198            |
| 450                                               | <b>PN 25</b>                  | $20 \times M$ 33 |                        |                               | 253              | 385         |                          | 256            |
| 500                                               | <b>PN 10</b>                  | $20 \times M$ 24 | 28                     | 66                            | 171              | 265         | -                        | 155            |
| 500                                               | <b>PN 16</b>                  | $20 \times M$ 30 | 34                     | 132                           | 300              | 448         |                          | 275            |
| 500                                               | <b>PN 25</b>                  | $20 \times M$ 33 |                        |                               | 360              | 533         |                          | 317            |
| 600                                               | <b>PN 10</b>                  | $20 \times M$ 27 | 28                     | 93                            | 219              | 345         |                          | 206            |
| $600*$                                            | <b>PN 16</b>                  | $20 \times M$ 33 | 36                     | 202                           | 443              | 658         | $\overline{\phantom{0}}$ | 415            |
| 600                                               | <b>PN 25</b>                  | $20 \times M$ 36 |                        |                               | 516              | 731         | -                        | 431            |
| * Auslegung gemäß EN 1092-1 (nicht nach DIN 2501) |                               |                  |                        |                               |                  |             |                          |                |

*Schrauben-Anziehdrehmomente Promag S für EN 1092-1, PN 10/16/25, Rostfrei; Berechnet nach EN 1591-1:2014 für Flansche nach EN 1092-1:2013*

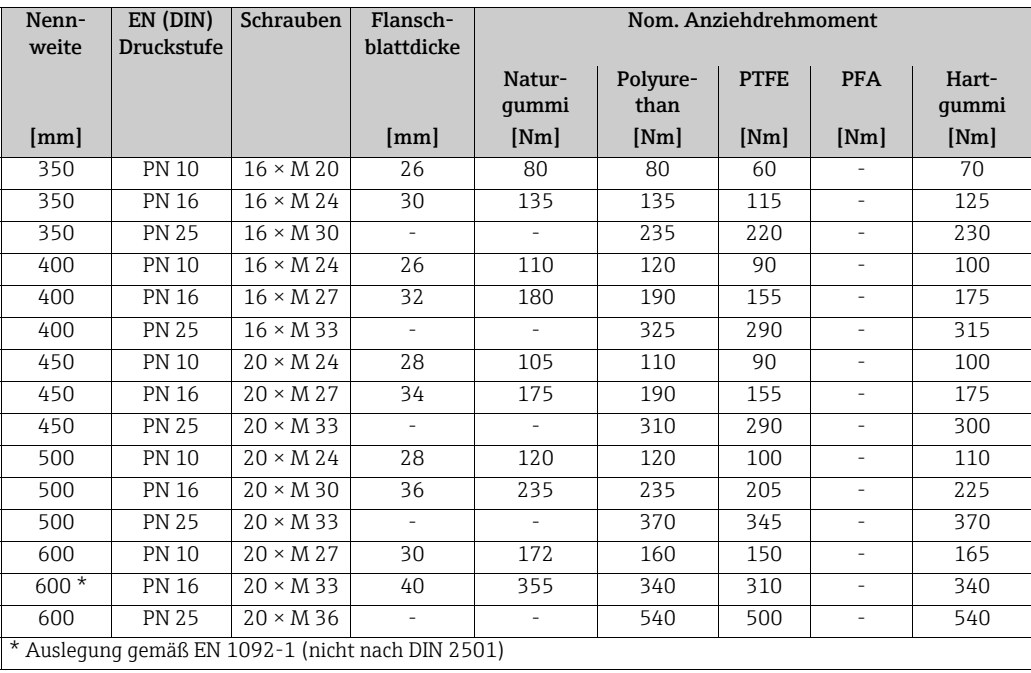

<span id="page-21-0"></span>*Anziehdrehmomente Promag S für ASME B16.5, Class 150/300*

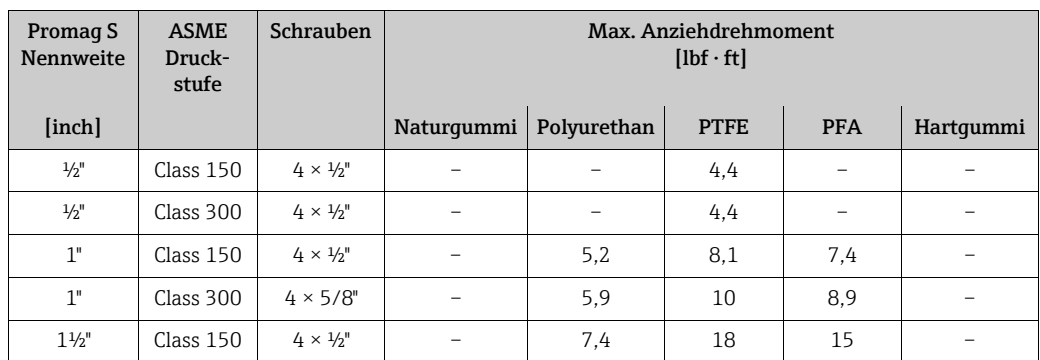

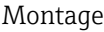

| <b>Promag S</b><br>Nennweite | <b>ASME</b><br>Druck-<br>stufe | <b>Schrauben</b>          | Max. Anziehdrehmoment<br>$[1bf \cdot ft]$ |             |             |                          |                          |  |
|------------------------------|--------------------------------|---------------------------|-------------------------------------------|-------------|-------------|--------------------------|--------------------------|--|
| [inch]                       |                                |                           | Naturqummi                                | Polyurethan | <b>PTFE</b> | <b>PFA</b>               | Hartgummi                |  |
| $1\frac{1}{2}$               | Class 300                      | $4 \times \frac{3}{4}$ "  | $\overline{\phantom{0}}$                  | 11          | 25          | 23                       |                          |  |
| 2"                           | Class 150                      | $4 \times 5/8$ "          | $\overline{a}$                            | 16          | 35          | 32                       | $\overline{\phantom{0}}$ |  |
| 2"                           | Class 300                      | $8 \times 5/8"$           | $\overline{\phantom{0}}$                  | 8.1         | 17          | 16                       | $\overline{\phantom{0}}$ |  |
| 3"                           | Class 150                      | $4 \times 5/8$ "          | 15                                        | 32          | 58          | 49                       | 44                       |  |
| 3"                           | Class 300                      | $8 \times \frac{3}{4}$ "  | $\qquad \qquad -$                         | 19          | 35          | 31                       | 28                       |  |
| 4"                           | Class 150                      | $8 \times 5/8$ "          | 11                                        | 23          | 41          | 37                       | 31                       |  |
| 4"                           | Class 300                      | $8 \times \frac{3}{4}$ "  | $\overline{\phantom{0}}$                  | 30          | 49          | 44                       | 43                       |  |
| 6"                           | Class 150                      | $8 \times \frac{3}{4}$ "  | 24                                        | 44          | 78          | 63                       | 58                       |  |
| 6"                           | Class 300                      | $12 \times \frac{3}{4}$ " |                                           | 38          | 54          | 49                       | 52                       |  |
| 8"                           | Class 150                      | $8 \times \frac{3}{4}$ "  | 38                                        | 59          | 105         | 80                       | 79                       |  |
| 10"                          | Class 150                      | $12 \times 7/8$ "         | 42                                        | 55          | 100         | $\overline{\phantom{0}}$ | 75                       |  |
| 12"                          | Class 150                      | $12 \times 7/8$ "         | 58                                        | 76          | 131         | $\qquad \qquad -$        | 98                       |  |
| 14"                          | Class 150                      | $12 \times 1$ "           | 77                                        | 117         | 192         | $\overline{\phantom{0}}$ | 100                      |  |
| 16"                          | Class 150                      | $16 \times 1$ "           | 75                                        | 111         | 181         |                          | 94                       |  |
| 18"                          | Class 150                      | $16 \times 1 \frac{1}{8}$ | 108                                       | 173         | 274         | $\overline{a}$           | 150                      |  |
| 20"                          | Class 150                      | $20 \times 1 \frac{1}{8}$ | 105                                       | 160         | 252         | $\overline{\phantom{a}}$ | 135                      |  |
| 24"                          | Class 150                      | $20 \times 1\frac{1}{4}$  | 161                                       | 226         | 352         | $\overline{\phantom{0}}$ | 198                      |  |

<span id="page-22-0"></span>*Schrauben-Anziehdrehmomente Promag S für JIS B2220, 10/20K*

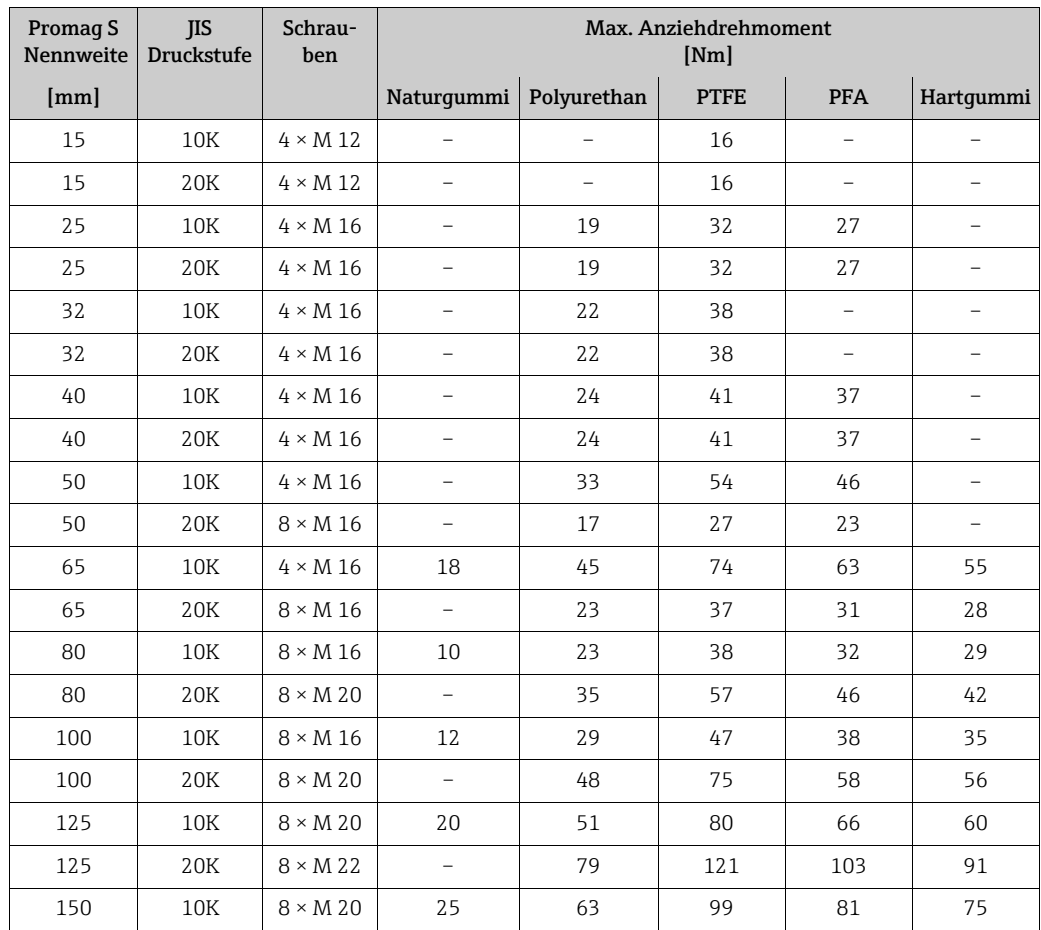

| Promag S<br><b>Nennweite</b> | <b>IIS</b><br><b>Druckstufe</b> | Schrau-<br>ben    | Max. Anziehdrehmoment<br>[Nm] |             |             |            |           |  |
|------------------------------|---------------------------------|-------------------|-------------------------------|-------------|-------------|------------|-----------|--|
| [mm]                         |                                 |                   | Naturgummi                    | Polyurethan | <b>PTFE</b> | <b>PFA</b> | Hartqummi |  |
| 150                          | 20K                             | $12 \times M$ 2.2 |                               | 72          | 108         | 72         | 81        |  |
| 200                          | 10K                             | $12 \times M$ 20  | 23                            | 52          | 82          | 54         | 61        |  |
| 200                          | 20K                             | $12 \times M$ 2.2 |                               | 80          | 121         | 88         | 91        |  |
| 250                          | 10K                             | $12 \times M$ 22  | 39                            | 87          | 133         |            | 100       |  |
| 250                          | 20K                             | $12 \times M$ 24  |                               | 144         | 2.12        |            | 159       |  |
| 300                          | 10K                             | $16 \times M$ 22  | 38                            | 63          | 99          |            | 74        |  |
| 300                          | 20K                             | $16 \times M$ 24  |                               | 124         | 183         |            | 138       |  |

*Schrauben-Anziehdrehmomente Promag S für JIS B2220, 10/20K*

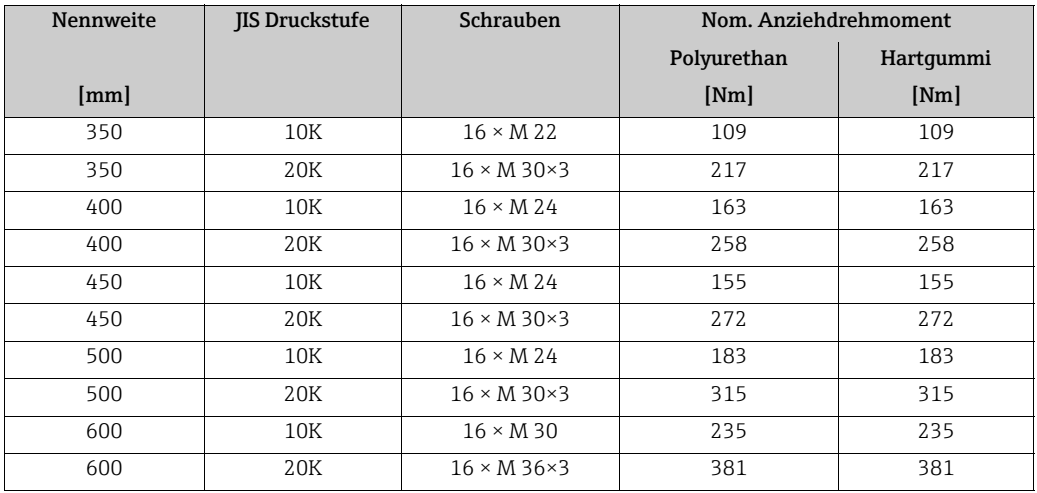

<span id="page-23-0"></span>*Schrauben-Anziehdrehmomente Promag S für AS 2129, Table E*

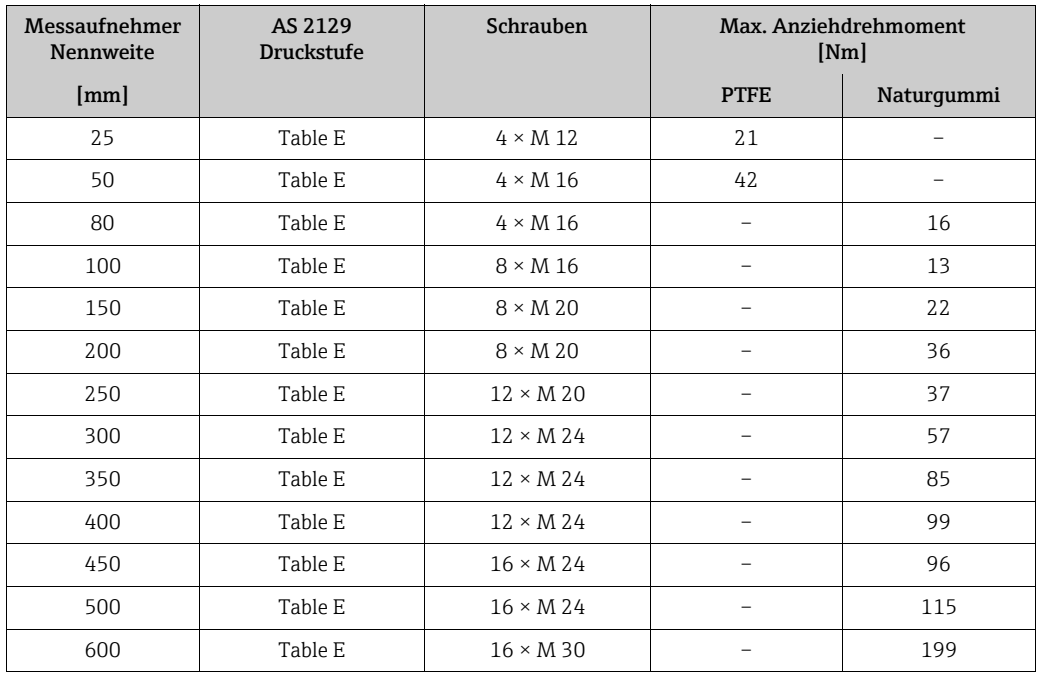

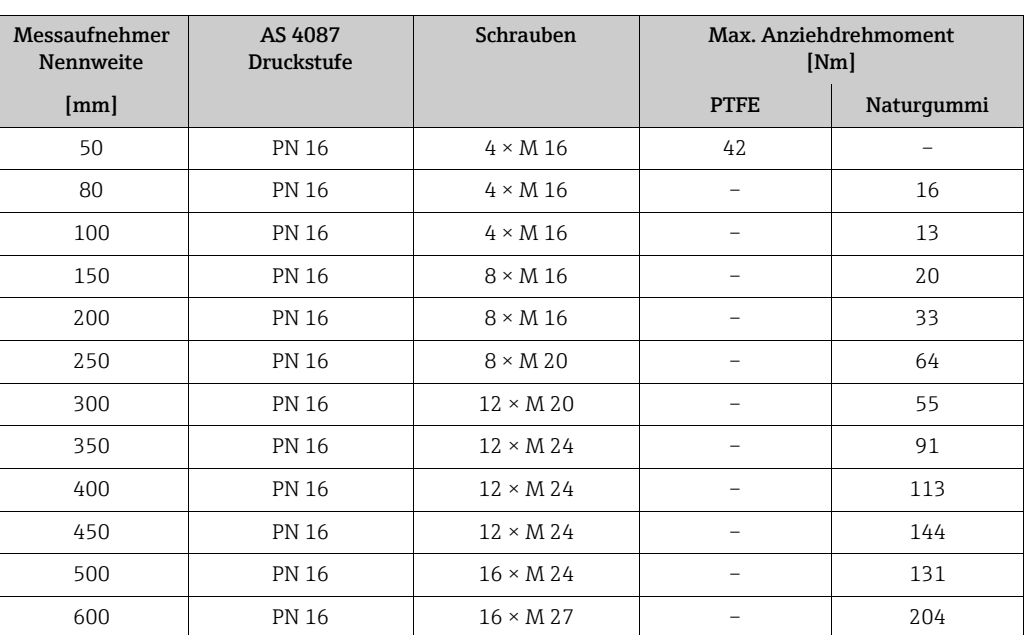

### <span id="page-24-0"></span>*Schrauben-Anziehdrehmomente Promag S für AS 4087, PN16*

#### Einbau der Hochtemperaturausführung (mit PFA-Auskleidung)

Die Hochtemperaturausführung besitzt eine Gehäusestütze für die thermische Trennung von Messaufnehmer und Messumformer. Diese Ausführung kommt immer dort zum Einsatz, wo gleichzeitig hohe Messstoff- und Umgebungstemperaturen auftreten. Bei Messstofftemperaturen über +150 °C (+300 °F) ist die Hochtemperaturausführung zwingend erforderlich!

# **Example 19 Hinweis!**

Angaben über zulässige Temperaturbereiche →  $\triangleq$  [102.](#page-101-0)

#### *Isolation*

Die Isolation von Rohrleitungen ist bei sehr heißen Messstoffen notwendig, um Energieverluste einzudämmen und um ein unbeabsichtigtes Berühren heißer Rohrleitungen zu verhindern. Beachten Sie die einschlägigen Richtlinien zur Isolation von Rohrleitungen.

# $\begin{bmatrix} r^{1} \\ r^{2} \end{bmatrix}$  Achtung!

Überhitzungsgefahr der Messelektronik! Die Gehäusestütze dient der Wärmeabfuhr und ist vollständig freizuhalten. Die Isolation des Messaufnehmers darf bis maximal zur Oberkante der beiden Messaufnehmer-Halbschalen erfolgen.

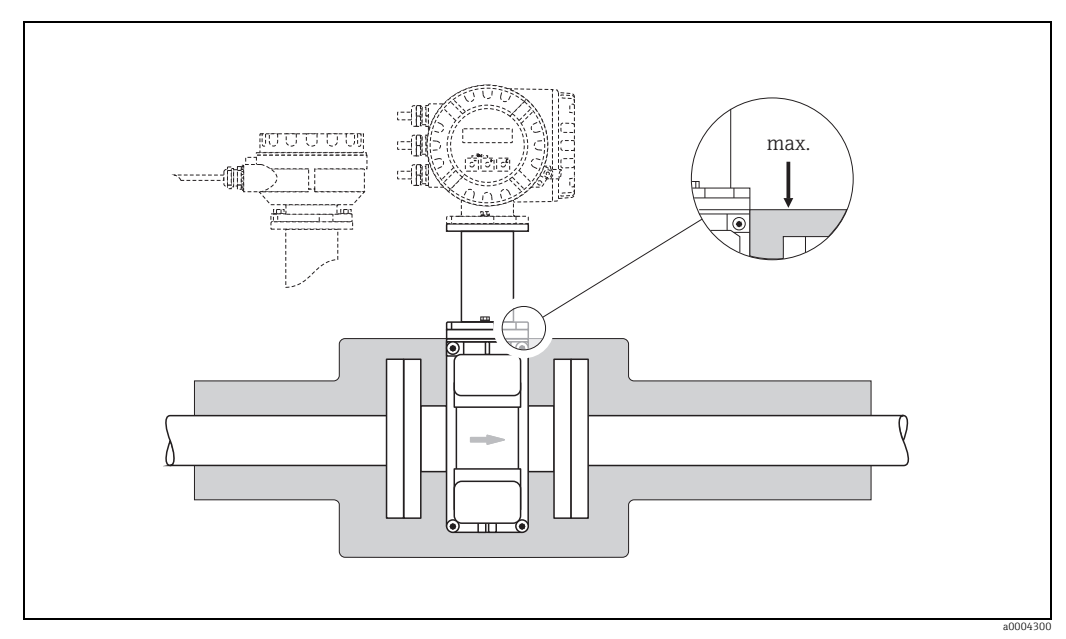

*Abb. 19: Messaufnehmer (Hochtemperaturausführung): Isolation der Rohrleitung*

# 3.3.2 Einbau Messaufnehmer Promag H

Der Messaufnehmer wird, gemäß den Bestellangaben, mit oder ohne montierte Prozessanschlüsse ausgeliefert. Montierte Prozessanschlüsse sind mit 4 oder 6 Sechskantschrauben am Messaufnehmer festgeschraubt.

### Achtung!

Je nach Applikation und Rohrleitungslänge ist der Messaufnehmer gegebenenfalls abzustützen oder zusätzlich zu befestigen. Speziell bei der Verwendung von Prozessanschlüssen aus Kunststoff ist eine Befestigung des Messwertaufnehmers zwingend notwendig. Ein entsprechendes Wandmontageset kann bei Endress+Hauser als Zubehörteil separat bestellt werden  $(\rightarrow \triangleq 77)$  $(\rightarrow \triangleq 77)$ .

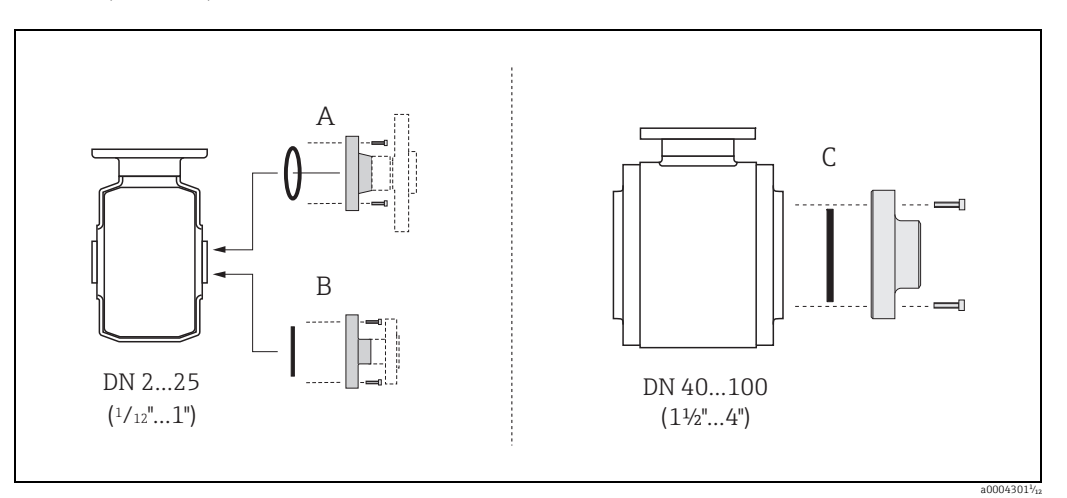

*Abb. 20: Prozessanschlüsse Promag H*

*A = DN 2…25 (¹⁄₁₂"…1") / Prozessanschlüsse mit O-Ring*

*Schweißstutzen (DIN EN ISO 1127, ODT / SMS), Flansch (EN (DIN), ASME, JIS), Flansch aus PVDF (EN (DIN), ASME, JIS), Außengewinde, Innengewinde, Schlauchanschluss, PVC-Klebemuffe*

*B* = *DN 2…25 (<sup>1</sup>/*<sup>2</sup>*m*...1") / Prozessanschlüsse mit aseptischer Formdichtung *Schweißstutzen (EN 10357 (DIN 11850), ODT/SMS), Clamp (ISO 2852, DIN 32676, L14 AM7), Verschraubung (DIN 11851, DIN 11864-1, SMS 1145), Flansch DIN 11864-2*

#### *C = DN 40…100 (1 ½"…4") / Prozessanschlüsse mit aseptischer Formdichtung*

*Schweißstutzen (EN 10357 (DIN 11850), ODT/SMS), Clamp (ISO 2852, DIN 32676, L14 AM7), Verschraubung (DIN 11851, DIN 11864-1, ISO 2853, SMS 1145), Flansch DIN 11864-2*

#### Dichtungen

Beim Montieren der Prozessanschlüsse ist darauf zu achten, dass die betreffenden Dichtungen schmutzfrei und richtig zentriert sind.

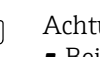

- " Achtung! Bei metallischen Prozessanschlüssen sind die Schrauben fest anzuziehen. Der Prozessanschluss bildet mit dem Messaufnehmer eine metallische Verbindung, so dass ein definiertes Verpressen der Dichtung gewährleistet ist.
	- Bei Prozessanschlüssen aus Kunststoff sind die max. Schrauben-Anziehdrehmomente für geschmierte Gewinde zu beachten (7 Nm / 5,2 lbf ft). Bei Kunststoff-Flanschen ist zwischen Anschluss und Gegenflansch immer eine Dichtung einzusetzen.
	- Die Dichtungen sollten je nach Applikation periodisch ausgetauscht werden, insbesondere bei der Benutzung von Formdichtungen (aseptische Ausführung)! Die Zeitspanne zwischen den Auswechslungen ist von der Häufigkeit der Reinigungszyklen sowie von den Messstoff- und Reinigungstemperaturen abhängig. Ersatzdichtungen können als Zubehörteil nachbestellt werden  $\rightarrow \equiv$  [77.](#page-76-0)

#### Einsatz und Montage von Erdungsringen (DN 2...25,  $\frac{1}{12}$ "...1")

Bei Prozessanschlüssen aus Kunststoff (z.B. Flansch- oder Klebemuffenanschlüsse) ist der Potenzialausgleich zwischen Messaufnehmer/Messstoff über zusätzliche Erdungsringe sicherzustellen.

Ein Fehlen von Erdungsringen kann die Messgenauigkeit beeinflussen oder zur Zerstörung des Messaufnehmers durch galvanische Korrosion der Elektroden führen.

- Achtung!
	- Je nach Bestelloption werden bei Prozessanschlüssen anstelle von Erdungsringen entsprechende Kunststoffscheiben eingesetzt. Diese Kunststoffscheiben dienen nur als "Platzhalter" und besitzen keinerlei Potenzialausgleichsfunktion. Sie übernehmen zudem eine entscheidende Dichtungs-funktion an der Schnittstelle Sensor/Anschluss. Bei Prozessanschlüssen ohne metallische Erdungsringe dürfen diese Kunststoffscheiben/ Dichtungen deshalb nicht entfernt werden bzw. diese sind immer zu montieren!
	- Erdungsringe können bei Endress+Hauser als Zubehörteil separat bestellt werden (→ [77](#page-76-0)). Achten Sie bei der Bestellung darauf, dass die Erdringe kompatibel zum Elektrodenwerkstoff sind. Ansonsten besteht die Gefahr, dass die Elektroden durch galvanische Korrosion zerstört werden! Werkstoffangaben finden Sie auf  $\rightarrow \Box$  [108.](#page-107-0)
	- Erdungsringe, inkl. Dichtungen, werden innerhalb der Prozessanschlüsse montiert. Die Einbaulänge wird dadurch nicht beeinflusst
	- 1. Lösen Sie die vier oder sechs Sechskantschrauben (1) und entfernen Sie den Prozessanschluss vom Messaufnehmer (4).
	- 2. Entfernen Sie die Kunststoffscheibe (3) inklusive den beiden O-Ring-Dichtungen (2) vom Prozessanschluss.
	- 3. Legen Sie die eine O-Ring-Dichtung (2) wieder in die Nut des Prozessanschlusses.
	- 4. Platzieren Sie den metallischen Erdungsring (3) wie abgebildet in den Prozessanschluss.
	- 5. Legen Sie nun die zweite O-Ring-Dichtung (2) in die Nut des Erdungsrings ein.
	- 6. Montieren Sie den Prozessanschluss wieder auf den Messaufnehmer. Beachten Sie dabei unbedingt die max. Schrauben-Anziehdrehmomente für geschmierte Gewinde (7 Nm / 5,2 lbf ft).

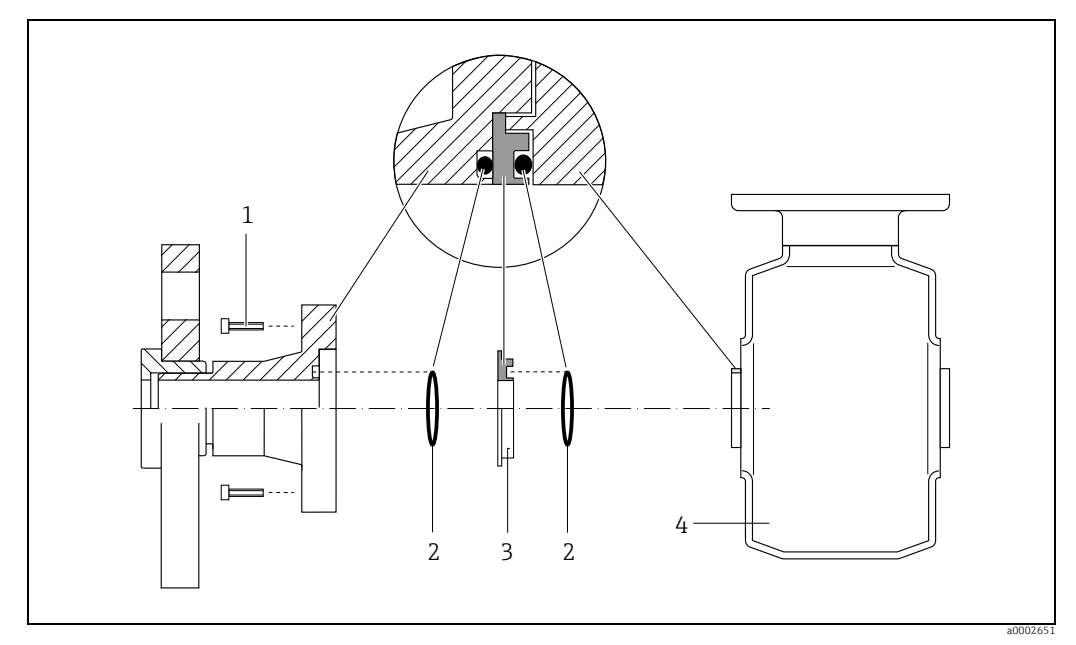

*Abb. 21:* Einbau von Erdungsringen bei Promag H (DN 2…25, 1/<sup>2</sup><sup>*n*</sup>...1")</sub>

- *2 = O-Ring-Dichtungen*
- *3 = Erdungsring bzw. Kunststoffscheibe (Platzhalter)*

*<sup>1 =</sup> Sechskantschrauben Prozessanschluss*

*<sup>4 =</sup> Messaufnehmer*

#### Einschweißen des Messumformers in die Rohrleitung (Schweißstutzen)

# $\lceil r^d \rceil$  Achtung!

Zerstörungsgefahr der Messelektronik! Achten Sie darauf, dass die Erdung der Schweißanlage *nicht* über den Messaufnehmer oder Messumformer erfolgt.

- 1. Befestigen Sie den Messaufnehmer mit einigen Schweißpunkten in der Rohrleitung. Eine dazu geeignete Einschweißhilfe kann als Zubehörteil separat bestellt werden  $\rightarrow \blacksquare$  [77](#page-76-0).
- 2. Lösen Sie die Schrauben am Prozessanschlussflansch und entfernen Sie den Messaufnehmer inkl. Dichtung aus der Rohrleitung.
- 3. Schweißen Sie den Prozessanschluss in die Leitung ein.
- 4. Montieren Sie den Messaufnehmer wieder in die Rohrleitung. Achten Sie dabei auf die Sauberkeit und die richtige Lage der Dichtung.

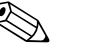

- ! Hinweis! Bei sachgemäßem Schweißen mit dünnwandigen Lebensmittelrohren wird die Dichtung auch im montierten Zustand nicht durch Hitze beschädigt. Es empfiehlt sich trotzdem, Messaufnehmer und Dichtung zu demontieren.
	- Für die Demontage muss die Rohrleitung insgesamt ca. 8 mm geöffnet werden können.

#### Reinigung mit Molchen

Bei der Reinigung mit Molchen sind unbedingt die Innendurchmesser von Messrohr und Prozessanschluss zu beachten. Alle Abmessungen und Einbaulängen des Messaufnehmer und -umformer finden Sie in der separaten Dokumentation "Technische Information"  $\rightarrow \blacksquare$  [112](#page-111-2).

# 3.3.3 Messumformergehäuse drehen

#### Aluminium-Feldgehäuse drehen

#### Warnung!

Bei Geräten mit der Zulassung Ex d/de bzw. FM/CSA Cl. I Div. 1 ist die Drehmechanik anders als hier beschrieben. Die entsprechende Vorgehensweise ist in der Ex-spezifischen Dokumentation dargestellt.

- 1. Lösen Sie beide Befestigungsschrauben.
- 2. Bajonettverschluss bis zum Anschlag drehen.
- 3. Heben Sie vorsichtig das Messumformergehäuse bis zum Anschlag an.
- 4. Drehen Sie das Messumformergehäuse in die gewünschte Lage (max. 2 × 90° in jede Richtung).
- 5. Gehäuse wieder aufsetzen und Bajonettverschluss wieder einrasten.
- 6. Beide Befestigungsschrauben fest anziehen.

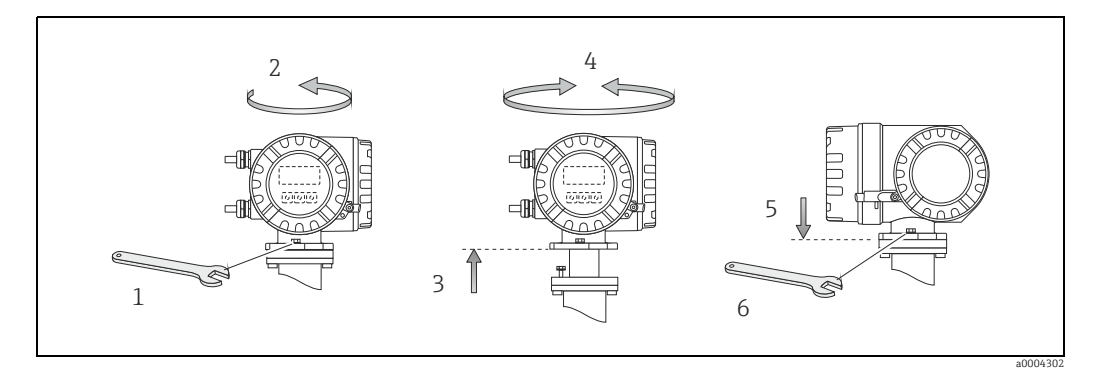

*Abb. 22: Drehen des Messumformergehäuses (Aluminium-Feldgehäuse)*

#### Edelstahl-Feldgehäuse drehen

- a. Lösen Sie beide Befestigungsschrauben.
- b. Messumformergehäuse vorsichtig bis zum Anschlag anheben.
- c. Messumformergehäuse in die gewünschte Lage drehen (max. 2 × 90° in jede Richtung).
- d. Gehäuse wieder aufsetzen.
- e. Beide Befestigungsschrauben fest anziehen.

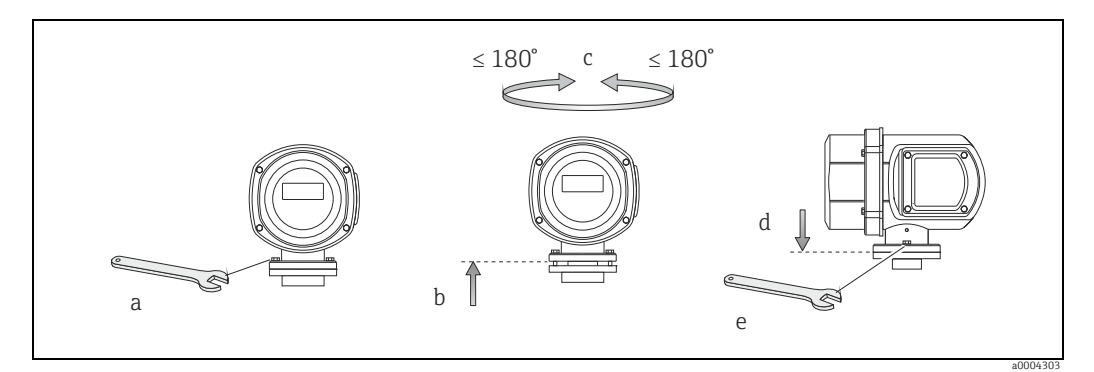

*Abb. 23: Drehen des Messumformergehäuses (Edelstahl-Feldgehäuse)*

## 3.3.4 Vor-Ort-Anzeige drehen

- 1. Schrauben Sie den Elektronikraumdeckel vom Messumformergehäuse ab.
- 2. Drücken Sie die seitlichen Verriegelungstasten des Anzeigemoduls und ziehen Sie das Modul aus der Elektronikraumabdeckplatte heraus.
- 3. Drehen Sie die Anzeige in die gewünschte Lage (max. 4 × 45° in beide Richtungen) und setzen Sie sie wieder auf die Elektronikraumabdeckplatte auf.
- 4. Schrauben Sie den Elektronikraumdeckel wieder fest auf das Messumformergehäuse.

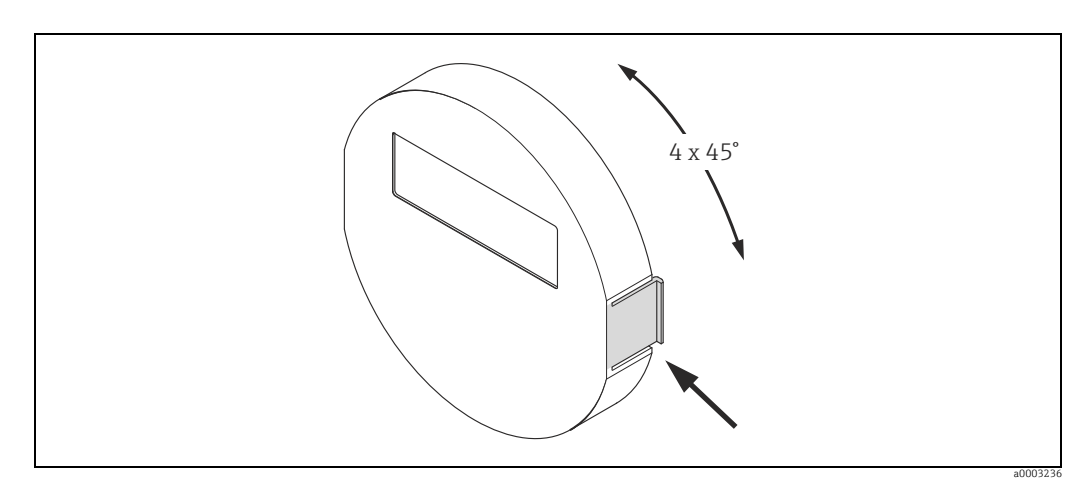

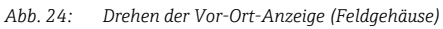

# 3.3.5 Montage Wandaufbaugehäuse

Das Wandaufbaugehäuse kann auf folgende Arten montiert werden:

- Direkte Wandmontage
- Schalttafeleinbau (mit separatem Montageset, Zubehör)  $\rightarrow \blacksquare$  [33](#page-32-0)
- Rohrmontage (mit separatem Montageset, Zubehör)  $\rightarrow \cong$  [33](#page-32-1)
- 
- " Achtung! Achten Sie beim Einbauort darauf, dass der zulässige Umgebungstemperaturbereich eingehalten wird (siehe Typenschild oder  $\rightarrow \blacksquare$  [101\)](#page-100-3). Montieren Sie das Gerät an einer schattigen Stelle. Direkte Sonneneinstrahlung ist zu vermeiden.
	- Das Wandaufbaugehäuse ist so zu montieren, dass die Kabeleinführungen nach unten gerichtet sind.

### Direkte Wandmontage

- 1. Bohrlöcher gemäß Abbildung vorbereiten.
- 2. Anschlussklemmenraumdeckel (a) abschrauben.
- 3. Beide Befestigungsschrauben (b) durch die betreffenden Gehäusebohrungen (c) schieben.
	- Befestigungsschrauben (M6): max. Ø 6,5 mm (0,26")
	- Schraubenkopf: max. Ø 10,5 mm (0,4")
- 4. Messumformergehäuse wie abgebildet auf die Wand montieren.
- 5. Anschlussklemmenraumdeckel (a) wieder auf das Gehäuse schrauben.

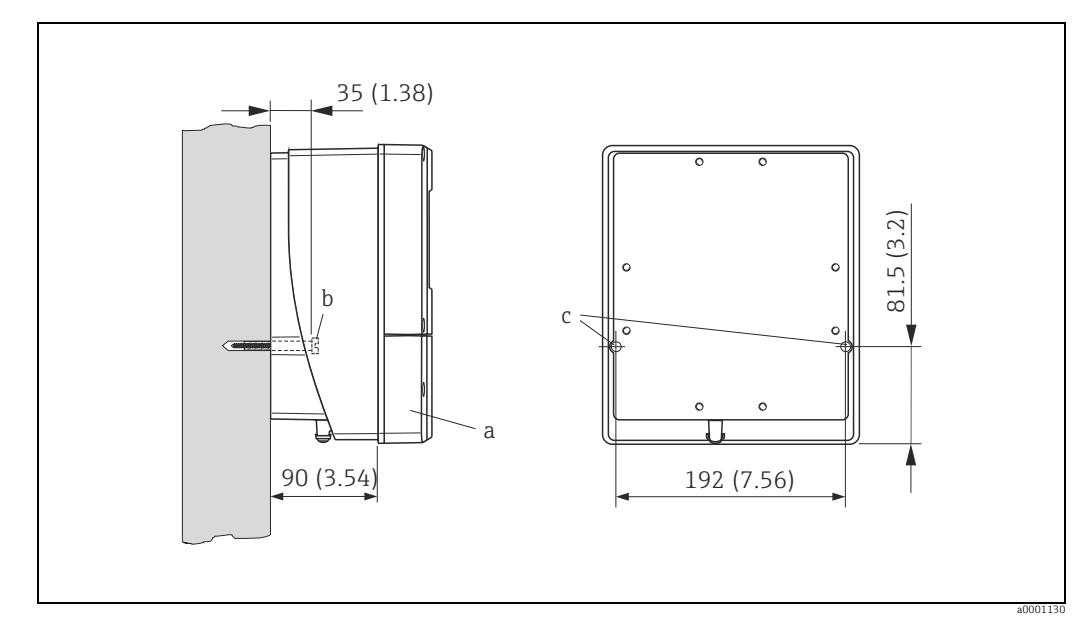

*Abb. 25: Direkte Wandmontage. Maßeinheit mm (inch)*

#### Schalttafeleinbau

- <span id="page-32-0"></span>1. Einbauöffnung in der Schalttafel gemäß Abbildung vorbereiten.
- 2. Gehäuse von vorne durch den Schalttafel-Ausschnitt schieben.
- 3. Halterungen auf das Wandaufbaugehäuse schrauben.
- 4. Gewindestangen in die Halterungen einschrauben und solange anziehen, bis das Gehäuse fest auf der Schalttafelwand sitzt. Gegenmuttern anziehen. Eine weitere Abstützung ist nicht notwendig.

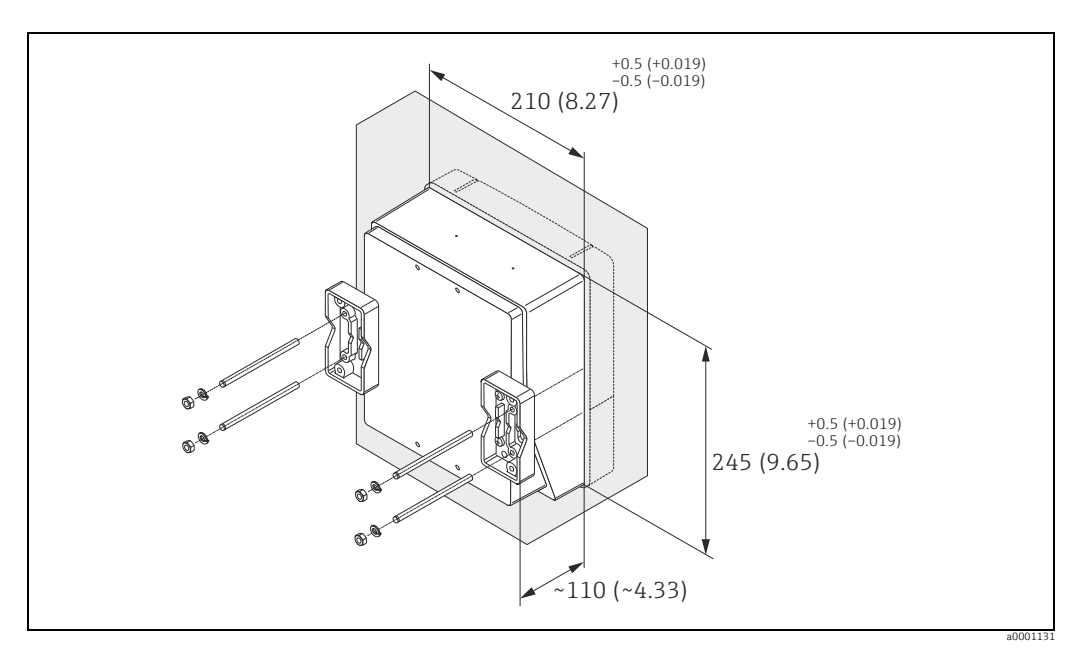

*Abb. 26: Schalttafeleinbau (Wandaufbaugehäuse). Maßeinheit mm (inch)*

#### Rohrmontage

<span id="page-32-1"></span>Die Montage erfolgt gemäß den Vorgaben in der nachfolgenden Abbildung.

 $\begin{bmatrix} -1 \\ 1 \end{bmatrix}$  Achtung!

Wird für die Montage eine warme Rohrleitung verwendet, so ist darauf zu achten, dass die Gehäusetemperatur den max. zulässigen Wert von +60 °C (+140 °F) nicht überschreitet.

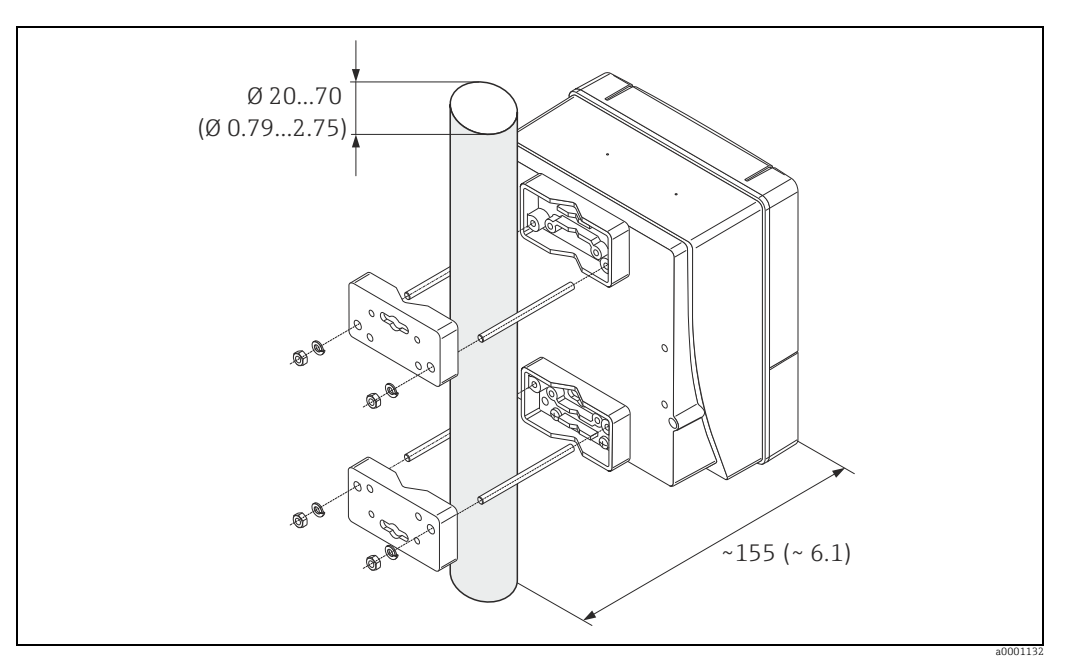

*Abb. 27: Rohrmontage (Wandaufbaugehäuse). Maßeinheit mm (inch)*

# <span id="page-33-0"></span>3.4 Einbaukontrolle

Führen Sie nach dem Einbau des Messgerätes in die Rohrleitung folgende Kontrollen durch:

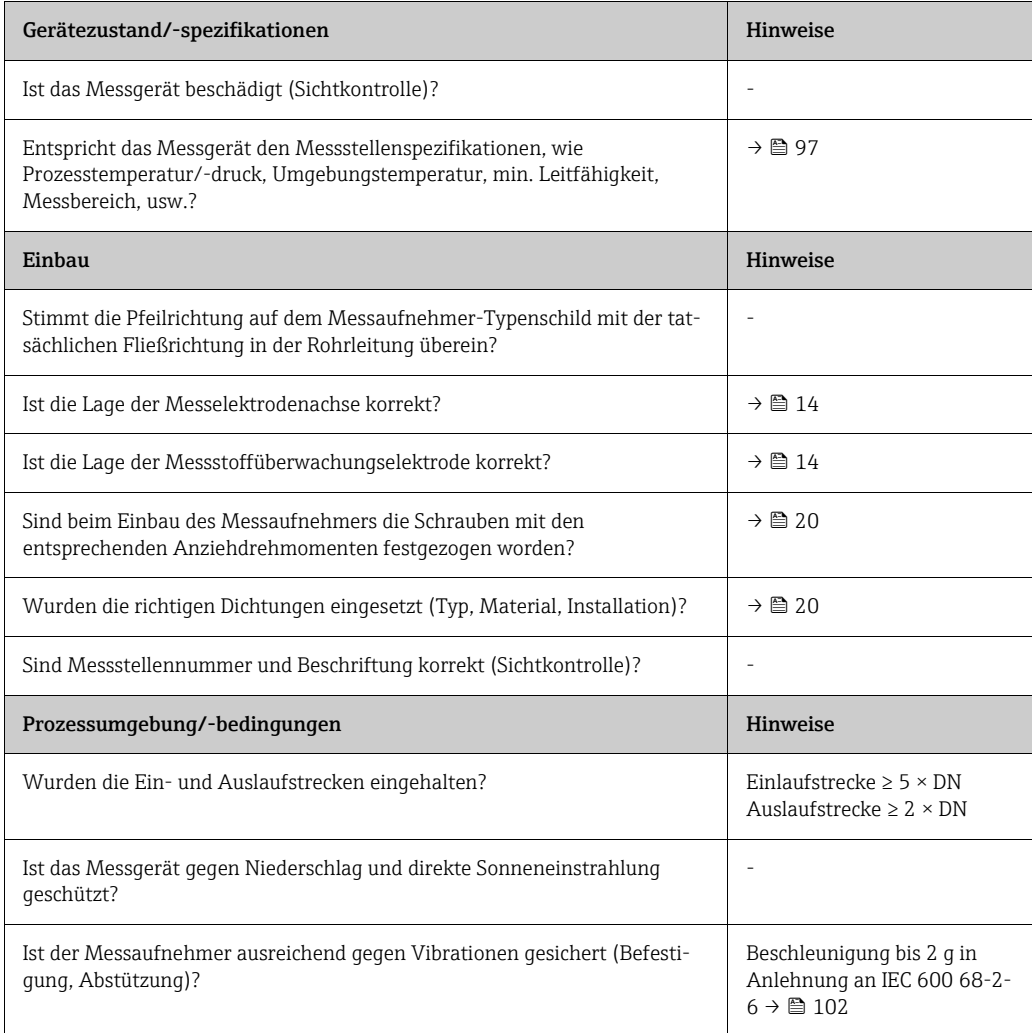

# <span id="page-34-0"></span>4 Verdrahtung

### Warnung!

- Beachten Sie für den Anschluss von Ex-zertifizierten Geräten die entsprechenden Hinweise und Anschlussbilder in den spezifischen Ex-Zusatzdokumentationen zu dieser Betriebsanleitung. Bei Fragen steht Ihnen Ihre Endress+Hauser-Vertretung gerne zur Verfügung.
- Beim Einsatz von Getrenntausführungen dürfen *nur* Messaufnehmer und Messumformer mit derselben Fabrikationsnummer miteinander verbunden werden. Wird dies beim Anschluss der Geräte nicht beachtet, können Messfehler auftreten.

# **Example 1** Hinweis!

Das Gerät besitzt keine interne Trennvorrichtung. Ordnen Sie deshalb dem Gerät einen Schalter oder Leistungsschalter zu, mit welchem die Versorgungsleitung vom Netz getrennt werden kann.

# <span id="page-34-1"></span>4.1 Kabelspezifikation FOUNDATION Fieldbus

# 4.1.1 Kabeltyp

Für den Anschluss des Messgerätes an den FOUNDATION Fieldbus-H1 sind grundsätzlich zweiadrige Kabel empfehlenswert. In Anlehnung an die IEC 61158-2 (MBP) können beim FOUNDATION Fieldbus vier unterschiedliche Kabeltypen (A, B, C, D) verwendet werden, wobei nur die Kabeltypen A und B abgeschirmt sind.

- Speziell bei Neuinstallationen ist der Kabeltyp A oder B zu bevorzugen. Nur diese Typen besitzen einen Kabelschirm, der ausreichenden Schutz vor elektromagnetischen Störungen und damit höchste Zuverlässigkeit bei der Datenübertragung gewährleistet. Beim Kabeltyp B dürfen mehrere Feldbusse (gleicher Schutzart) in einem Kabel betrieben werden. Andere Stromkreise im gleichen Kabel sind unzulässig.
- Erfahrungen aus der Praxis haben gezeigt, dass die Kabeltypen C und D wegen der fehlenden Abschirmung nicht verwendet werden sollten, da die Störsicherheit oftmals nicht den im Standard beschriebenen Anforderungen genügt.

Die elektrischen Kenndaten des Feldbuskabels sind nicht festgelegt, bei der Auslegung des Feldbusses bestimmen diese jedoch wichtige Eigenschaften wie z.B. überbrückbare Entfernungen, Anzahl Teilnehmer, elektromagnetische Verträglichkeit, usw.

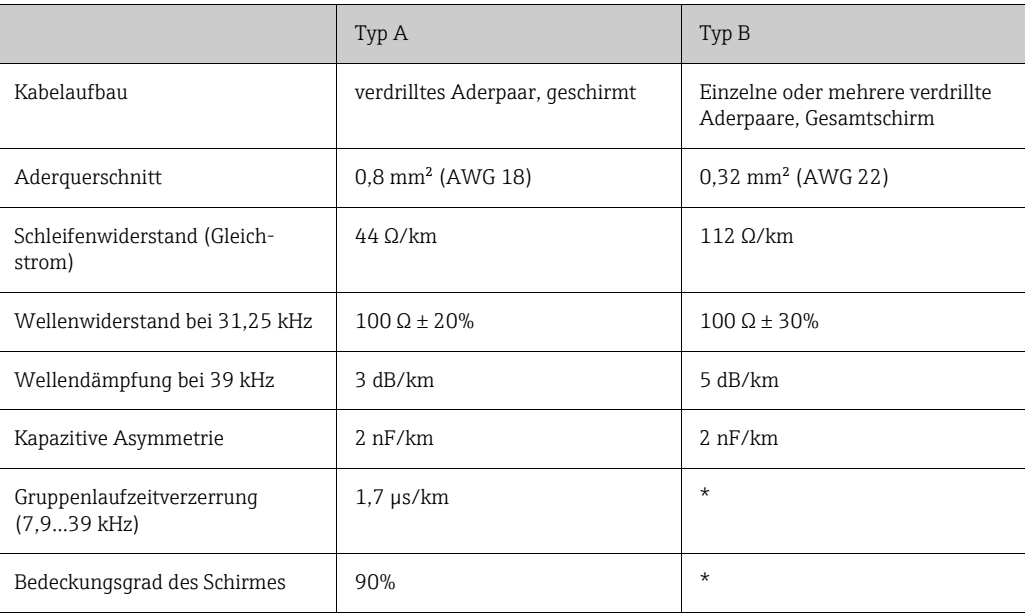

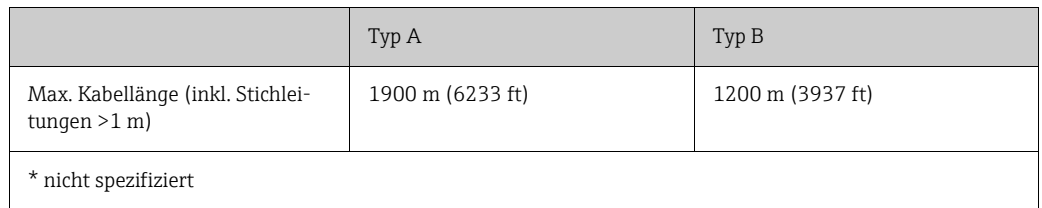

Nachfolgend sind geeignete Feldbuskabel (Typ A) verschiedener Hersteller für den Nicht-Ex-Bereich aufgelistet:

- Siemens: 6XV1 830-5BH10
- Belden: 3076F
- Kerpen: CeL-PE/OSCR/PVC/FRLA FB-02YS(ST)YFL

## 4.1.2 Maximale Gesamtkabellänge

Die maximale Netzwerkausdehnung ist von der Zündschutzart und den Kabelspezifikationen abhängig. Die Gesamtkabellänge setzt sich aus der Länge des Hauptkabels und der Länge aller Stichleitungen (>1 m/3,28 ft) zusammen. Beachten Sie folgende Punkte:

- Die zulässige Gesamtkabellänge ist vom verwendeten Kabeltyp abhängig.
- Falls Repeater eingesetzt werden, verdoppelt sich die zulässige max. Kabellänge! Zwischen Teilnehmer und Master sind max. drei Repeater erlaubt.

# 4.1.3 Maximale Stichleitungslänge

Als Stichleitung wird die Leitung zwischen Verteilerbox und Feldgerät bezeichnet. Bei Nicht-Ex-Anwendungen ist die max. Länge einer Stichleitung von der Anzahl der Stichleitungen (>1 m/3,28 ft) abhängig:

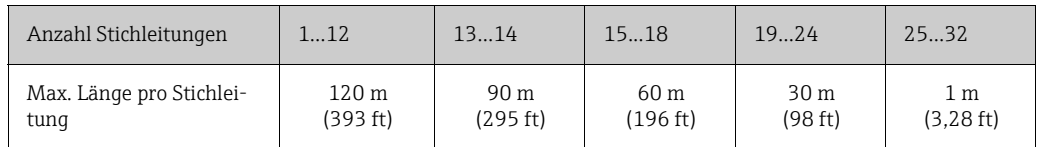

# 4.1.4 Anzahl Feldgeräte

Nach IEC 61158-2 (MBP) können pro Feldbussegment max. 32 Feldgeräte angeschlossen werden. Diese Anzahl wird allerdings unter bestimmten Randbedingungen (Zündschutzart, Busspeisung, Stromaufnahme Feldgerät) eingeschränkt.

An eine Stichleitung sind max. vier Feldgeräte anschließbar.

## 4.1.5 Schirmung und Erdung

Eine optimale Elektromagnetische Verträglichkeit des Feldbussystems ist nur dann gewährleistet, wenn Systemkomponenten und insbesondere Leitungen abgeschirmt sind und die Abschirmung eine möglichst lückenlose Hülle bildet. Ideal ist ein Schirmabdeckungsgrad von 90%.

Für eine optimale Wirkung der Abschirmung, ist diese so oft wie möglich mit der Bezugserde zu verbinden. Gegebenenfalls sind nationale Installationsvorschriften und Richtlinien zu beachten!

Bei großen Potentialunterschieden zwischen den einzelnen Erdungspunkten wird nur ein Punkt der Abschirmung direkt mit der Bezugserde verbunden. In Anlagen ohne Potentialausgleich sollten Kabelschirme von Feldbussystemen deshalb nur einseitig geerdet werden, beispielsweise beim Feldbusspeisegerät oder bei Sicherheitsbarrieren.
## Achtung!

Falls in Anlagen ohne Potentialausgleich der Kabelschirm an mehreren Stellen geerdet wird, können netzfrequente Ausgleichströme auftreten, welche das Buskabel bzw. die Busabschirmung beschädigen bzw. die Signalübertragung wesentlich beeinflussen.

## 4.1.6 Busabschluss

Anfang und Ende eines jeden Feldbussegments sind grundsätzlich durch einen Busabschluss zu terminieren. Bei verschiedenen Anschlussboxen (Nicht-Ex) kann der Busabschluss über einen Schalter aktiviert werden. Ist dies nicht der Fall, muss ein separater Busabschluss installiert werden. Beachten Sie zudem Folgendes:

- Bei einem verzweigten Bussegment stellt das Messgerät, das am weitesten vom Segmentkoppler entfernt ist, das Busende dar.
- Wird der Feldbus mit einem Repeater verlängert, dann muss auch die Verlängerung an beiden Enden terminiert werden.

## 4.1.7 Weiterführende Informationen

Allgemeine Informationen und weitere Hinweise zur Verdrahtung finden Sie auf der Webseite (www.fieldbus.org) der Fieldbus Foundation oder in der Betriebsanleitung "FOUNDA-TION Fieldbus Overview" (Bezugsquelle:  $\rightarrow$  www.endress.com  $\rightarrow$  Download).

# <span id="page-36-1"></span>4.2 Schirmung und Erdung

<span id="page-36-0"></span>Bei der Gestaltung des Schirmungs- und Erdungskonzeptes eines Feldbussystems sind drei wichtige Aspekte zu beachten:

- Elektromagnetische Verträglichkeit (EMV)
- Explosionsschutz
- Personenschutz

Um eine optimale Elektromagnetische Verträglichkeit von Systemen zu gewährleisten ist es wichtig, dass die Systemkomponenten und vor allem die Leitungen, welche die Komponenten verbinden, geschirmt sind und eine lückenlose Schirmung gegeben ist. Im Idealfall sind die Kabelschirme mit den häufig metallischen Gehäusen der angeschlossenen Feldgeräte verbunden. Da diese in der Regel mit dem Schutzleiter verbunden sind, ist damit der Schirm des Buskabels mehrfach geerdet. Achten Sie darauf, dass die abisolierten und verdrillten Kabelschirmstücke bis zur Erdklemme so kurz wie möglich sind.

Diese für die elektromagnetische Verträglichkeit und für den Personenschutz optimale Verfahrensweise kann ohne Einschränkung in Anlagen mit optimalem Potenzialausgleich angewendet werden.

Bei Anlagen ohne Potenzialausgleich können netzfrequente Ausgleichsströme (50 Hz) zwischen zwei Erdungspunkten fließen, die in ungünstigen Fällen, z.B. beim Überschreiten des zulässigen Schirmstroms, das Kabel zerstören können.

Zur Unterbindung der niederfrequenten Ausgleichsströme ist es daher empfehlenswert, bei Anlagen ohne Potenzialausgleich den Kabelschirm nur einseitig direkt mit der Ortserde (bzw. Schutzleiter) zu verbinden und alle weiteren Erdungspunkte kapazitiv anzuschließen.

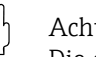

## Achtung!

Die gesetzlichen EMV-Anforderungen werden nur mit beidseitiger Erdung des Kabelschirms erfüllt!

# 4.3 Anschluss Getrenntausführung

- # Warnung! Stromschlaggefahr! Schalten Sie die Energieversorgung aus, bevor Sie das Messgerät öffnen. Installieren bzw. verdrahten Sie das Gerät nicht unter Netzspannung. Ein Nichtbeachten kann zur Zerstörung von Teilen der Elektronik führen.
	- Stromschlaggefahr! Verbinden Sie den Schutzleiter mit dem Gehäuse-Erdanschluss, bevor die Energieversorgung angelegt wird.
	- Achtung!
		- Es dürfen nur Messaufnehmer und -umformer mit der gleichen Seriennummer miteinander verbunden werden. Wird dies beim Anschluss nicht beachtet, können Kommunikationsprobleme auftreten.
		- Zerstörungsgefahr der Spulenansteuerung! Schließen sie das Spulenstromkabel nur an oder lösen Sie es nur, nachdem die Energieversorgung ausgeschaltet wurde.

## Anschluss Messaufnehmer

## *Vorgehensweise*

- 1. Messumformer: Entfernen Sie den Deckel vom Anschlussklemmenraum (a).
- 2. Messaufnehmer: Entfernen Sie den Deckel vom Anschlussgehäuse (b).
- 3. Legen Sie das Elektrodenkabel (c) und das Spulenstromkabel (d) durch die entsprechenden Kabeleinführungen.

Achtung!

Verlegen Sie die Verbindungskabel fest (siehe "Verbindungskabellänge"→  [101](#page-100-0)).

- 4. Konfektionieren Sie das Elektroden- und das Spulenstromkabel gemäß Tabelle: Promag S → Beachten Sie die Tabelle "Kabelkonfektionierung" →  [40](#page-39-0) Promag H → Beachten Sie die Tabelle "Kabelkonfektionierung" →  [41](#page-40-0)
- 5. Nehmen Sie die Verdrahtung zwischen dem Messaufnehmer und Messumformer vor. Den für Ihr Messgerät gültigen elektrischen Anschlussplan finden Sie:
	- in der jeweiligen Abbildung:
		- $\rightarrow \blacksquare$  [28](#page-38-0) (Promag S);  $\rightarrow \blacksquare$  [29](#page-38-1) (Promag H)
	- im Deckel des Messaufnehmers und Messumformers.

Hinweis!

Die Erdung der Kabelschirme des Messaufnehmers Promag H erfolgt über die Zugentlastungsklemmen  $\rightarrow \blacksquare$  [29.](#page-38-1)

(<sup>+</sup>) Achtung!

Isolieren Sie Kabelschirme, die nicht angeschlossen werden, damit kein Kurzschluss zu benachbarten Kabelschirmen im Anschlussgehäuse entsteht.

- 6. Messumformer: Schrauben Sie den Deckel auf den Anschlussklemmenraum (a).
- 7. Messaufnehmer: Montieren Sie den Deckel auf das Anschlussgehäuse (b).

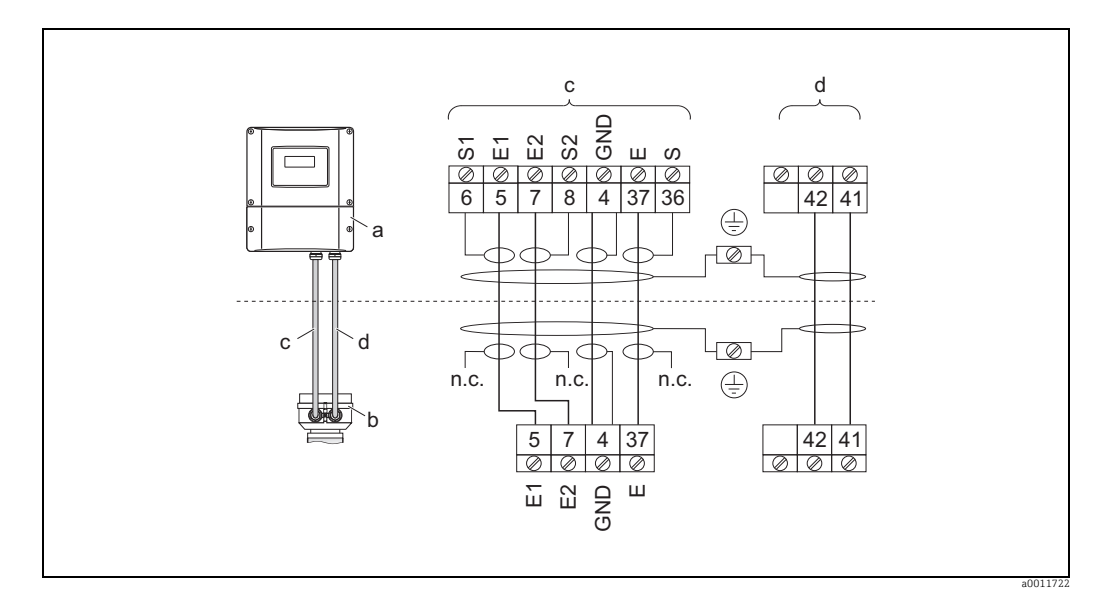

<span id="page-38-0"></span>*Abb. 28: Anschluss der Getrenntausführung Promag S*

- *a Anschlussklemmenraum Wandaufbaugehäuse*
- *b Anschlussgehäuse Messaufnehmer*
- *c Elektrodenkabel*
- 
- *d Spulenstromkabel n.c. Nicht angeschlossene, isolierte Kabelschirme*
- *n.c. Kabelfarben/ -nummern für Klemmen:*
- *5/6 = braun, 7/8 = weiß, 4 = grün, 37/36 = gelb*
- 

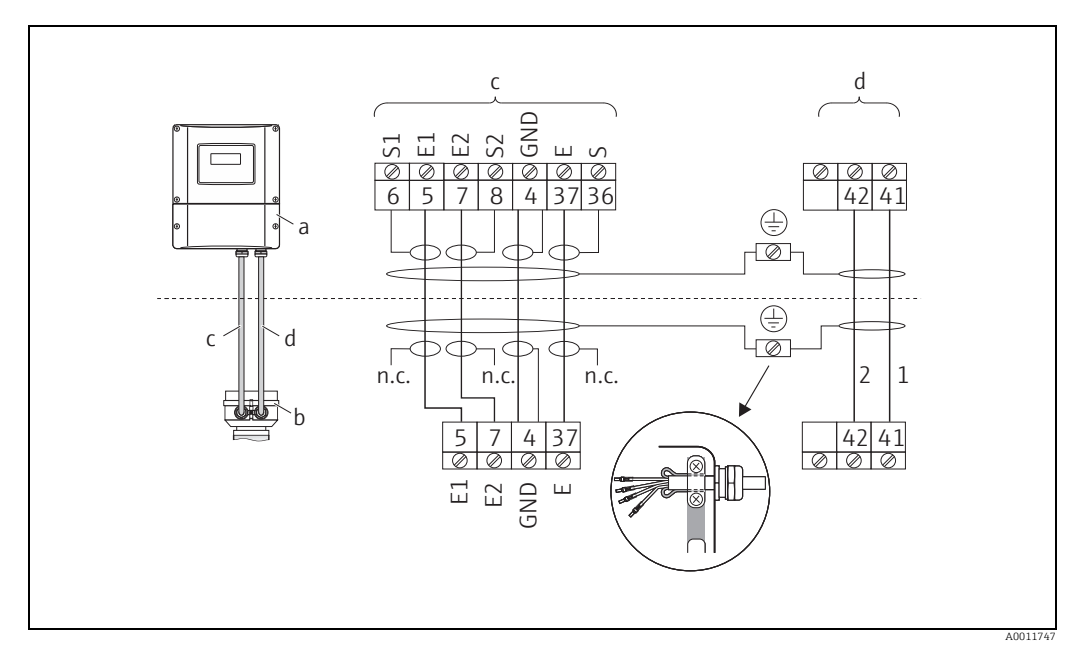

<span id="page-38-1"></span>*Abb. 29: Anschluss der Getrenntausführung Promag H*

- 
- *a Anschlussklemmenraum Wandaufbaugehäuse b Anschlussgehäuse Messaufnehmer*
- *c Elektrodenkabel*
- *d Spulenstromkabel*
- *n.c. nicht angeschlossene, isolierte Kabelschirme*
- *n.c. Kabelfarben/ -nummern für Klemmen:*
- *5/6 = braun, 7/8 = weiß, 4 = grün, 37/36 = gelb*

### <span id="page-39-0"></span>Kabelkonfektionierung bei der Getrenntausführung Promag S

Konfektionieren Sie Signal- und Spulenstromkabel wie nachfolgend abgebildet (Detail A).

Die feindrähtigen Adern sind mit Aderendhülsen zu versehen (Detail B).

```
\begin{pmatrix} 1 \\ 1 \end{pmatrix} Achtung!
```
- Beachten Sie bei der Konfektionierung unbedingt folgende Punkte:
- *Elektrodenkabel* → Stellen Sie sicher, dass die Aderendhülsen messaufnehmerseitig die Adernschirme nicht berühren!
- Mindestabstand = 1 mm / 0,04" (Ausnahme "GND" = grünes Kabel)
- *Spulenstromkabel* → Trennen Sie eine Ader des dreiadrigen Kabels auf Höhe der Aderverstärkung ab; es werden für den Anschluss nur zwei Adern benötigt.

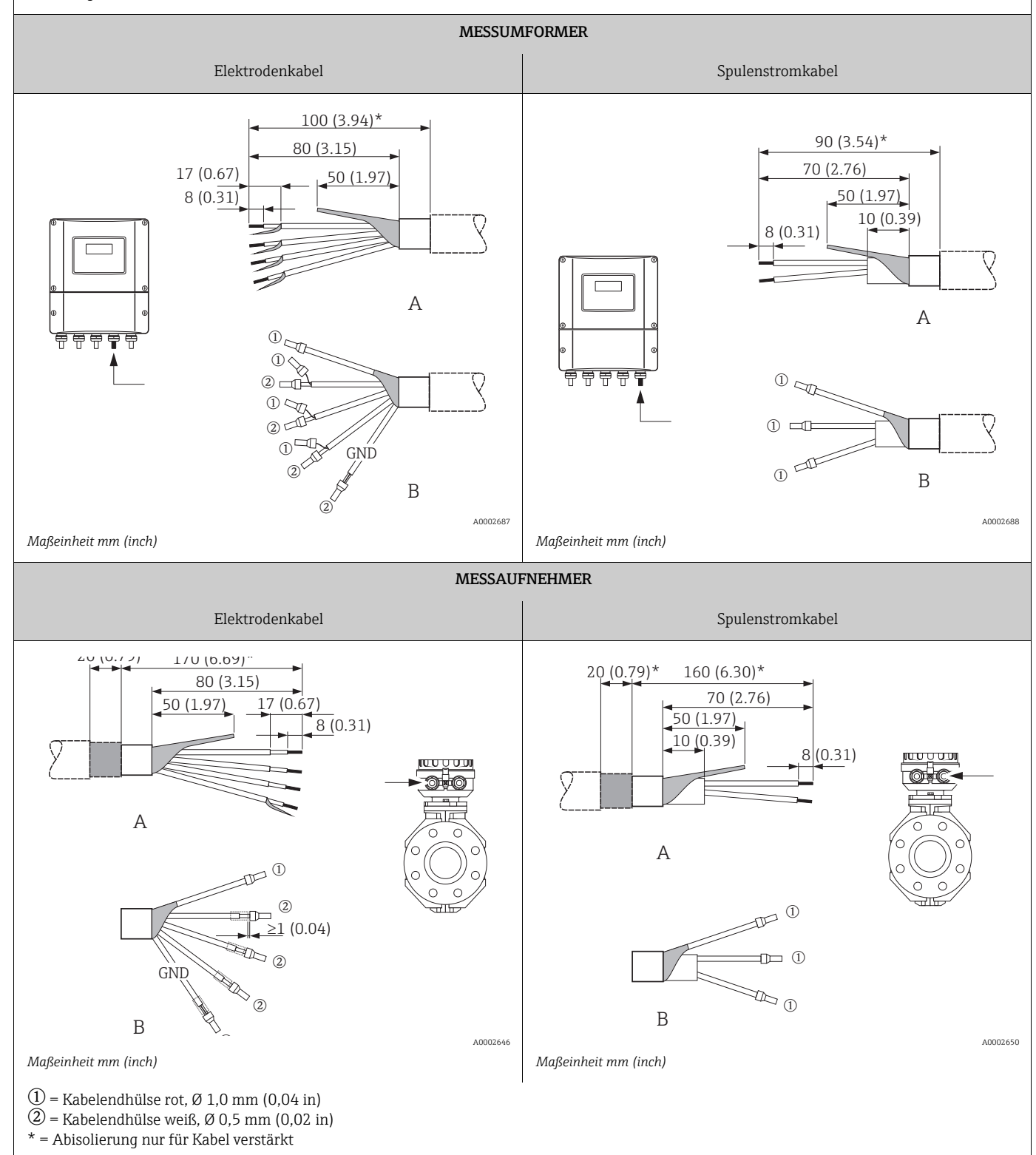

#### <span id="page-40-0"></span>Kabelkonfektionierung bei der Getrenntausführung Promag H

Konfektionieren Sie Signal- und Spulenstromkabel wie nachfolgend abgebildet (Detail A).

Die feindrähtigen Adern sind mit Aderendhülsen zu versehen (Detail B:  $\mathbb{O}$  = Aderendhülsen rot, Ø 1,0 mm;  $\mathbb{Q}$  = Aderendhülsen weiß, Ø 0,5 mm) Achtung!

Beachten Sie bei der Konfektionierung unbedingt folgende Punkte:

- *Elektrodenkabel* → Stellen Sie sicher, dass die Aderendhülsen messaufnehmerseitig die Adernschirme nicht berühren! Mindestabstand = 1 mm (Ausnahme "GND" = grünes Kabel).
- *Spulenstromkabel* → Trennen Sie eine Ader des dreiadrigen Kabels auf Höhe der Aderverstärkung ab; es werden für den Anschluss nur zwei Adern benötigt.
- Messaufnehmerseitig sind beide Kabelschirme ca. 15 mm über den Außenmantel zu stülpen. Über die Zugentlastung wird dadurch eine elektrische Verbindung mit dem Anschlussgehäuse sichergestellt.

#### MESSUMFORMER

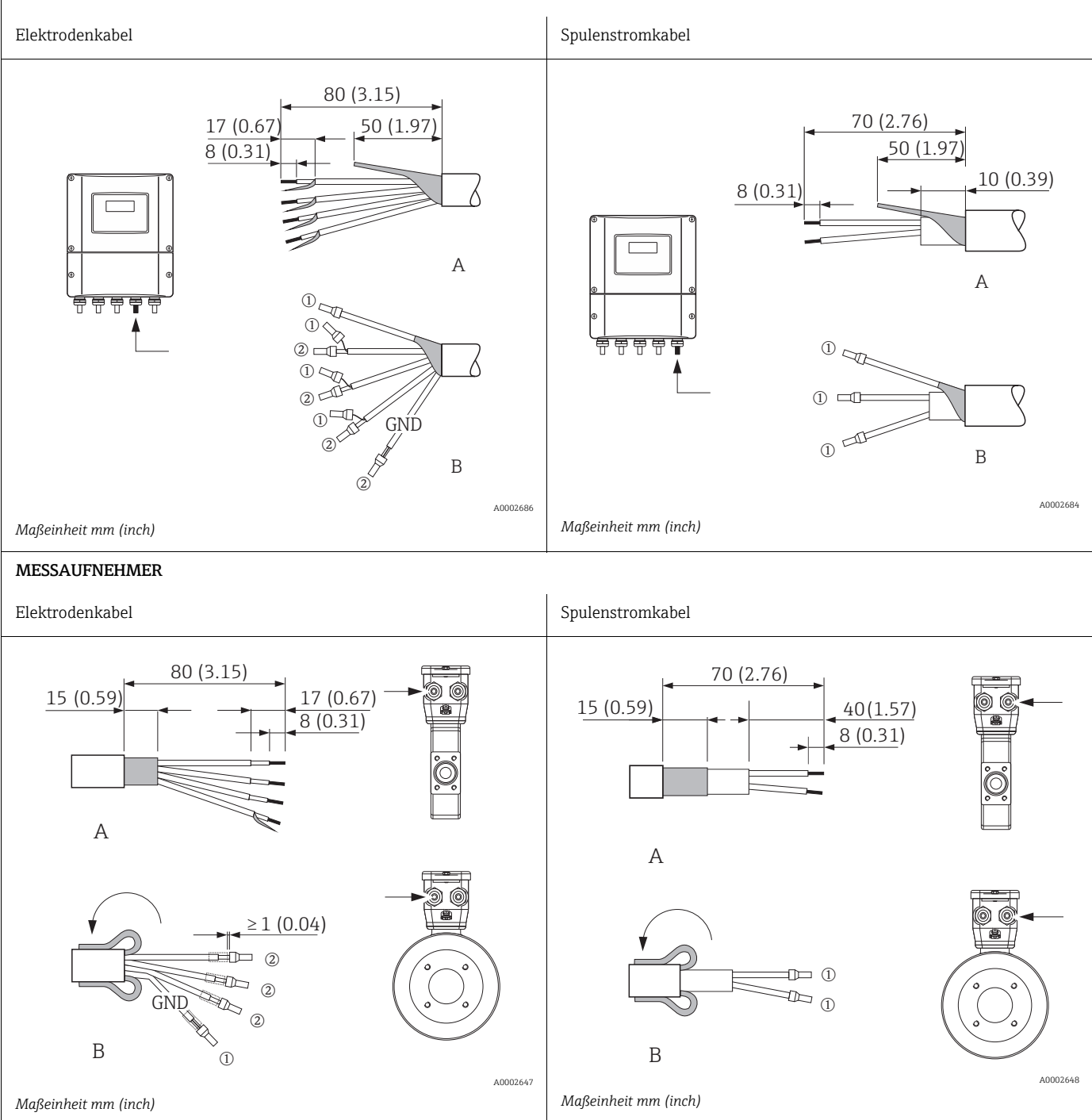

## <span id="page-41-0"></span>4.3.1 Kabelspezifikationen

### *Spulenstromkabel*

- $\bullet$  3 × 0,75 mm<sup>2</sup> (18 AWG) PVC-Kabel mit gemeinsamem, geflochtenem Kupferschirm  $(Ø ~ 9 mm / 0.35")$
- Leiterwiderstand:  $\leq$  37  $\Omega$ /km ( $\leq$  0.011  $\Omega$ /ft)
- Kapazität Ader/Ader, Schirm geerdet: ≤120 pF/m (≤ 37 pF/ft)
- Dauerbetriebstemperatur:
	- Kabel nicht fest verlegt: –20…+80 °C (–4…+176 °F)
	- Kabel fest verlegt: –40…+80 °C (–40…+176 °F)
- Leitungsquerschnitt: max. 2,5 mm² (14 AWG)

*Elektrodenkabel*

- $\bullet$  3 × 0,38 mm<sup>2</sup> (20 AWG) PVC-Kabel mit gemeinsamem, geflochtenem Kupferschirm (⌀ ~ 9,5 mm/ 0,37") und einzeln abgeschirmten Adern
- **•** Bei Messstoffüberwachung (MSÜ):  $4 \times 0.38$  mm<sup>2</sup> (20 AWG) PVC-Kabel mit gemeinsamem, geflochtenem Kupferschirm (⌀ ~ 9,5 mm/ 0,37") und einzeln abgeschirmten Adern
- Leiterwiderstand:  $\leq$  50  $\Omega$ /km ( $\leq$  0.015  $\Omega$ /ft)
- Kapazität Ader/Schirm: ≤ 420 pF/m (≤128 pF/ft)
- Dauerbetriebstemperatur:
	- Kabel nicht fest verlegt: –20…+80 °C (–4…+176 °F)
	- Kabel fest verlegt: –40…+80 °C (–40…+176 °F)
- Leitungsquerschnitt: max. 2,5 mm<sup>2</sup> (14 AWG)

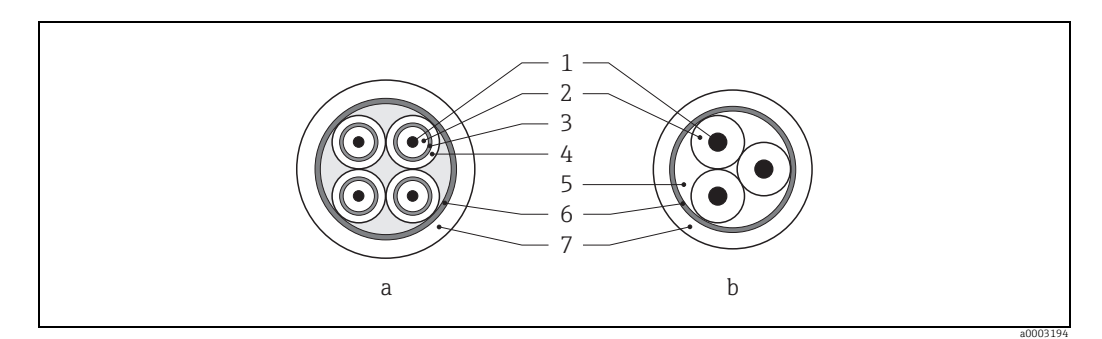

*Abb. 30: Kabelquerschnitt*

- *a Elektrodenkabel*
- *b Spulenstromkabel*
- *1 Ader*
- *2 Aderisolation*
- *3 Aderschirm 4 Adermantel*
- 
- *5 Aderverstärkung 6 Kabelschirm*
- *7 Außenmantel*

## Verstärkte Verbindungskabel

Optional liefert Endress+Hauser auch verstärkte Verbindungskabel mit einem zusätzlichen, metallischen Verstärkungsgeflecht. Solche Kabel empfehlen wir in folgenden Fällen:

- Erdverlegung von Kabeln
- Gefahr von Nagetierfraß
- Geräteeinsatz unter Schutzart IP 68 (NEMA 6P)

*Einsatz in elektrisch stark gestörter Umgebung*

Die Messeinrichtung erfüllt die allgemeinen Sicherheitsanforderungen gemäß EN 61010-1 und die EMV-Anforderungen gemäß EN 61326/A1 sowie die NAMUR-Empfehlung NE 21.

## Achtung!

Die Erdung des Schirms erfolgt über die dafür vorgesehenen Erdklemmen im Innern der Anschlussgehäuse. Achten Sie darauf, dass die abisolierten und verdrillten Kabelschirmstücke bis zur Erdklemme so kurz wie möglich sind.

# 4.4 Anschluss der Messeinheit

Der Anschluss von Feldgeräten an den FOUNDATION Fieldbus kann auf zwei Arten erfolgen:

- Verdrahtung über herkömmliche Kabelverschraubung  $\rightarrow \Box$  [43](#page-42-0)
- Anschluss über vorkonfektionierte Feldbus-Gerätestecker (Option)  $\rightarrow \blacksquare$  [45](#page-44-0)

## <span id="page-42-0"></span>4.4.1 Anschluss Messumformer

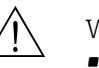

- # Warnung! Stromschlaggefahr! Schalten Sie die Energieversorgung aus, bevor Sie das Messgerät öffnen. Installieren bzw. verdrahten Sie das Gerät nicht unter Spannung. Ein Nichtbeachten kann zur Zerstörung von Teilen der Elektronik führen.
	- Stromschlaggefahr! Verbinden Sie den Schutzleiter mit dem Gehäuse-Erdanschluss, bevor die Energieversorgung angelegt wird (z.B. galvanisch getrennte Energieversorgung SELV oder PELV).
	- Vergleichen Sie die Typenschildangaben mit der ortsüblichen Versorgungsspannung und Frequenz. Beachten Sie auch die national gültigen Installationsvorschriften.

Vorgehensweise ( $\rightarrow \blacksquare$  [31\)](#page-43-0):

- 1. Schrauben Sie den Anschlussklemmenraumdeckel (a) vom Messumformergehäuse ab.
- 2. Legen Sie das Energieversorgungskabel (b) und das Feldbus-Kabel (d) durch die betreffenden Kabeleinführungen.

**\** Hinweis!

Optional ist das Gerät auch mit bereits montiertem Feldbus-Gerätestecker lieferbar. Weitere Informationen dazu finden Sie auf  $\rightarrow \Box$  [45](#page-44-0).

- 3. Nehmen Sie die Verdrahtung gemäß der jeweiligen Klemmenbelegung und dem zugehörigen Anschlussschema vor.
	- $\int$  Achtung!
	- Beschädigungsgefahr des Feldbuskabels!
	- Beachten Sie die Informationen zur Schirmung und Erdung des Feldbuskabels  $\rightarrow \Box$  [37.](#page-36-0)
	- Es ist nicht empfehlenswert das Feldbuskabel über die herkömmlichen Kabelverschraubungen zu schleifen. Falls Sie später auch nur ein Messgerät austauschen, muss die Buskommunikation unterbrochen werden.

**\@** Hinweis!

- Die Klemmen für den Feldbus-Anschluss (26/27) verfügen über einen integrierten Verpolungsschutz. Dieser gewährleistet, dass auch bei vertauschtem Leitungsanschluss eine korrekte Signalübertragung über den Feldbus erfolgt.
- Leitungsquerschnitt: max. 2,5 mm²
- Der Kabelschirm darf zwischen dem abisolierten Feldbuskabelschirm und der Erdungsklemme (e) eine Länge von 5 mm nicht überschreiten.
- 4. Schrauben Sie den Anschlussklemmenraumdeckel (a) wieder auf das Messumformergehäuse auf.

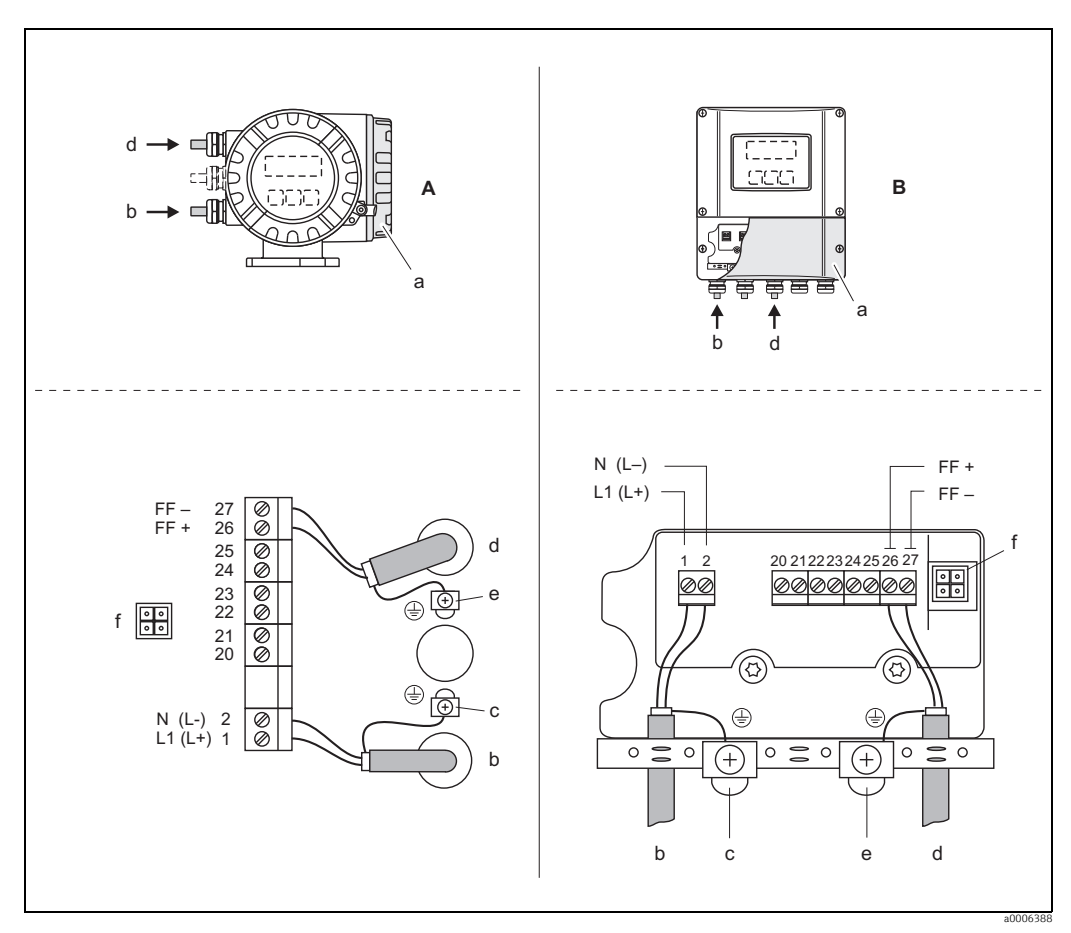

<span id="page-43-0"></span>*Abb. 31: Anschließen des Messumformers, Leitungsquerschnitt max. 2,5 mm²*

- *A Ansicht A (Feldgehäuse)*
- *B Ansicht B (Wandaufbaugehäuse)*
- *a Anschlussklemmenraumdeckel b Kabel für Energieversorgung Klemme Nr. 1:* 
	- *L1 für AC, L+ für DC*
	- *Klemme Nr. 2:*
	- *N für AC, L- für DC*
- *c Erdungsklemme für Schutzleiter d Feldbuskabel*
	- *Klemme Nr. 26:* 
		-
		- *FF + (mit Verpolungsschutz) Klemme Nr. 27:*
		- *FF (mit Verpolungsschutz)*
- *e Erdungsklemme Feldbuskabelschirm*
	- *Beachten Sie Folgendes: die Schirmung und Erdung des Feldbuskabels →  [37](#page-36-0)*
	- *dass die abisolierten und verdrillten Kabelschirmstücke bis zur Erdklemme so kurz wie möglich sind*
- *f Servicestecker für den Anschluss des Serviceinterface FXA193 (Fieldcheck, FieldCare)*

## <span id="page-44-0"></span>4.4.2 Feldbus-Gerätestecker

Die Anschlusstechnik beim FOUNDATION Fieldbus ermöglicht es, Messgeräte über einheitliche mechanische Anschlüsse wie T-Abzweiger, Verteilerbausteine usw. an den Feldbus anzuschließen.

Diese Anschlusstechnik mit vorkonfektionierten Verteilerbausteinen und Steckverbindern besitzt gegenüber der konventionellen Verdrahtung erhebliche Vorteile:

- Feldgeräte können während des normalen Messbetriebes jederzeit entfernt, ausgetauscht oder neu hinzugefügt werden. Die Kommunikation wird nicht unterbrochen.
- Installation und Wartung sind wesentlich einfacher.
- Vorhandene Kabelinfrastrukturen sind sofort nutz- und erweiterbar, z.B. beim Aufbau neuer Sternverteilungen mit Hilfe von 4- oder 8-kanaligen Verteilerbausteinen.

Optional ist das Gerät deshalb mit einem bereits montierten Feldbus-Gerätestecker ab Werk lieferbar. Feldbus-Gerätestecker für die nachträgliche Montage können bei Endress+Hauser als Ersatzteil bestellt werden  $\rightarrow \Box$  [77](#page-76-0).

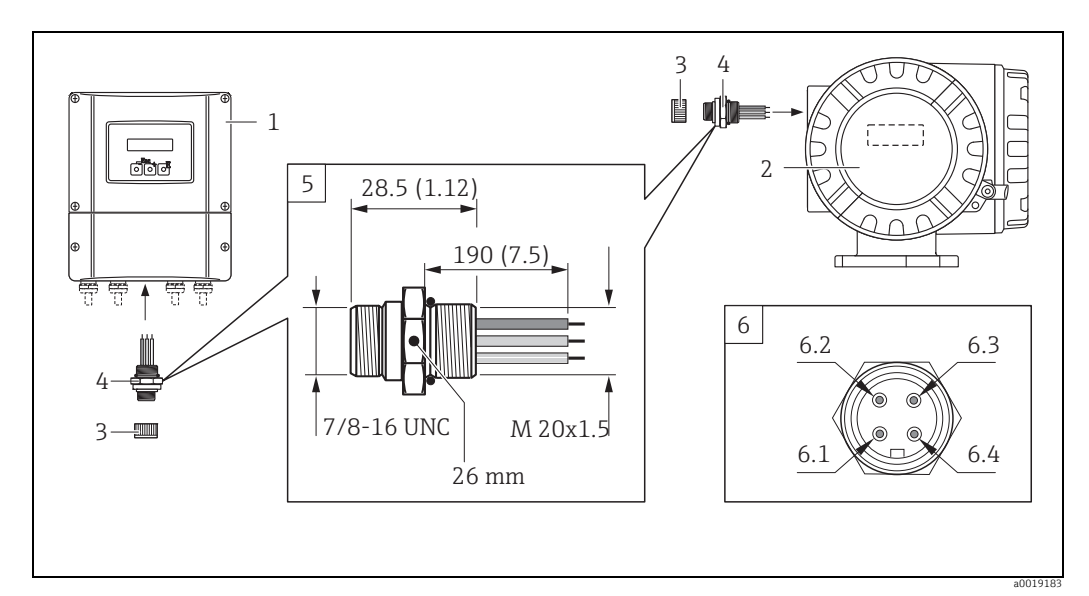

*Abb. 32: Gerätestecker für den Anschluss an den FOUNDATION Fieldbus*

- 
- *1 Wandaufbaugehäuse*
- *2 Aluminium-Feldgehäuse 3 Schutzkappe für Gerätestecker*
- *4 Feldbus-Gerätestecker*
- *5 Abmessungen Feldbus-Gerätestecker*
- *6 Feldbus-Gerätestecker (Pinbelegung/Farbcodes)*
- *6.1 Braune Leitung: FF + (Klemme 26)*
- *6.2 Blaue Leitung: FF (Klemme 27)*
- *6.3 Nicht belegt 6.4 Grün/Gelb: Erde (Hinweise für den Anschluss →  [44\)](#page-43-0)*

*Technische Daten Gerätestecker:*

*– Schutzart IP 67*

*– Umgebungstemperatur: –40...+150 °C (–40...+302 °F)*

## 4.4.3 Klemmenbelegung

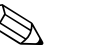

! Hinweis! Die elektrischen Kenngrößen finden Sie im Kapitel "Technische Daten".

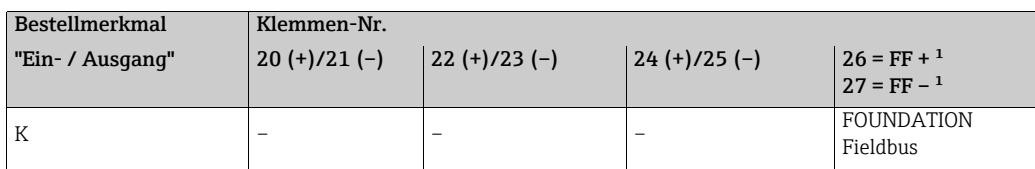

<sup>1</sup> mit integriertem Verpolungsschutz

# <span id="page-45-2"></span>4.5 Potenzialausgleich

Warnung!

Das Messsystem ist in den Potenzialausgleich mit einzubeziehen.

Eine einwandfreie Messung ist nur dann gewährleistet, wenn Messstoff und Messaufnehmer auf demselben elektrischen Potenzial liegen. Die meisten Promag-Messaufnehmer verfügen über eine standardmäßig eingebaute Bezugselektrode, die den dafür erforderlichen Potenzialausgleich sicher stellt.

Für den Potenzialausgleich sind auch zu berücksichtigen:

- Betriebsinterne Erdungskonzepte
- Einsatzbedingungen wie z.B. Material/Erdung der Rohrleitung etc. (siehe Tabelle)

# <span id="page-45-0"></span>4.5.1 Potenzialausgleich Promag S

- Bezugselektrode standardmäßig bei Elektrodenmaterial 1.4435 (316L), Alloy C-22, Tantal, Titan Gr. 2, Duplex 1.4462, Wolframkarbid-Beschichtung (bei Elektroden aus 1.4435)
- Bezugselektrode optional bei Elektrodenmaterial Platin
- Bezugselektrode nicht vorhanden bei Messrohren mit Naturgummiauskleidung in Verbindung mit Bürstenelektroden.

## Achtung!

- Bei Messaufnehmern ohne Bezugselektroden bzw. ohne metallische Prozessanschlüsse ist der Potenzialausgleich wie →  [46](#page-45-0) beschriebenen Sonderfällen durchzuführen. Diese speziellen Maßnahmen gelten insbesondere auch dann, wenn eine betriebsübliche Erdung nicht gewährleistet werden kann oder übermäßige Ausgleichsströme zu erwarten sind.
- Messaufnehmer mit Bürstenelektroden besitzen keine Bezugselektrode, daher müssen gegebenenfalls Erdungsscheiben montiert werden, um einen ausreichenden Potenzialausgleich zum Messstoff zu gewährleisten. Dies gilt insbesondere bei isolierend ausgekleideten, ungeerdeten Rohrleitungen  $\rightarrow \blacksquare$  [46.](#page-45-1)

# 4.5.2 Potenzialausgleich Promag H

• Keine Bezugselektrode vorhanden!

Über den metallischen Prozessanschluss besteht immer eine elektrische Verbindung zum Messstoff.

## Achtung!

Bei der Verwendung von Prozessanschlüssen aus Kunststoff ist der Potentialausgleich durch die Verwendung von Erdungsringen sicherzustellen  $\rightarrow \blacksquare$  [28.](#page-27-0)

Die dafür erforderliche Erdungsringe können bei Endress+Hauser als Zubehörteil separat bestellt werden  $\rightarrow \cong$  [77.](#page-76-1)

# <span id="page-45-1"></span>4.5.3 Anschlussbeispiele zum Potenzialausgleich

## **Standardfall**

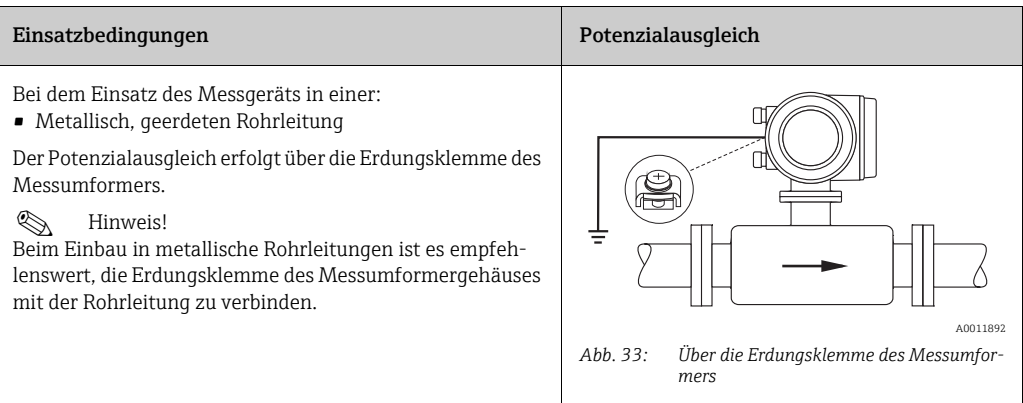

## Sonderfälle

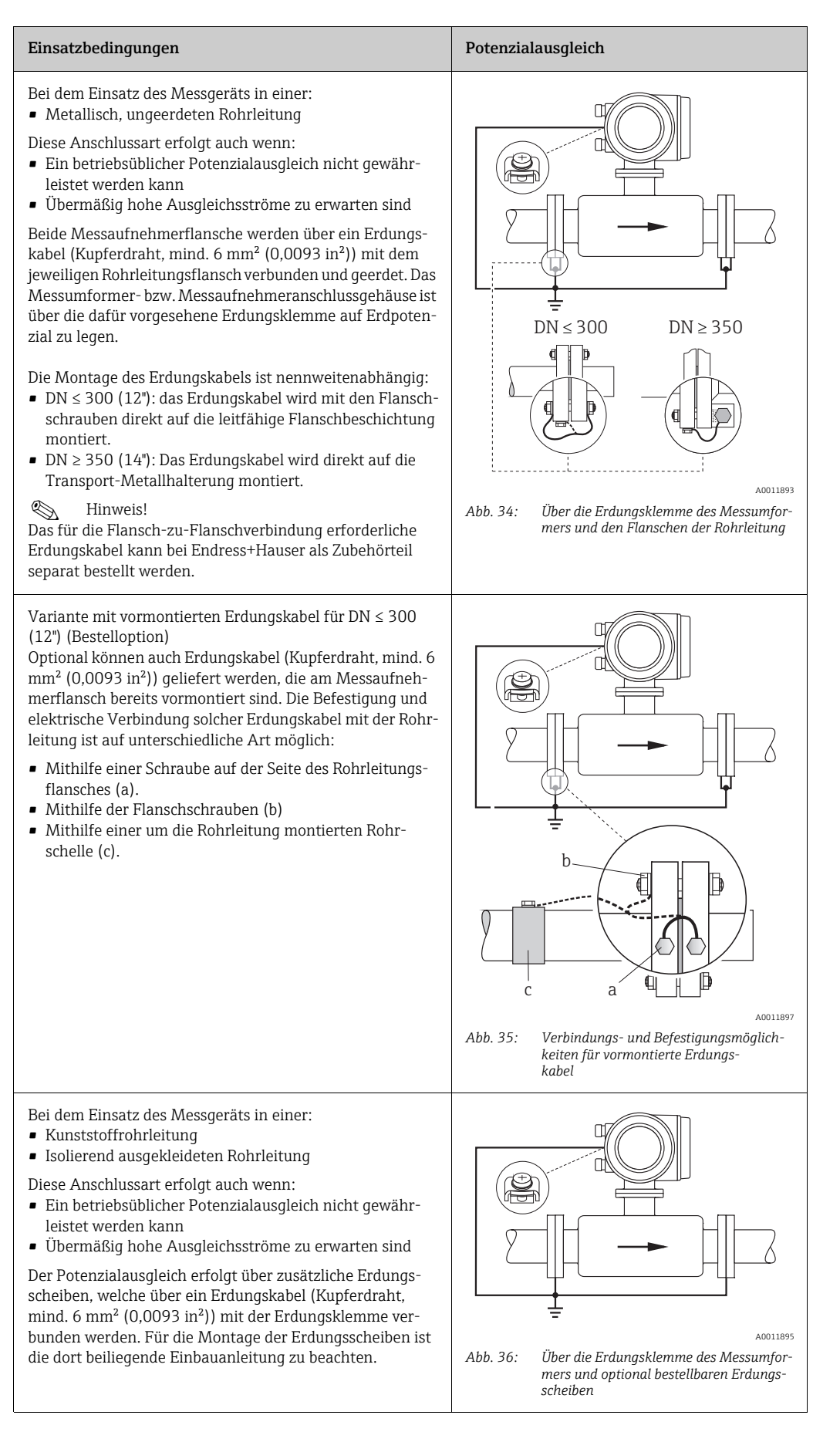

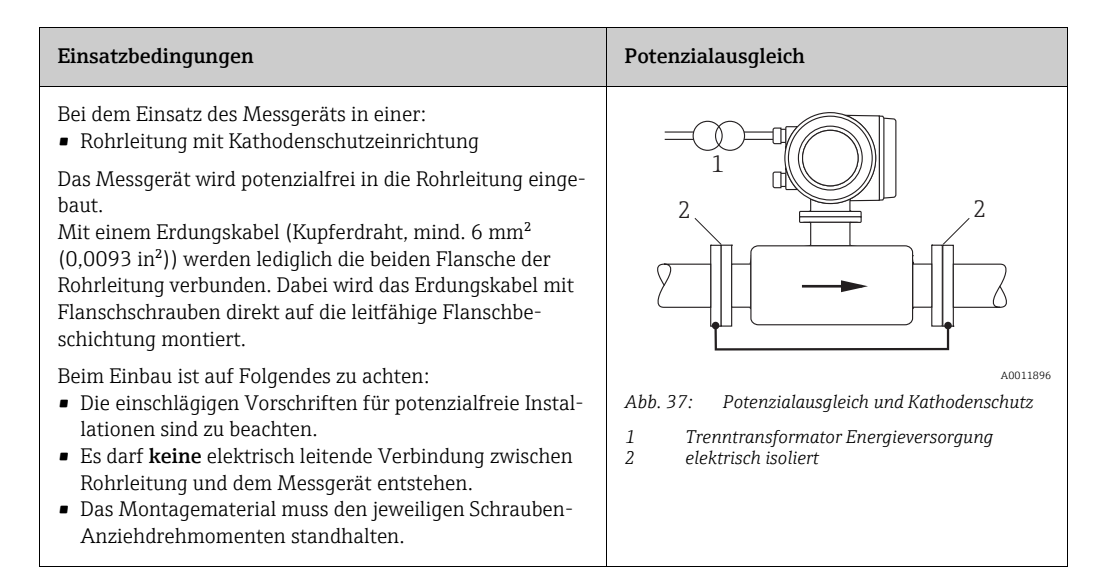

# 4.6 Schutzart

<span id="page-47-0"></span>Die Geräte erfüllen alle Anforderungen gemäß Schutzart IP 67 (NEMA 4X).

Um nach erfolgter Montage im Feld oder nach einem Servicefall die Schutzart IP 67 (NEMA 4X) zu gewährleisten, müssen folgende Punkte zwingend beachtet werden:

- Die Gehäusedichtungen müssen sauber und unverletzt in die Dichtungsnut eingelegt werden. Gegebenenfalls sind die Dichtungen zu trocknen, zu reinigen oder zu ersetzen.
- Sämtliche Gehäuseschrauben und Schraubdeckel müssen fest angezogen sein.
- Die für den Anschluss verwendeten Kabel müssen den spezifizierten Außendurchmesser aufweisen  $\rightarrow \equiv$  [100](#page-99-0).
- Kabelverschraubungen fest anziehen, um Dichtheit zu gewährleisten.
- Kabel vor der Kabeleinführung in einer Schlaufe verlegen ("Wassersack"). Auftretende Feuchtigkeit kann so nicht zur Einführung gelangen. Bauen Sie das Messgerät zudem immer so ein, dass die Kabeleinführungen nicht nach oben gerichtet sind.
- Nicht benutzte Kabeleinführungen sind durch geeignete Blindstopfen zu verschließen.
- Die verwendete Schutztülle darf nicht aus der Kabeleinführung entfernt werden.

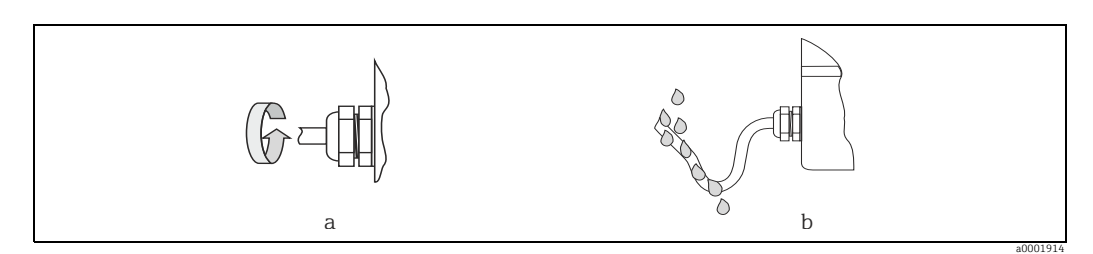

*Abb. 38: Montagehinweise für Kabeleinführungen*

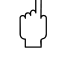

## Achtung!

Die Schrauben des Messaufnehmergehäuses dürfen nicht gelöst werden, da sonst die von Endress+Hauser garantierte Schutzart erlischt.

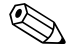

! Hinweis! Der Messaufnehmer Promag S ist optional auch in der Schutzart IP 68 erhältlich (dauernd unter Wasser bis 3 m Tiefe). Der Messumformer wird in diesem Fall getrennt vom Messaufnehmer montiert!

# 4.7 Anschlusskontrolle

<span id="page-48-0"></span>Führen Sie nach der elektrischen Installation des Messgerätes folgende Kontrollen durch:

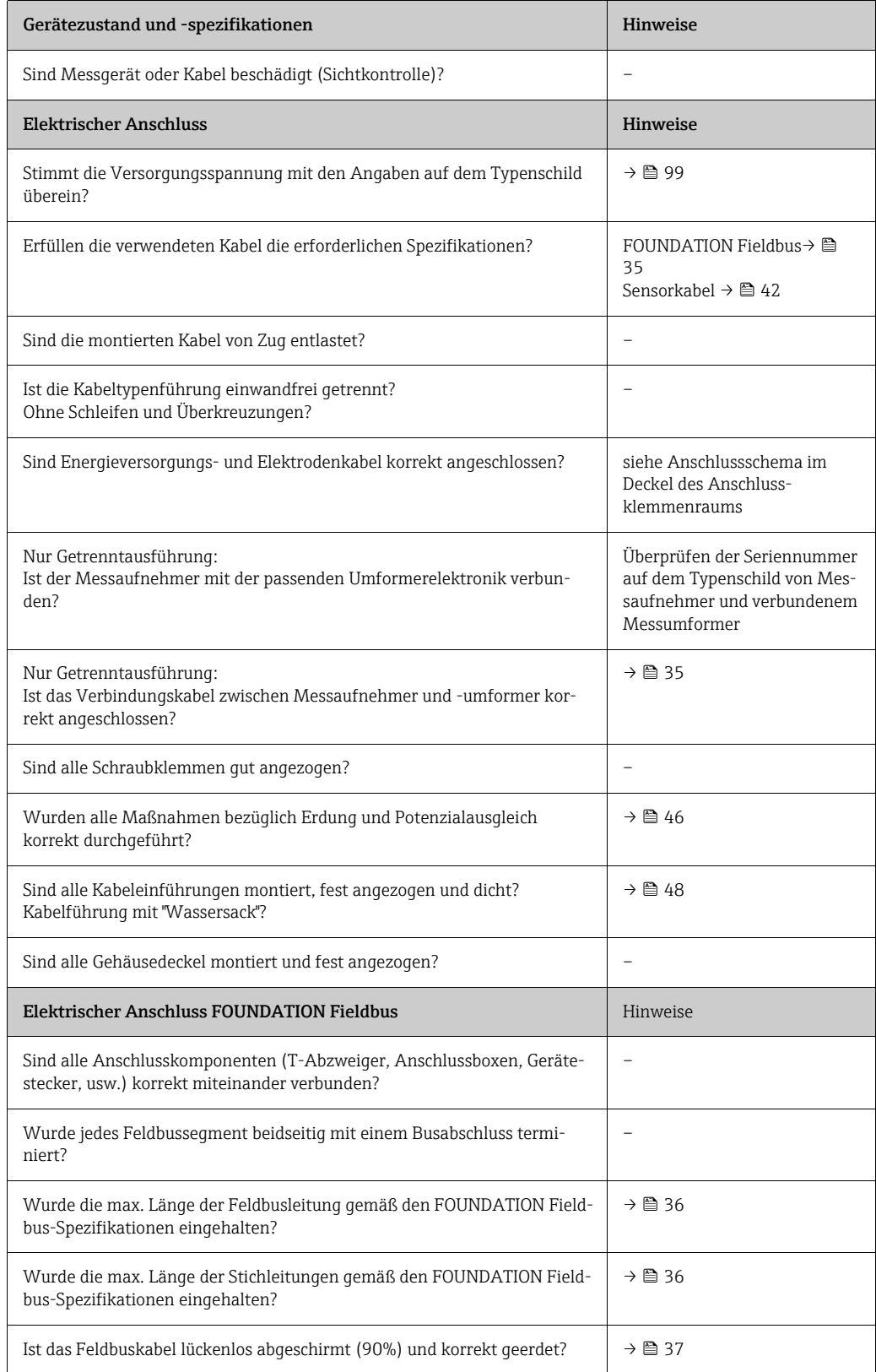

# 5 Bedienung

# 5.1 Bedienung auf einen Blick

Für die Konfiguration und die Inbetriebnahme des Messgerätes stehen dem Bediener verschiedene Möglichkeiten zur Verfügung:

1. Vor-Ort-Anzeige (Option)  $\rightarrow \mathbb{B}$  [51](#page-50-0)

Mit der Vor-Ort-Anzeige können Sie wichtige Kenngrößen direkt an der Messstelle ablesen, gerätespezifische Parameter im Feld konfigurieren und die Inbetriebnahme durchführen.

2. Bedienprogramme  $\rightarrow \cong$  [57](#page-56-0)

Die Konfiguration von FF-Funktionen sowie gerätespezifischen Parametern erfolgt in erster Linie über die Feldbus-Schnittstelle. Dafür stehen dem Benutzer spezielle, von unterschiedlichen Herstellern angebotene Konfigurations- bzw. Bedienprogramme zur Verfügung.

- 3. Steckbrücken für diverse Hardwareeinstellungen  $\rightarrow \blacksquare$  [59](#page-58-0) Über Steckbrücken auf der I/O-Platine können Sie folgende Hardware-Einstellungen für den FOUNDATION Fieldbus vornehmen:
	- Freigabe/Sperrung des Simulationsmodus in den Funktionsblöcken (z.B. AI-, DO Funktionsblock)
	- Ein-/Ausschalten des Hardware-Schreibschutzes

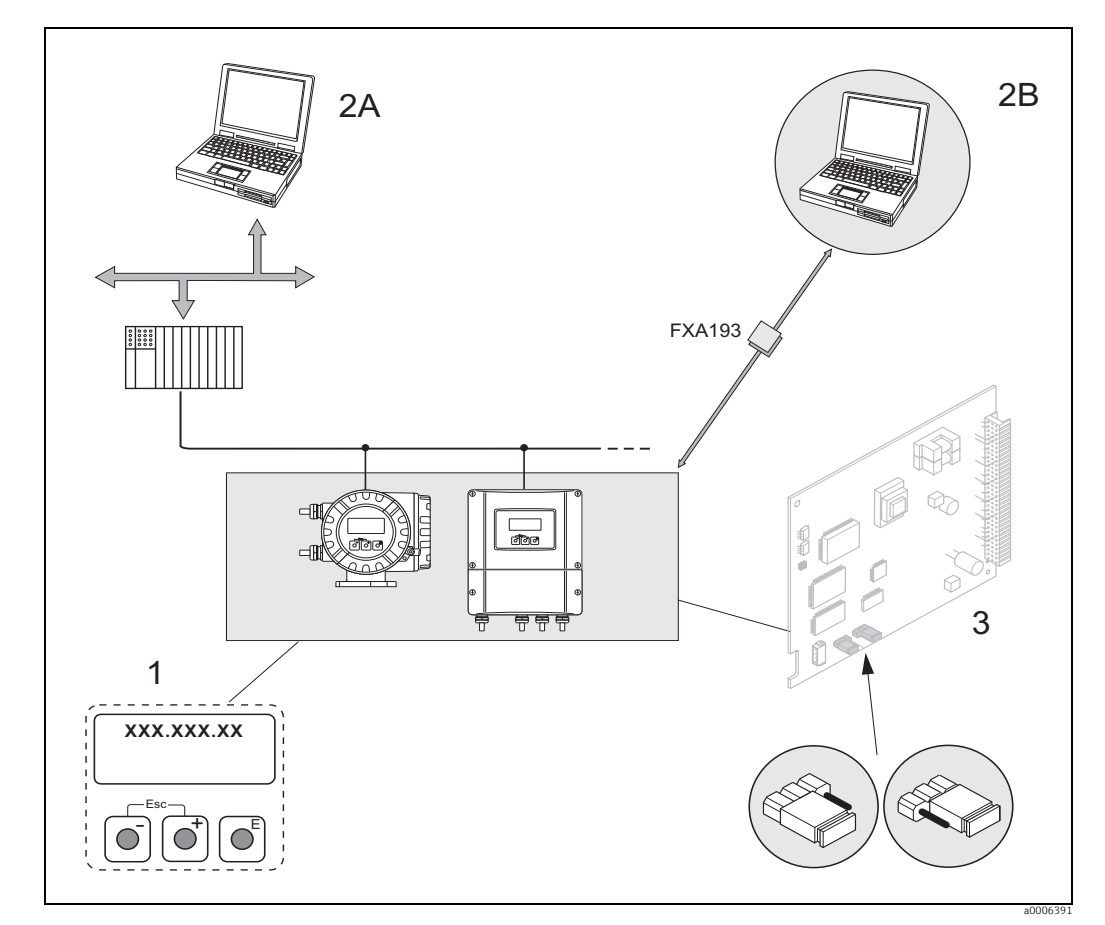

*Abb. 39: Bedienungsmöglichkeiten von FOUNDATION Fieldbus*

- *1 Vor-Ort-Anzeige für die Gerätebedienung im Feld (Option)*
- *2A Konfigurations-/Bedienprogramme für die Bedienung über FOUNDATION Fieldbus (FF-Funktionen, Geräteparameter)*
- *2B Konfigurations-/Bedienprogramm für die Bedienung über das Serviceinterface FXA193*
- *(z.B. FieldCare) 3 Steckbrücke/Miniaturschalter für Hardware-Einstellungen (Schreibschutz, Simulationsmodus)*

# <span id="page-50-0"></span>5.2 Vor-Ort-Anzeige

# 5.2.1 Anzeige- und Bedienelemente

Mit der Vor-Ort-Anzeige können Sie wichtige Kenngrößen direkt an der Messstelle ablesen oder Ihr Gerät über das "Quick Setup" bzw. die Funktionsmatrix konfigurieren. Das Anzeigefeld besteht aus vier Zeilen, auf denen Messwerte und/oder Statusgrößen (Durchflussrichtung, Teilfüllung Rohr, Bargraph, usw.) angezeigt werden. Der Anwender hat die Möglichkeit, die Zuordnung der Anzeigezeilen zu bestimmten Anzeigegrößen beliebig zu ändern und nach seinen Bedürfnissen anzupassen (→ siehe Handbuch "Beschreibung Gerätefunktionen").

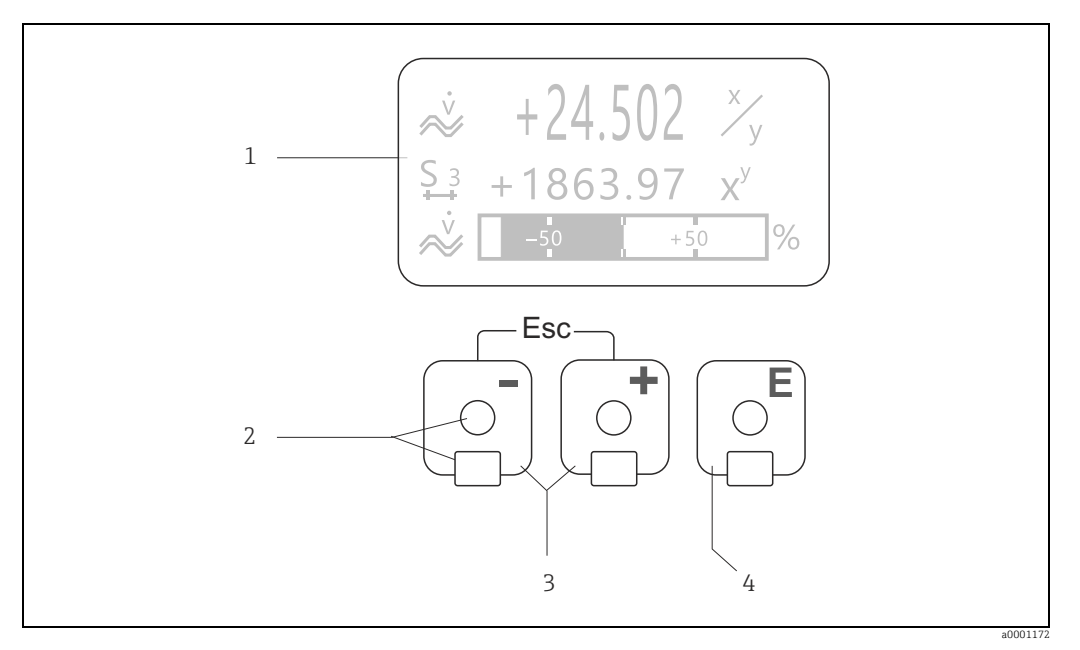

*Abb. 40: Anzeige- und Bedienelemente*

*1 Flüssigkristall-Anzeige*

*Auf der beleuchteten, vierzeiligen Flüssigkristall-Anzeige werden Messwerte, Dialogtexte, sowie Stör- und Hinweismeldungen angezeigt. Als HOME-Position (Betriebsmodus) wird die Anzeige während des normalen Messbetriebs bezeichnet. Anzeigedarstellung*

- *2 Optische Bedienelemente für "Touch Control"*
- *3 / -Tasten*
	- *HOME-Position → Direkter Abruf von Summenzählerständen sowie Istwerten der Ein-/Ausgänge*
	- *Zahlenwerte eingeben, Parameter auswählen*
	- *Auswählen verschiedener Blöcke, Gruppen und Funktionsgruppen innerhalb der Funktionsmatrix*

*Durch das gleichzeitige Betätigen der* X *Tasten werden folgende Funktionen ausgelöst:*

- *Schrittweises Verlassen der Funktionsmatrix → HOME-Position –* X *Tasten länger als 3 Sekunden betätigen <sup>→</sup> direkter Rücksprung zur HOME-Position*
- 
- *Abbrechen der Dateneingabe*
- *4 -Taste (Enter-Taste)*
	- *HOME-Position → Einstieg in die Funktionsmatrix*
	- *Abspeichern von eingegebenen Zahlenwerten oder geänderten Einstellungen*

Das Anzeigefeld besteht aus insgesamt drei Zeilen, auf denen Messwerte und/oder Statusgrößen (Durchflussrichtung, Bargraph, usw.) angezeigt werden. Der Anwender hat die Möglichkeit, die Zuordnung der Anzeigezeilen zu bestimmten Anzeigegrößen beliebig zu ändern und nach seinen Bedürfnissen anzupassen (→ siehe Handbuch "Beschreibung Gerätefunktionen").

## *Multiplexbetrieb:*

Jeder Zeile können max. zwei verschiedene Anzeigegrößen zugeordnet werden. Diese erscheinen auf der Anzeige wechselweise alle 10 Sekunden.

## *Fehlermeldungen:*

Anzeige und Darstellung von System-/Prozessfehlern → ■ [56](#page-55-0)

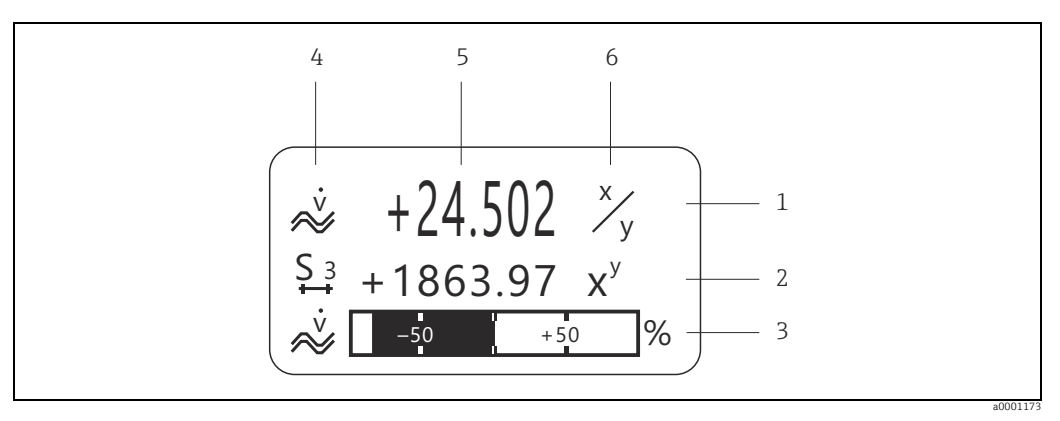

*Abb. 41: Anzeigebeispiel für den Betriebsmodus (HOME-Position)*

- *1 Hauptzeile: Darstellung von Haupt-Messwerten, z.B. Durchfluss*
- *2 Zusatzzeile: Darstellung zusätzlicher Mess- bzw. Statusgrößen, z.B. Summenzählerstand*
- *3 Informationszeile: Darstellung weiterer Informationen zu den Mess- bzw. Statusgrößen, z.B. Bargraph-Darstellung des vom Durchfluss erreichten Endwertes*
- *4 Anzeigefeld "Info-Symbole": In diesem Anzeigefeld erscheinen in Form von Symbolen zusätzliche Informationen zu den angezeigten Messwerten. Eine vollständige Übersicht aller Symbole und deren Bedeutung finden Sie auf →  [53](#page-52-0)*
- *5 Anzeigefeld "Messwerte": In diesem Anzeigefeld erscheinen die aktuellen Messwerte*
- *6 Anzeigefeld "Maßeinheit": In diesem Anzeigefeld erscheinen die eingestellten Maß-/Zeiteinheiten der aktuellen Messwerte*

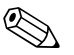

Hinweis!<br>Aus der HOME-Position heraus können Sie durch Betätigen der **E**D Tasten eine Liste mit folgenden Informationen aufrufen:

- Summenzählerstände (inkl. Überlauf)
- Messstellenbezeichnung (Device PD-TAG)

 Taste → Abfrage einzelner Werte innerhalb der Liste Esc-Taste ( $\Box$ ) gleichzeitig betätigen  $\rightarrow$  Zurück zur HOME-Position

# <span id="page-52-0"></span>5.2.3 Anzeigesymbole

Die im linken Anzeigefeld dargestellten Symbole erleichtern dem Anwender vor Ort das Ablesen und Erkennen von Messgrößen, Gerätestatus und Fehlermeldungen.

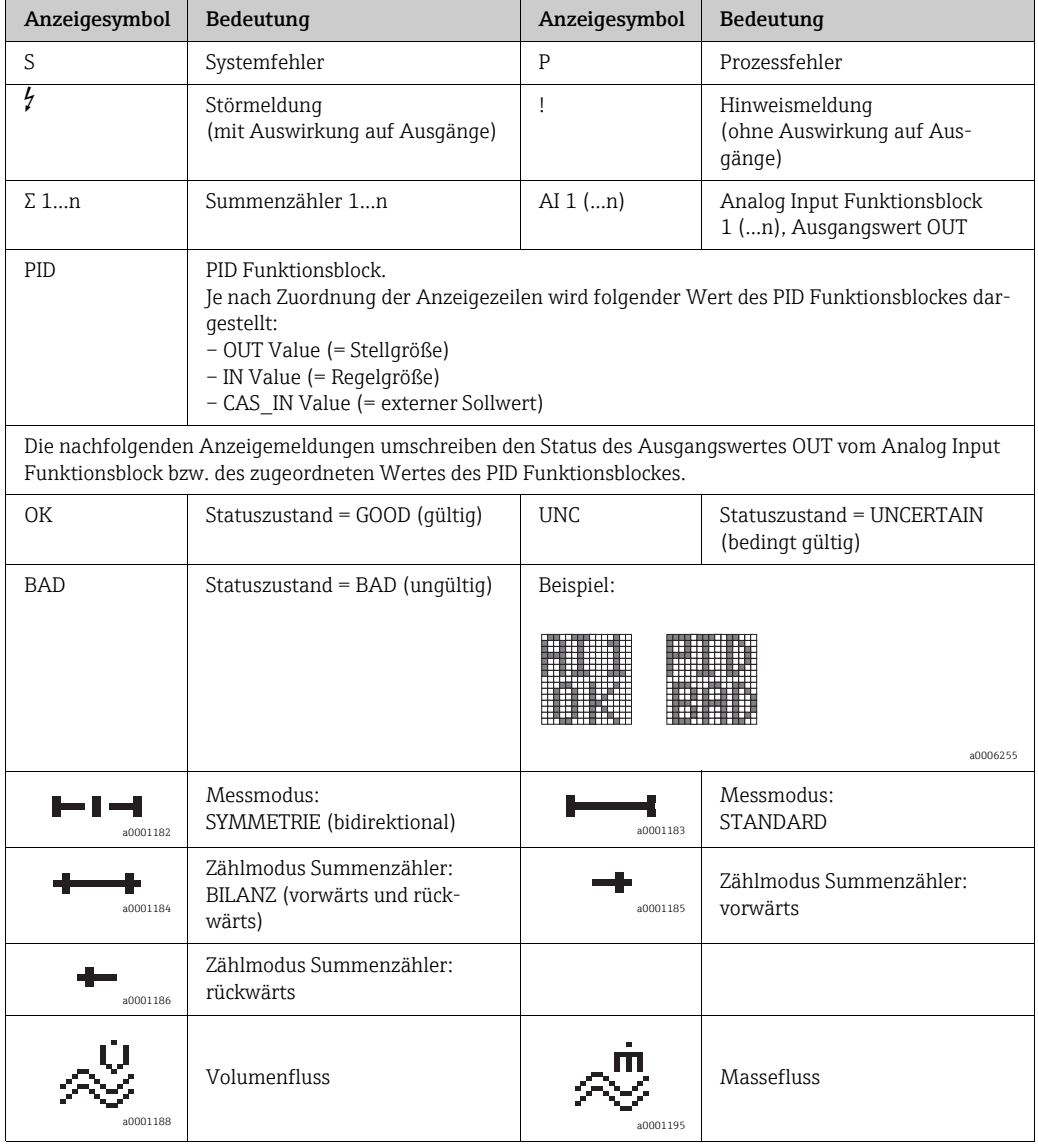

<span id="page-53-0"></span>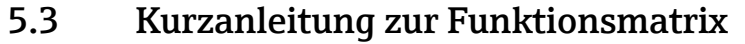

# $\bigotimes$  Hinweis!

- Beachten Sie unbedingt die allgemeinen Hinweise →  [55](#page-54-0)
- Funktionsbeschreibungen → Handbuch "Beschreibung Gerätefunktionen"
- 1. HOME-Position  $\rightarrow \Box \rightarrow$  Einstieg in die Funktionsmatrix
- 2.  $\Box / \Box \rightarrow$  Block auswählen (z.B. MESSGRÖSSEN) →  $\Box$
- 3.  $\Box / \Box$  → Gruppe auswählen (z.B. SYSTEMEINHEITEN) →  $\Box$
- 4.  $\Box / \Box$  → Funktionsgruppe auswählen (z.B. EINSTELLUNGEN) →  $\Box$
- 5. Funktion auswählen (z.B. EINHEIT VOLUMENFLUSS) und Parameter ändern/Zahlenwerte eingeben: → Auswahl bzw. Eingabe von Freigabecode, Parametern, Zahlenwerten → Abspeichern der Eingaben
- 6. Verlassen der Funktionsmatrix:
	- $-\Box$  (Esc) länger als 3 Sekunden betätigen  $\rightarrow$  HOME-Position
	- $-\Box$  (Esc) mehrmals betätigen  $\rightarrow$  schrittweiser Rücksprung zur HOME-Position

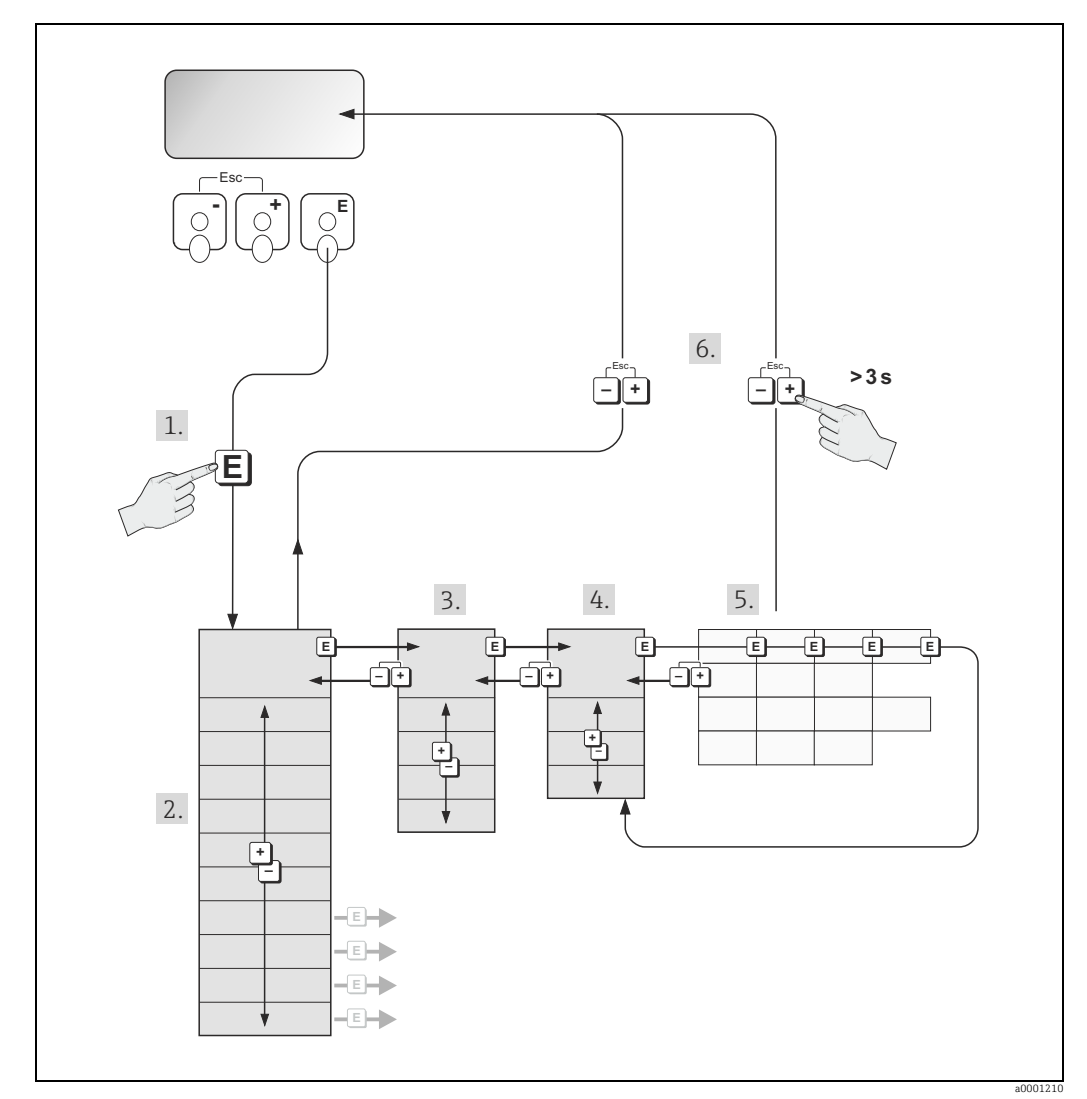

*Abb. 42: Funktionen auswählen und konfigurieren (Funktionsmatrix)*

# <span id="page-54-0"></span>5.3.1 Allgemeine Hinweise

Das Quick Setup-Menü ist für die Inbetriebnahme mit den dazu notwendigen Standardeinstellungen ausreichend. Demgegenüber erfordern komplexe Messaufgaben zusätzliche Funktionen, die der Anwender individuell einstellen und auf seine Prozessbedingungen anpassen kann. Die Funktionsmatrix umfasst deshalb eine Vielzahl weiterer Funktionen, die aus Gründen der Übersicht in verschiedenen Menüebenen (Blöcke, Gruppen, Funktionsgruppen) angeordnet sind.

Beachten Sie beim Konfigurieren der Funktionen folgende Hinweise:

- Das Anwählen von Funktionen erfolgt wie beschrieben  $\rightarrow \blacksquare$  [54.](#page-53-0)
- Jede Zelle der Funktionsmatrix ist auf der Anzeige durch einen entsprechenden Zahlenoder Buchstabencode gekennzeichnet.
- Gewisse Funktionen können ausgeschaltet werden (AUS). Dies hat zur Folge, dass dazugehörige Funktionen in anderen Funktionsgruppen nicht mehr auf der Anzeige erscheinen.
- In bestimmten Funktionen erscheint nach der Dateneingabe eine Sicherheitsabfrage. Mit O/S "SICHER [ JA ]" wählen und nochmals mit F bestätigen. Die Einstellung ist nun definitiv abgespeichert bzw. eine Funktion wird gestartet.
- Falls die Tasten während 5 Minuten nicht betätigt werden, erfolgt ein automatischer Rücksprung zur HOME-Position.
- Nach einem Rücksprung in die HOME-Position wird der Programmiermodus automatisch gesperrt, falls Sie die Bedientasten während 60 Sekunden nicht mehr betätigen.

## Achtung!

Eine ausführliche Beschreibung aller Funktionen sowie eine Detailübersicht der Funktionsmatrix finden Sie im Handbuch "Beschreibung Gerätefunktionen", das ein separater Bestandteil dieser Betriebsanleitung ist!

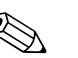

- ! Hinweis! Während der Dateneingabe misst der Messumformer weiter, d.h. die aktuellen Messwerte werden über die Signalausgänge normal ausgegeben.
	- Bei Ausfall der Energieversorgung bleiben alle eingestellten und parametrierten Werte sicher im EEPROM gespeichert.

# 5.3.2 Programmiermodus freigeben

Die Funktionsmatrix kann gesperrt werden. Ein unbeabsichtigtes Ändern von Gerätefunktionen, Zahlenwerten oder Werkeinstellungen ist dadurch nicht mehr möglich. Erst nach der Eingabe eines Zahlencodes (Werkeinstellung = 55) können Einstellungen wieder geändert werden.

Das Verwenden einer persönlichen, frei wählbaren Codezahl schließt den Zugriff auf Daten durch unbefugte Personen aus (→ Handbuch "Beschreibung Gerätefunktionen").

Beachten Sie bei der Code-Eingabe folgende Punkte:

- **•** Ist die Programmierung gesperrt und werden in einer beliebigen Funktion die  $\boxplus$ / $\boxminus$ -Tasten betätigt, erscheint auf der Anzeige automatisch eine Aufforderung zur Code-Eingabe.
- Wird als Kundencode "0" eingegeben, so ist die Programmierung immer freigegeben!
- Falls Sie den persönlichen Code nicht mehr greifbar haben, kann Ihnen Ihre Endress+Hauser-Serviceorganisation weiterhelfen.

## Achtung!

- Das Abändern bestimmter Parameter, z.B. sämtliche Messaufnehmer-Kenndaten, beeinflusst zahlreiche Funktionen der gesamten Messeinrichtung und vor allem auch die Messgenauigkeit! Solche Parameter dürfen im Normalfall nicht verändert werden und sind deshalb durch einen speziellen, nur der Endress+Hauser-Serviceorganisation bekannten Service-Code geschützt. Setzen Sie sich bei Fragen bitte zuerst mit Endress+Hauser in Verbindung.
- Die Freischaltung der Programmierung erfolgt beim FF separat über die Transducer Blöcke.

## 5.3.3 Programmiermodus sperren

Nach einem Rücksprung in die HOME-Position wird die Programmierung nach 60 Sekunden wieder gesperrt, falls Sie die Bedienelemente nicht mehr betätigen. Die Programmierung kann auch gesperrt werden, indem Sie in der Funktion "CODE EIN-GABE" eine beliebige Zahl (außer dem Kundencode) eingeben.

# 5.4 Fehlermeldungen

## 5.4.1 Fehlerart

<span id="page-55-0"></span>Fehler, die während der Inbetriebnahme oder des Messbetriebs auftreten, werden sofort angezeigt. Liegen mehrere System- oder Prozessfehler vor, so wird immer derjenige mit der höchsten Priorität angezeigt!

Das Messsystem unterscheidet grundsätzlich zwei Fehlerarten:

- *Systemfehler:* Diese Gruppe umfasst alle Gerätefehler, z.B. Kommunikationsfehler, Hardwarefehler usw.  $\rightarrow \blacksquare$  [84](#page-83-0)
- *Prozessfehler:* Diese Gruppe umfasst alle Applikationsfehler, z.B. Teilfüllung Rohr, usw.  $\rightarrow \blacksquare$  [88](#page-87-0)

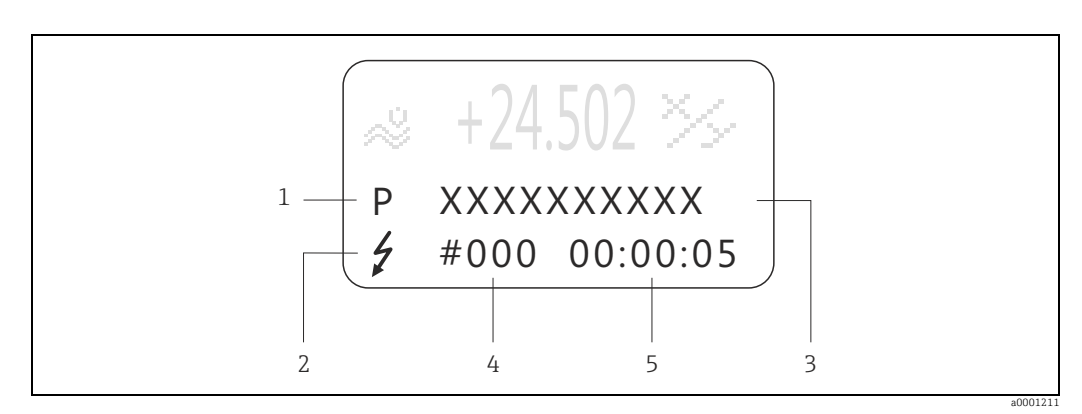

*Abb. 43: Anzeige von Fehlermeldungen (Beispiel)*

- *1 Fehlerart: P = Prozessfehler, S = Systemfehler*
- *2 Fehlermeldungstyp:* \$ *= Störmeldung, ! = Hinweismeldung*
- *3 Fehlerbezeichnung 4 Fehlernummer*
- *5 Dauer des zuletzt aufgetretenen Fehlers (Stunden : Minuten : Sekunden)*

# 5.4.2 Fehlermeldungstypen

System- und Prozessfehler werden vom Messgerät grundsätzlich zwei Fehlermeldetypen (Stör- oder Hinweismeldung) fest zugeordnet und damit unterschiedlich gewichtet →  [79](#page-78-0). Schwerwiegende Systemfehler, z.B. Elektronikmoduldefekte, werden vom Messgerät immer als "Störmeldung" erkannt und angezeigt!

*Hinweismeldung (!)*

- Der betreffende Fehler hat keine Auswirkungen auf den aktuellen Messbetrieb.
- Anzeige  $\rightarrow$  Ausrufezeichen (!), Fehlerart (S: Systemfehler, P: Prozessfehler)
- FOUNDATION Fieldbus → Hinweismeldungen werden über den Statuszustand "UNCER-TAIN" des Ausgangswertes OUT (AI-Block) an nachgeschaltete Funktionsblöcke bzw. übergeordnete Leitsysteme übermittelt.

*Störmeldung (*\$)

- Der betreffende Fehler unterbricht bzw. stoppt den laufenden Messbetrieb.
- Anzeige  $\rightarrow$  Blitzsymbol ( $\sharp$ ), Fehlerart (S: Systemfehler, P: Prozessfehler)
- FOUNDATION Fieldbus → Störmeldungen werden über den Statuszustand "BAD" des Ausgangswertes OUT (AI-Block) an nachgeschaltete Funktionsblöcke bzw. übergeordnete Leitsysteme übermittelt.

# <span id="page-56-0"></span>5.5 Bedienprogramme

## 5.5.1 Bedienprogramm "FieldCare"

FieldCare ist Endress+Hauser's FDT-basierendes Anlagen-Asset-Management-Tool und ermöglicht die Konfiguration und Diagnose von intelligenten Feldgeräten. Durch Nutzung von Zustandinformationen verfügen Sie zusätzlich über ein einfaches aber effektives Tool zur Überwachung der Geräte. Der Zugriff auf die Proline Durchfluss-Messgeräte erfolgt über eine Serviceschnittstelle bzw. über das Serviceinterface FXA193.

# <span id="page-56-1"></span>5.5.2 Bedienung über FOUNDATION Fieldbus Konfigurationsprogramme

Für die Konfiguration stehen dem Benutzer spezielle, von unterschiedlichen Herstellern angebotene Konfigurations- und Bedienprogramme zur Verfügung. Damit können sowohl die FOUNDATION Fieldbus Funktionen, als auch alle gerätespezifischen Parameter konfiguriert werden. Über die vordefinierten Funktionsblöcke ist ein einheitlicher Zugriff auf alle Netzwerk- und Feldbusgerätedaten möglich.

Auf →  [61](#page-60-0) ist das schrittweise Vorgehen für die Erst-Inbetriebnahme der FOUNDATION Fieldbus Funktionen ausführlich beschrieben; ebenso die Konfiguration gerätespezifischer Parameter.

Allgemeine Erläuterungen zum FOUNDATION Fieldbus finden Sie in der Betriebsanleitung "FOUNDATION Fieldbus Overview" (BA013S) Bezugsquelle: → www.endress.com → Download.

## Systemdateien

Für die Inbetriebnahme und die Netzwerkprojektierung benötigen Sie folgende Dateien:

- Inbetriebnahme → Gerätebeschreibung (Device Description: \*.sym, \*.ffo)
- Netzwerkprojektierung → CFF-Datei (Common File Format: \*.cff)

Diese Dateien können wie folgt bezogen werden:

- Kostenlos über das Internet → www.endress.com
- Bei Endress+Hauser unter Angabe der Bestellnummer (Nr. 56003896)
- Über die Fieldbus Foundation Organisation  $\rightarrow$  www.fieldbus.org

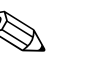

! Hinweis! Vergewissern Sie sich, dass Sie für die Einbindung von Feldgeräten ins Hostsystem die richtigen Systemdateien verwenden. Entsprechende Versionsangaben können über folgende Funktionen/Parameter abgefragt werden:

Vor-Ort-Anzeige:

- HOME → GRUNDFUNKTIONEN → FOUND. FIELDBUS → INFORMATION → DEVICE REVI-SION (6243)
- $\bullet$  HOME  $\rightarrow$  GRUNDFUNKTIONEN  $\rightarrow$  FOUND. FIELDBUS  $\rightarrow$  INFORMATION  $\rightarrow$  DD REVISION (6244)

FOUNDATION Fieldbus Schnittstelle:

- Resource Block → Parameter DEV\_REV
- Resource Block → Parameter DD\_REV

Beispiel (Vor-Ort-Anzeige):

Anzeige in der Funktion DEVICE REVISION (6243) → 04 Anzeige in der Funktion DD REVISION (6244)  $\rightarrow$  01

Benötigte Gerätebeschreibungsdatei (DD) → 0401.sym / 0401.ffo

# <span id="page-57-0"></span>5.5.3 Aktuelle Gerätebeschreibungsdateien

In folgender Tabelle wird die passende Gerätebeschreibungsdatei, für das jeweilige Bedientool, sowie die Bezugsquelle ersichtlich.

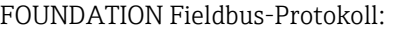

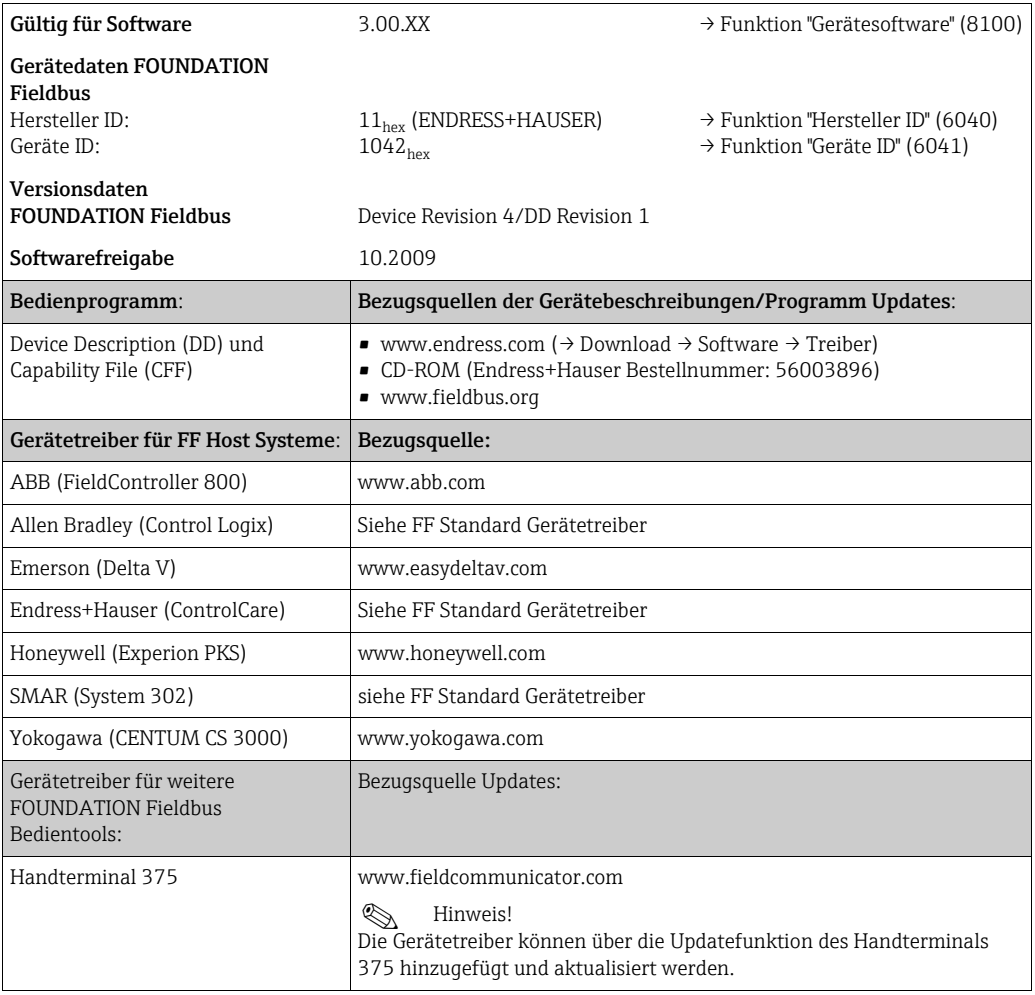

## Zugriff über Service-Protokoll:

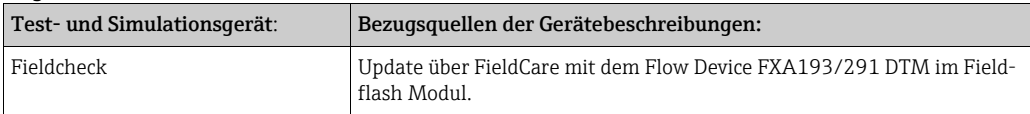

# 5.6 Hardware-Einstellungen FOUNDATION Fieldbus

## <span id="page-58-0"></span>5.6.1 Hardware-Schreibschutz ein-/ausschalten

Hardware-Schreibschutz und Simulationsmodus (für AI- und DO-Funktionsblock) können über zwei Steckbrücken auf der I/O-Platine ein- oder ausgeschaltet werden.

# Warnung!

Stromschlaggefahr! Offenliegende Bauteile mit berührungsgefährlicher Spannung. Vergewissern Sie sich, dass die Energieversorgung ausgeschaltet ist, bevor Sie die Elektronikraumabdeckung entfernen.

- 1. Energieversorgung ausschalten.
- 2. I/O-Platine ausbauen  $\rightarrow \blacksquare$  [91](#page-90-0)
- 3. Hardware-Schreibschutz und Simulationsmodus mit Hilfe der Steckbrücken entsprechend konfigurieren (siehe Abbildung).
- 4. Der Einbau der I/O-Platine erfolgt in umgekehrten Reihenfolge.

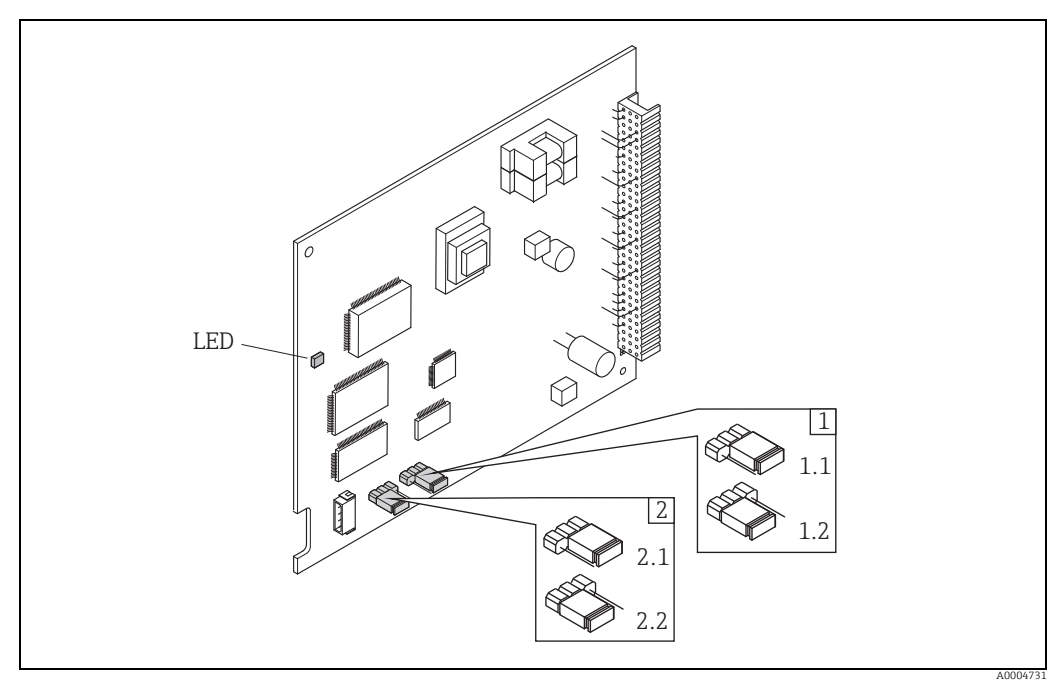

*Abb. 44: Hardware-Einstellungen (I/O-Platine)*

- *1 Steckbrücke zum Ein-/Ausschalten des Schreibschutz:*
- 1.1 Schreibschutz ausgeschaltet (Werkeinstellung) = der Schreibzugriff auf Gerätefunktionen via FF-Schnittstelle ist möglich<br>1.2 Schreibschutz eingeschaltet = der Schreibzugriff auf die Gerätefunktionen via FF-Schnittstell
- 

*2 Steckbrücke für Simulationsmodus:*

- *2.1 Simulationsmodus freigegeben (Werkeinstellung) = Simulation im Analog Input Funktionsblock bzw. im Discrete Output Funktionsblock möglich*
- *2.2 Simulationsmodus gesperrt = Simulation im Analog Input Funktionsblock bzw. im Discrete Output Funktionsblock nicht möglich*
- *LED (Leuchtdiode):*
	- *leuchtet dauernd → betriebsbereit (keine Kommunikation über FF aktiv)*
	- *leuchtet nicht → nicht betriebsbereit*
	- *blinkt langsam → betriebsbereit (Kommunikation über FF aktiv)*
	- *blinkt schnell → Gerätefehler vorhanden (Fehlermeldetyp "Störmeldung") →  [79](#page-78-1)*

# 6 Inbetriebnahme

# 6.1 Installations- und Funktionskontrolle

Vergewissern Sie sich, dass alle Abschlusskontrollen durchgeführt wurden, bevor Sie Ihre Messstelle in Betrieb nehmen:

- Checkliste "Einbaukontrolle"  $\rightarrow \cong 34$  $\rightarrow \cong 34$
- Checkliste "Anschlusskontrolle" →  [49](#page-48-0)

# 6.2 Messgerät einschalten

Falls Sie die Anschlusskontrollen durchgeführt haben, schalten Sie nun die Versorgungsspannung ein. Das Gerät ist betriebsbereit.

Nach dem Einschalten durchläuft die Messeinrichtung interne Testfunktionen. Während dieses Vorgangs erscheint auf der Vor-Ort-Anzeige folgende Sequenz von Meldungen:

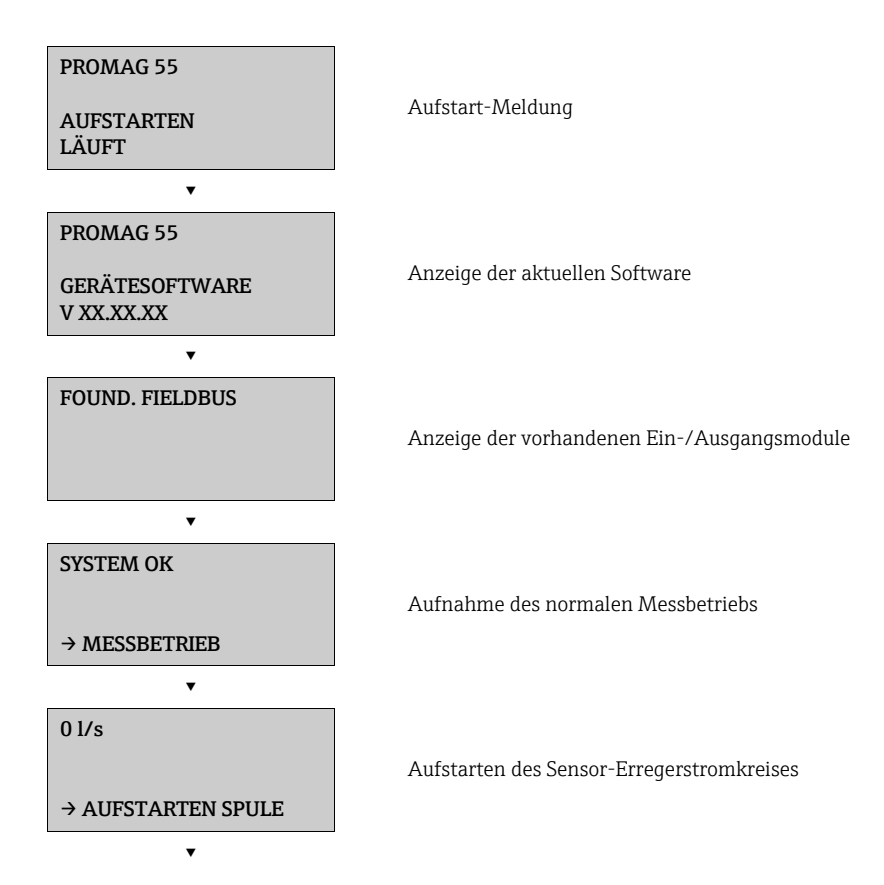

Nach erfolgreichem Aufstarten wird der normale Messbetrieb aufgenommen. Auf der Anzeige erscheinen verschiedene Messwert- und/oder Statusgrößen (HOME-Position).

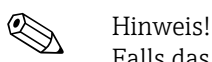

Falls das Aufstarten nicht erfolgreich ist, wird je nach Ursache eine entsprechende Fehlermeldung angezeigt.

# <span id="page-60-0"></span>6.3 Inbetriebnahme über FOUNDATION Fieldbus

Beachten Sie folgende Punkte:

- Die für Inbetriebnahme und Netzwerkprojektierung erforderlichen Dateien können wie auf  $\rightarrow \blacksquare$  [58](#page-57-0) beschrieben bezogen werden.
- Die Identifizierung des Gerätes erfolgt beim FOUNDATION Fieldbus im Host- oder Konfigurationssystem über die Gerätekennung (DEVICE\_ID). Die DEVICE\_ID ist eine Kombination aus Herstellerkennung, Gerätetyp und Geräte-Seriennummer. Sie ist eindeutig und kann niemals doppelt vergeben werden. Die DEVICE\_ID von Promag 55 setzt sich wie folgt zusammen:

DEVICE\_ID = 452B481042-XXXXXXXXXXX 452B48 = Endress+Hauser 1042 = Promag 55 XXXXXXXXXXX = Geräte-Seriennummer (11-stellig)

## 6.3.1 Erst-Inbetriebnahme

Die nachfolgende Beschreibung ermöglicht die schrittweise Inbetriebnahme des Messgerätes sowie alle notwendigen Konfigurationen für den FOUNDATION Fieldbus:

- 1. Schalten Sie das Messgerät ein.
- 2. Notieren Sie die DEVICE ID vom Gerätetypenschild ( $\rightarrow \equiv 6$ ).
- 3. Öffnen Sie das Konfigurationsprogramm.
- 4. Laden Sie die Gerätebeschreibungsdateien bzw. CFF-Datei in das Hostsystem bzw. in das Konfigurationsprogramm. Vergewissern Sie sich, dass Sie die richtigen Systemdateien verwenden. Beachten Sie dazu das Beispiel auf  $\rightarrow \Box$  [57](#page-56-1). Beim ersten Verbindungsaufbau meldet sich Promag 55 wie folgt:

– EH\_PROMAG\_55\_ xxxxxxxxxxx (Messstellenbezeichnung PD-TAG)

- 452B481042- xxxxxxxxxxx (Device\_ID)
- Blockstruktur:

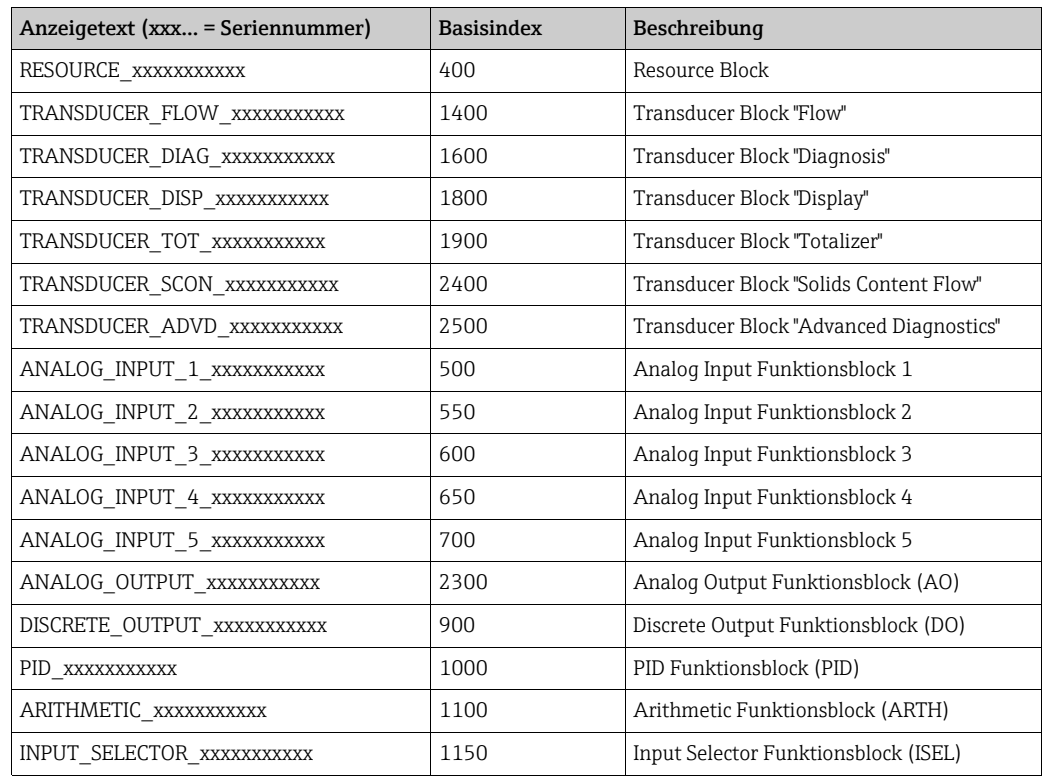

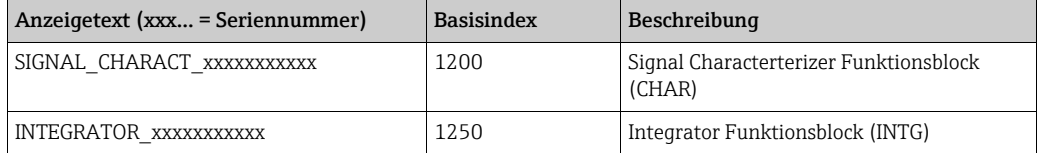

# **Example 1** Hinweis!

Promag 55 wird ab Werk mit der Busadresse "250" ausgeliefert und befindet sich somit in dem für die Umadressierung der Feldgeräte reservierten Adressbereich zwischen 248...251. Dies bedeutet, dass der LAS (Link Active Scheduler) dem Gerät in der Initialisierungsphase automatisch eine nicht belegte Busadresse zuordnet.

5. Identifizieren Sie anhand der notierten DEVICE\_ID das Feldgerät und ordnen Sie dem betreffenden Feldbusgerät die gewünschte Messstellenbezeichnung (PD\_TAG) zu. Werkeinstellung: EH\_PROMAG\_55\_xxxxxxxxxxx

#### Parametrierung des "Resource Block" (Basisindex 400)

- 6. Öffnen Sie den Resource Block.
- 7. Bei ausgelieferten Geräten ist der Hardware-Schreibschutz deaktiviert, damit auf die Schreibparameter über den FF zugegriffen werden kann. Kontrollieren Sie diesen Zustand über den Parameter WRITE\_LOCK:
	- Schreibschutz aktiviert = LOCKED
	- Schreibschutz deaktiviert = NOT LOCKED

Deaktivieren Sie den Schreibschutz, falls notwendig →  [59](#page-58-0).

- 8. Geben Sie die gewünschte Blockbezeichnung ein (optional). Werkeinstellung: RESOURCE\_xxxxxxxxxxx
- 9. Setzen Sie die Betriebsart in der Parametergruppe MODE\_BLK (Parameter TARGET) auf AUTO.

### Parametrierung der "Transducer Blöcke"

Die einzelnen Transducer-Blöcke umfassen verschiedene, nach gerätespezifischen Funktionen geordnete Parametergruppen:

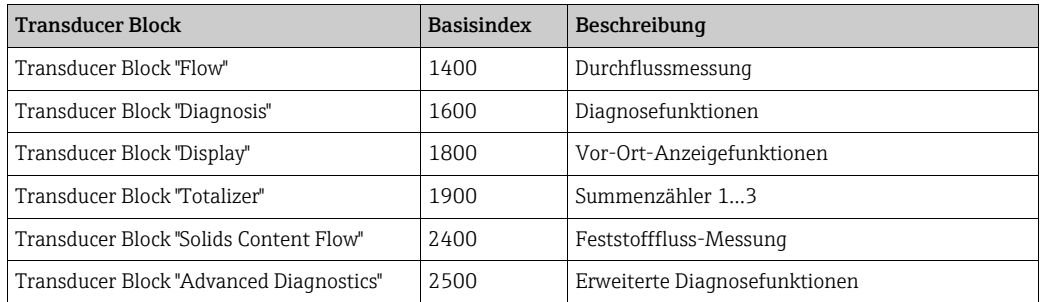

Die nachfolgende Beschreibung gilt exemplarisch für den Transducer Block "Flow" (Basisindex: 1400).

- 10. Geben Sie die gewünschte Blockbezeichnung ein (optional). Werkeinstellung: TRANSDUCER\_FLOW\_xxxxxxxxxx
- 11. Öffnen Sie den Transducer Block "Flow".
- 12. Konfigurieren Sie nun die für Ihre Applikation relevanten gerätespezifischen Parameter:
- **\Mulles** Hinweis!
- Beachten Sie, dass Änderungen von Geräteparametern nur nach Eingabe eines gültigen Freigabecodes im Parameter "Access – Code" möglich sind.
- Die Auswahl der Systemeinheiten im Transducer Block "Flow" hat keinen Einfluss auf den Ausgangswert OUT (AI Block). Einheiten der Prozessgrößen, die via FF-Schnittstelle übertragen werden, sind separat im Analog Input Funktionsblock über die Parametergruppe XD\_SCALE und OUT\_SCALE festzulegen.
- 13. Setzen Sie die Transducer Blöcke "Flow" und "Totalizer" in der Parametergruppe MODE\_BLK (Parameter TARGET) in die Betriebsart AUTO. Nur dann ist gewährleistet, dass die Prozessgrößen vom nachgeschalteten AI-Funktionsblock korrekt verarbeitet werden können.

### Parametrierung der "Analog Input Funktionsblöcke"

Das Messgerät verfügt über fünf Analog Input Funktionsblöcke, die wahlweise den verschiedenen Prozessgrößen zugeordnet werden können. Die nachfolgende Beschreibung gilt exemplarisch für den Analog Input Funktionsblock 1 (Basisindex: 500).

14. Geben Sie die gewünschte Bezeichnung für den Analog Input Funktionsblock ein (optional).

Werkeinstellung: ANALOG\_INPUT\_1xxxxxxxxxxx

- 15. Öffnen Sie den Analog Input Funktionsblock 1.
- 16. Setzen Sie die Betriebsart in der Parametergruppe MODE\_BLK (Parameter TARGET) auf OOS, d.h. Block außer Betrieb.
- 17. Wählen Sie über den Parameter CHANNEL diejenige Prozessgröße aus, die als Eingangswert für den Funktionsblockalgorithmus (Skalierungs- und Grenzwertüberwachungsfunkionen) verwendet werden soll. Folgende Einstellungen sind möglich:

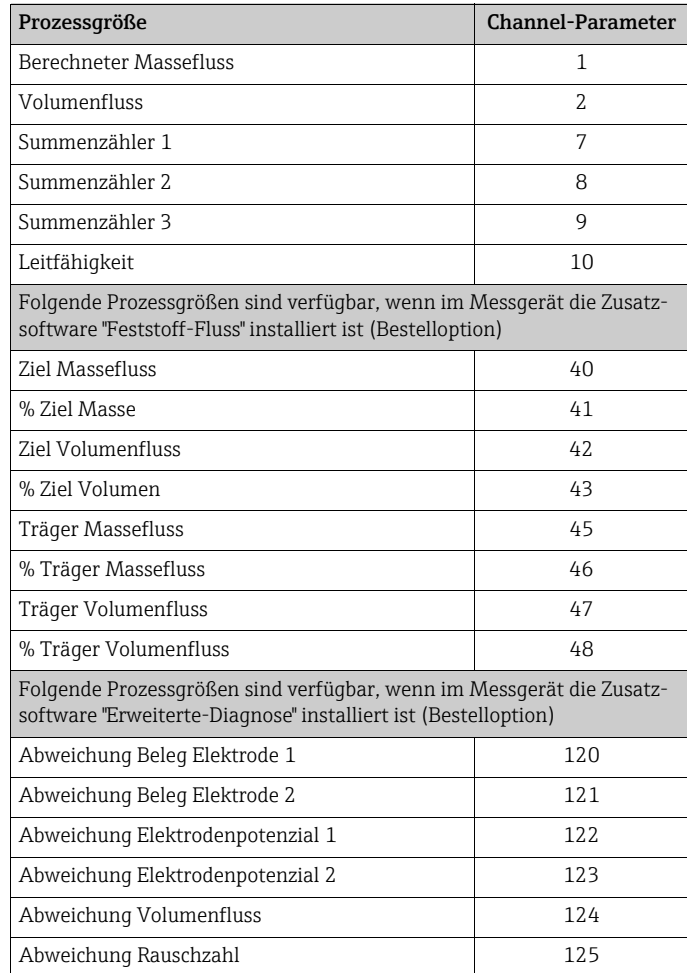

18. Wählen Sie in der Parametergruppe XD\_SCALE die gewünschte Maßeinheit sowie den Block-Eingangsbereich (Messbereich der Durchflussapplikation) für die betreffende Prozessgröße aus (siehe nachfolgendes Beispiel).

" Achtung!

Achten Sie darauf, dass die gewählte Maßeinheit zur Messgröße der selektierten Prozessgröße passt. Ansonsten wird im Parameter BLOCK\_ERROR die Fehlermeldung "Block Configuration Error" angezeigt und die Betriebsart des Blockes kann nicht in den Modus AUTO gesetzt werden.

- 19. Wählen Sie im Parameter L\_TYPE die Linearisierungsart für die Eingangsgröße aus (Direct, Indirect, Indirect Sq Root) → Handbuch "Beschreibung Gerätefunktionen"
	- " Achtung!

Beachten Sie, dass bei der Linearisierungsart "Direct" die Einstellungen in der Parametergruppe OUT\_SCALE mit den Einstellungen der Parametergruppe XD\_SCALE übereinstimmen müssen. Andernfalls kann die Betriebsart des Blockes nicht in den Modus AUTO gesetzt werden. Eine solche Fehlkonfiguration wird über die Fehlermeldung "Block Configuration Error" im Parameter BLOCK\_ERR angezeigt.

Beispiel:

- Der Messbereich des Sensors beträgt 0...30 m3/h.
- Der Ausgangsbereich zum Automatisierungssystem soll ebenfalls 0...30 m3/h betragen.
- Folgende Einstellungen müssen vorgenommen werden:
- Analog Input Funktionsblock / Parameter CHANNEL (Auswahl Eingangswert), Auswahl: 2 → Volumenfluss
- Parameter L\_TYPE  $\rightarrow$  Direkt
- Parametergruppe XD\_SCALE  $XD$  SCALE  $0\% = 0$ XD\_SCALE 100%= 30 XD\_SCALE UNIT= m3/h
- Parametergruppe OUT\_SCALE OUT SCALE 0%= 0 OUT\_SCALE 100% = 30 OUT\_SCALE UNIT = m3/h
- 20. Mit Hilfe der folgenden Parameter definieren Sie die Grenzwerte für Alarm- und Vorwarnmeldungen:
	- HI\_HI\_LIM → Grenzwert für den oberen Alarm
	- HI $LM \rightarrow G$ renzwert für den oberen Vorwarnalarm
	- $-$  LO LIM  $\rightarrow$  Grenzwert für den unteren Vorwarnalarm
	- LO\_LO\_LIM  $\rightarrow$  Grenzwert für den unteren Alarm

Die eingegebenen Grenzwerte müssen innerhalb des in der Parametergruppe OUT\_SCALE festgelegten Wertebereichs liegen.

- 21. Neben den eigentlichen Grenzwerten muss auch das Verhalten bei einer Grenzwertüberschreitung durch so genannte "Alarmprioritäten" (Parameter HI\_HI\_PRI, HI\_PRI, LO\_PR, LO\_LO\_PRI) festgelegt werden → Handbuch "Beschreibung Gerätefunktionen". Eine Protokollierung an das Feldbus-Hostsystem erfolgt nur bei einer Alarmpriorität größer 2.
- 22. Systemkonfiguration / Verschaltung von Funktionsblöcken:

Eine abschließende "Gesamtsystemkonfiguration" ist zwingend erforderlich, damit die Betriebsart des Analog Input Funktionsblocks auf den Modus AUTO gesetzt werden kann und das Feldgerät in die Systemanwendung eingebunden ist. Dazu werden mit Hilfe einer Konfigurationssoftware, z.B. NI-FBUS-Konfigurator von National Instruments, die Funktionsblöcke meist graphisch zur gewünschten Regelstrategie verschaltet und anschließend die zeitliche Abarbeitung der einzelnen Prozessregelfunktionen festgelegt.

23. Laden Sie nach der Festlegung des aktiven LAS alle Daten und Parameter in das Feldgerät herunter.

- 24. Setzen Sie die Betriebsart in der Parametergruppe MODE\_BLK (Parameter TARGET) auf AUTO. Dies ist allerdings nur unter zwei Voraussetzungen möglich:
	- Die Funktionsblöcke sind korrekt miteinander verschaltet.
	- Der Resource Block befindet sich in der Betriebsart AUTO.

### Parametrierung des "Analog Output Funktionsblock" (Basisindex 2300)

Das Messgerät verfügt über einen Analog Output Funktionsblock, der wahlweise den verschiedenen Prozessgrößen zugeordnet werden kann.

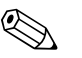

! Hinweis! Der dem Analog Output Funktionsblock übermittelte Prozesswert muss grösser 0 des Dichte-Messgeräts betragen um die Status von BAD oder UNCERTAIN zu vermeiden.

Mit Hilfe des folgenden Beispiels soll dargestellt werden, wie über den Analog Output Funktionsblock der Wert eines Dichte-Messgeräts (z. B. Gammapilot M) für die Betriebsdichte (Parameter "System Value - Fixed Density",  $\rightarrow \boxplus$  [69](#page-68-0)) eingelesen werden kann. Im ersten Schritt muss die Verbindung zwischen dem Analog Output Funktionsblock und dem Parameter "System Value - Fixed Density") im Transducer Block "Flow" hergestellt werden. Dazu muss dem Parameter CHANNEL der Wert "4" (Dichte) zugewiesen werden.

- 25. Geben Sie die gewünschte Bezeichnung für den Analog Output Funktionsblock ein (optional). Werkeinstellung: ANALOG\_OUTPUT\_xxxxxxxxxxx
- 26. Öffnen Sie den Analog Output Funktionsblock.
- 27. Setzen Sie die Betriebsart in der Parametergruppe MODE\_BLK (Parameter TARGET) auf OOS, d. h. Block außer Betrieb.
- 28. Wählen Sie über den Parameter CHANNEL "Dichte" aus, die als Eingangswert für den Transducerblockalgorhytmus (Skalierungsfunktion) verwendet werden soll. Folgende Einstellungen sind möglich:

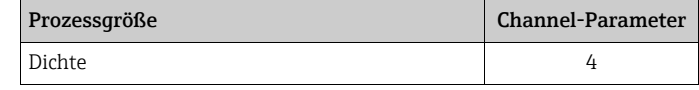

- 29. Wählen Sie in der Parametergruppe PV\_SCALE die gewünschte Maßeinheit sowie den Block-Eingangsbereich (Messbereich der Dichteapplikation) für die betreffenden Prozessgröße aus (siehe nachfolgendes Beispiel).
	- " Achtung!

Achten Sie darauf, dass die gewählte Maßeinheit zur Messgröße der selektierten Prozessgröße passt. Ansonsten wird im Parameter BLOCK\_ERROR die Fehlermeldung "Block Configuration Error" angezeigt und die Betriebsart des Blockes kann nicht in den Modus AUTO gesetzt werden.

Beispiel:

- Der Messbereich der Dichteapplikation beträgt 0…30 kg/l.
- Der Ausgangsbereich zum Automatisierungssystem soll ebenfalls 0…30 kg/l betragen.
- Folgende Einstellungen müssen vorgenommen werden:
	- Analog Output Funktionsblock / Parameter CHANNEL (Auswahl Ausgangswert), Auswahl  $4 =$  Dichte
	- Parameter SHED OPTIONS  $\rightarrow$  z. B. Normal Shed Normal Return
	- Parametergruppe PV\_SCALE
	- $PV$  SCALE  $0\% = 0$
	- $PV$  SCALE  $100\% = 30$
	- $PV$  SCALE UNIT =  $kq/l$
	- Parametergruppe OUT\_SCALE
- $-$  OUT SCALE  $0\% = 0$ - OUT\_SCALE 100% = 30 - OUT\_SCALE UNIT = kg/l
- 30. Setzen Sie die Betriebsart in der Parametergruppe MODE\_BLK (Parameter TARGET ) auf AUTO.
- 31. Systemkonfiguration / Verschaltung von Funktionsblöcken: Eine abschließende "Gesamtsystemkonfiguration" ist zwingend erforderlich, damit die Betriebsart des Analog Output Funktionsblocks auf den Modus AUTO gesetzt werden kann und das Gerät in die Systemanwendung eingebunden wird. Dazu werden mit Hilfe einer Konfigurationssoftware die Funktionsblöcke, meist grafisch, zur gewünschten Regelstrategie verschaltet und anschließend die zeitliche Abarbeitung der einzelnen Prozessregelfunktionen festgelegt.

## 6.3.2 Quick-Setup "Inbetriebnahme"

Falls das Messgerät mit einer Vor-Ort-Anzeige ausgestattet ist, können über das Quick Setup-Menü "Inbetriebnahme" alle für den Standard-Messbetrieb wichtigen Geräteparameter schnell und einfach konfiguriert werden.

Bei Messgeräten ohne Vor-Ort-Anzeige, sind die einzelnen Parameter und Funktionen über das Konfigurationsprogramm zu konfigurieren.

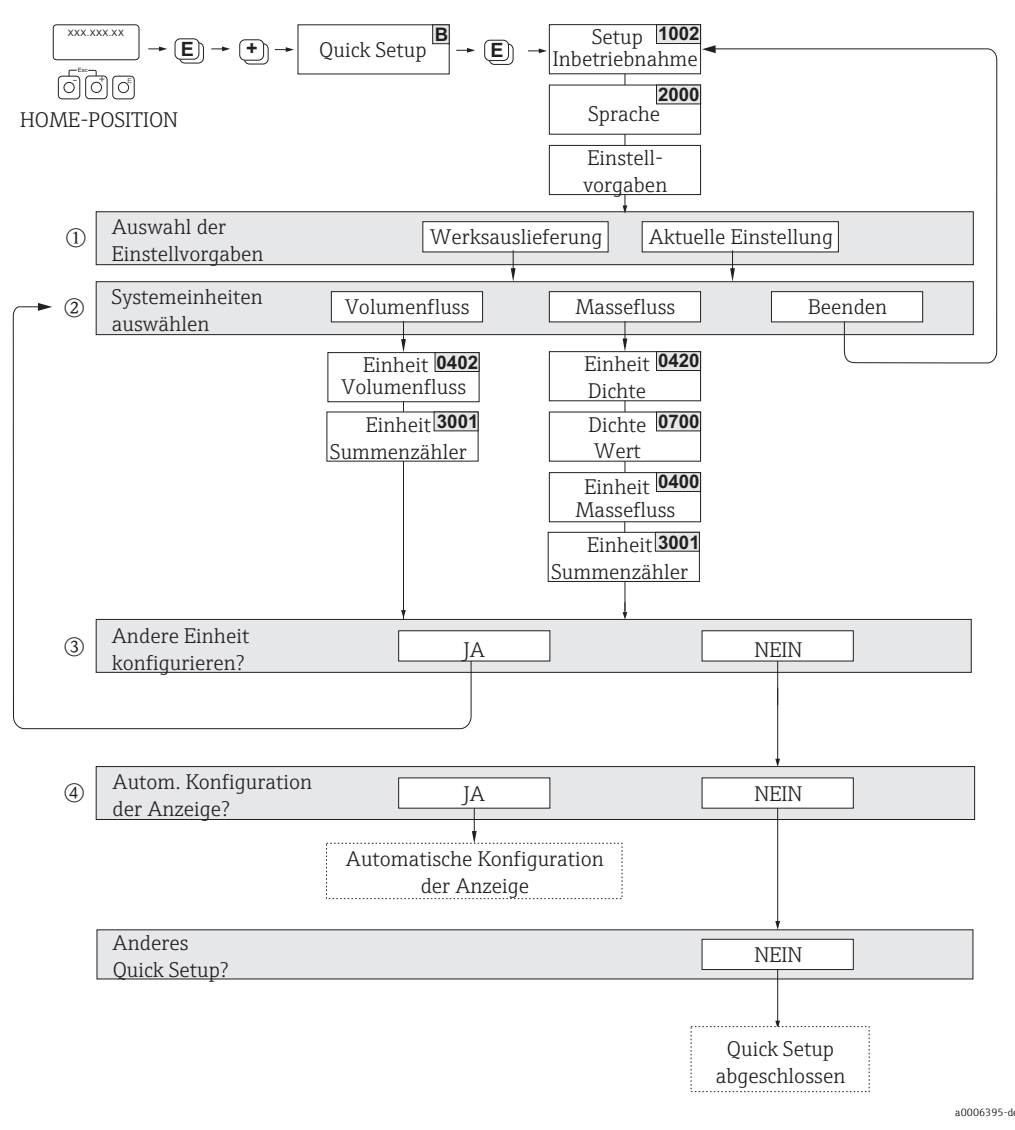

- $\overline{10}$  Die Auswahl WERKSAUSLIEFERUNG setzt jede angewählte Einheit auf die Werkseinstellung. Die Auswahl AKUTELLE EINSTELLUNG übernimmt die von Ihnen zuvor eingestellten Einheiten.
- n Es sind bei jedem Umlauf nur noch die Einheiten anwählbar, die im laufenden Setup noch nicht konfiguriert wurden. Die Masse- und Volumeneinheit wird aus der entsprechenden Durchflusseinheit abgeleitet.
- o Die Auswahl JA erscheint, solange noch nicht alle Einheiten parametriert wurden. Steht keine Einheit mehr zur Verfügung, erscheint nur noch die Auswahl NEIN.
- p Die Auswahl "Automatische Konfiguration der Anzeige" beinhaltet folgende Grundeinstellungen/Werkeinstellungen:
	- JA Hauptzeile = Volumenfluss Zusatzzeile = Summenzähler 1 Infozeile = Betriebs-/Systemzustand
	- NEIN Die bestehenden (gewählten) Einstellungen bleiben erhalten.

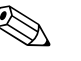

### ! Hinweis!

- Wird bei einer Abfrage die Tastenkombination X gedrückt, erfolgt ein Rücksprung in die Zelle SETUP INBETRIEBNAHME (1002). Die bereits vorgenommene Konfiguration bleibt jedoch gültig.
- Die über das Quick Setup ausgewählten Systemeinheiten sind nur für die Darstellung auf der Vor-Ort-Anzeige sowie für Parameter in den Transducer Blöcken gültig. Sie haben keinen Einfluss auf die Prozessgrößen, die via FOUNDATION Fieldbus übertragen werden.

## 6.3.3 Datensicherung/-übertragung

Mit der Funktion T-DAT VERWALTEN können Sie Daten (Geräteparameter und -einstellungen) zwischen dem T-DAT (auswechselbarer Datenspeicher) und dem EEPROM (Gerätespeicher) übertragen.

Für folgende Anwendungsfälle ist dies notwendig:

- Backup erstellen: aktuelle Daten werden von einem EEPROM in den T-DAT übertragen.
- Messumformer austauschen: aktuelle Daten werden von einem EEPROM in den T-DAT kopiert und anschließend in den EEPROM des neuen Messumformers übertragen.
- Daten duplizieren: aktuelle Daten werden von einem EEPROM in den T-DAT kopiert und anschließend in EEPROMs identischer Messstellen übertragen.

# $\begin{matrix} \bigotimes \longrightarrow & \text{Hinweis!} \ \mathbf{-\Gamma} \wedge \mathbf{T} \text{ ei} \end{matrix}$

T-DAT ein- und ausbauen  $\rightarrow \Box$  [90](#page-89-0)

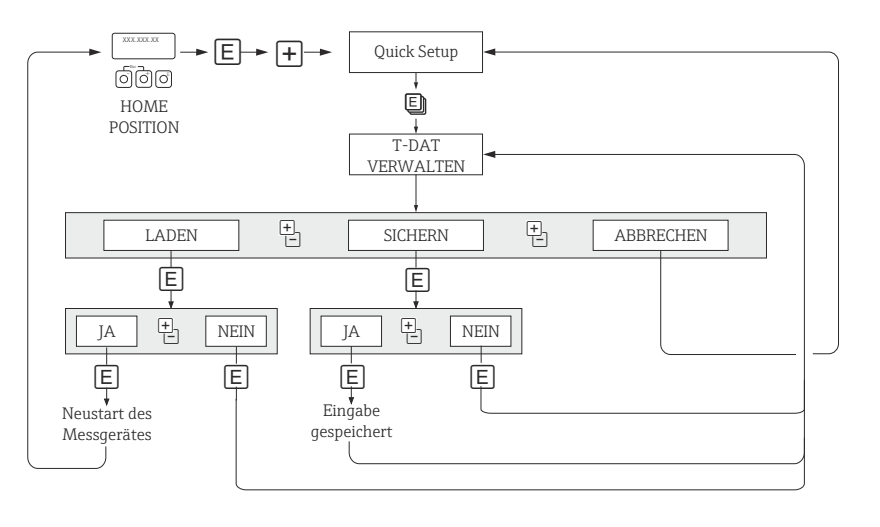

*Abb. 46: Datensicherung/-übertragung mit der Funktion T-DAT VERWALTEN*

Anmerkungen zu den Auswahlmöglichkeiten LADEN und SICHERN:

#### LADEN:

Daten werden vom T-DAT in den EEPROM übertragen.

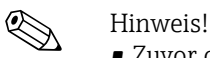

- Zuvor gespeicherte Einstellungen auf dem EEPROM werden gelöscht.
- Diese Auswahl ist nur verfügbar, wenn der T-DAT gültige Daten enthält.
- Diese Auswahl kann nur durchgeführt werden, wenn der T-DAT einen gleichen oder einen neueren Softwarestand aufweist, als der EEPROM. Andernfalls erscheint nach dem Neustart die Fehlermeldung "TRANSM. SW-DAT" und die Funktion LADEN ist danach nicht mehr verfügbar.

## SICHERN:

Daten werden vom EEPROM in den T-DAT übertragen.

a0001221-de

## <span id="page-68-0"></span>6.3.4 Messung von Feststoffflüssen

In bestimmten Industriebereichen werden tagtäglich Rohstoffe transportiert und verarbeitet, die sehr inhomogen sind oder beträchtliche Feststoffanteile aufweisen. Erzschlämme, Mörtel oder dickflüssige Breie sind nur einige Beispiele dafür. Bei der Durchflussmessung in der Minen-/Bergbauindustrie oder beispielsweise in Anwendungen mit Saugbaggern interessiert jedoch häufig nicht nur der Volumenfluss in einer Rohrleitung, sondern auch der Anteil an mittransportierten Feststoffen.

Für die Erfassung solcher Feststoffflüsse wird üblicherweise eine magnetisch-induktiven Durchflussmessung mit einer radiometrischen Dichtemessung (Gesamt-Messstoffdichte) kombiniert. Sind Gesamt-Messstoffdichte, Feststoffdichte (Zielmessstoff) und die Dichte der Transportflüssigkeit (Trägermessstoff) bekannt, z.B. aus Laboruntersuchungen, so kann sowohl der Volumen- und Massefluss berechnet werden als auch der Anteil einzelner Komponenten in Masse-, Volumen- oder Prozenteinheiten ( $\rightarrow \blacksquare$  [47](#page-68-1)).

### Feststofffluss-Messungen mit Promag 55

Promag 55S verfügt über spezielle Funktionen zur Berechnung von Feststoffflüssen. Folgende Voraussetzungen sind dazu notwendig:

- Softwareoption "Feststofffluss" (F-CHIP)
- Analog Output Funktionsblock (AO)
- Ein Dichte-Messgerät, z.B. "Gammapilot M" von Endress+Hauser, zur Erfassung der Gesamt-Messstoffdichte (d.h. inkl. Feststoffe)
- Kenntnis der Feststoffdichte, z.B. aus Laboruntersuchungen
- Kenntnis der Dichte der Transportflüssigkeit, z.B. aus Laboruntersuchungen oder aus Tabellenwerken (z.B. für Wasser bei 22 °C)

Folgende Prozessgrößen können mit Promag 55 berechnet und als Ausgangssignal ausgegeben werden:

- Volumenfluss Gesamt-Messstoff (Transportflüssigkeit + Feststoffe)
- Volumenfluss Trägermessstoff (Transportflüssigkeit: z.B. Wasser)
- Volumenfluss Zielmessstoff (transportierte Feststoffe: z.B. Gestein, Sand, Kalkpulver usw.)
- Massefluss gesamter Messstoff
- Massefluss Trägermessstoff
- Massefluss Zielmessstoff
- %-Anteil Trägermessstoff (Volumen oder Masse)
- %-Anteil Zielmessstoff (Volumen oder Masse)

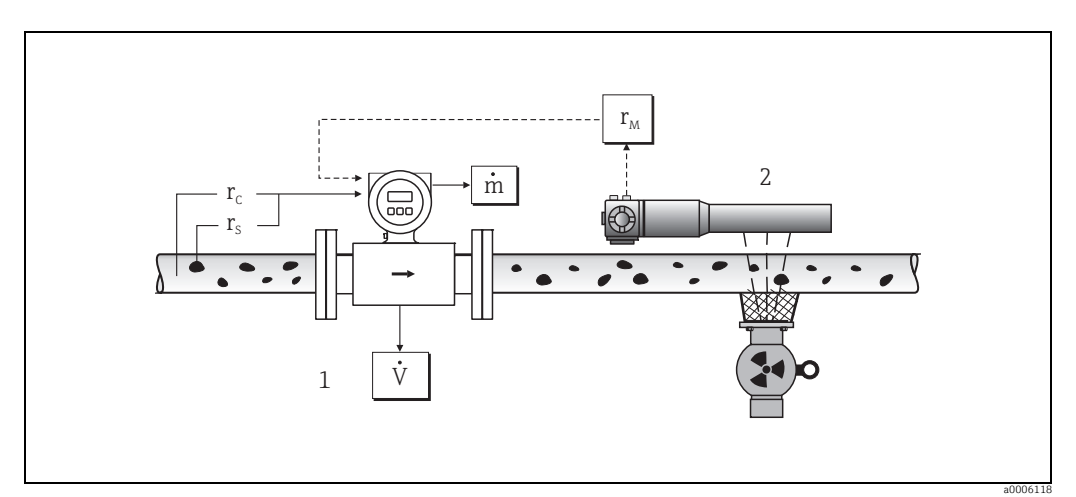

- <span id="page-68-1"></span>*Abb. 47: Feststofffluss-Messung (m) mithilfe eines Dichte- und eines Durchfluss-Messgerätes. Sind zusätzlich auch die Feststoffdichte (ρS) und die Dichte der Transportflüssigkeit (ρC) bekannt, so kann damit der Feststofffluss berechnet werden.*
- *1* Durchfluss-Messgerät (Promag 55S) → Volumenfluss (V). Die Feststoffdichte (ρ<sub>ς</sub>) und die Dichte der Transportflüssigkeit (ρ<sub>ς</sub>) *sind zusätzlich in den Messumformer einzugeben.*
- *2 Dichte-Messgerät (z.B. "Gammapilot M") → Gesamt-Messstoffdichte ρM (Transportflüssigkeit und Feststoffe)*

### Berechnungsformel (Beispiel)

Der Massefluss des Zielmessstoffes berechnet sich wie folgt:

```
m_Z = V · (\rho_M - \rho_C \rho) - (1 - \rho_C/\rho_S)
```
- m<sub>Z</sub> = Massefluss Zielmessstoff (Feststoffe), z.B. in kg/h
- V = Volumenfluss (Gesamt-Messstoff), z.B. in mm<sup>3</sup>/h
- ρC = Dichte des Trägermessstoffes (Transportflüssigkeit: z.B. Wasser)
- ρ<sub>s</sub> = Dichte des Zielmessstoffes (transportierter Feststoff: z.B. Gestein, Sand, Kalkpulver usw.)
- $\rho_{\rm M}$  = Gesamt-Messstoffdichte

#### Konfiguration der Feststofffluss-Funktion

Beachten Sie folgende Punkte bei der Inbetriebnahme der Feststofffluss-Funktion:

- 1. Achten Sie darauf, dass die Einstellungen in folgenden Funktionen sowohl beim Durchfluss-Messgerät als auch beim externen Dichte-Messgerät identisch sind: – ZUORDNUNG ANALOG OUTPUT (AO)
- 2. Geben Sie dann folgende Dichtewerte ein: SPEZIALFUNKTIONEN > FESTSTOFFFLUSS > EINSTELLUNGEN > TRÄGER DICHTE (7711) sowie ZIELMEDIUM DICHTE (7712)
- 3. Geben Sie die gewünschte Dichte-Einheit ein: MESSGRÖSSEN > SYSTEMEINHEITEN > ZUSATZEINSTELLUNGEN > EINHEIT DICHTE (0420)
- 4. Ordnen Sie bei Bedarf die betreffenden Feststofffluss-Messgrößen einer Anzeigezeile oder einem Ausgang (Strom, Frequenz, Relais) zu. Für die Prozesskontrolle können Sie dem Feststofffluss auch frei definierbare Grenzwerte zuordnen (→ siehe nachfolgende Beispiele).

#### Fallbeispiel 1:

Sie möchten den Summenzähler für die Aufsummierung des gesamten Feststoff-Masseflusses (z.B. in Tonnen) konfigurieren.

- 1. Öffnen Sie die Funktion ZUORDNUNG des Summenzählers (> SUMMENZÄHLER > EIN-STELLUNGEN > ZUORDNUNG).
- 2. Ordnen Sie dem Summenzähler die Größe ZIEL MASSEFLUSS zu.

#### Fallbeispiel 2:

Sie möchten eine Warnmeldung über das Relais ausgeben, falls der Feststofffluss 60% des gesamten Masseflusses (Transportflüssigkeit + Feststoffe) überschreitet.

- 1. Öffnen Sie die Funktion ZUORDNUNG des Relaisausganges (> AUSGÄNGE > RELAIS-AUSGANG > EINSTELLUNGEN > ZUORDNUNG)
- 2. Ordnen Sie dazu dem Relaisausgang die Messgröße GRENZWERT % ZIEL MASSEFLUSS zu.
- 3. Danach können Sie über die Funktion EIN- bzw. AUSSCHALTPUNKT den gewünschten Prozentwert (%) für den maximal erlaubten Feststofffluss eingeben (z.B. Einschalten bei 65% Feststoffanteil; Ausschalten bei 55% Feststoffanteil).

# 6.3.5 Erweiterte Diagnosefunktionen

Mit Hilfe des optionalen Softwarepakets "Erweiterte Diagnose" (F-CHIP, Zubehör  $\rightarrow \equiv 77$  $\rightarrow \equiv 77$ ) können frühzeitig Veränderungen am Messsystem erkannt werden, z.B. durch Belagsbildung oder durch Korrosion an den Messelektroden. Solche Einflüsse vermindern im Normalfall die Messgenauigkeit oder führen in extremen Fällen zu Systemfehlern.

Mit Hilfe der Diagnosefunktionen ist es möglich, verschiedene Diagnoseparameter während des Messbetriebes aufzuzeichnen – z.B. Elektrodenpotentiale der Messelektroden 1 und 2, Abklingzeiten von Testimpulsen an den Elektroden 1 und 2 (als Maß für mögliche Belagsbildungen) usw. Über eine Trendanalyse dieser Messwerte können Abweichungen des Messsystems gegenüber einem "Referenzzustand" frühzeitig erkannt und Gegenmaßnahmen ergriffen werden.

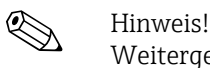

Weitergehende Informationen dazu finden Sie im Handbuch "Beschreibung Gerätefunktionen".

#### Referenzwerte als Grundlage für Trendanalysen

Für Trendanalysen müssen immer Referenzwerte der betreffenden Diagnoseparameter aufgezeichnet werden, die unter reproduzierbaren, konstanten Bedingungen ermittelt werden. Solche Referenzwerte werden erstmalig während der Werkskalibrierung aufgezeichnet und im Messgerät abgespeichert.

Referenzdaten sollten aber auch unter kundenspezifischen Prozessbedingungen erhoben werden, z.B. während der Inbetriebnahme oder unmittelbar danach. Die Erfassung und Abspeicherung von Referenzwerten im Messsystem erfolgt grundsätzlich über die Gerätefunktion REFERENZZUSTAND ANWENDER (7501).

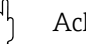

# Achtung!

Eine Trendanalyse von Diagnoseparametern ohne Referenzwerte ist nicht möglich! Grundsätzlich sollten Referenzwerte unmittelbar nach der Inbetriebnahme ermittelt werden. Dadurch wird gewährleistet, dass es sich bei den abgespeicherten Referenzwerten um Werte im "Original-Zustand" des Messsystems handelt – d.h. noch ohne Einflüsse durch vorhandene Belagsbildungen oder Korrosion.

### Art der Datenerhebung

Die Aufzeichnung von Diagnoseparametern ist auf zwei unterschiedliche Arten möglich, die Sie in der Funktion AKQUISITION MODUS (7510) festlegen können:

- Auswahl PERIODISCH: Datenerfassung erfolgt periodisch durch das Messgerät. Über die Funktion AKQUISITION PERIODE (7511) erfolgt die Eingabe des gewünschten Zeitabstandes.
- Auswahl MANUELL: Datenerfassung erfolgt manuell, zu frei wählbaren Zeitpunkten durch den Anwender selber.

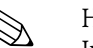

! Hinweis! Im Messsystem werden chronologisch die letzten 10 aufgezeichneten Diagnose-Parameterwerte festgehalten. Die "Historie" dieser Parameterwerte kann über verschiedene Funktionen abgerufen werden:

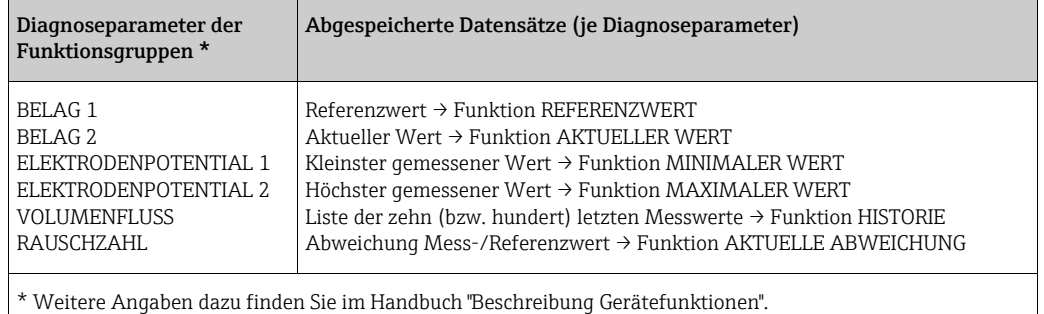

### Warnmeldungen auslösen

Allen Diagnoseparametern kann bei Bedarf ein Grenzwert zugeordnet werden, bei dessen Überschreitung eine Warnmeldung ausgelöst wird → Funktion WARNUNGSMODUS (7503). Der Grenzwert wird als absolute (+/–) oder relative Abweichung gegenüber dem Referenzwert ins Messsystem eingegebenen → Funktion WARNUNG (75....). Auftretende und vom Messsystem erfasste Abweichungen können auch über die Stromoder Relaisausgänge ausgegeben werden.

## Interpretation von Daten

Die Interpretation der vom Messsystem aufgezeichneten Datensätze ist stark von der jeweiligen Applikation abhängig. Dies erfordert vom Benutzer eine genaue Kenntnis seiner Prozessbedingungen und den damit verbundenen Abweichungstoleranzen im Prozess, die im Einzelfall von ihm selber zu ermitteln sind.

Für die Anwendung der Grenzwertfunktion beispielsweise ist die Kenntnis der erlaubten minimalen und maximalen Abweichungstoleranzen besonders wichtig. Ansonsten besteht die Gefahr, dass bei "normalen" Prozessschwankungen unbeabsichtigt eine Warnmeldung ausgelöst wird.

Abweichungen vom Referenzzustand können verschiedene Ursachen haben. Die nachfolgende Tabelle enthält Beispiele und Hinweise für jeden der sechs aufgezeichneten Diagnoseparameter:

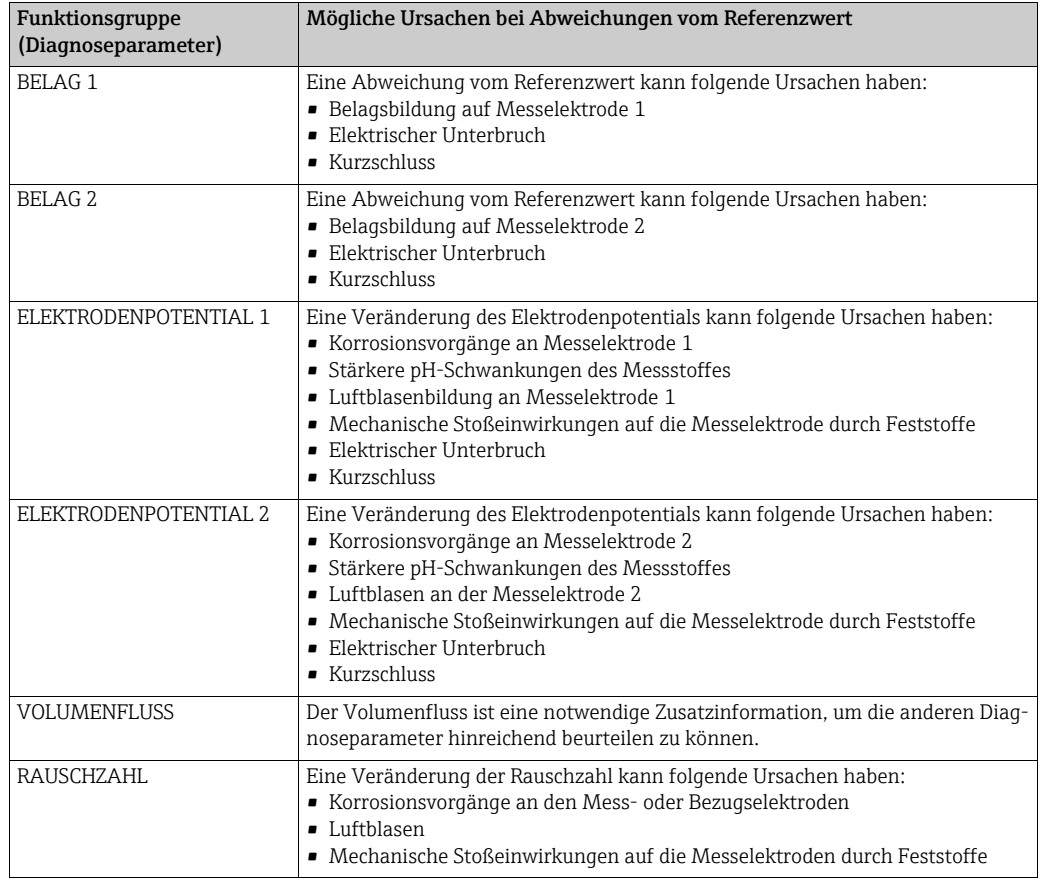

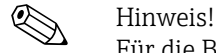

Für die Beurteilung möglicher Belagsbildungen sollten die Diagnoseparameter der Funktionsgruppen BELAG 1 und BELAG 2 nur zusammen mit denjenigen unter ELEKTRODENPO-TENTIAL 1 und 2 sowie VOLUMENFLUSS interpretiert und beurteilt werden. Da sich die Belagsbildungen typischerweise über Monate hinweg entwickeln, ist es sinnvoll, entsprechende Messdaten und Parameter mithilfe einer geeigneten Software darzustellen und auszuwerten – beispielsweise mit dem Endress+Hauser Softwarepaket "FieldCare" mit dem Flow Communication FXA193/291 DTM im Fieldsafe Module.
## 6.4 Abgleich

## 6.4.1 Leer-/Vollrohrabgleich

Nur ein vollständig gefülltes Messrohr gewährleistet eine korrekte Messung des Durchflusses. Mit der Messstoffüberwachung (MSÜ, Leerrohrdetektion) kann dieser Zustand permanent überwacht werden.

<span id="page-72-0"></span>Achtung!

Eine detaillierte Beschreibung sowie weiterführende Hinweise zum Leer- und Vollrohrabgleich finden Sie im separaten Handbuch "Beschreibung Gerätefunktionen":

- MSÜ-ABGLEICH (6480)  $\rightarrow$  Durchführen des Abgleichs
- MSÜ (6420) → Ein-/Ausschalten der MSÜ
- MSÜ ANSPRECHZEIT (6425) → Eingabe der Ansprechzeit für die MSÜ

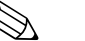

- 
- ! Hinweis! Die MSÜ-Funktion ist nur verfügbar, wenn der Messaufnehmer mit einer MSÜ-Elektrode ausgestattet ist.
	- Die Messgeräte werden bereits werkseitig mit Wasser (ca. 500 μS/cm) abgeglichen. Bei Flüssigkeiten, die von dieser Leitfähigkeit abweichen, ist ein neuer Leerrohr- und Vollrohrabgleich vor Ort durchzuführen.
	- Die MSÜ-Funktion ist bei ausgelieferten Geräten ausgeschaltet und muss bei Bedarf eingeschaltet werden.
	- Der MSÜ-Prozessfehler kann über die konfigurierbaren Relaisausgänge ausgegeben werden.

### Durchführen des Leer- und Vollrohrabgleichs für die MSÜ

- 1. Wählen Sie die entsprechende Funktion in der Funktionsmatrix an:  $HOME \rightarrow \Box \rightarrow$  GRUNDFUNKTIONEN  $\rightarrow \Box \rightarrow \Box$   $\rightarrow$  PROZESSPARAMETER  $\rightarrow$  $\boxed{\text{E}}$  →  $\boxed{\downarrow}$  → ABGLEICH →  $\boxed{\text{E}}$  → MSÜ-ABGLEICH
- 2. Leeren Sie die Rohrleitung. Für den MSÜ-Leerrohrabgleich sollte die Messrohrwand noch mit Messstoff benetzt sein.
- 3. Starten Sie den Leerrohrabgleich, indem Sie die Einstellung "LEERROHRABGLEICH" auswählen und mit **E** bestätigen.
- 4. Füllen Sie, nach Abschluss des Leerrohrabgleichs, die Rohrleitung mit Messstoff.
- 5. Starten Sie den Vollrohrabgleich, indem Sie die Einstellung "VOLLROHRABGLEICH" auswählen und mit  $\Box$  bestätigen.
- 6. Wählen Sie nach erfolgtem Vollrohrabgleich die Einstellung "AUS" und verlassen Sie die Funktion mit  $E$ .
- 7. Wählen Sie nun die Funktion MSÜ (6420). Schalten Sie die Leerrohrdetektion ein, indem Sie die Einstellung "EIN STANDARD" wählen und mit  $\mathbb E$  bestätigen.

r<sup>d</sup>) Achtung!<br>Um die MSÜ-Funktion einschalten zu können, müssen gültige Abgleichkoeffizienten vorliegen. Bei einem fehlerhaften Abgleich können folgende Meldungen auf der Anzeige erscheinen:

• ABGLEICH VOLL = LEER Die Abgleichwerte für Leerrohr und Vollrohr sind identisch. In solchen Fällen muss der Leer- bzw. Vollrohrabgleich erneut durchgeführt werden!

• ABGLEICH NICHT OK Ein Abgleich ist nicht möglich, da die Leitfähigkeitswerte des Messstoffes außerhalb des erlaubten Bereiches liegen.

#### Durchführen des Leer-/Vollrohrabgleichs (mit Konfigurationsprogramm :)

- 1. Vergewissern Sie sich, dass der Hardware-Schreibschutz ausgeschaltet ist  $\rightarrow \Box$  [59.](#page-58-0)
- 2. Öffnen Sie im Konfigurationsprogramm den Transducer Block "Flow" (TRANSDUCER\_FLOW\_xxxxxxxxxxx / Basisindex: 1400).
- 3. Geben Sie die Programmierung frei:
	- Geben Sie den Freigabe-Code im Parameter "Access Code" ein.
	- Im Parameter "Access Status" sollte nun die Anzeige "ACCESS CUSTOMER" erscheinen.
- 4. Leeren Sie die Rohrleitung. Für den folgenden Leerrohrabgleich sollte die Messrohrwandung noch mit Messstoff benetzt sein.
- 5. Starten Sie den Leerrohrabgleich:
	- Wählen Sie im Parameter "EPD Adjustment" die Einstellung "Empty Pipe Adjust" aus. – Starten Sie den Leerrohrabgleich, indem Sie diese Einstellung an das Feldgerät senden.
- 6. Füllen Sie, nach Abschluss des Leerrohrabgleichs, die Rohrleitung mit Messstoff.
- 7. Starten Sie den Vollrohrabgleich bei stillstehendem Messstoff:
	- Wählen Sie im Parameter "EPD Adjustment" die Einstellung "Full Pipe Adjust" aus.
	- Starten Sie nun den Vollrohrabgleich, indem Sie diese Einstellung an das Feldgerät senden.
- 8. Wählen Sie nach erfolgtem Abgleich die Einstellung "Off" und verlassen Sie die Funktion, indem Sie diese Einstellung an das Feldgerät senden.
- 9. Wählen Sie nun den Parameter "EPD Empty Pipe Detection" an. Schalten Sie die Leerrohrdetektion ein, indem Sie die Einstellung "ON (für MSÜ)" wählen und an das Feldgerät senden.
	- " Achtung!

Um die MSÜ-Funktion einschalten zu können, müssen gültige Abgleichwerte vorliegen. Bei einem fehlerhaften Abgleich werden folgende Meldungen im Transducer Block "Diagnosis" (Basisindex: 1600) über den Parameter "Diag. – Act.Sys.Condition" ausgegeben:

– EPD adjustment wrong – Err. No. 463

Die Abgleichwerte für Leerrohr und Vollrohr sind identisch. In solchen Fällen muss der Leerrohr- bzw. Vollrohrabgleich erneut durchgeführt werden.

Dieser Fehler (→  $\triangleq$  [88\)](#page-87-0) wird über den Statuszustand "BAD" der AI-Block-Ausgangsgröße OUT an nachfolgende Funktionsblöcke übermittelt.

– EPD adjustment not possible – Err. No. 461

Ein Abgleich ist nicht möglich, da die Leitfähigkeit des Messstoffes außerhalb des erlaubten Bereichs liegt.

Dieser Fehler (→  $\triangleq$  [88\)](#page-87-0) wird über den Statuszustand "UNCERTAIN" der AI-Block-Ausgangsgröße OUT an nachfolgende Funktionsblöcke übermittelt.

## 6.5 Datenspeicher

Bei Endress+Hauser umfasst die Bezeichnung HistoROM verschiedene Typen von Datenspeichermodulen, auf denen Prozess- und Messgerätedaten abgelegt sind. Durch das Umstecken solcher Module lassen sich u. a. Gerätekonfigurationen auf andere Messgeräte duplizieren, um nur ein Beispiel zu nennen.

## 6.5.1 HistoROM/S-DAT (Sensor-DAT)

Der S-DAT ist ein auswechselbarer Datenspeicher, in dem alle Kenndaten des Messaufnehmers abgespeichert sind, z.B. Nennweite, Seriennummer, Kalibrierfaktor, Nullpunkt.

## 6.5.2 HistoROM/T-DAT (Messumformer-DAT)

Der T-DAT ist ein auswechselbarer Datenspeicher, in dem alle Parameter und Einstellungen des Messumformers abgespeichert sind.

Das Sichern spezifischer Parametrierwerte vom Gerätespeicher (EEPROM) ins T-DAT Modul und umgekehrt ist vom Benutzer selbst durchzuführen (= manuelle Sicherungsfunktion). Ausführliche Angaben finden Sie auf  $\rightarrow \cong 68$  $\rightarrow \cong 68$ .

## 6.5.3 F-CHIP (Funktions-Chip)

Der F-CHIP ist ein Mikroprozessor-Baustein, der zusätzliche Softwarepakete enthält, mit denen die Funktionalität und damit auch die Anwendungsmöglichkeiten des Messumformers erweitert werden können.

Der F-CHIP ist im Falle einer nachträglichen Aufrüstung als Zubehörteil bestellbar und kann einfach auf die I/O-Platine gesteckt werden. Nach dem Aufstarten kann der Messumformer sofort auf diese Software zugreifen.

 $Z$ ubehör →  $\triangleq$  [77](#page-76-0)

Aufstecken auf die I/O Platine  $\rightarrow \cong 90$  $\rightarrow \cong 90$ 

Achtung!

Für die eindeutige Zuordnung wird der F-CHIP nach dem Aufstecken auf die I/O-Platine mit der Seriennummer des Messumformers gekennzeichnet, d.h. der F-CHIP kann danach nicht mehr für ein anderes Messgerät verwendet werden.

# 7 Wartung

Es sind grundsätzlich keine speziellen Wartungsarbeiten erforderlich.

## 7.1 Außenreinigung

Bei der Außenreinigung von Messgeräten ist darauf zu achten, dass das verwendete Reinigungsmittel die Gehäuseoberfläche und die Dichtungen nicht angreift.

## 7.2 Dichtungen

Die Dichtungen des Messaufnehmers Promag H sollten periodisch ausgetauscht werden, insbesondere bei der Verwendung von Formdichtungen (aseptische Ausführung)! Die Zeitspanne zwischen den Auswechslungen ist von der Häufigkeit der Reinigungszyklen sowie von Messstoff- und Reinigungstemperatur abhängig.

Ersatzdichtungen (Zubehörteil)  $\rightarrow \cong$  [77](#page-76-0).

# <span id="page-76-0"></span>8 Zubehör

Für das Gerät sind verschiedene Zubehörteile lieferbar, die bei Endress+Hauser mit dem Gerät bestellt oder nachbestellt werden können. Ausführliche Angaben zum betreffenden Bestellcode sind bei Ihrer Endress+Hauser Vertriebszentrale erhältlich oder auf der Produktseite der Endress+Hauser Webseite: www.endress.com

# 8.1 Gerätespezifisches Zubehör

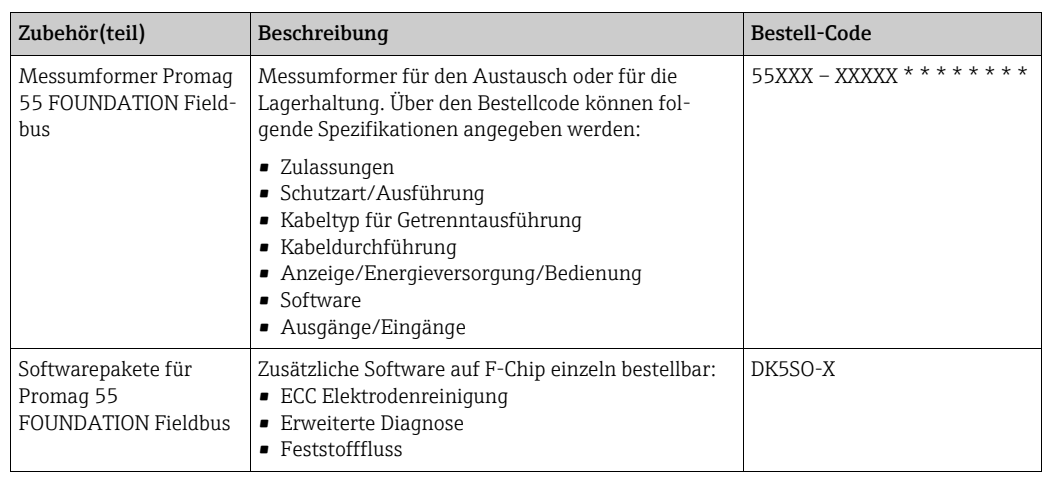

# 8.2 Messprinzipspezifisches Zubehör

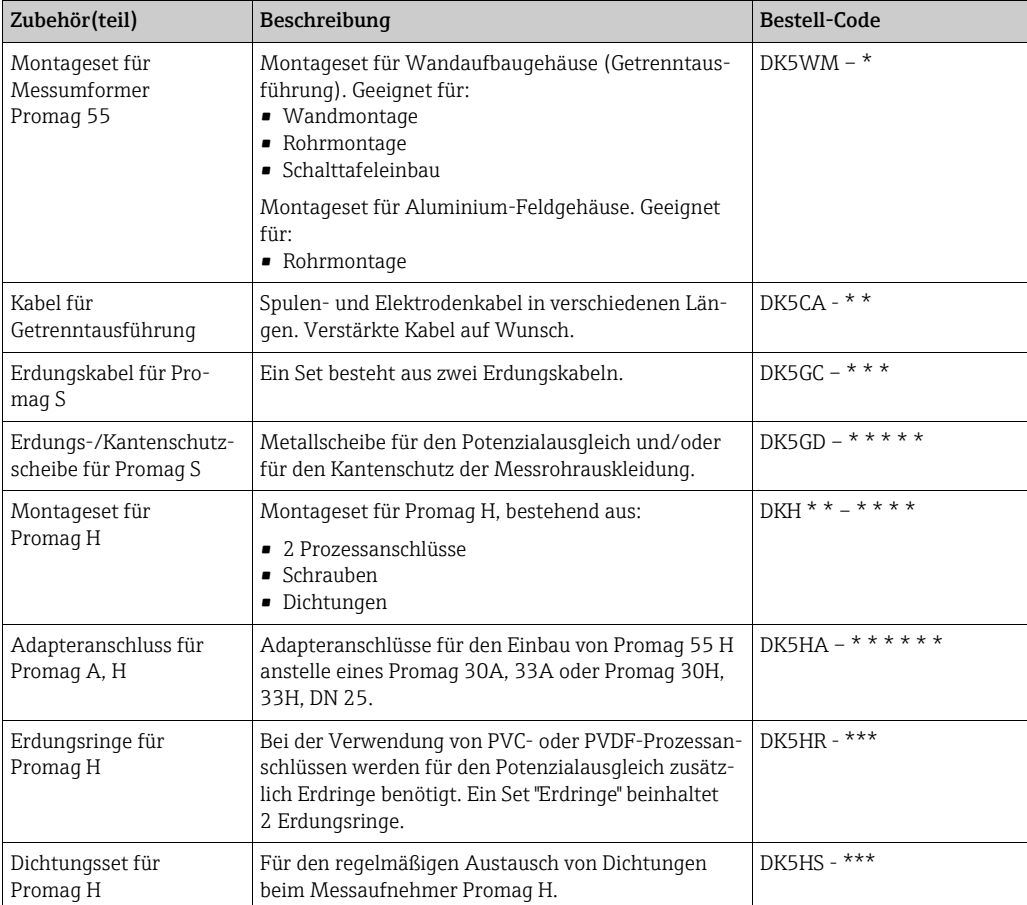

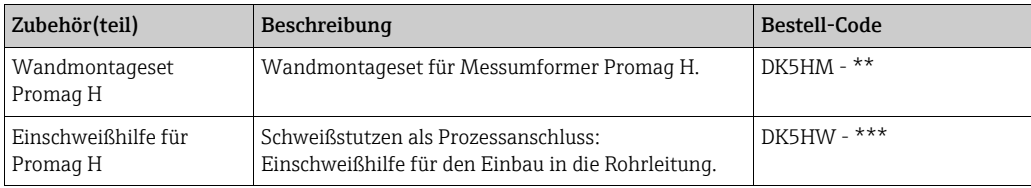

# 8.3 Kommunikationsspezifisches Zubehör

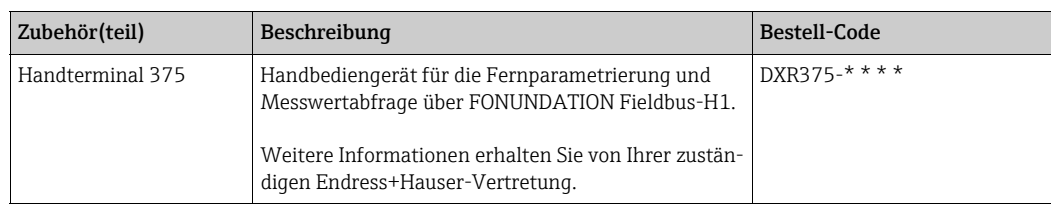

# 8.4 Servicespezifisches Zubehör

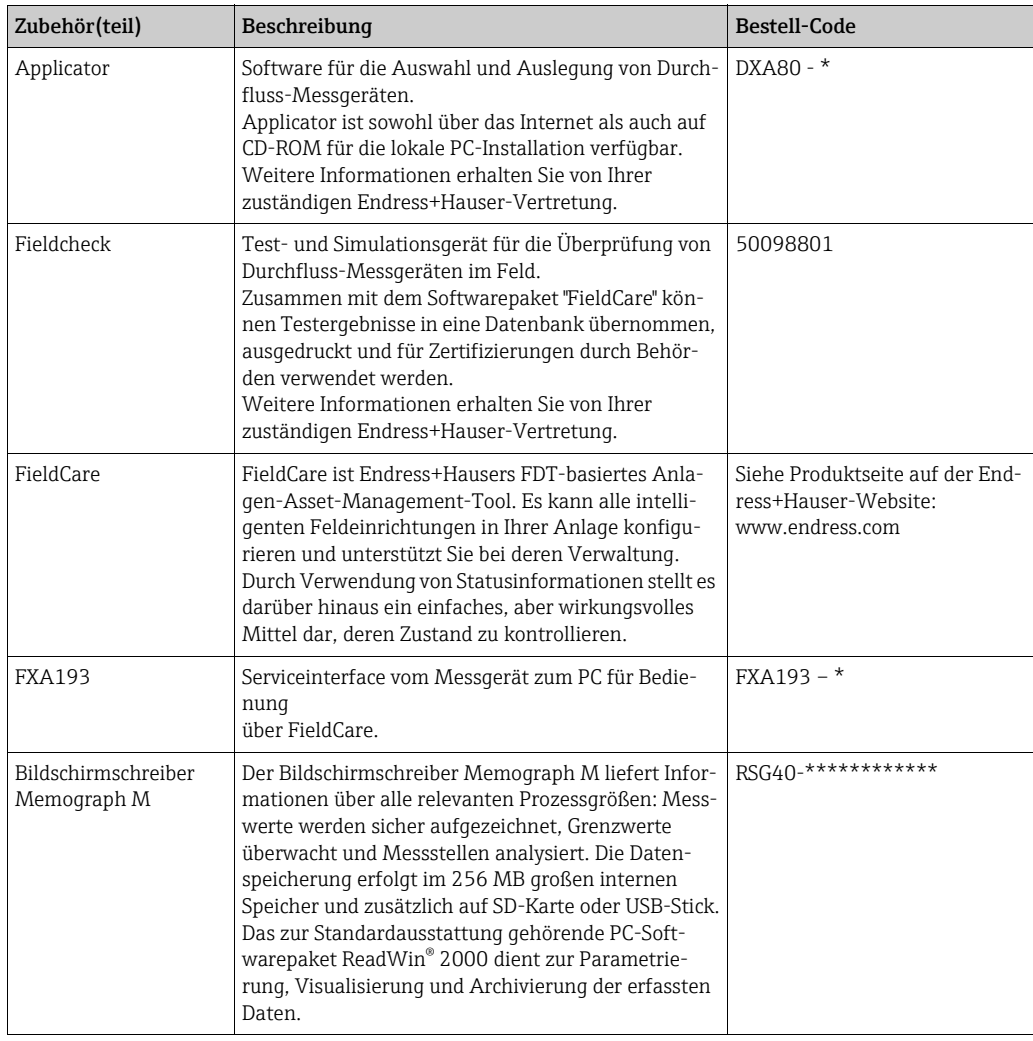

# 9 Störungsbehebung

## 9.1 Fehlersuchanleitung

<span id="page-78-0"></span>Beginnen Sie die Fehlersuche in jedem Fall mit der nachfolgenden Checkliste, falls nach der Inbetriebnahme oder während des Messbetriebs Störungen auftreten. Über die verschiedenen Abfragen werden Sie gezielt zur Fehlerursache und den entsprechenden Behebungsmaßnahmen geführt.

Achtung!

Es ist möglich, dass ein Durchfluss-Messgerät nur durch eine Reparatur wieder instand gesetzt werden kann. Beachten Sie unbedingt die notwendigen Maßnahmen, bevor Sie das Messgerät an Endress+Hauser zurücksenden  $\rightarrow \blacksquare$  [96.](#page-95-0)

Legen Sie dem Gerät in jedem Fall ein vollständig ausgefülltes Formular "Erklärung zur Kontamination" bei. Eine entsprechende Kopiervorlage befindet sich am Schluss dieser Betriebsanleitung!

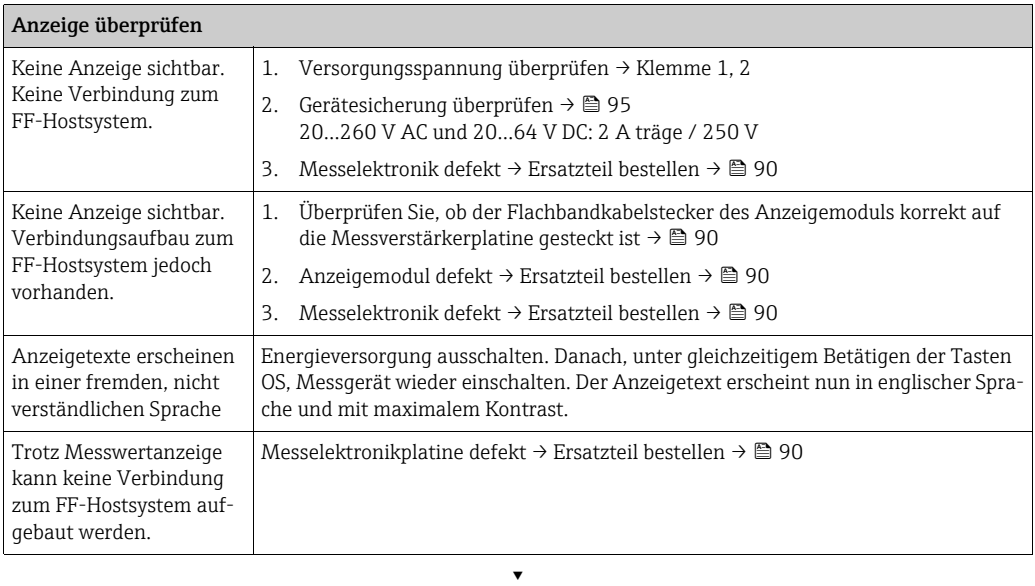

#### Fehlermeldungen auf der Anzeige

Fehler, die während der Inbetriebnahme oder des Messbetriebs auftreten, werden sofort angezeigt. Fehlermeldungen bestehen aus verschiedenen Anzeigesymbolen, die folgende Bedeutung haben (Beispiel):

 $-$  Fehlerart:  $S$  = Systemfehler,  $P$  = Prozessfehler

- Fehlermeldungstyp: \$ = Störmeldung, ! = Hinweismeldung
- TEILFÜLLUNG = Fehlerbezeichnung (z.B. für "teilgefülltes Messrohr")
- 03:00:05 = Dauer des aufgetretenen Fehlers (in Stunden, Minuten und Sekunden)
- #401 = Fehlernummer

" Achtung!

- Beachten Sie dazu auch die Ausführungen auf →  [56](#page-55-0)
- Simulationen sowie die Messwertunterdrückung werden vom Messsystem als Systemfehler interpretiert, aber nur als Hinweismeldung angezeigt.

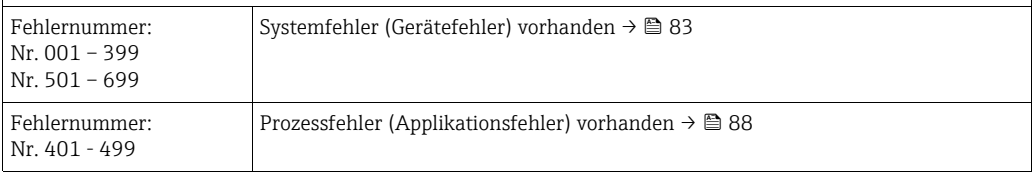

▾

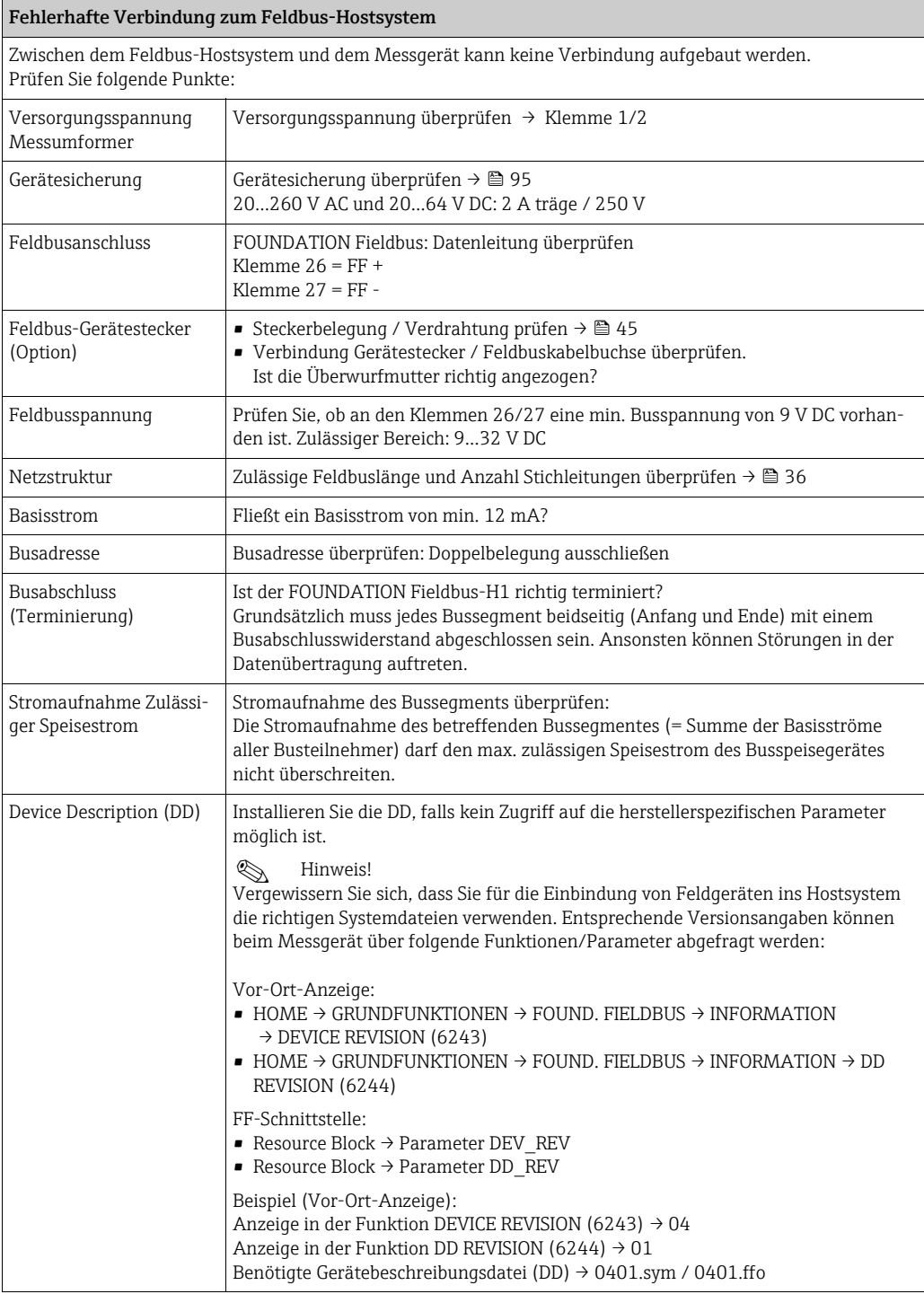

ý

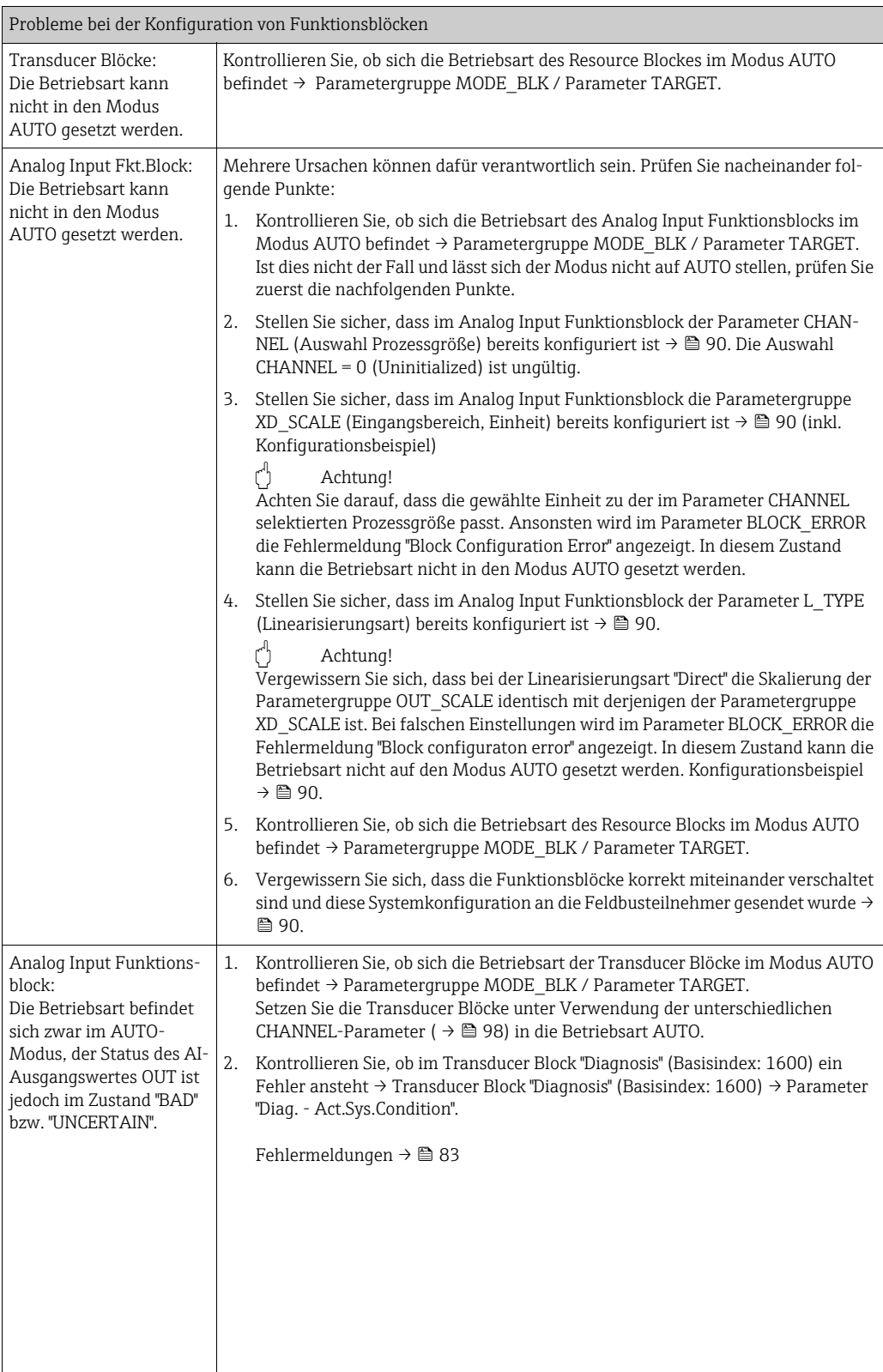

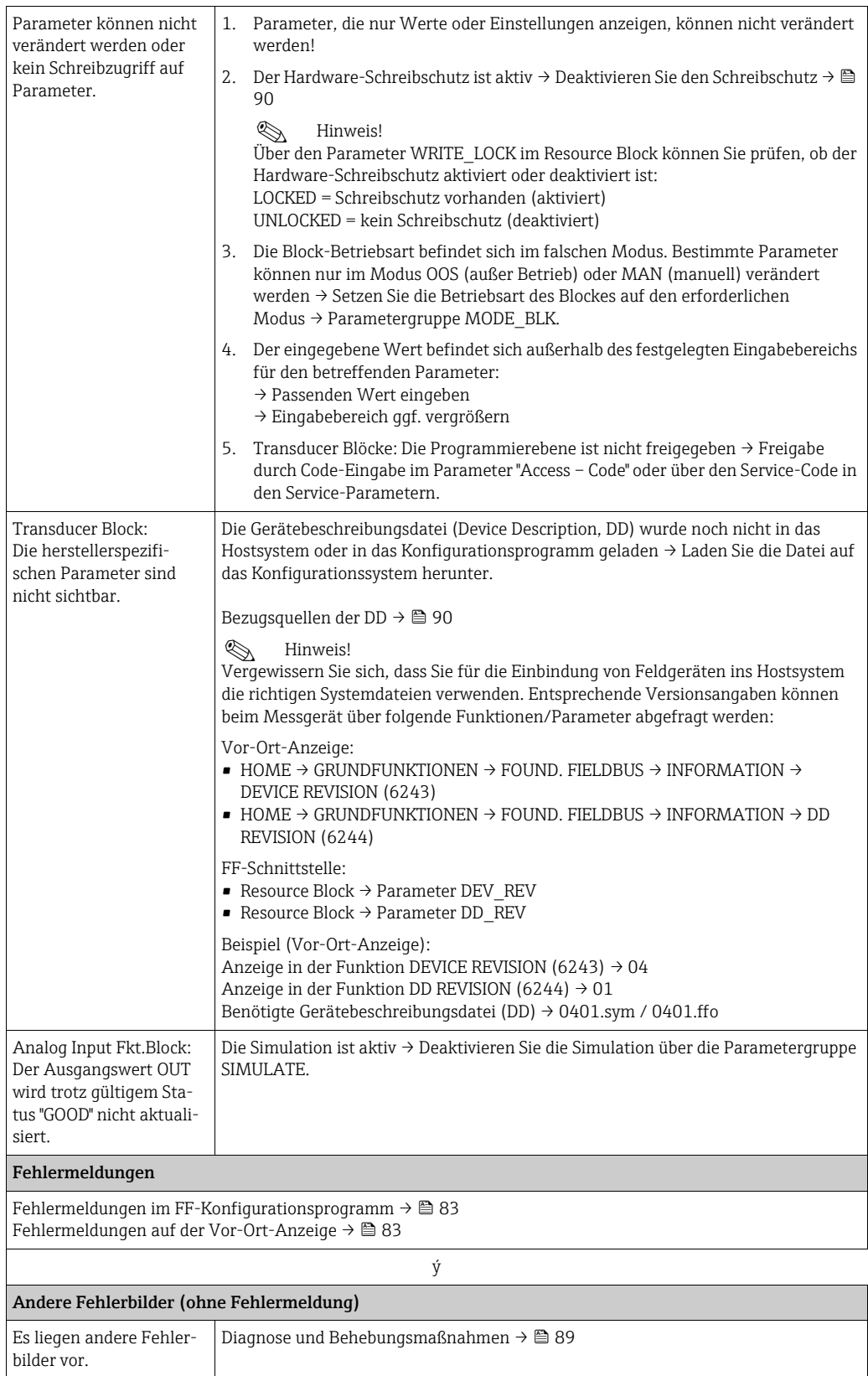

## <span id="page-82-0"></span>9.2 System-/Prozessfehlermeldungen

### Allgemeine Hinweise

Auftretende System- und Prozessfehler werden vom Messgerät grundsätzlich zwei Fehlermeldetypen fest zugeordnet und damit unterschiedlich gewichtet:

Fehlermeldetyp "Störmeldung":

- Der Messbetrieb wird bei dieser Meldung sofort unterbrochen bzw. gestoppt!
- Darstellung auf dem FOUNDATION Fieldbus → Störmeldungen werden über den Statuszustand "BAD" des AI-Ausgangparameters OUT an nachgeschaltete Funktionsblöcke bzw. übergeordnete Leitsysteme übermittelt.
- Vor-Ort-Anzeige  $\rightarrow$  Es erscheint ein blinkendes Blitzsymbol  $\langle f \rangle$

Fehlermeldetyp "Hinweismeldung":

- Der Messbetrieb läuft trotz dieser Meldung normal weiter!
- Darstellung auf dem FOUNDATION Fieldbus → Hinweismeldungen werden über den Statuszustand "UNCERTAIN" des AI-Ausgangparameters OUT an nachgeschaltete Funktionsblöcke bzw. übergeordnete Leitsysteme übermittelt.
- Vor-Ort-Anzeige → Es erscheint ein blinkendes Ausrufezeichen (!).

Schwerwiegende Systemfehler, z.B. Elektronikmoduldefekte, werden vom Messgerät immer als "Störmeldung" eingestuft und angezeigt. Simulationen im Transducer Block "Flow", sowie die Messwertunterdrückung erkennt das Messsystem dagegen nur als "Hinweismeldung".

### <span id="page-82-1"></span>Fehlermeldungen in FF-Konfigurationsprogrammen → siehe Tabelle

Das Erkennen und Melden von System-/Prozessfehlern erfolgt beim Promag 55 in den Transducer Blöcken. Angezeigt werden solche Fehler über folgende in der FOUNDATION Fieldbus-Spezifikation festgelegten Parameter:

- BLOCK\_ERR
- Transducer Error

Im Transducer Block "Diagnosis" (Basisindex: 1600) werden über den Parameter "Diag. - Act.Sys.Condition" (herstellerspezifisch) detaillierte Fehlerursachen bzw. Gerätestatusmeldungen angezeigt  $\rightarrow$  Tabelle.

### <span id="page-82-2"></span>Fehlermeldungen auf der Vor-Ort-Anzeige → siehe Tabelle

Ausführliche Erläuterungen zur Darstellung von Fehlermeldungen finden Sie auf →  $\triangleq$  [56.](#page-55-1)

## 9.2.1 Liste der Systemfehlermeldungen

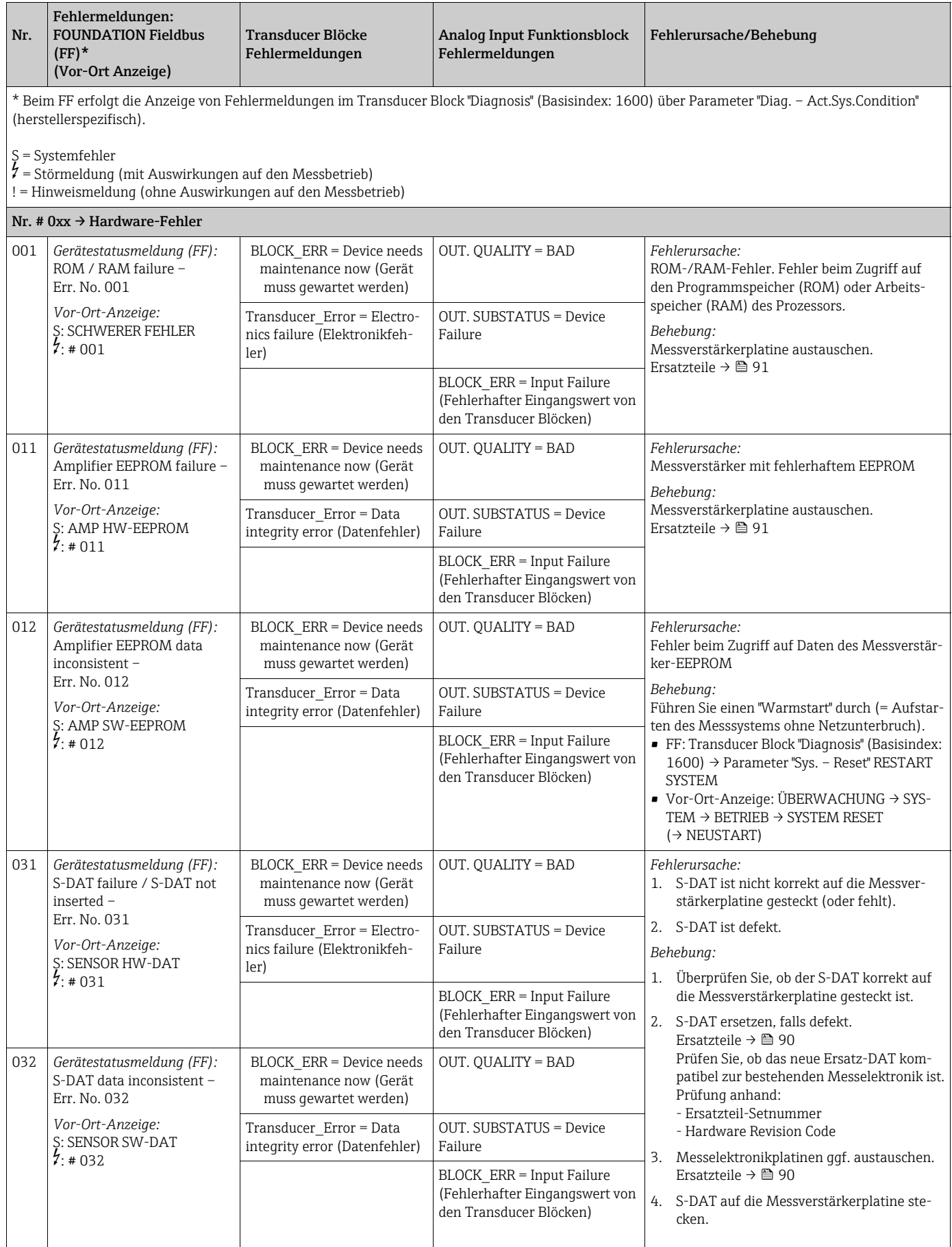

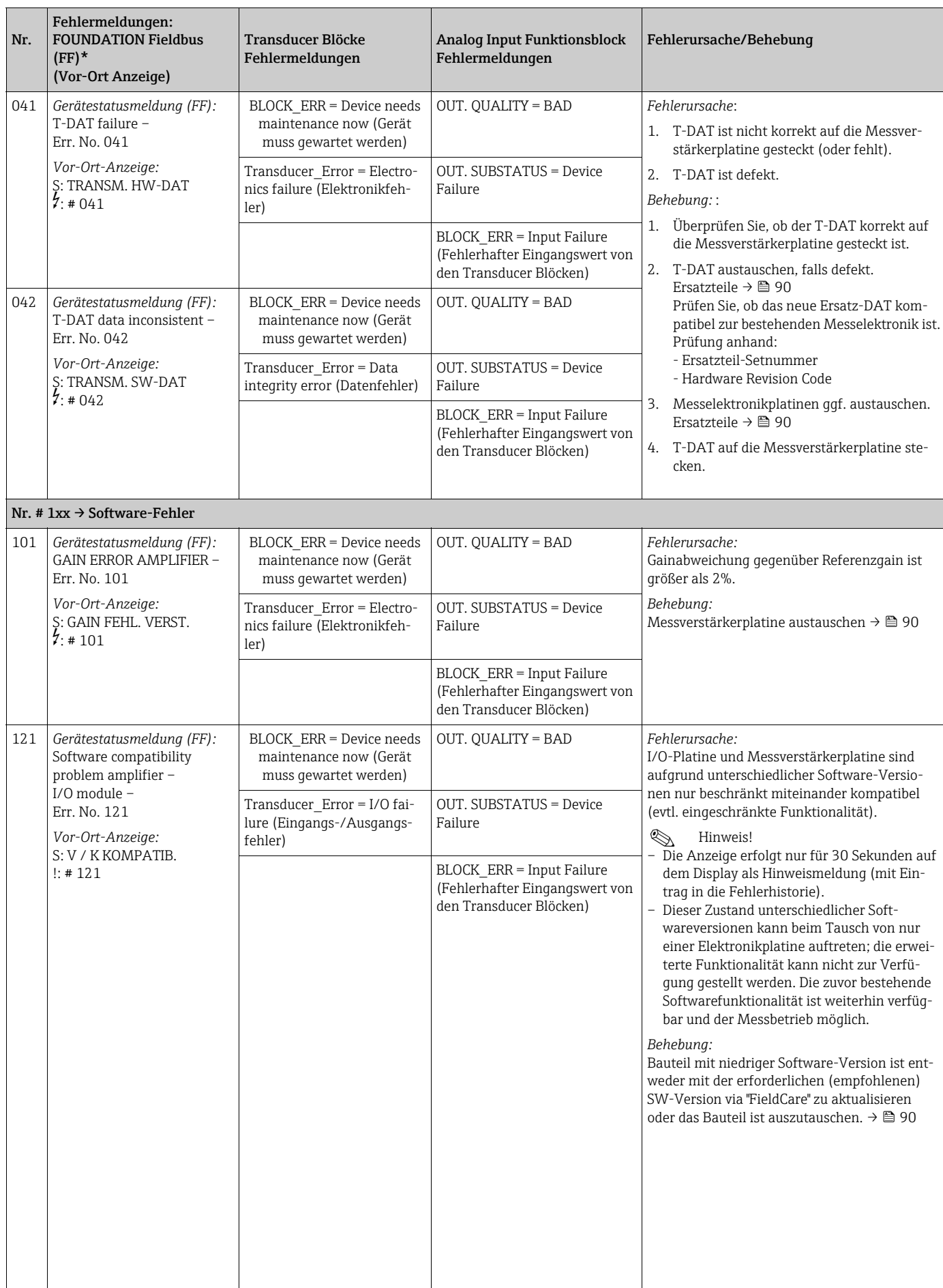

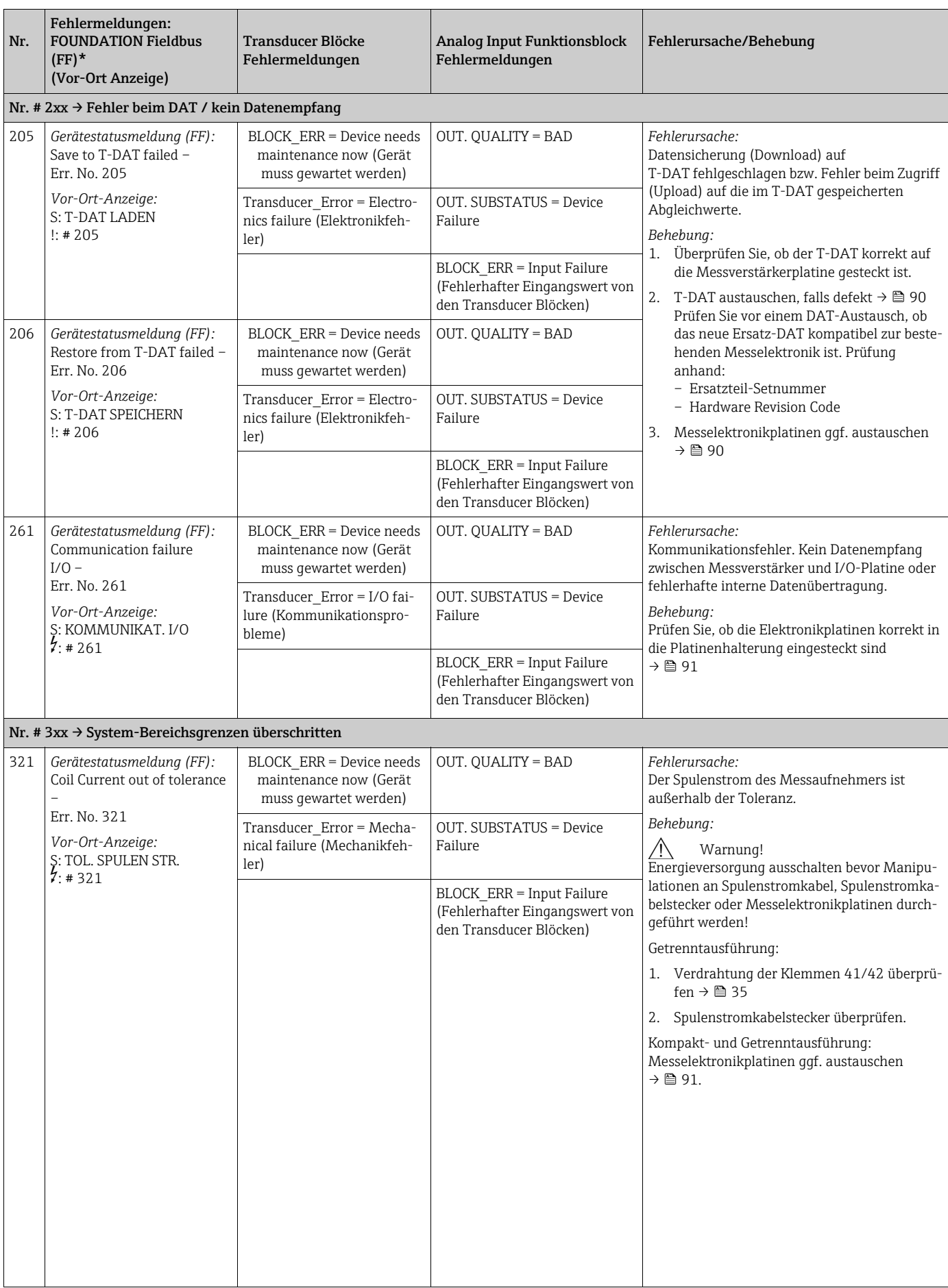

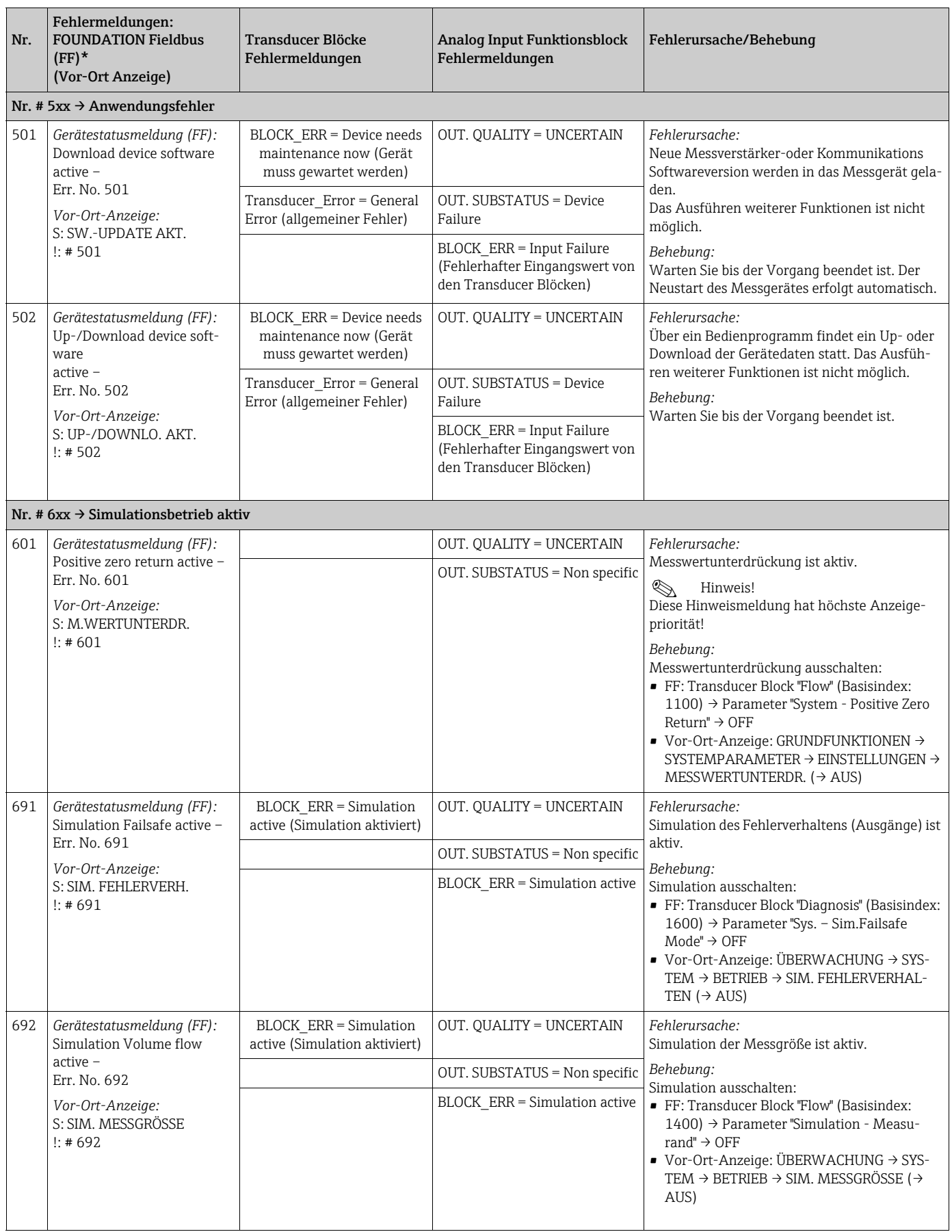

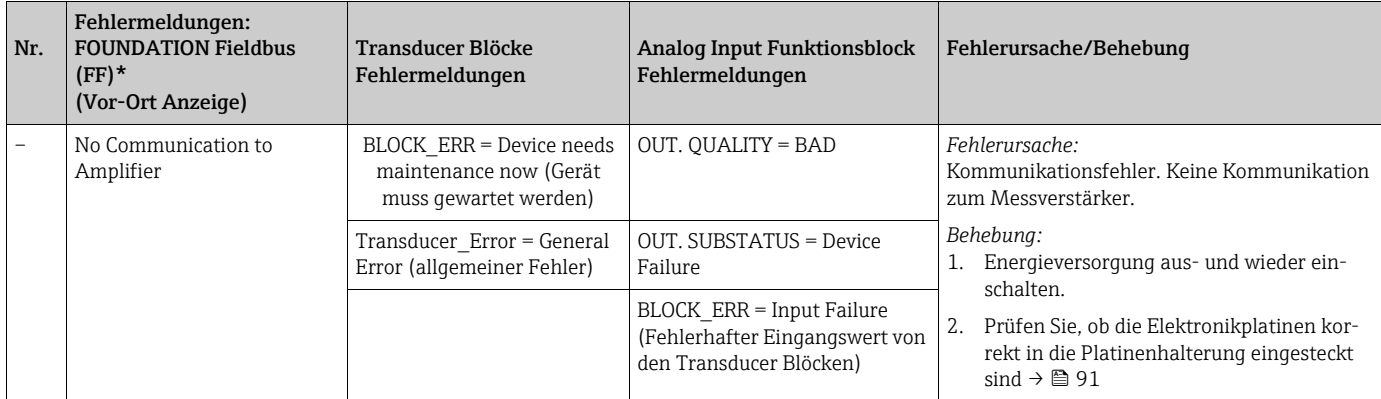

## <span id="page-87-0"></span>9.2.2 Liste der Prozessfehlermeldungen

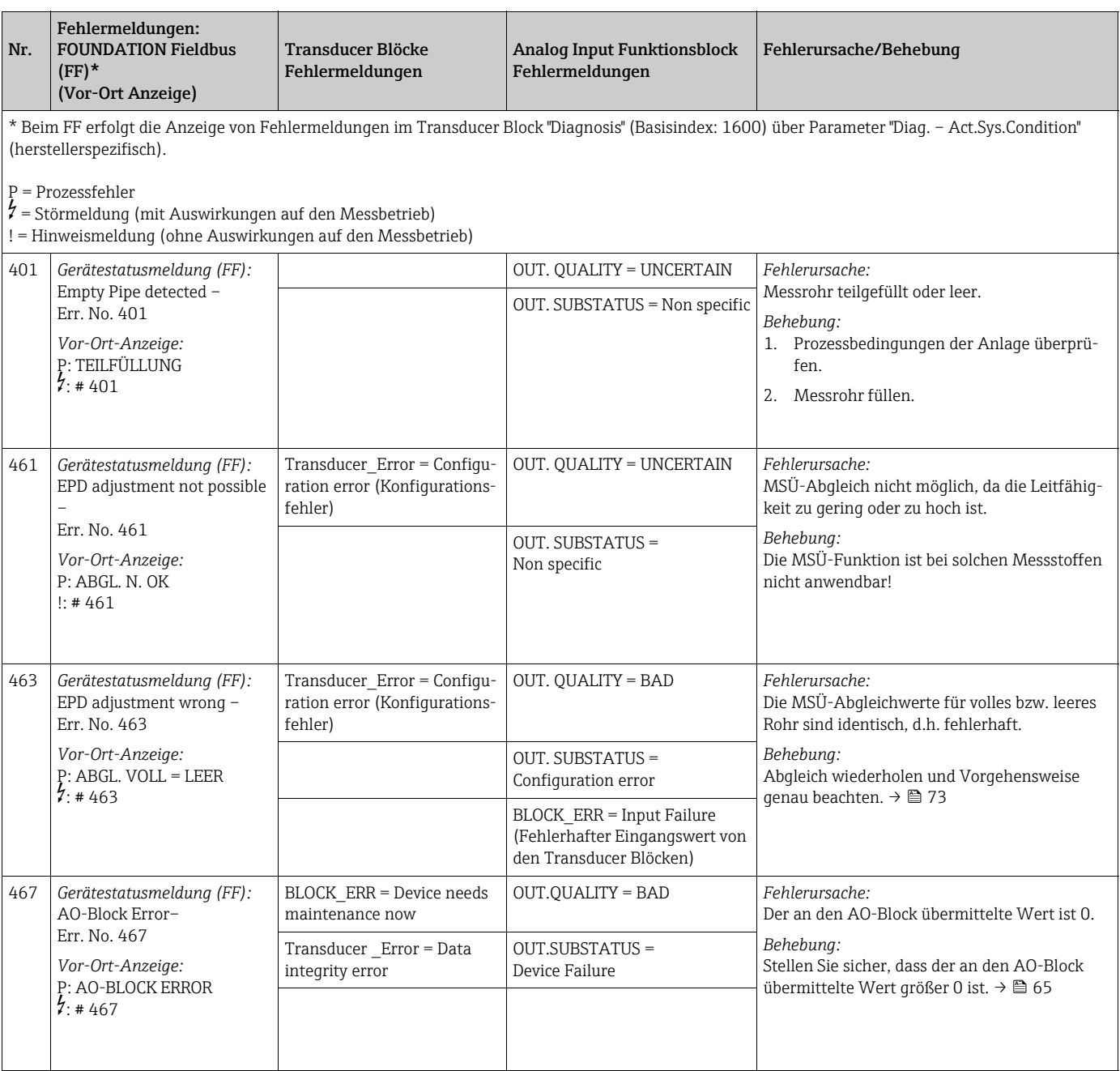

# <span id="page-88-0"></span>9.3 Prozessfehler ohne Anzeigemeldung

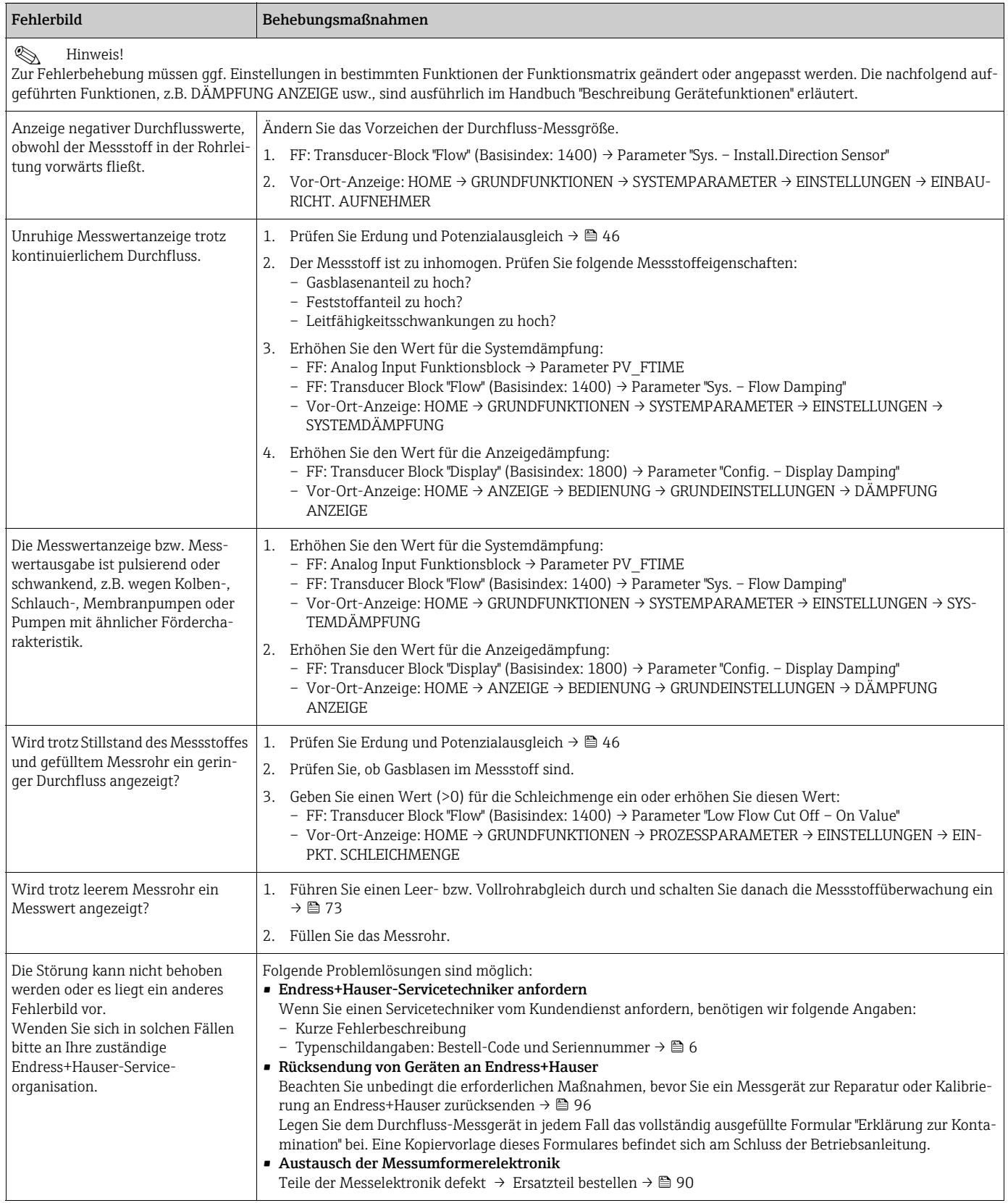

## <span id="page-89-0"></span>9.4 Ersatzteile

<span id="page-89-1"></span>Sie finden eine ausführliche Fehlersuchanleitung in den vorhergehenden Kapiteln  $\rightarrow \equiv 79$  $\rightarrow \equiv 79$ . Darüber hinaus unterstützt Sie das Messgerät durch eine permanente Selbstdiagnose und durch die Anzeige aufgetretener Fehler.

Es ist möglich, dass die Fehlerbehebung den Austausch defekter Geräteteile durch geprüfte Ersatzteile erfordert. Die nachfolgende Abbildung gibt eine Übersicht der lieferbaren Ersatzteile.

# $\begin{matrix} \bigotimes \mathbf{H} \\ -\end{matrix}$  : Hinweis!

Ersatzteile können Sie direkt bei Ihrer Endress+Hauser-Serviceorganisation bestellen, unter Angabe der Seriennummer, die auf dem Messumformer-Typenschild aufgedruckt ist  $\rightarrow \mathbb{B}$  6.

Ersatzteile werden als "Set" ausgeliefert und beinhalten folgende Teile:

- Ersatzteil
- Zusatzteile, Kleinmaterialien (Schrauben, usw.)
- Einbauanleitung
- Verpackung

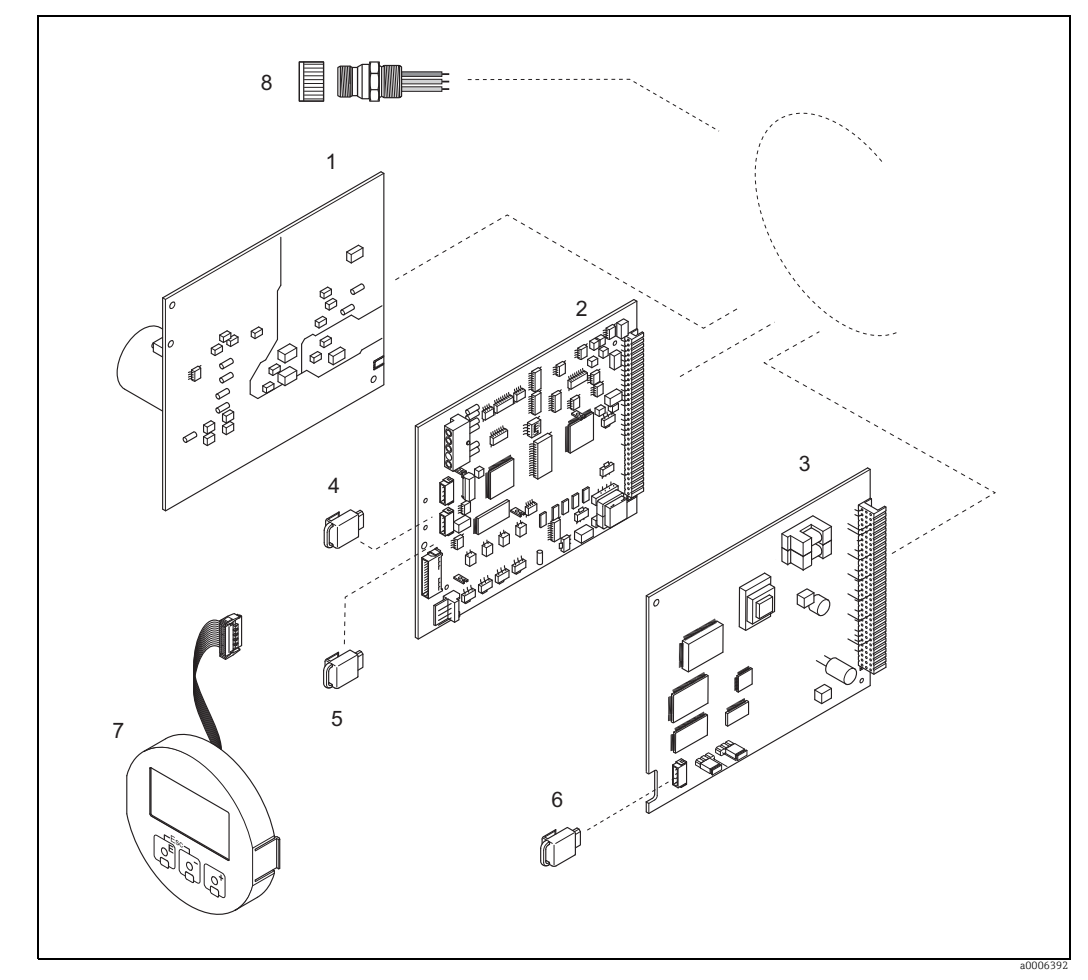

*Abb. 48: Ersatzteile für Promag-Messumformer (Feld- und Wandaufbaugehäuse)*

- *1 Netzteilplatine*
- *2 Messverstärkerplatine*
- *3 I/O-Platine (Typ FOUNDATION Fieldbus)*
- *4 S-DAT (Sensor-Datenspeicher)*
- *5 T-DAT (Messumformer-Datenspeicher) 6 F-CHIP (Funktions-Chip für optionale Software)*
- 
- *7 Anzeigemodul 8 Feldbus-Gerätestecker bestehend aus Stecker und Schutzkappe*

## <span id="page-90-0"></span>9.4.1 Ein-/Ausbau von Elektronikplatinen

#### Feldgehäuse

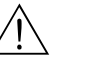

- Warnung!
- Stromschlaggefahr! Offenliegende Bauteile mit berührungsgefährlicher Spannung. Vergewissern Sie sich, dass die Energieversorgung ausgeschaltet ist, bevor Sie die Elektronikraumabdeckung entfernen.
- Beschädigungsgefahr elektronischer Bauteile (ESD-Schutz)! Durch statische Aufladung können elektronischer Bauteile beschädigt oder in ihrer Funktion beeinträchtigt werden. Verwenden Sie einen ESD-gerechten Arbeitsplatz mit geerdeter Arbeitsfläche!
- Kann bei den nachfolgenden Arbeitsschritten nicht sichergestellt werden, dass die Spannungsfestigkeit des Gerätes erhalten bleibt, ist eine entsprechende Prüfung gemäß Angaben des Herstellers durchzuführen.
- Achtung!

Verwenden Sie nur Originalteile von Endress+Hauser.

Ein- und Ausbau der Platinen  $\rightarrow \blacksquare$  [49:](#page-91-0)

- 1. Elektronikraumdeckel vom Messumformergehäuse abschrauben.
- 2. Entfernen Sie die Vor-Ort-Anzeige (1) wie folgt: – Seitliche Verriegelungstasten (1.1) drücken und Anzeigemodul entfernen. – Flachbandkabel (1.2) des Anzeigemoduls von der Messverstärkerplatine abziehen.
- 3. Schrauben der Elektronikraumabdeckung (2) lösen und Abdeckung entfernen.
- 4. Ausbau von Netzteilplatine (4) und I/O-Platine (6): Dünnen Stift in die dafür vorgesehene Öffnung (3) stecken und Platine aus der Halterung ziehen.
- 5. Ausbau der Messverstärkerplatine (5):
	- Stecker des Elektrodenkabels (5.1) inkl. S-DAT (5.3) von der Platine abziehen.
	- Stecker-Verriegelung des Spulenstromkabels (5.2) lösen und Stecker sorgfältig, d.h. ohne hin- und herzubewegen, von der Platine abziehen.
	- Dünnen Stift in die dafür vorgesehene Öffnung (3) stecken, und Platine aus der Halterung ziehen.
- 6. Der Zusammenbau erfolgt in umgekehrter Reihenfolge.

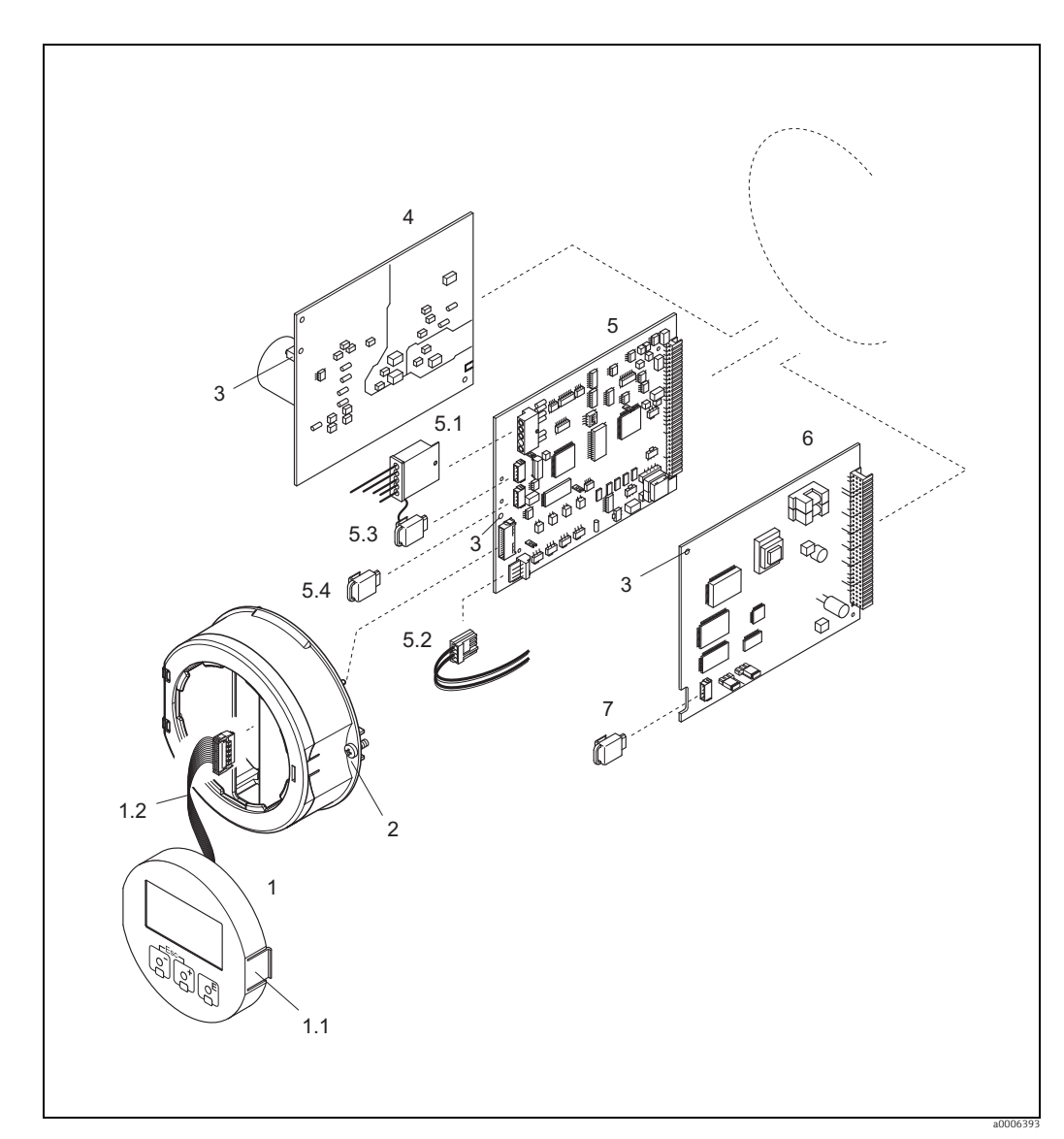

*Abb. 49: Feldgehäuse: Ein- und Ausbau von Elektronikplatinen*

- 
- <span id="page-91-0"></span>*1 Vor-Ort-Anzeige 1.1 Verriegelungstaste*
- 
- *1.2 Flachbandkabel (Anzeigemodul) 2 Schrauben Elektronikraumabdeckung 3 Hilfsöffnung für den Ein-/Ausbau von Platinen*
- 
- 
- *4 Netzteilplatine 5 Messverstärkerplatine 5.1 Elektrodenkabel (Sensor)*
- 
- *5.2 Spulenstromkabel (Sensor) 5.3 S-DAT (Sensor-Datenspeicher)*
- 
- 
- *5.4 T-DAT (Messumformer-Datenspeicher) 6 I/O-Platine (Typ FOUNDATION Fieldbus) 7 F-CHIP (Funktions-Chip für optionale Software)*

#### Wandaufbaugehäuse

Warnung!

- Stromschlaggefahr! Offenliegende Bauteile mit berührungsgefährlicher Spannung. Vergewissern Sie sich, dass die Energieversorgung ausgeschaltet ist, bevor Sie die Elektronikraumabdeckung entfernen.
- Beschädigungsgefahr elektronischer Bauteile (ESD-Schutz)! Durch statische Aufladung können elektronischer Bauteile beschädigt oder in ihrer Funktion beeinträchtigt werden. Verwenden Sie einen ESD-gerechten Arbeitsplatz mit geerdeter Arbeitsfläche!
- Kann bei den nachfolgenden Arbeitsschritten nicht sichergestellt werden, dass die Spannungsfestigkeit des Gerätes erhalten bleibt, ist eine entsprechende Prüfung gemäß Angaben des Herstellers durchzuführen.

r<sup>d</sup>) Achtung!<br>Verwenden Sie nur Originalteile von Endress+Hauser.

Ein- und Ausbau der Platinen  $\rightarrow \blacksquare$  [50:](#page-93-0)

- 1. Schrauben lösen und Gehäusedeckel (1) aufklappen.
- 2. Schrauben des Elektronikmoduls (2) lösen. Elektronikmodul zuerst nach oben schieben und danach soweit als möglich aus dem Wandaufbaugehäuse herausziehen.
- 3. Folgende Kabelstecker sind nun von der Messverstärkerplatine (7) abzuziehen: – Stecker des Elektrodenkabels (7.1) inkl. S-DAT (7.3)
	- Stecker des Spulenstromkabels (7.2): Dazu Stecker-Verriegelung des Spulenstromkabels (7.2) lösen und Stecker sorgfältig, d.h. ohne hin- und herzubewegen, von der Platine abziehen.
	- Flachbandkabelstecker (3) des Anzeigemoduls
- 4. Schrauben der Elektronikraumabdeckung (4) lösen und Abdeckung entfernen.
- 5. Ausbau von Platinen (6, 7, 8): Dünnen Stift in die dafür vorgesehene Öffnung (5) stecken und Platine aus der Halterung ziehen.
- 6. Der Zusammenbau erfolgt in umgekehrter Reihenfolge.

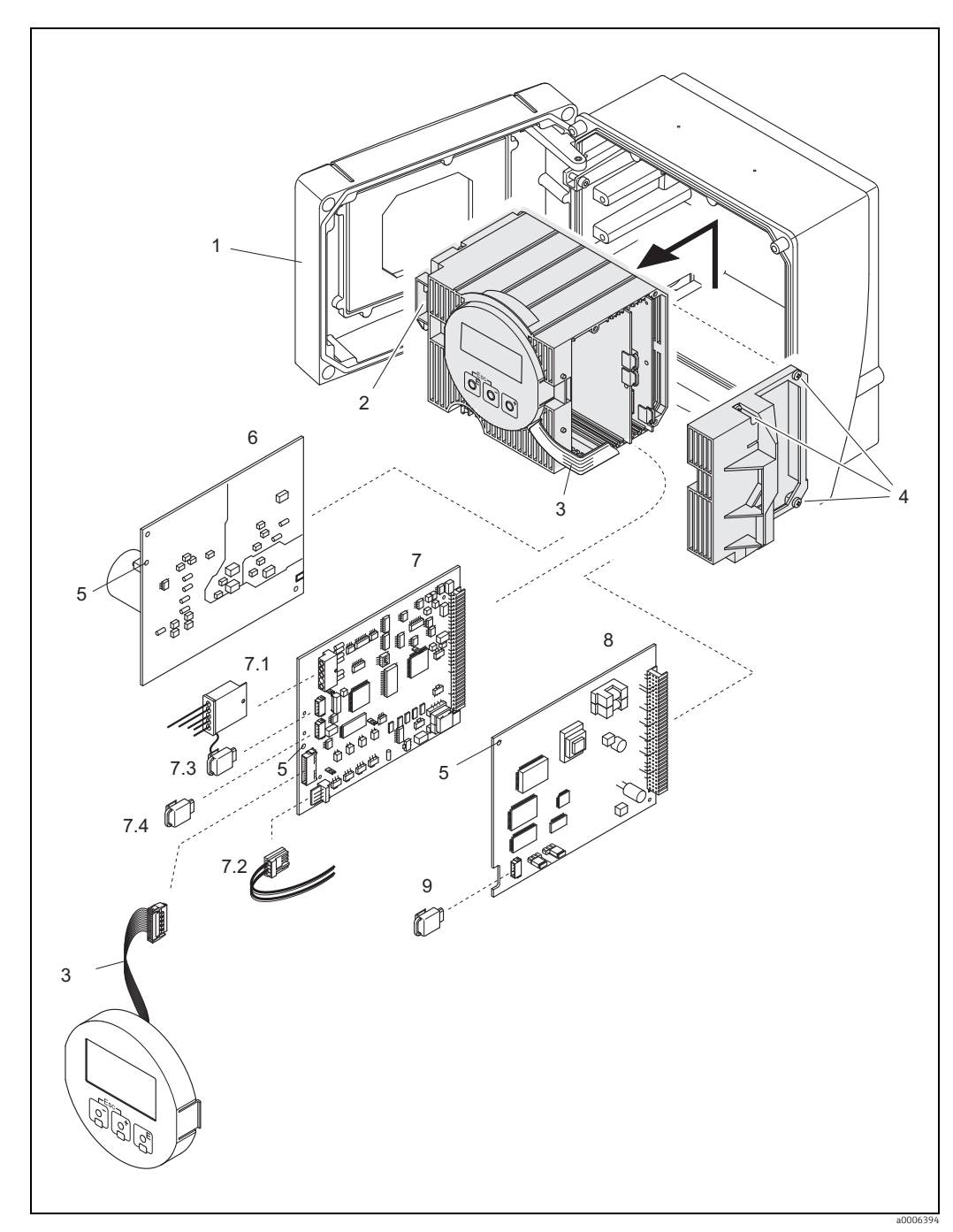

<span id="page-93-0"></span>*Abb. 50: Wandaufbaugehäuse: Ein- und Ausbau von Elektronikplatinen*

- *1 Gehäusedeckel*
	-
- *2 Elektronikmodul 3 Flachbandkabel (Anzeigemodul)*
- 
- *4 Schrauben Elektronikraumabdeckung 5 Hilfsöffnung für den Ein-/Ausbau von Platinen 6 Netzteilplatine*
- 
- *7 Messverstärkerplatine*
- 
- *7.2 Spulenstromkabel (Sensor)*
- 
- *7.3 S-DAT (Sensor-Datenspeicher) 7.4 T-DAT (Messumformer-Datenspeicher) 8 I/O-Platine (Typ FOUNDATION Fieldbus)*
- *4 5 Filipsofframa Flektronikraur*<br> *7.1 Metzteilplatine*<br> *7.1 Elektrodenkabel (Sensor)*<br> *7.2 Spulenstromkabel (Sensor)*<br> *7.2 Spulenstromkabel (Sensor)*<br> *7.3 S-DAT (Nensor-Datenspei 7.4 T-DAT (Messumformer-DB)*<br> *7 9 F-CHIP (Funktions-Chip für optionale Software)*

<span id="page-94-0"></span>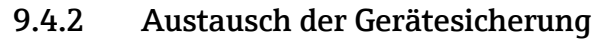

## Warnung!

Stromschlaggefahr! Offenliegende Bauteile mit berührungsgefährlicher Spannung. Vergewissern Sie sich, dass die Energieversorgung ausgeschaltet ist, bevor Sie die Elektronikraumabdeckung entfernen.

Die Gerätesicherung befindet sich auf der Netzteilplatine →  $\blacksquare$  [51](#page-94-1) Tauschen Sie die Sicherung wie folgt aus:

- 1. Energieversorgung ausschalten.
- 2. Netzteilplatine ausbauen  $\rightarrow \blacksquare$  [91](#page-90-0)
- 3. Schutzkappe (1) entfernen und Gerätesicherung (2) ersetzen. Verwenden Sie ausschließlich folgenden Sicherungstyp:
	- 20...260 V AC / 20...64 V DC → 2,0 A träge/250 V; 5,2 × 20 mm
	- Ex-Geräte → siehe entsprechende Ex-Dokumentation
- 4. Der Zusammenbau erfolgt in umgekehrter Reihenfolge.
- Achtung!

Verwenden Sie nur Originalteile von Endress+Hauser.

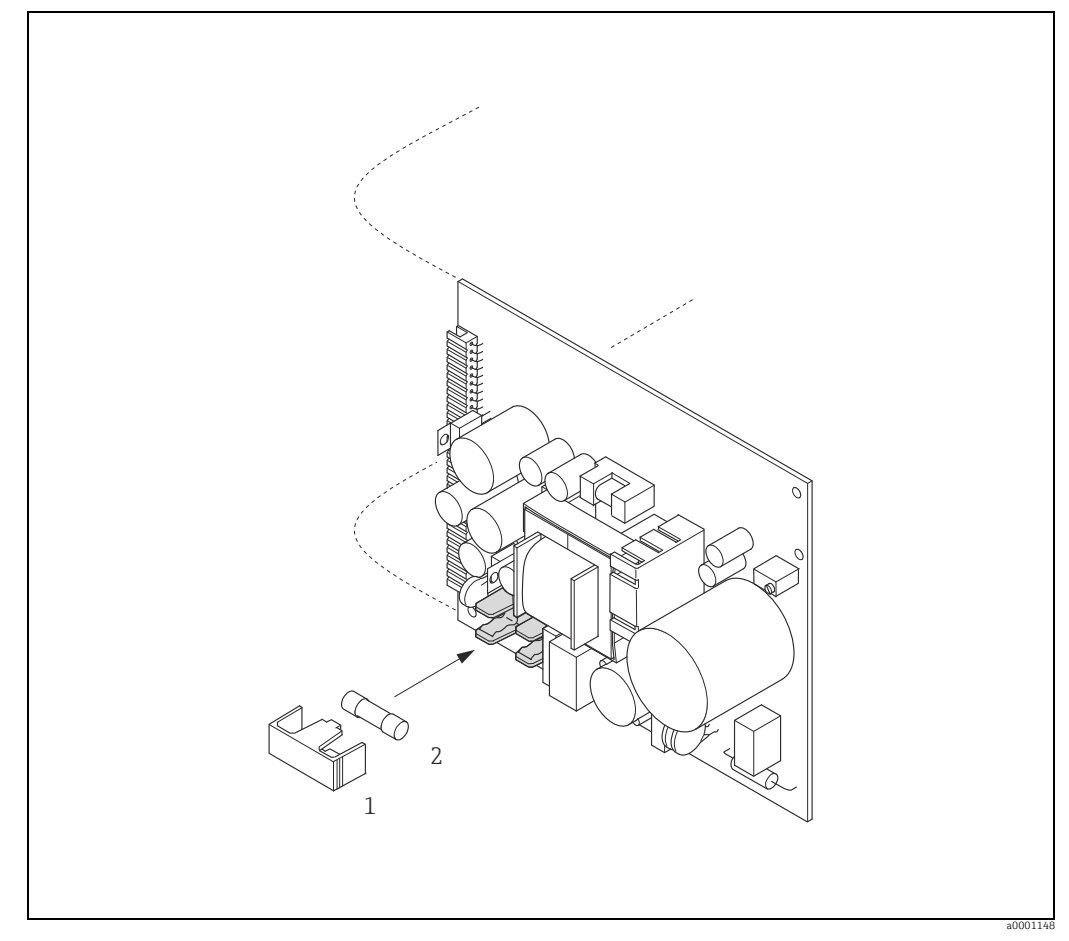

*Abb. 51: Austausch der Gerätsicherung auf der Netzteilplatine*

<span id="page-94-1"></span>*1 Schutzkappe 2 Gerätesicherung*

## <span id="page-95-0"></span>9.5 Rücksendung

Im Fall einer Reparatur, Werkskalibrierung, falschen Lieferung oder Bestellung muss das Messgerät zurückgesendet werden. Als ISO-zertifiziertes Unternehmen und aufgrund gesetzlicher Bestimmungen ist Endress+Hauser verpflichtet, mit allen zurückgesendeten Produkten, die mediumsberührend sind, in einer bestimmten Art und Weise umzugehen. Um eine sichere, fachgerechte und schnelle Rücksendung Ihres Geräts sicherzustellen: Informieren Sie sich über Vorgehensweise und Rahmenbedingungen auf der Endress+Hauser Internetseite www.services.endress.com/return-material

## 9.6 Entsorgung

Beachten Sie die in Ihrem Land gültigen Vorschriften!

## 9.7 Software-Historie

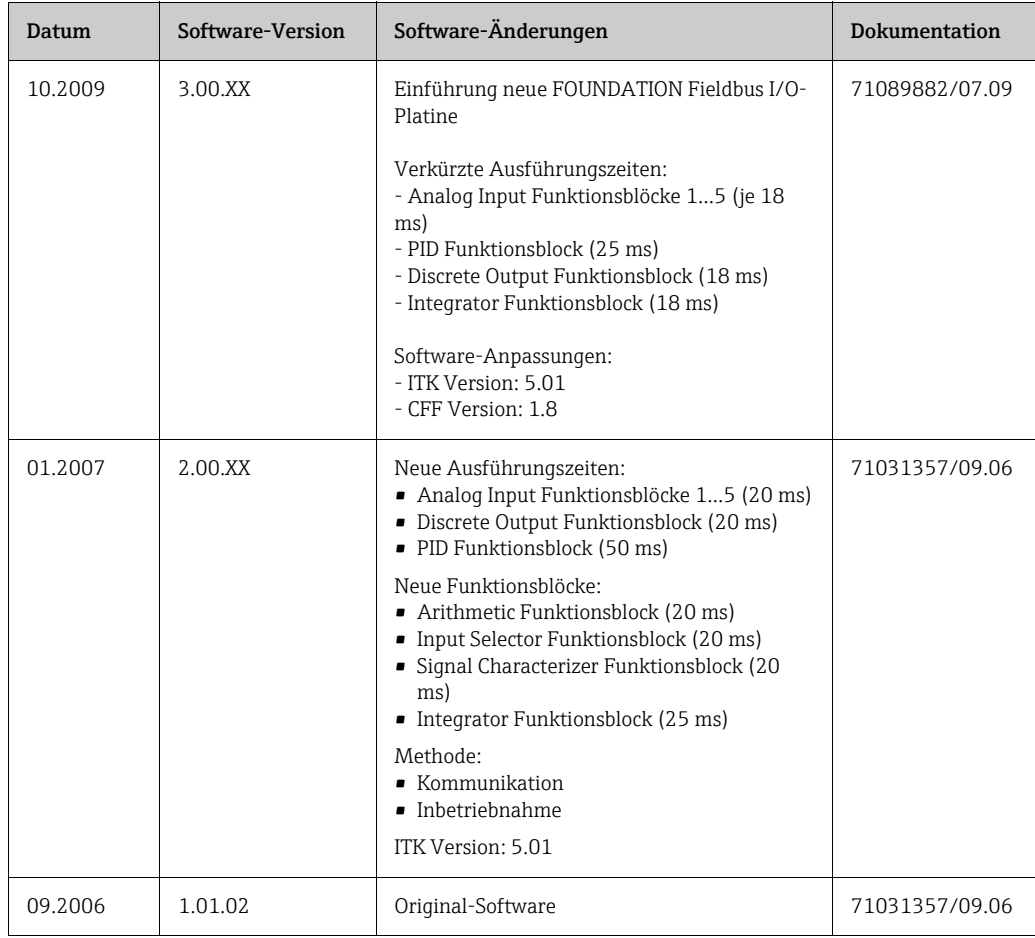

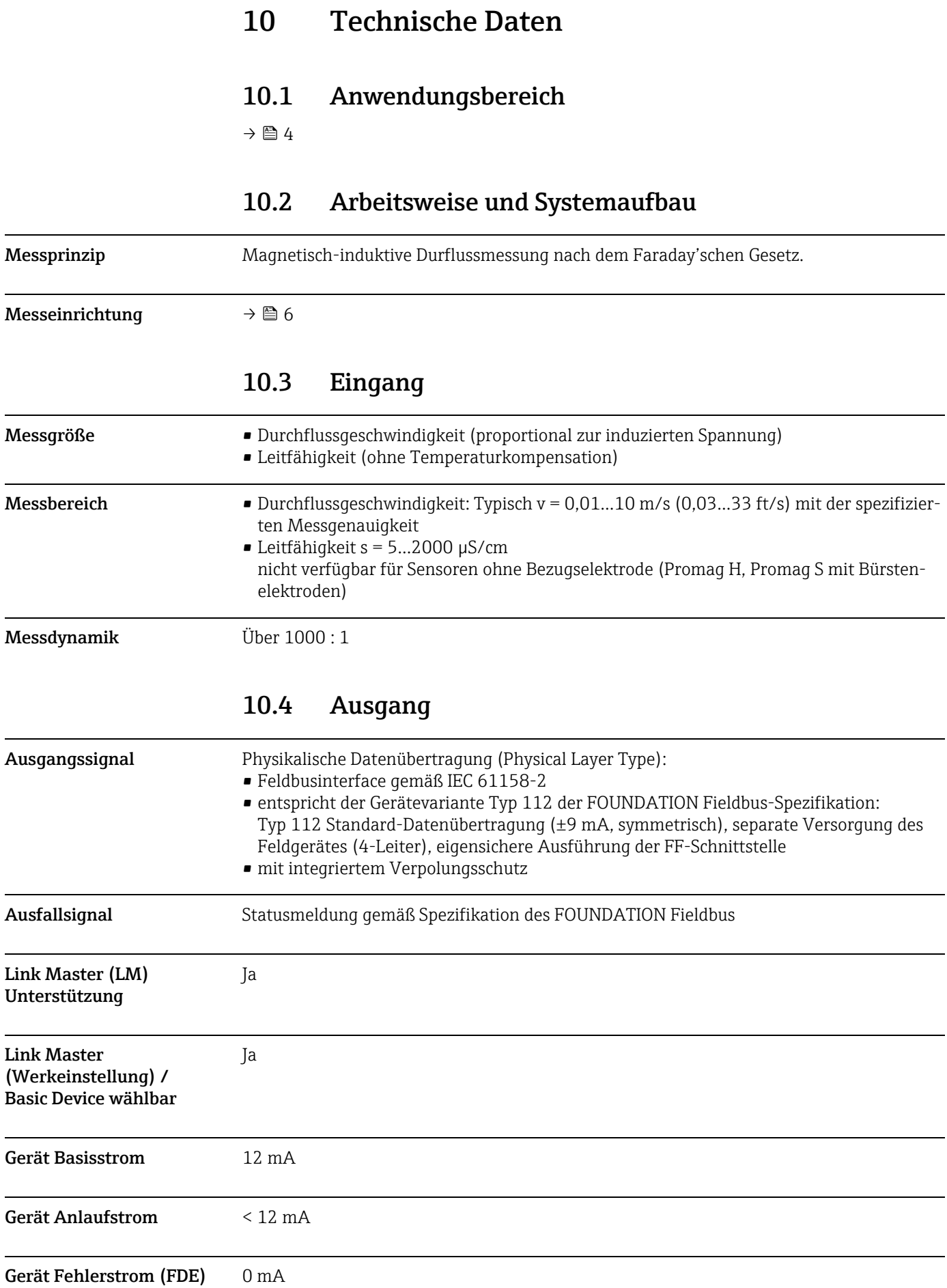

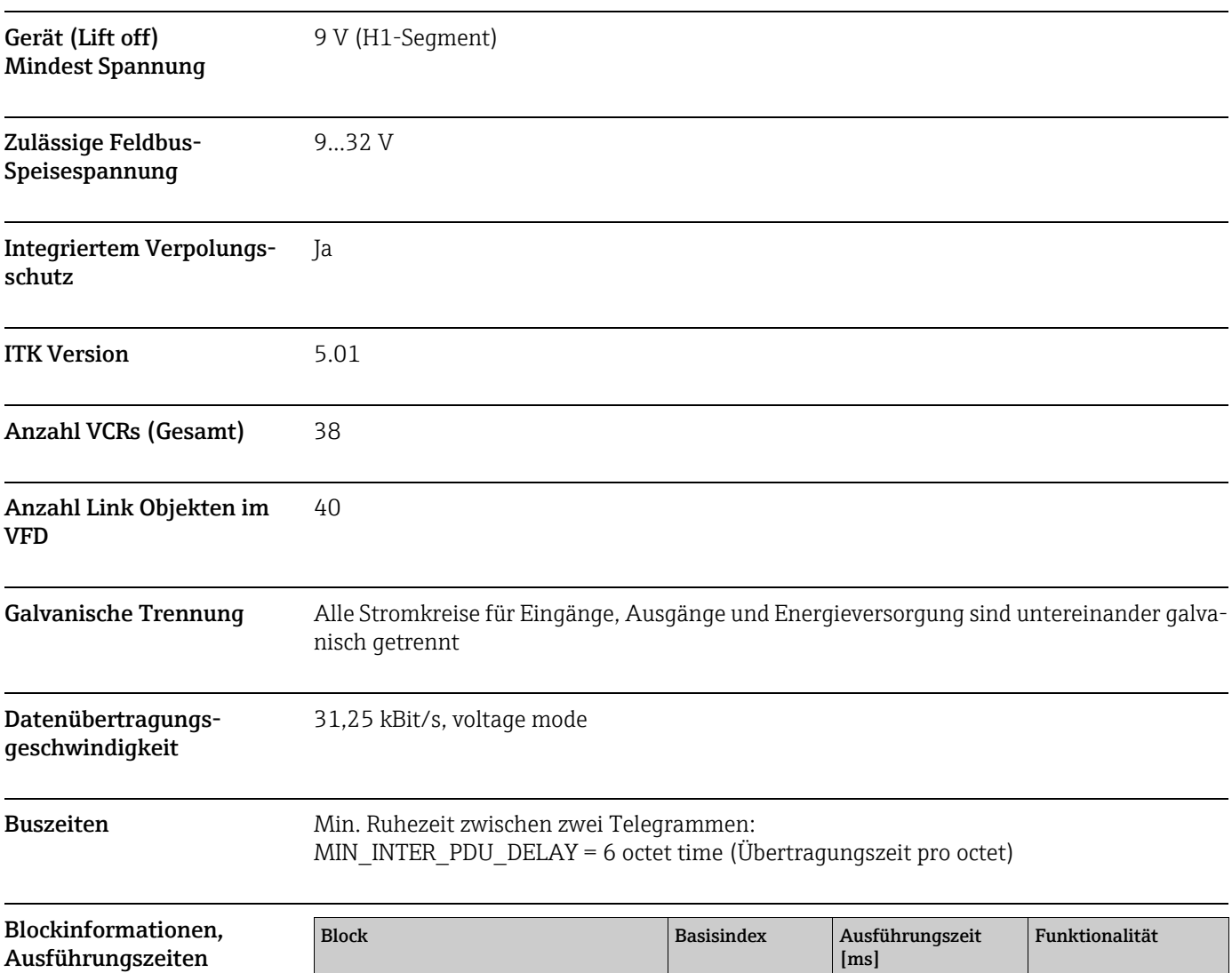

<span id="page-97-0"></span>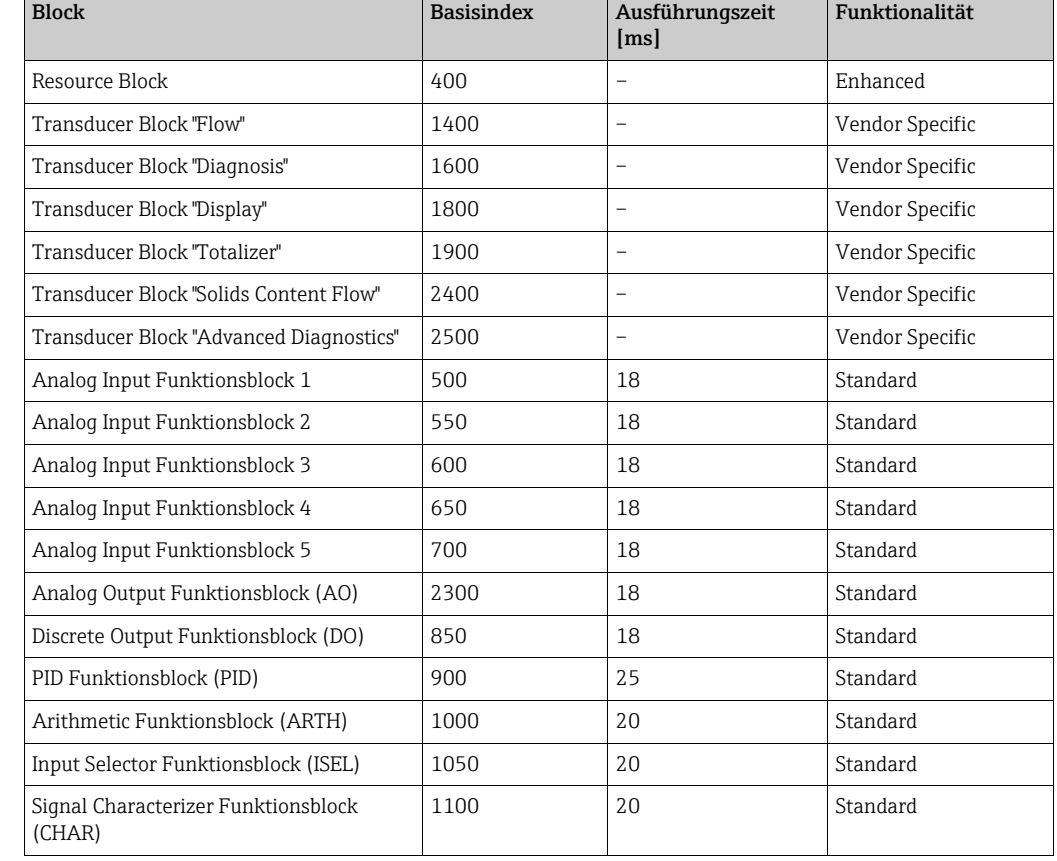

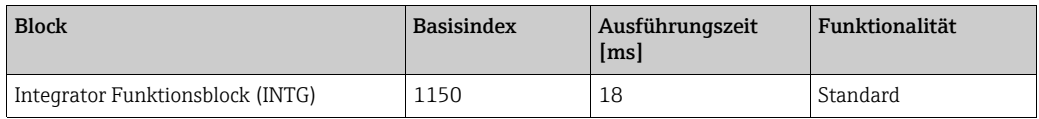

## Ausgangsdaten Transducer Blöcke / Analog Input Funktionsblöcke

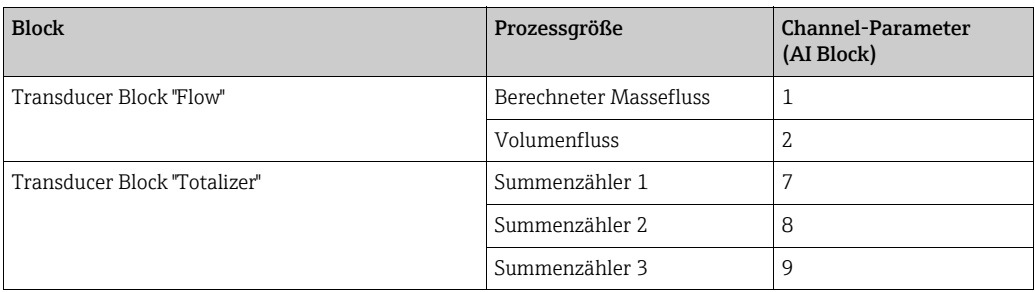

Eingangsdaten Discrete Output Funktionsblock (Kanal 16)

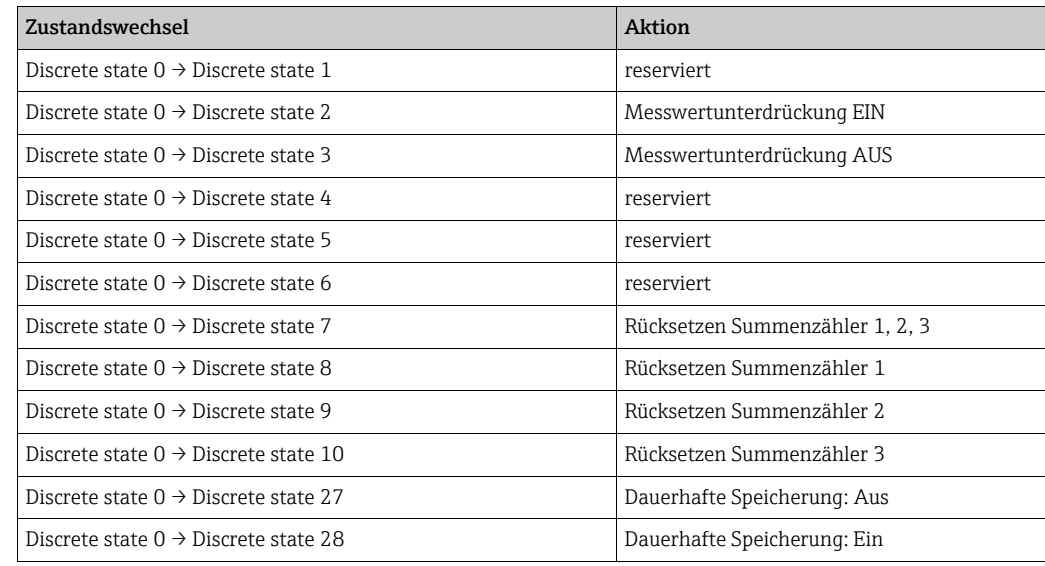

#### VCRs

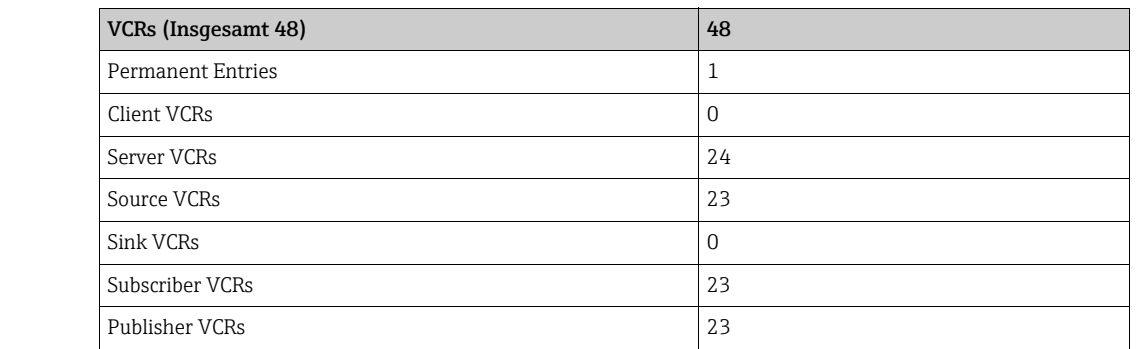

# 10.5 Energieversorgung

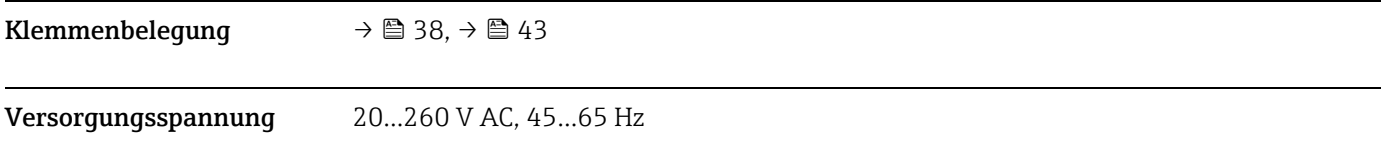

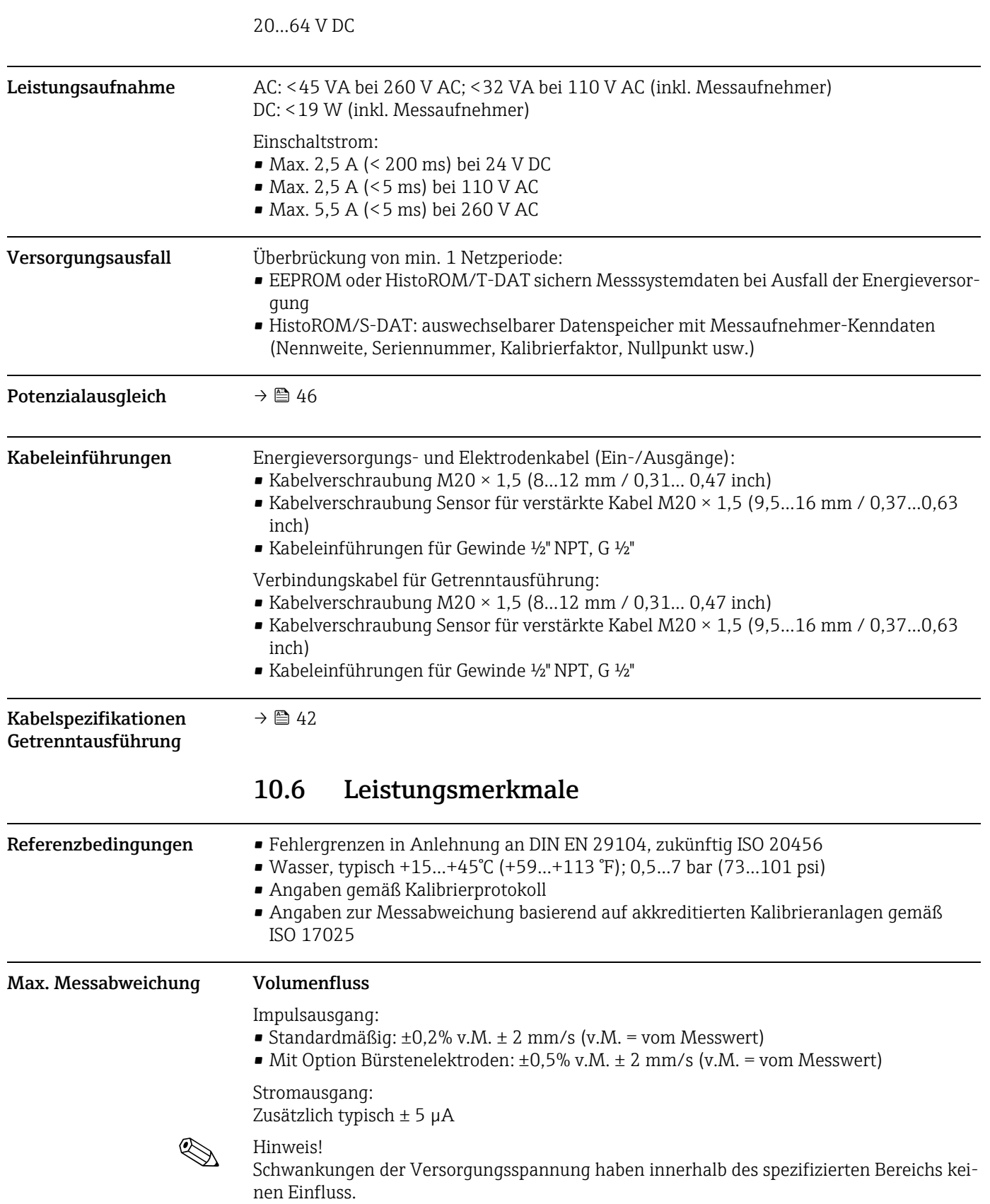

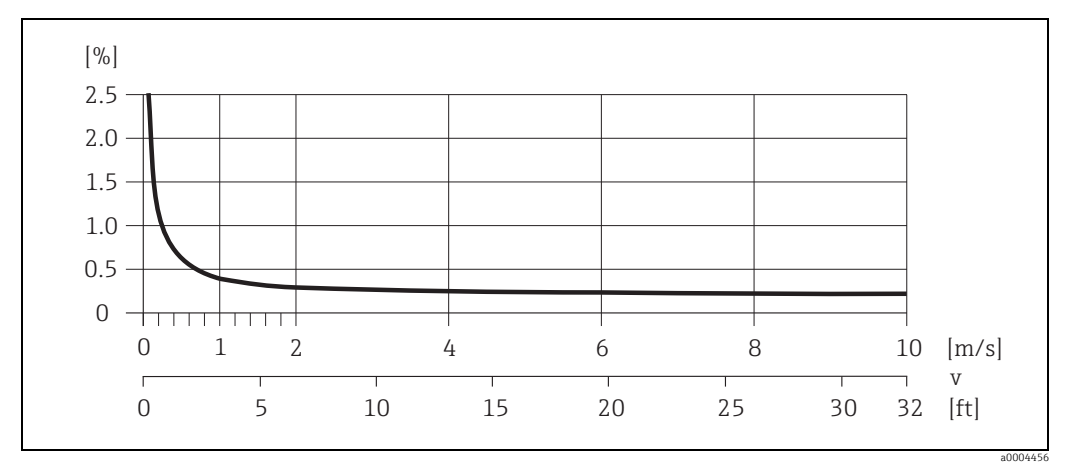

*Abb. 52: Max. Messfehlerbetrag in % des Messwertes*

#### Leitfähigkeit

- Max. Messabweichung nicht spezifiziert
- Ohne Temperaturkompensation

#### Wiederholbarkeit Volumenfluss

- Standardmäßig: max. ±0,1% v.M. ± 0,5 mm/s (v.M. = vom Messwert)
- Mit Bürstenelektroden (Option): max. ±0,2% v.M. ± 0,5 mm/s (v.M. = vom Messwert)

#### Leitfähigkeit

• Max.  $\pm$ 5% v.M. (v.M. = vom Messwert)

## 10.7 Montage

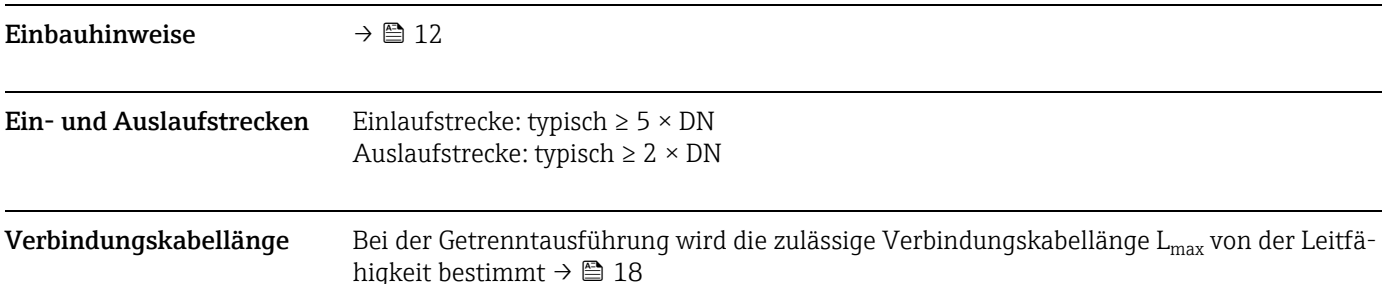

## 10.8 Umgebung

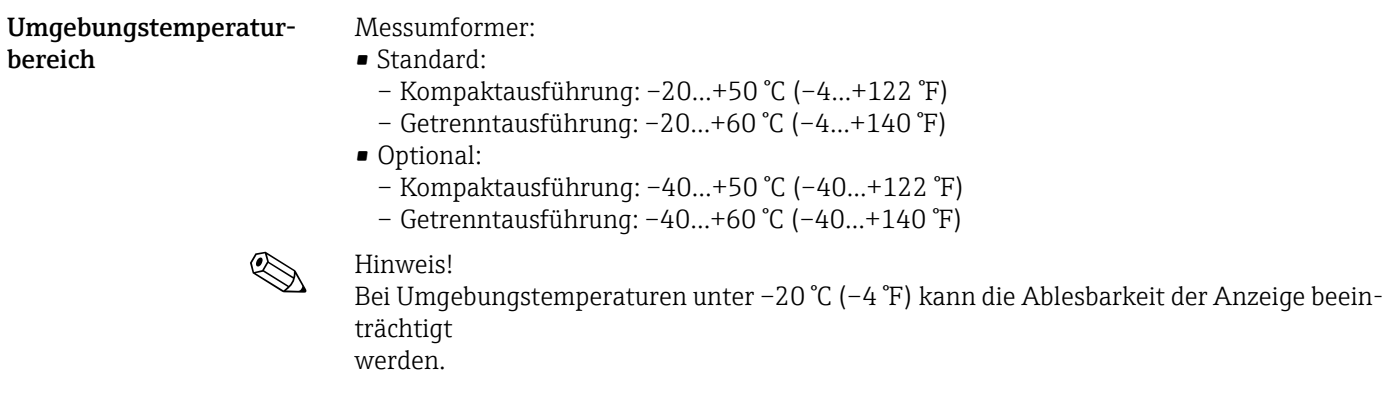

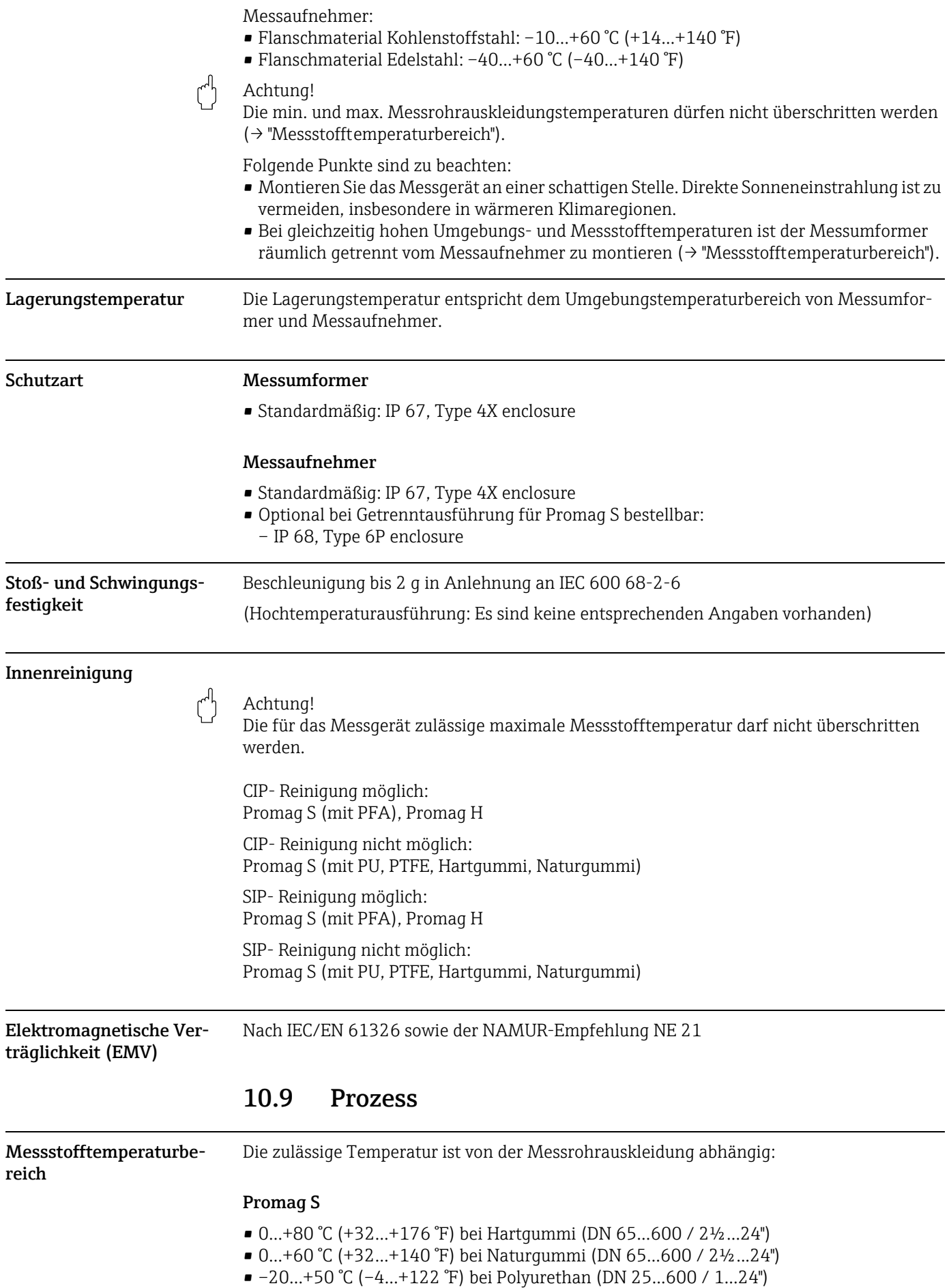

- –20...+180 °C (–4…+356 °F) bei PFA (DN 25…200 / 1...8"), Einschränkungen → siehe Diagramme
- $-40...+130$  °C ( $-40...+266$  °F) bei PTFE (DN 15...600 / ½...24"), Einschränkungen → siehe Diagramme

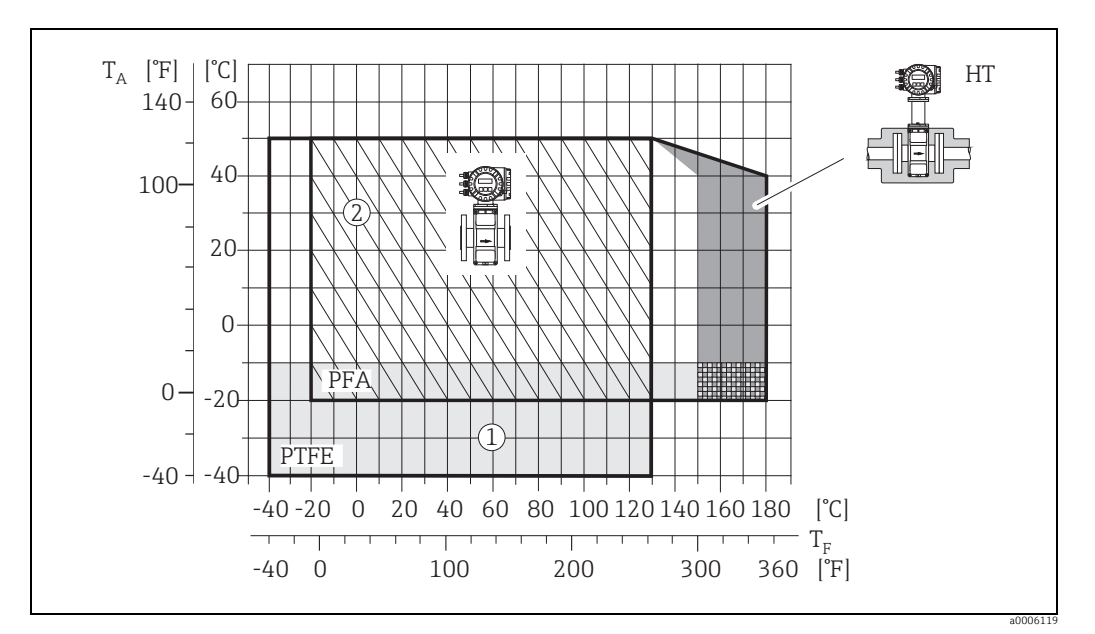

*Abb. 53: Kompaktausführungen Promag S (mit PFA- oder PTFE-Auskleidung)*

 $T_A$  = Umgebungstemperatur;  $T_F$  = Messstofftemperatur; HT = Hochtemperaturausführung mit Isolation 1 = Hellgraue Fläche →Temperaturbereich von -10...-40 °C (–14...–40 °F) gilt nur für Edelstahlflansche<br>2 = Schräq schraffierte Fläche →Schaumauskleidung (HE) + Schutzart IP68 = Messstofftemperatur max. 130°C

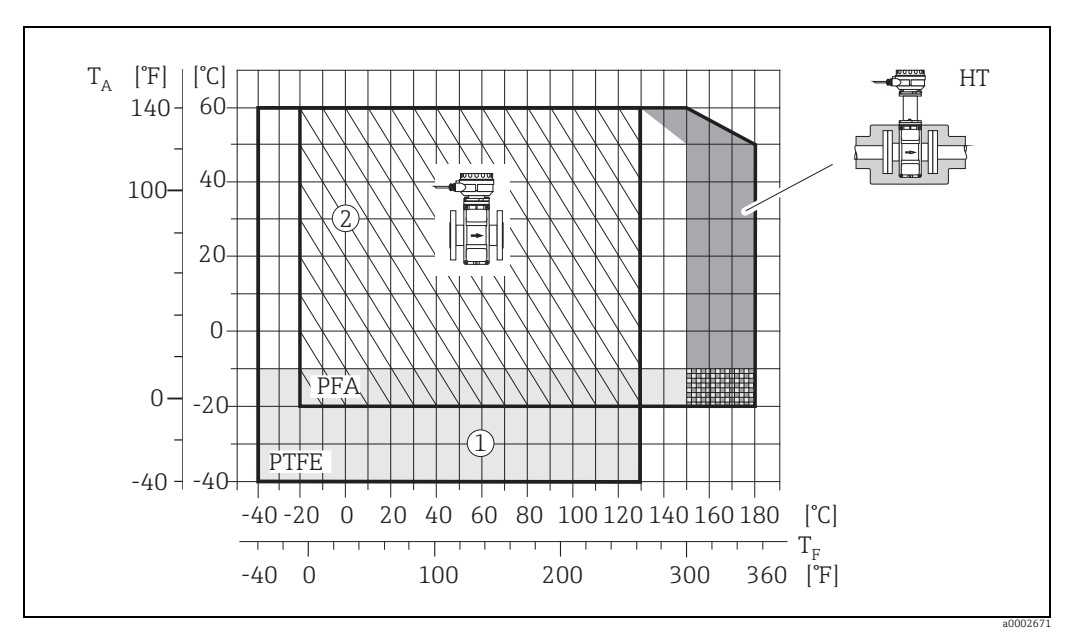

*Abb. 54: Getrenntausführungen (mit PFA- oder PTFE-Auskleidung)*

*T<sub>A</sub>* = Umgebungstemperatur; *T<sub>F</sub>* = Messstofftemperatur; *HT* = Hochtemperaturausführung mit Isolation 1 = Hellgraue Fläche →Temperaturbereich von -10...-40 °C (–14...–40 °F) gilt nur für Edelstahlflansche<br>2 = Schräq schraffierte Fläche → Schaumauskleidung (HE) + Schutzart IP68 = Messstofftemperatur max. 130°C

#### Promag H

Messaufnehmer:

- DN 2…25: –20…+150 °C (–4…+302 °F)
- DN 40…100: –20…+150 °C (–4…+302 °F)

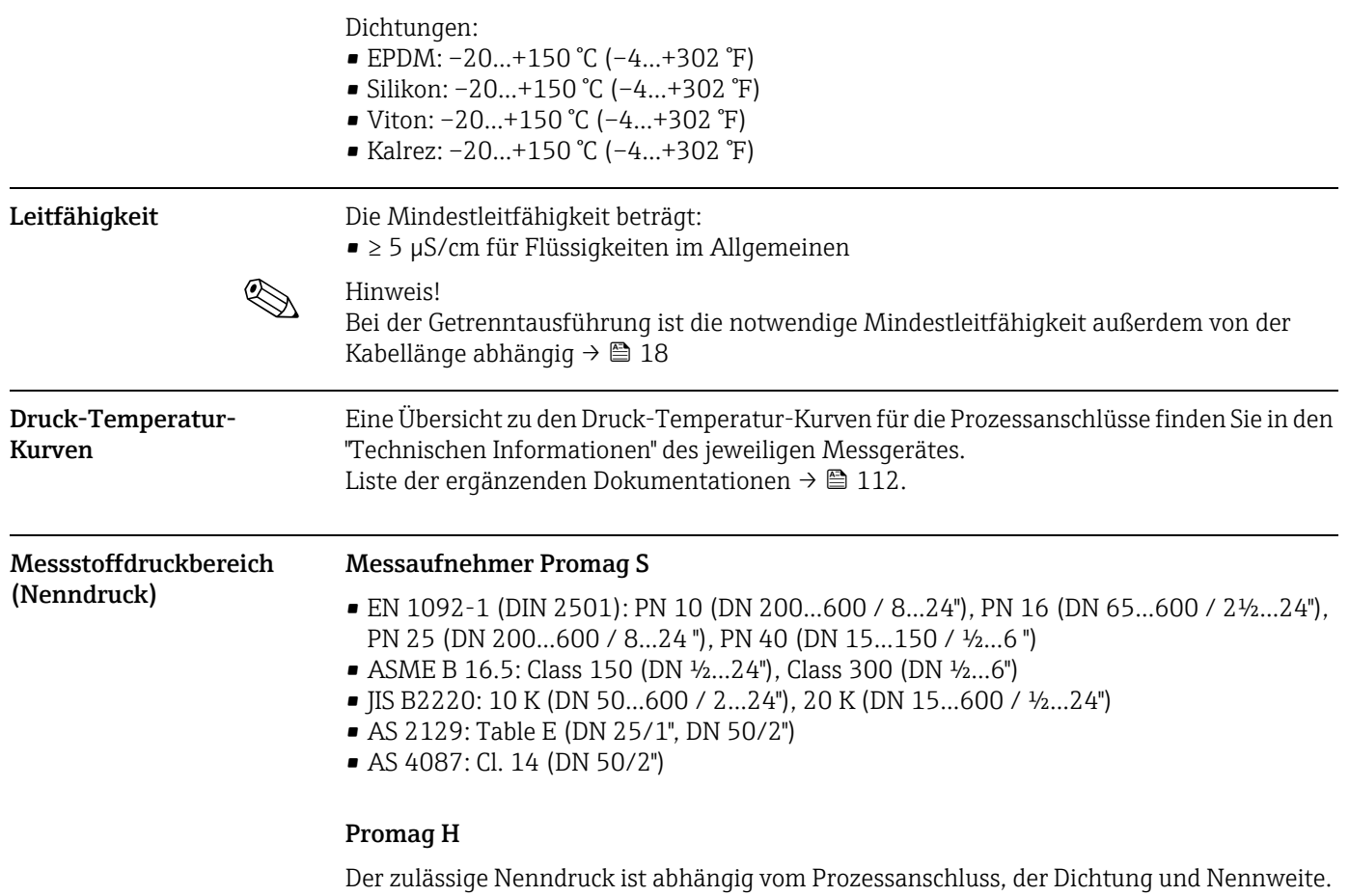

Details finden Sie in der separaten Dokumentation "Technische Information"  $\rightarrow \blacksquare$  [112.](#page-111-0)

### Unterdruckfestigkeit (Messrohrauskleidung)

### Unterdruckfestigkeit Promag S in SI-Einheiten [mbar]

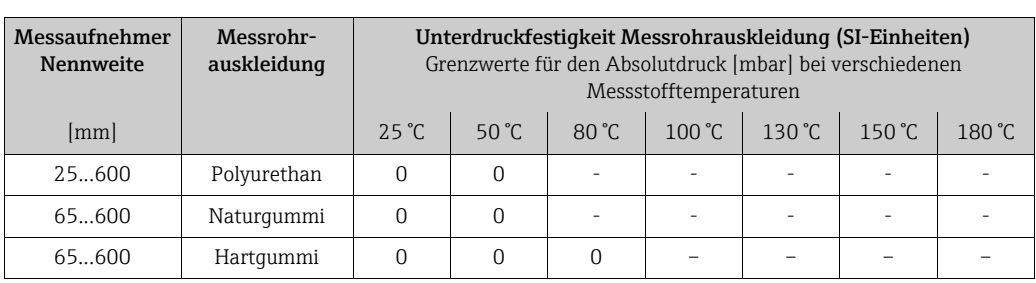

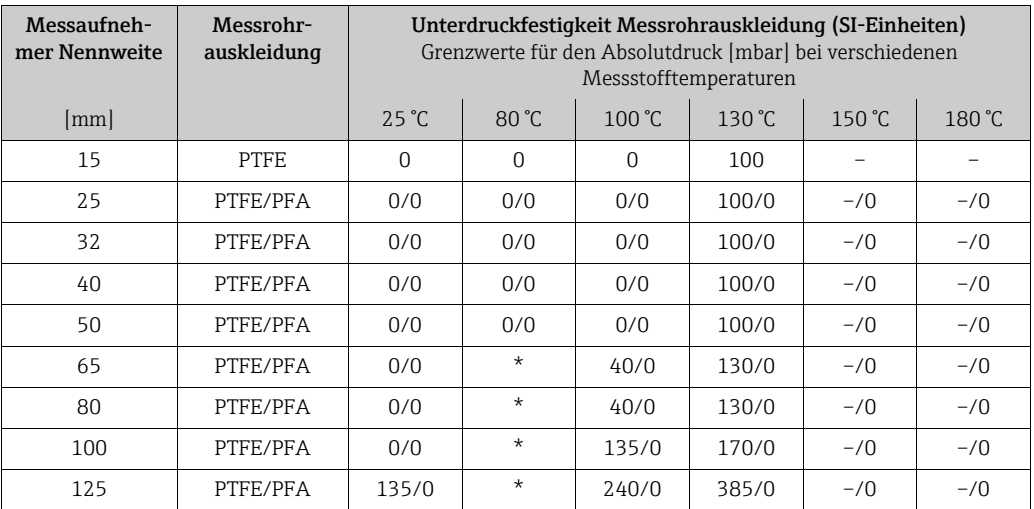

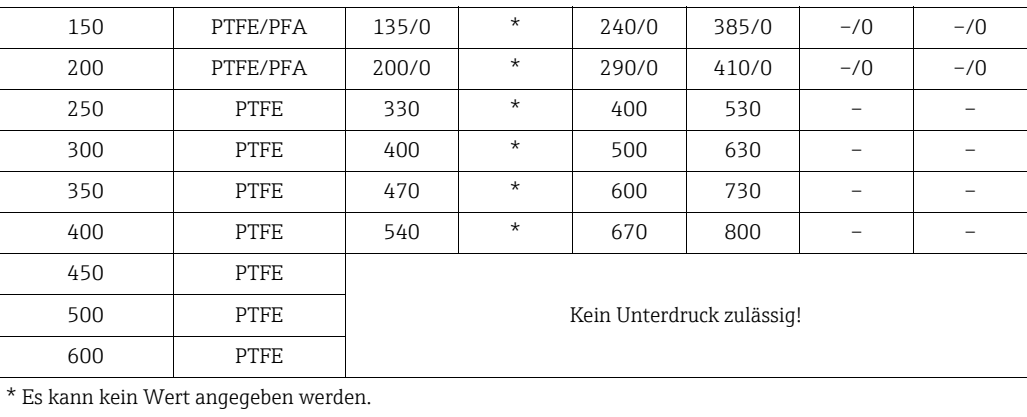

## Unterdruckfestigkeit Promag S in US-Einheiten [psia = pounds/inch2]

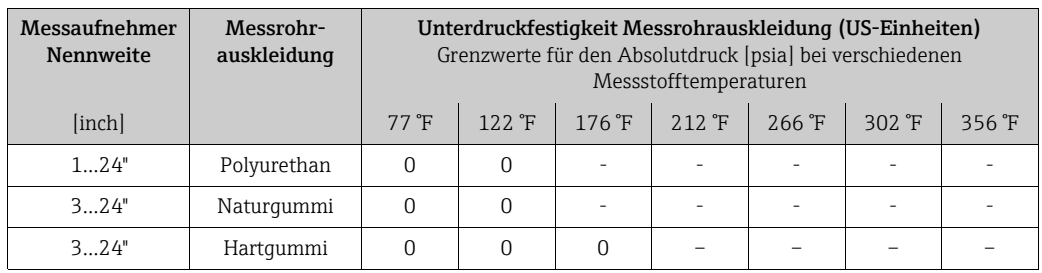

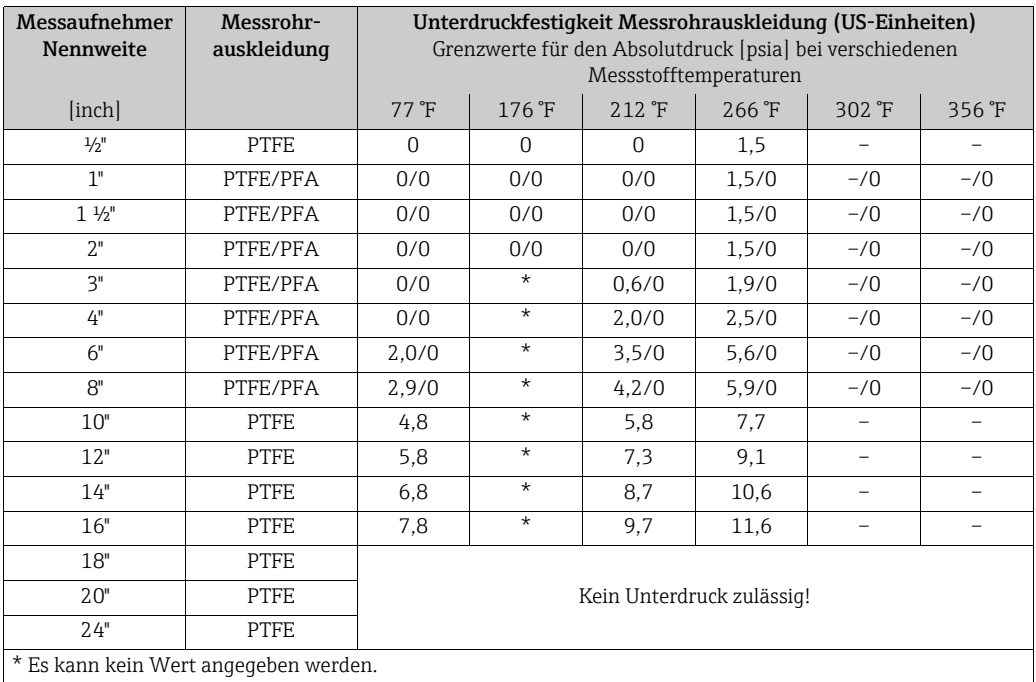

## Unterdruckfestigkeit Promag H (Messrohrauskleidung: PFA)

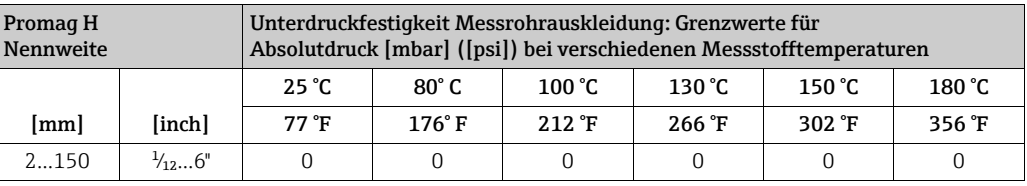

Durchflussgrenze Nähere Angaben im Kapitel "Nennweite und Durchflussmenge" → ■ [17.](#page-16-0)

Druckverlust • Kein Druckverlust, falls der Einbau des Messaufnehmers in eine Rohrleitung mit gleicher Nennweite erfolgt (bei Promag H erst ab DN8).

## 10.10 Konstruktiver Aufbau

Bauform, Maße Die Abmessungen und Einbaulängen des Messaufnehmers und -umformers finden Sie in der separaten Dokumentation "Technischen Information" zu dem jeweiligen Messgerät, welche Sie im PDF-Format unter www.endress.com herunterladen können. Eine Liste der verfügbaren "Technischen Informationen" finden Sie im Kapitel "Ergänzende Dokumentationen"  $\rightarrow \Box$  [112](#page-111-0).

#### Gewicht (SI-Einheiten) Promag S

 $\bigotimes$  Hinweis!

Die folgenden Gewichtsangaben gelten für Standarddruckstufen und ohne Verpackungsmaterial.

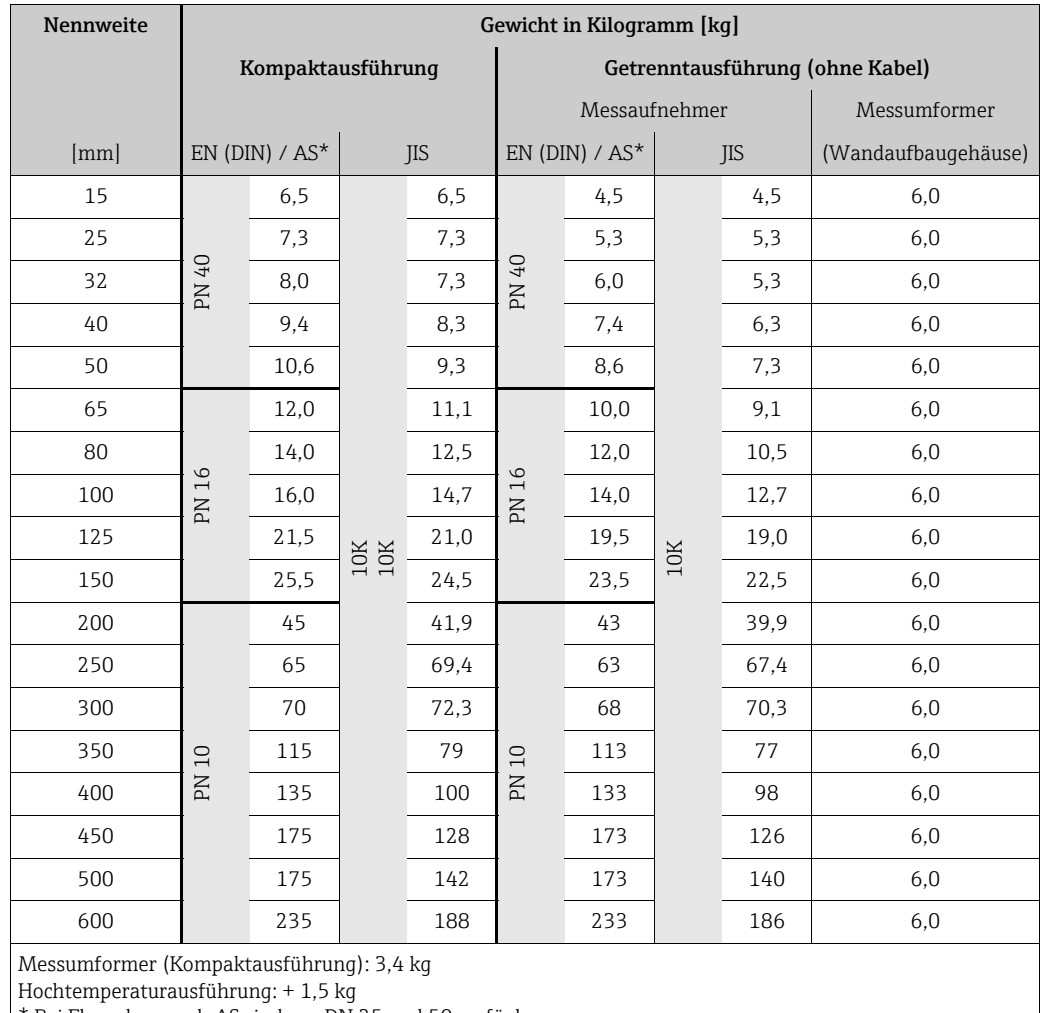

Bei Flanschen nach AS sind nur DN 25 und 50 verfügbar

<sup>•</sup> Druckverlustangaben bei der Verwendung von Anpassungsstücken nach DIN EN 545  $\rightarrow \blacksquare$  [16.](#page-15-0)

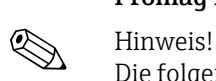

## Promag H

Die folgenden Gewichtsangaben gelten für Standarddruckstufen und ohne Verpackungsmaterial.

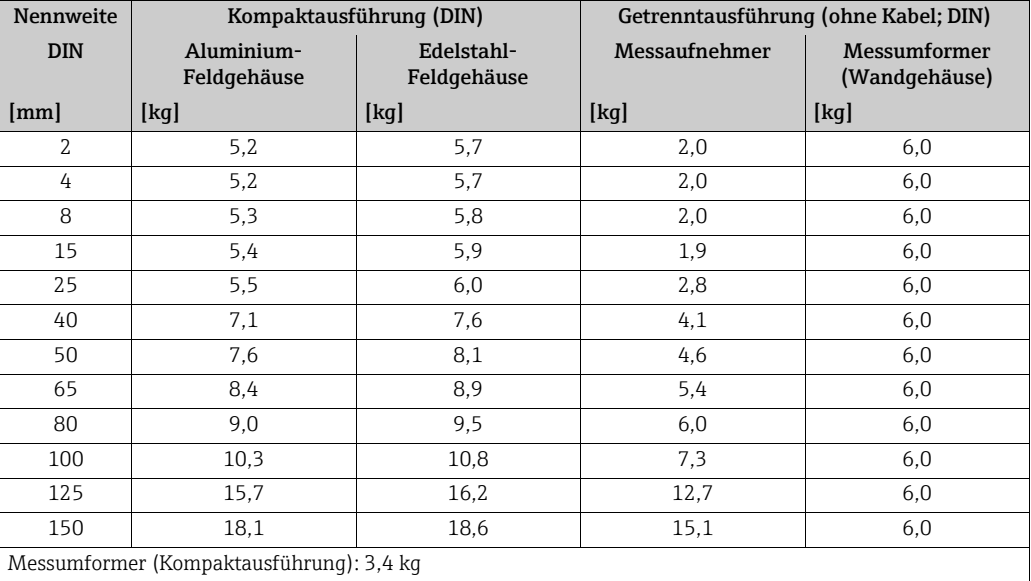

## Gewicht (US-Einheiten) Promag S

 $\bigotimes$  Hinweis!

Die folgenden Gewichtsangaben gelten für Standarddruckstufen und ohne Verpackungsmaterial.

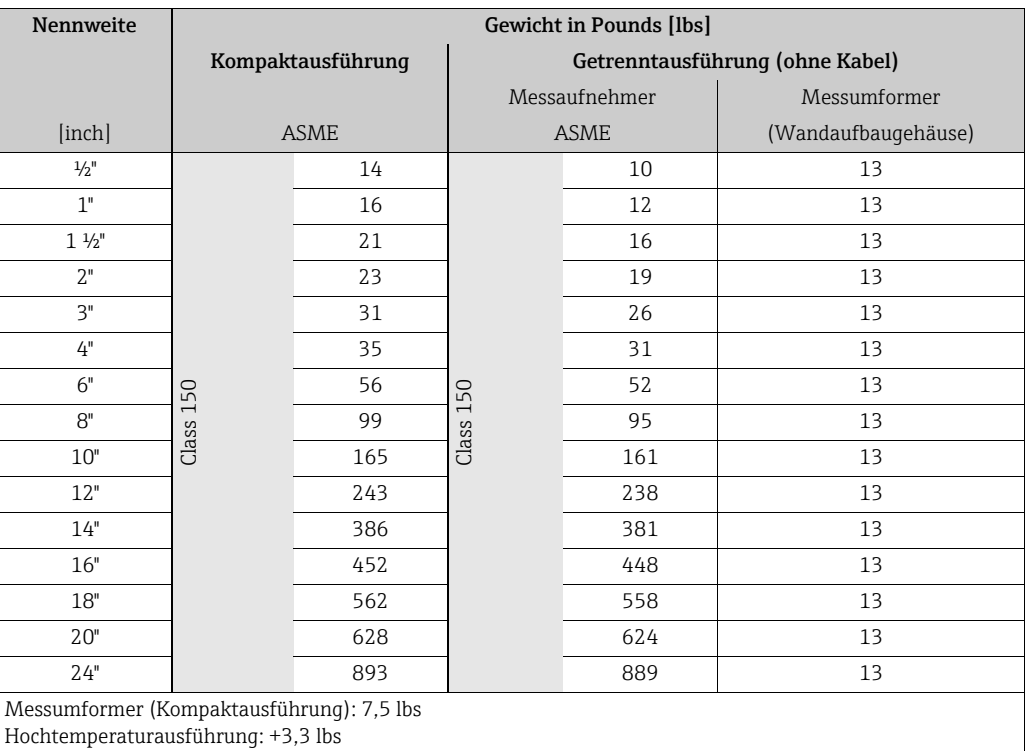

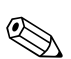

## Promag H

! Hinweis!

Die folgenden Gewichtsangaben gelten für Standarddruckstufen und ohne Verpackungsmaterial.

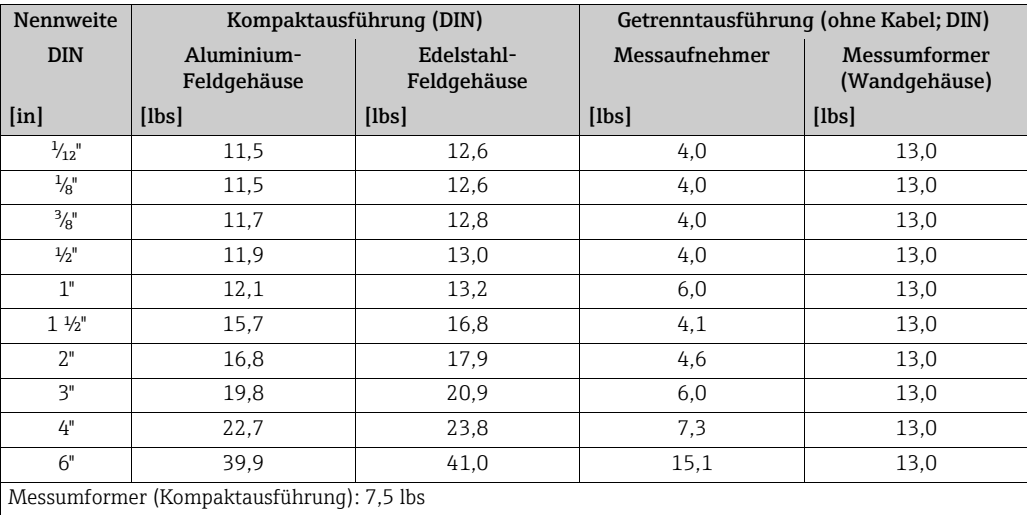

## Werkstoffe Promag S

Gehäuse Messumformer:

- Kompakt- und Getrenntausführung: Pulverlackbeschichteter Aluminiumdruckguss
- Fensterwerkstoff: Glas oder Polycarbonat

Gehäuse Messaufnehmer:

- DN 15...300 (½...12"): Pulverlackbeschichteter Aluminiumdruckguss
- DN 350...600 (14...24"): Lackierter Stahl

#### Messrohr:

- DN < 350 (14"): Rostfreier Stahl 1.4301 oder 1.4306 (304L). Bei Flanschmaterial aus Kohlenstoffstahl mit Al/Zn-Schutzbeschichtung.
- DN > 300 (12"): Rostfreier Stahl 1.4301 (304). Bei Flanschmaterial aus Kohlenstoffstahl mit Schutzlackierung.

#### Flansche:

- EN 1092-1 (DIN 2501): S235JRG2, S2345JR+N, P250GH, P245GH, A105, E250C, 1.4571, F316L
- (DN < 350/14": mit Al/Zn-Schutzbeschichtung; DN > 300/12" mit Schutzlackierung) • ASME B16.5: A105, F316L
- (DN < 350/14" mit Al/Zn-Schutzbeschichtung; DN > 300/12" mit Schutzlackierung)) • JIS B2220: A105, A350 LF2, F316
- (DN < 350/14" mit Al/Zn-Schutzbeschichtung; DN > 300/12" mit Schutzlackierung))
- AS 2129: A105, P235GH, P265GH, S235JRG2, E250C, mit Al/Zn-Schutzbeschichtung
- AS 4087: A105, P265GH, S275JR, E250C, mit Al/Zn-Schutzbeschichtung

Erdungsscheiben: 1.4435 (316L) oder Alloy C-22

### Elektroden:

- 1.4435, Platin, Alloy C-22, Tantal, Titan Gr. 2, Wolframkarbid-Beschichtung (bei Elektroden aus 1.4435)
- 1.4310 (302) (bei Bürstenelektroden), Duplex 1.4462, Alloy X750 (bei Bürstenelektroden)

Dichtungen: nach DIN EN 1514-1 Form IBC
#### Promag H

Gehäuse Messumformer:

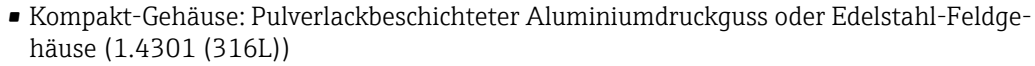

- Wandaufbaugehäuse: Pulverlackbeschichteter Aluminiumdruckguss
- Fensterwerkstoff: Glas oder Polycarbonat
- Gehäuse Messaufnehmer: Edelstahl 1.4301
- Wandmontageset (Halterungsblech): Edelstahl 1.4301
- Messrohr: Edelstahl 1.4301

#### Auskleidungsmaterial:

• PFA (USP Class VI; FDA 21 CFR 177.1550; 3A)

#### Flansche:

- Anschlüsse generell aus Edelstahl 1.4404, F316L
- Flansche (EN (DIN), ASME B 16.5, JIS) auch in PVDF
- Klebemuffe aus PVC

#### Elektroden:

- Standardmäßig: 1.4435
- Optional: Alloy C-22, Tantal, Platin (nur bis DN 25 (1"))

#### Dichtungen:

- DN 2…25: O-Ring (EPDM, Viton, Kalrez) oder Formdichtung (EPDM, Silikon, Viton)
- DN 40…150: Formdichtung (EPDM, Silikon)

#### Erdungsringe:

- Standardmäßig: 1.4435 (316L),
- Optional: Alloy C-22, Tantal

<span id="page-108-0"></span>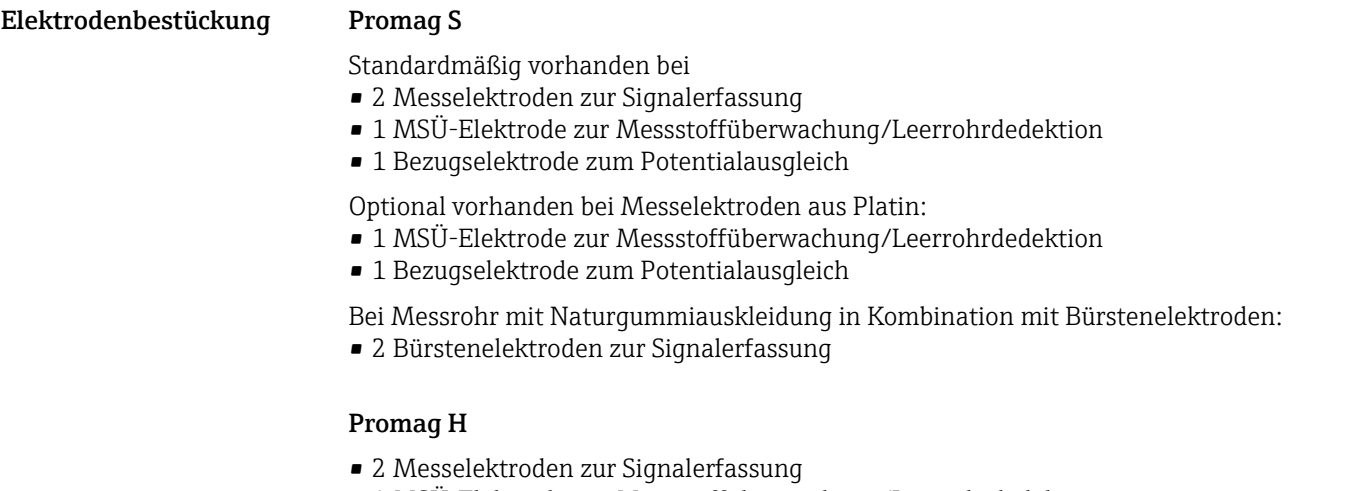

• 1 MSÜ-Elektrode zur Messstoffüberwachung/Leerrohrdedektion, nicht für DN 2…8  $(\frac{1}{2}, 5/16")$ 

<span id="page-109-0"></span>Prozessanschlüsse Promag S

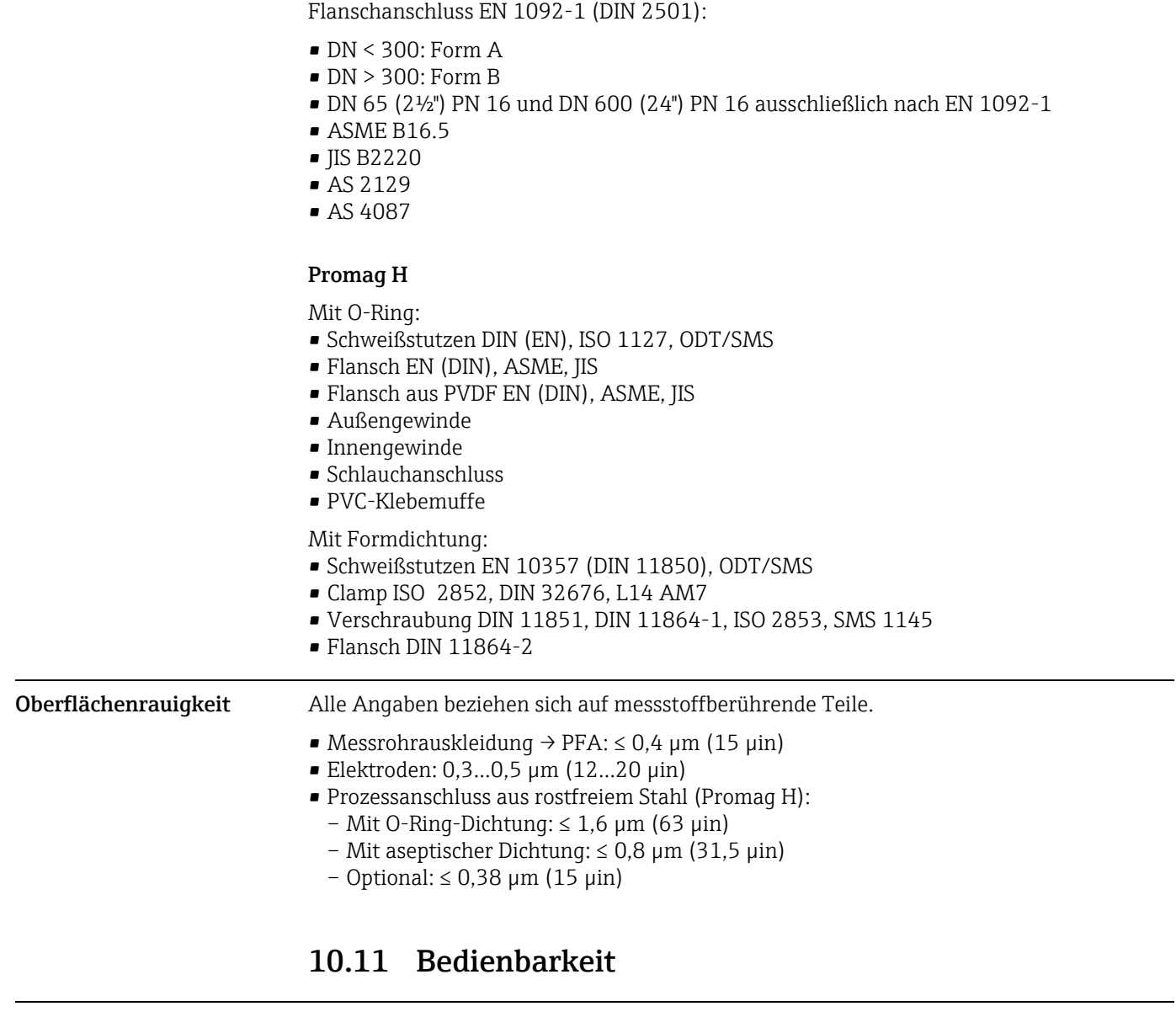

<span id="page-109-1"></span>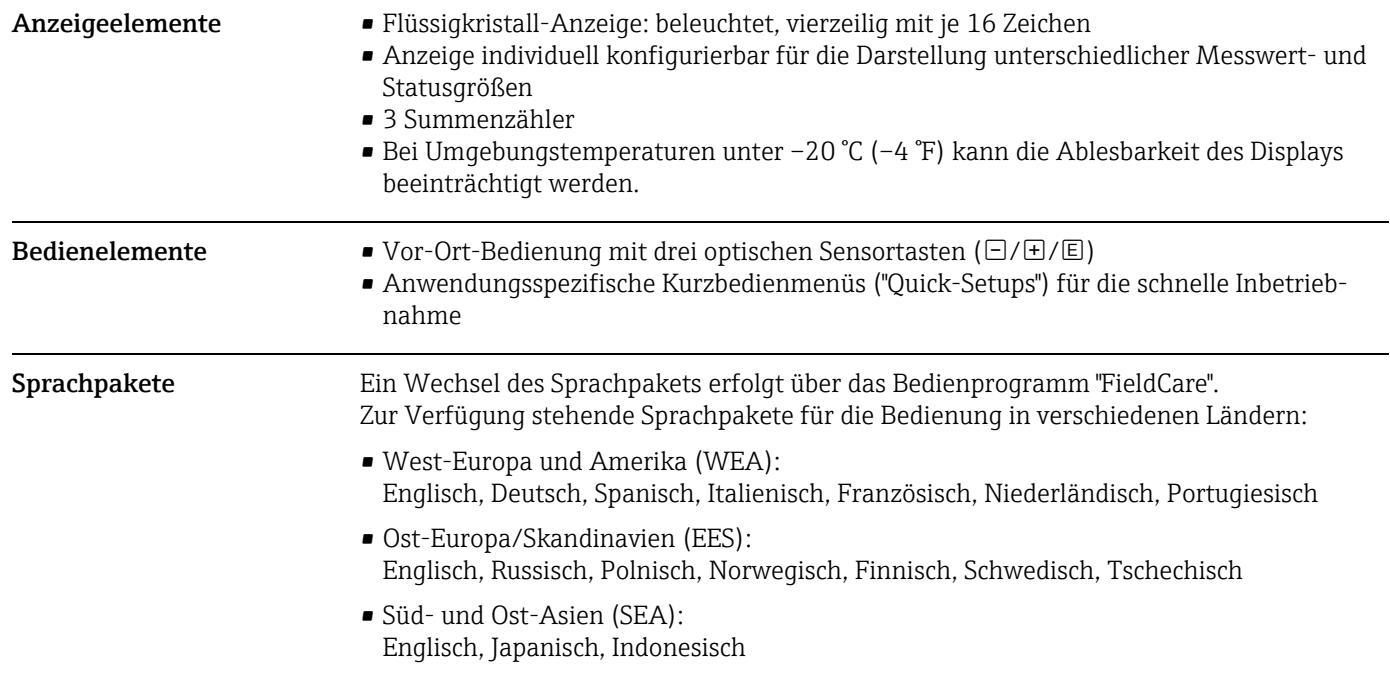

• China (CN): Englisch, Chinesisch

# <span id="page-110-4"></span><span id="page-110-3"></span><span id="page-110-1"></span><span id="page-110-0"></span>10.12 Zertifikate und Zulassungen

<span id="page-110-6"></span><span id="page-110-5"></span><span id="page-110-2"></span>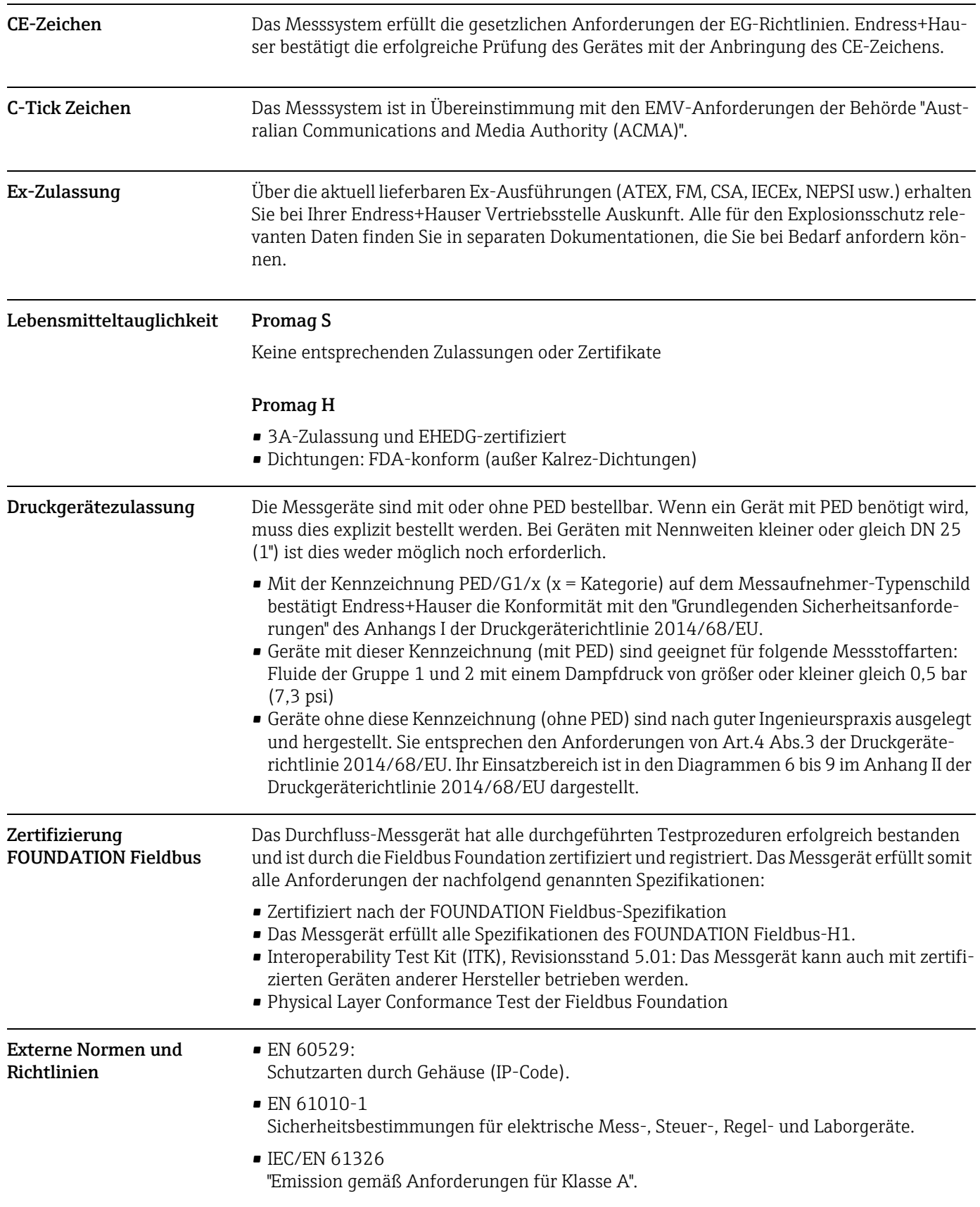

Elektromagnetische Verträglichkeit (EMV-Anforderungen).

- ANSI/ISA-S82.01 Safety Standard for Electrical and Electronic Test, Measuring, Controlling and related Equipment - General Requirements. Pollution degree 2, Installation Category II.
- CAN/CSA-C22.2 (No. 1010.1-92) Safety requirements for Electrical Equipment for Measurement and Control and Laboratory Use. Pollution degree 2, Installation Category I.
- NAMUR NE 21 Elektromagnetische Verträglichkeit von Betriebsmitteln der Prozess- und Labortechnik.
- NAMUR NE 43

Vereinheitlichung des Signalpegels für die Ausfallinformation von digitalen Messumformern mit analogem Ausgangssignal.

• NAMUR NE 53 Software von Feldgeräten und signalverarbeitenden Geräten mit Digitalelektronik.

# 10.13 Bestellinformationen

Ausführliche Bestellinformationen sind verfügbar:

- <span id="page-111-0"></span>• Im Produktkonfigurator auf der Endress+Hauser Internetseite: www.endress.com → Land wählen → Messgeräte → Gerät wählen → Erweiterte Funktionen: Produktkonfiguration
- Bei Ihrer Endress+Hauser Vertriebszentrale: www.endress.com/worldwide

# ! Hinweis! Produktkonfigurator – das Tool für individuelle Produktkonfiguration

- Tagesaktuelle Konfigurationsdaten
- Je nach Gerät: Direkte Eingabe von messstellenspezifischen Angaben wie Messbereich oder Bediensprache
- Automatische Überprüfung von Ausschlusskriterien
- Automatische Erzeugung des Bestellcodes mit seiner Aufschlüsselung im PDF- oder Excel-Ausgabeformat
- Direkte Bestellmöglichkeit im Endress+Hauser Onlineshop

### 10.14 Zubehör

Für Messumformer und Messaufnehmer sind verschiedene Zubehörteile lieferbar, die bei Endress+Hauser separat bestellt werden können  $\rightarrow \equiv 77$  $\rightarrow \equiv 77$ 

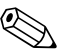

**Ex** Hinweis!

Ausführliche Angaben zu den betreffenden Bestellcodes erhalten Sie von Ihrer Endress+Hauser Serviceorganisation.

#### <span id="page-111-1"></span>10.15 Ergänzende Dokumentation

- Durchfluss-Messtechnik (FA00005D/06)
- Technische Information Promag 55S (TI00071D/06)
- Technische Information Promag 55H (TI00096D/06)
- Beschreibung Gerätefunktionen Promag 55 (BA00127D/06)
- Ex-Zusatzdokumentationen: ATEX, FM, CSA

# Stichwortverzeichnis

#### A

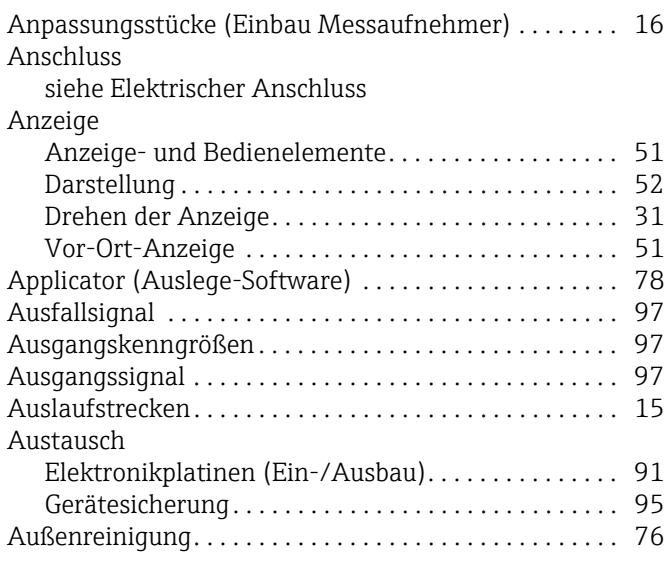

#### B

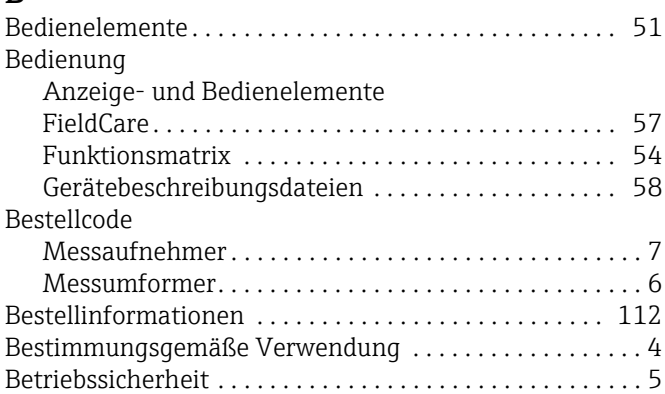

## C

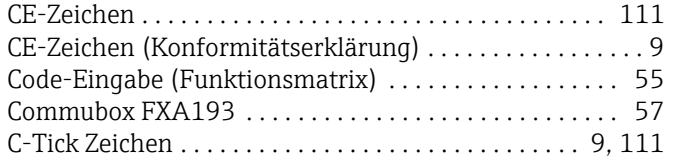

#### D

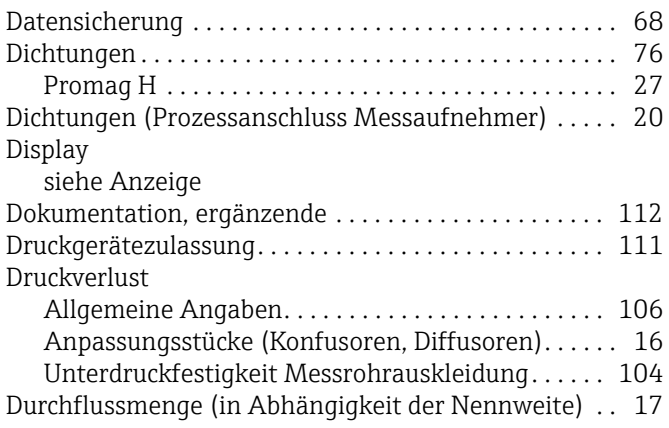

#### E

Einbau

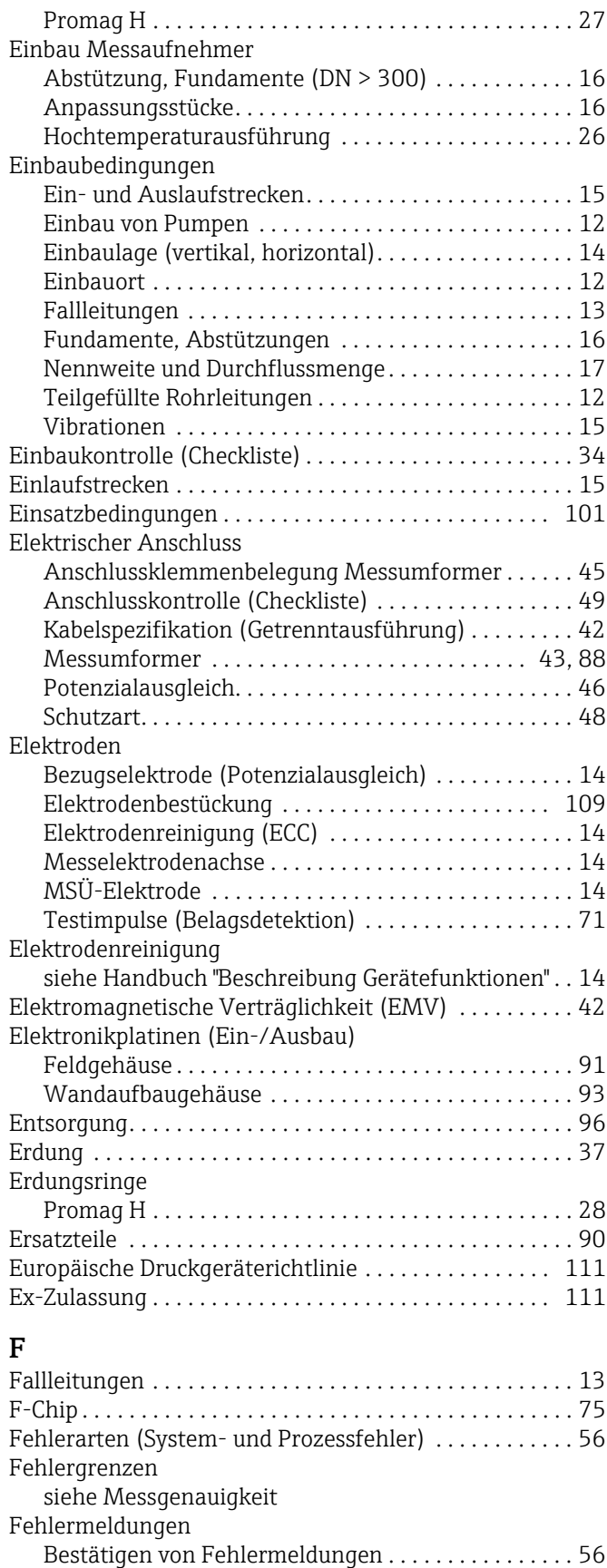

[Prozessfehler \(Applikationsfehler\) . . . . . . . . . . . . . . . 88](#page-87-0) Systemfehler (Gerätefehler) ...................... 83

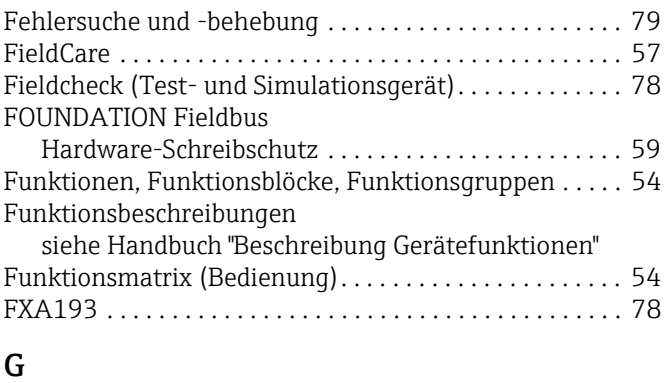

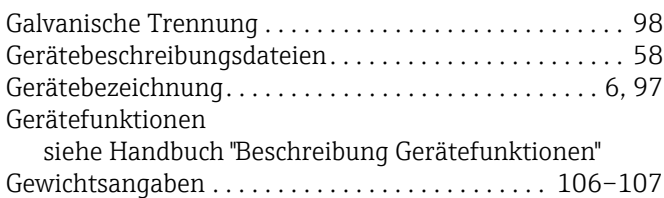

#### H

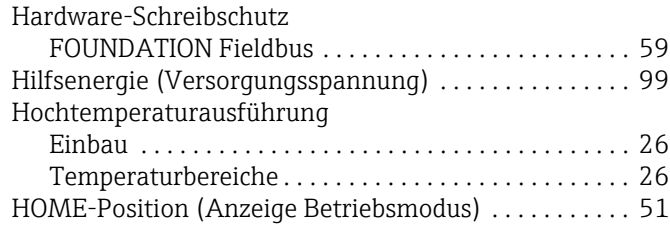

#### I

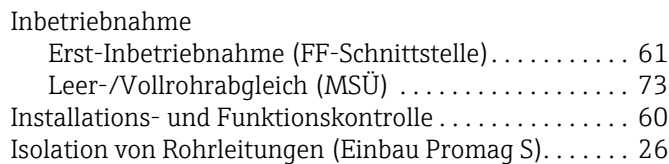

#### K

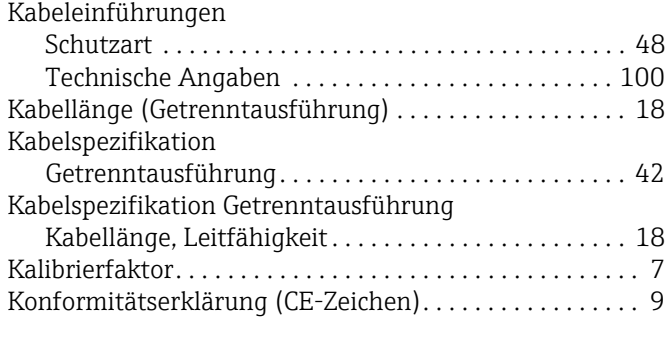

#### L

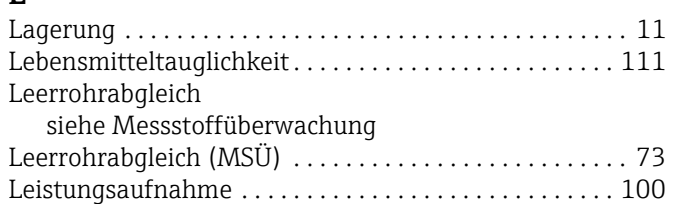

#### M

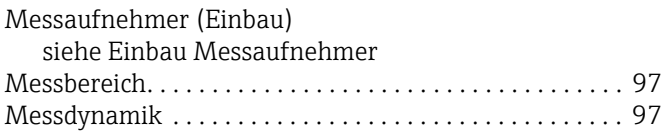

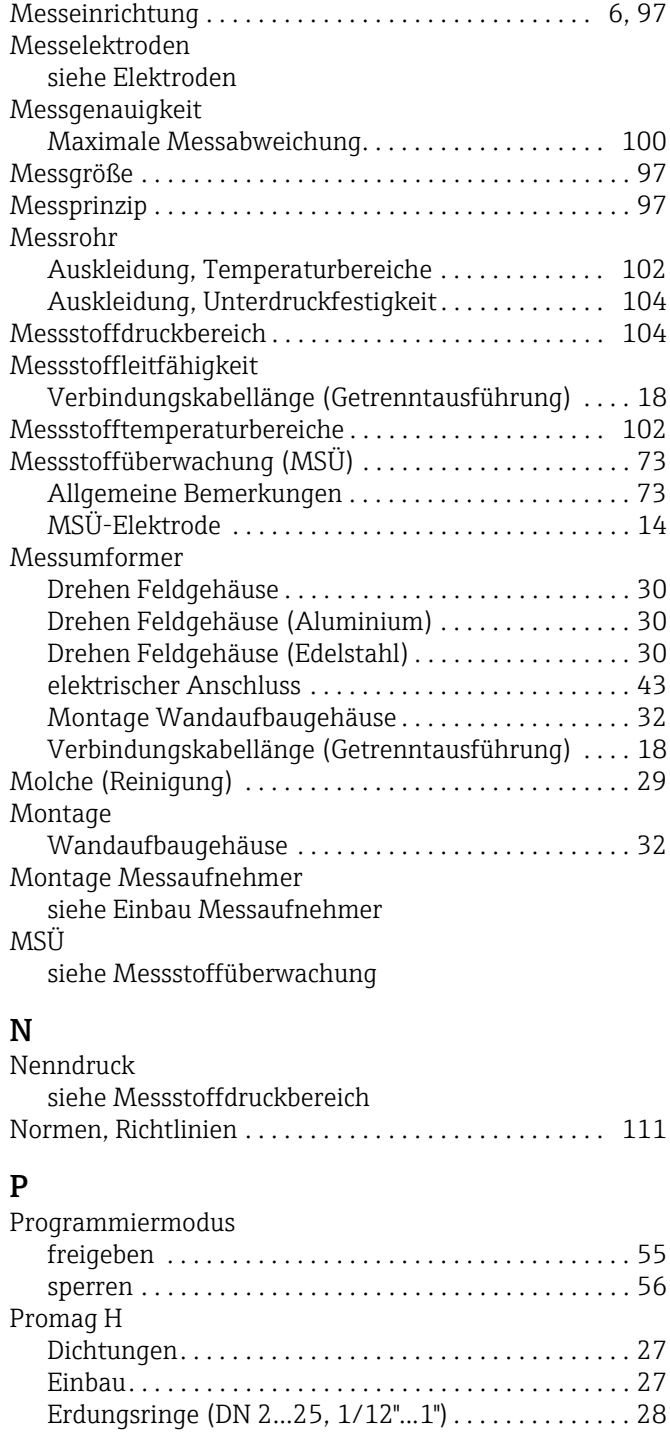

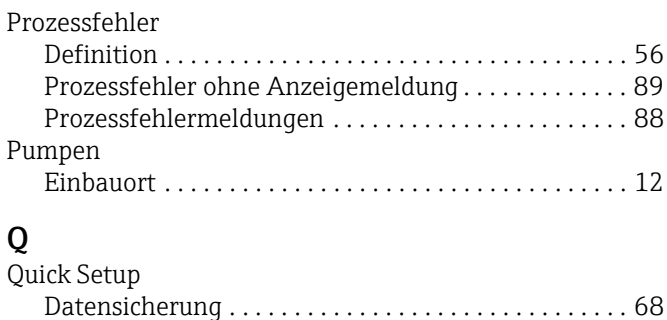

Q

[Reinigung mit Molchen . . . . . . . . . . . . . . . . . . . . . . . . 29](#page-28-0) [Schweißstutzen . . . . . . . . . . . . . . . . . . . . . . . . . . . . . . . 29](#page-28-1) [Prozessanschluss. . . . . . . . . . . . . . . . . . . . . . . . . . . . . . . 110](#page-109-0)

#### R

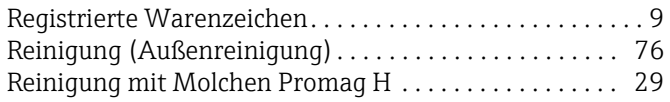

# S

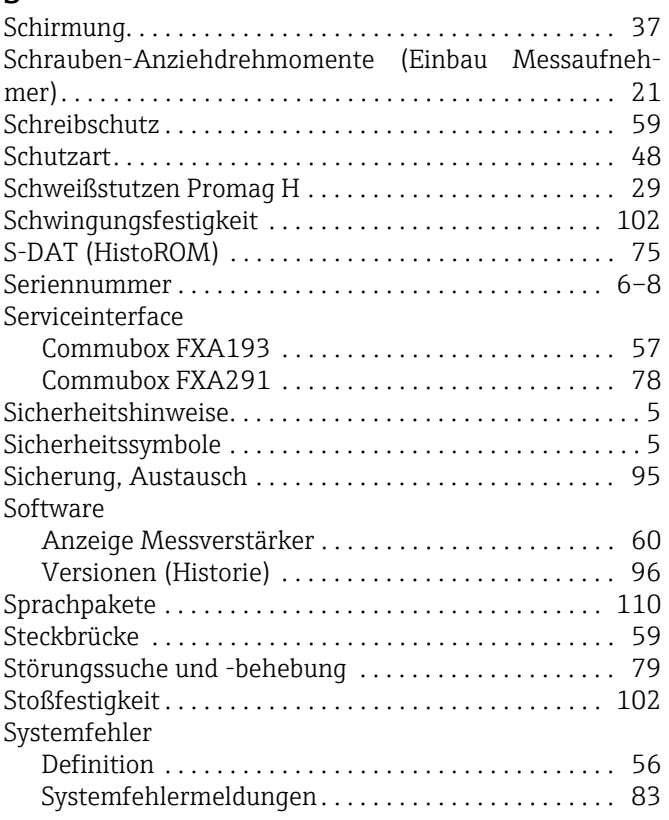

# T

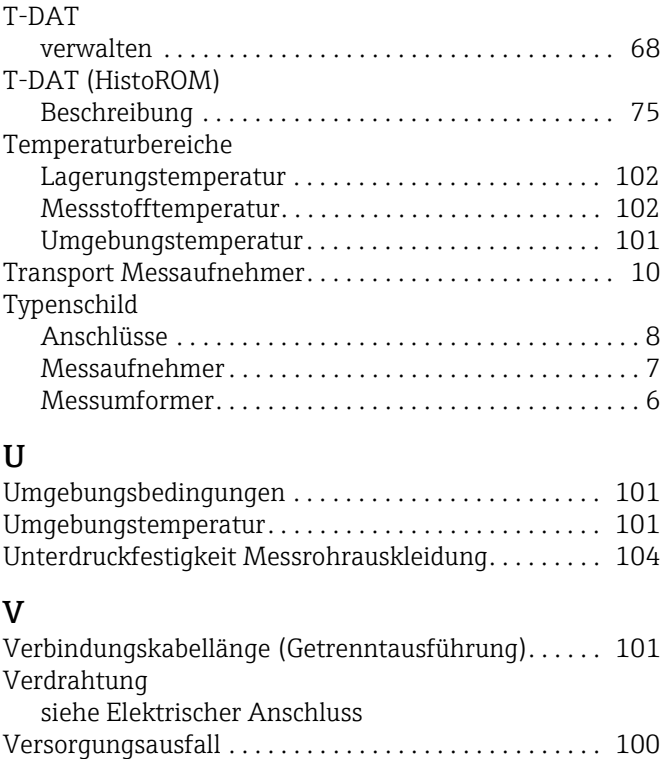

[Versorgungsspannung \(Hilfsenergie\) . . . . . . . . . . . . . . . 99](#page-98-0) [Vibrationen. . . . . . . . . . . . . . . . . . . . . . . . . . . . . . . . . . . . . 15](#page-14-1) [Gegenmaßnahmen . . . . . . . . . . . . . . . . . . . . . . . . . . . 15](#page-14-2)

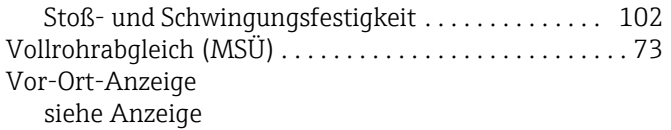

#### W

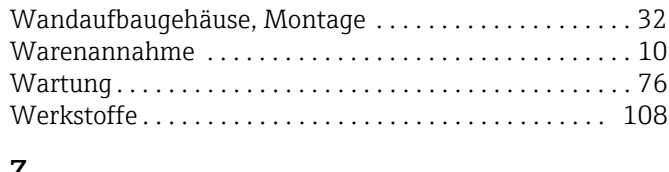

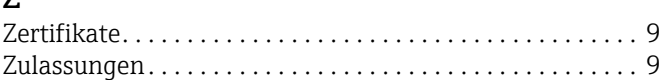

www.addresses.endress.com

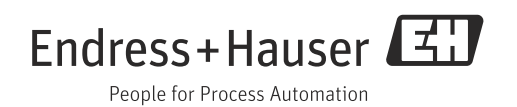